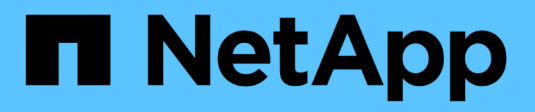

# **Documentazione ONTAP Select**

ONTAP Select

NetApp April 19, 2024

This PDF was generated from https://docs.netapp.com/it-it/ontap-select/index.html on April 19, 2024. Always check docs.netapp.com for the latest.

# **Sommario**

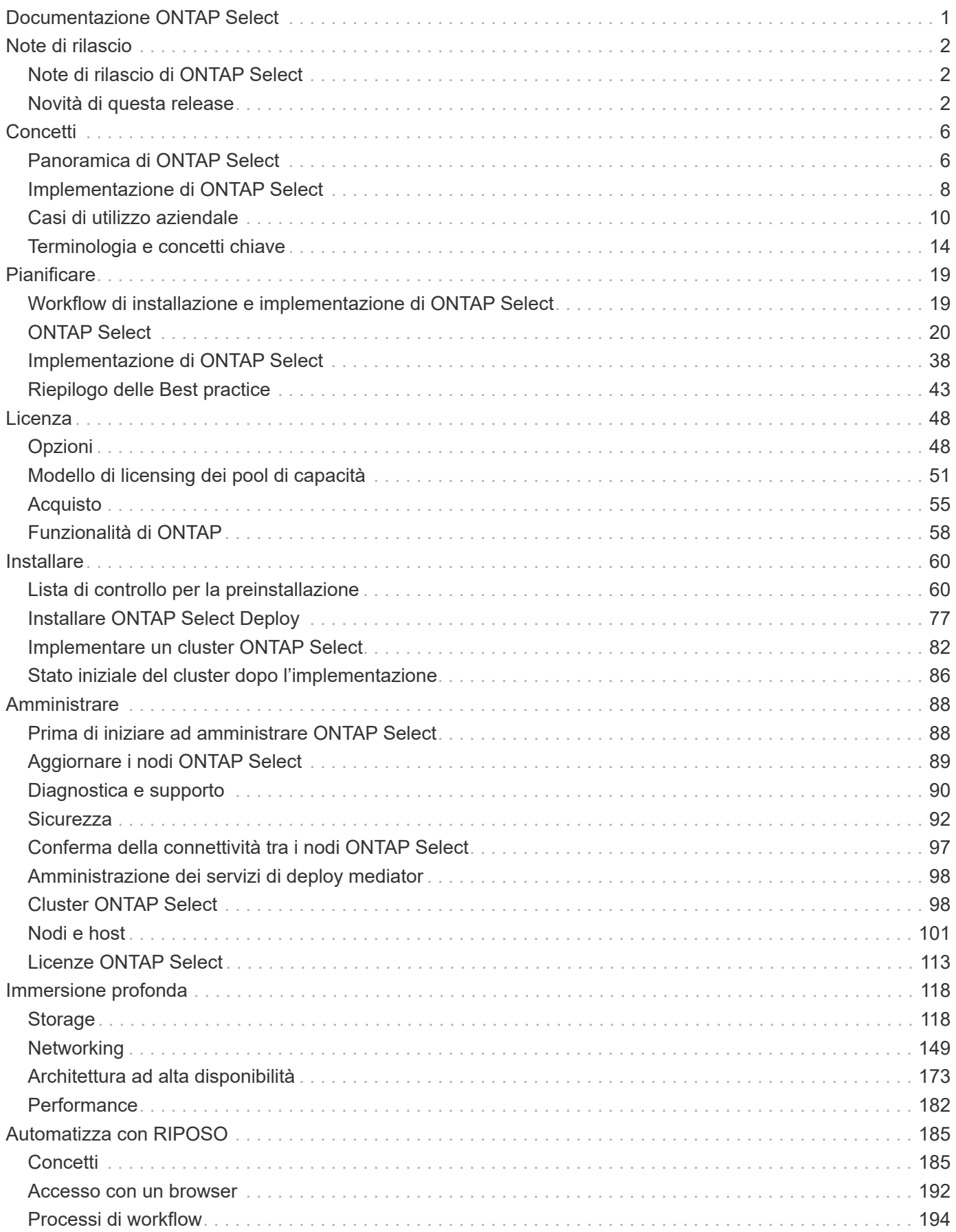

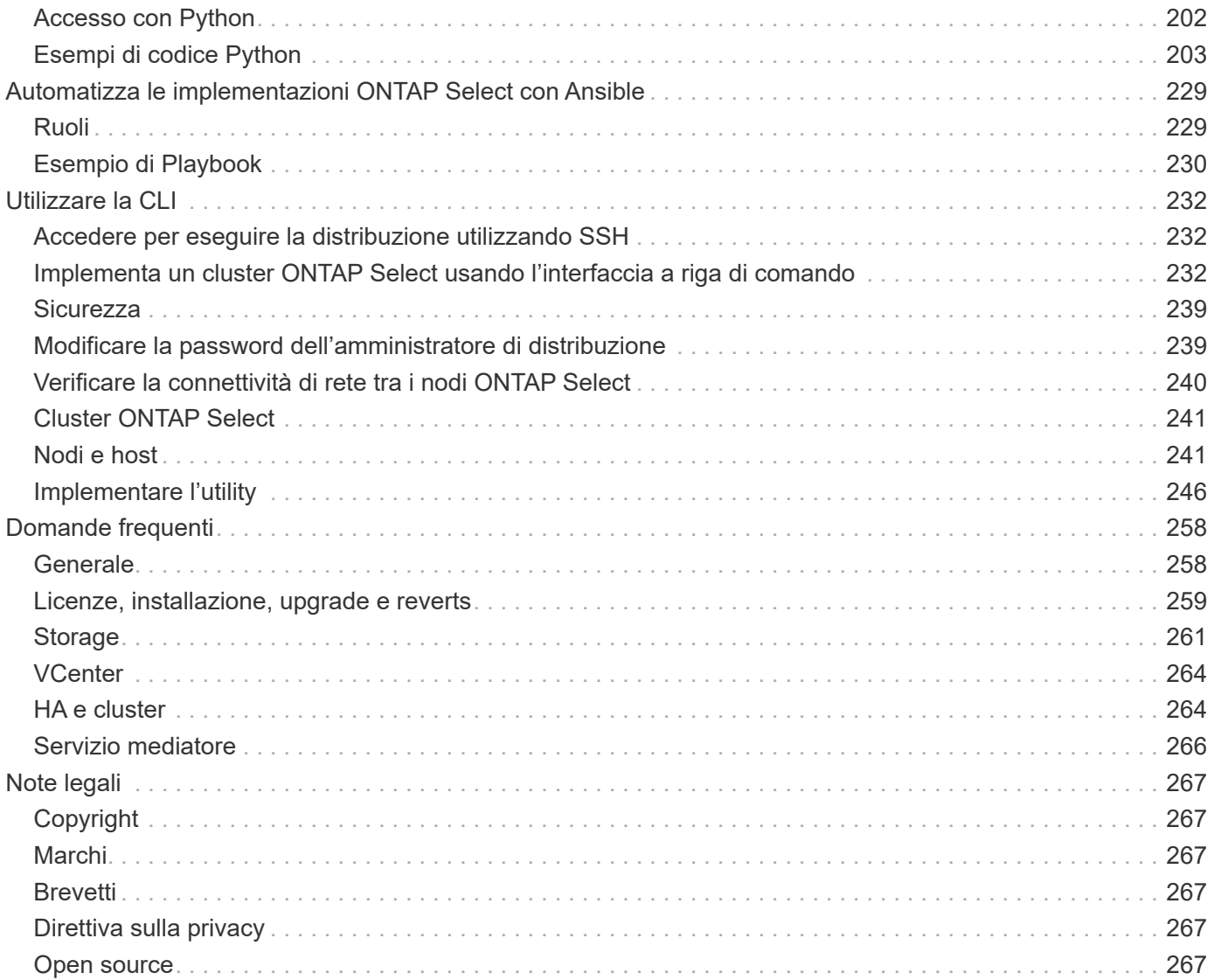

# <span id="page-3-0"></span>**Documentazione ONTAP Select**

# <span id="page-4-0"></span>**Note di rilascio**

# <span id="page-4-1"></span>**Note di rilascio di ONTAP Select**

Le Note di rilascio per ONTAP Select forniscono informazioni specifiche sulla release, tra cui nuove funzionalità, configurazioni supportate, note sull'aggiornamento, problemi noti, problemi risolti e limitazioni note.

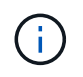

Per accedere alle Note di rilascio, devi disporre di un account per accedere al NetApp Support Site.

#### **Versione corrente di ONTAP Select**

È possibile accedere a. ["Note sulla versione di ONTAP Select 9.14.1"](https://library.netapp.com/ecm/ecm_download_file/ECMLP2886733) per visualizzare i dettagli sulla versione corrente.

# <span id="page-4-2"></span>**Novità di questa release**

NetApp aggiorna periodicamente ONTAP Select per offrire nuove funzionalità e miglioramenti.

# **ONTAP Select 9.14.1**

ONTAP Select 9.14.1 include diverse nuove funzioni e miglioramenti.

#### **Supporto dell'hypervisor KVM**

A partire da ONTAP Select 9.14.1, il supporto per l'hypervisor KVM è stato ripristinato. In precedenza, il supporto per l'implementazione di un nuovo cluster su un hypervisor KVM è stato rimosso in ONTAP Select 9.10.1 e il supporto per la gestione di cluster e host KVM esistenti, ad eccezione di quelli da mettere offline o eliminare, è stato rimosso in ONTAP Select 9.11.1.

#### **L'implementazione del plug-in VMware vCenter non è più supportata**

A partire da ONTAP Select 9.14.1, il plug-in Deploy VMware vCenter non è più supportato.

#### **Supporto di distribuzione ONTAP Select aggiornato**

Se si sta eseguendo una versione di ONTAP Select Deploy 9.14.1 inferiore a 9.14.1P2, è necessario eseguire l'aggiornamento a ONTAP Select Deploy 9.14.1P2 non appena possibile. Per ulteriori informazioni, consultare ["Note sulla versione di ONTAP Select 9.14.1".](https://library.netapp.com/ecm/ecm_download_file/ECMLP2886733)

# **ONTAP Select 9.13.1**

ONTAP Select 9.13.1 include diverse nuove funzioni e miglioramenti.

#### **Supporto di NVMe over TCP**

Quando esegui l'upgrade a ONTAP Select 9.13.1, devi disporre della nuova licenza per supportare NVMe su TCP. Questa licenza viene inclusa automaticamente quando si distribuisce ONTAP Select per la prima volta dalla versione 9.13.1.

#### **Supporto VMware ESXi aggiornato**

A partire da ONTAP 9.13.1, VMware ESXi 8,0 GA (build 20513097) è supportato con la versione hardware 4 e successive.

#### **Supporto di distribuzione ONTAP Select aggiornato**

A partire da aprile 2024, ONTAP Select Deployment 9.13.1 non sarà più disponibile sul sito di supporto NetApp. Se si esegue ONTAP Select Deploy 9.13.1, è necessario eseguire l'aggiornamento a ONTAP Select Deploy 9.14.1P2 il prima possibile. Per ulteriori informazioni, consultare ["Note sulla versione di](https://library.netapp.com/ecm/ecm_download_file/ECMLP2886733) [ONTAP Select 9.14.1"](https://library.netapp.com/ecm/ecm_download_file/ECMLP2886733).

## **ONTAP Select 9.12.1**

ONTAP Select 9.12.1 beneficia della maggior parte dei nuovi sviluppi della release corrente del prodotto ONTAP principale. Non include nuove funzioni o miglioramenti specifici di ONTAP Select.

A partire da aprile 2024, ONTAP Select Deployment 9.12.1 non sarà più disponibile sul sito di supporto NetApp. Se si esegue ONTAP Select Deploy 9.12.1, è necessario eseguire l'aggiornamento a ONTAP Select Deploy 9.14.1P2 il prima possibile. Per ulteriori informazioni, consultare ["Note sulla versione di ONTAP Select](https://library.netapp.com/ecm/ecm_download_file/ECMLP2886733) [9.14.1"](https://library.netapp.com/ecm/ecm_download_file/ECMLP2886733).

# **ONTAP Select 9.11.1**

ONTAP Select 9.11.1 include diverse nuove funzionalità e miglioramenti.

#### **Supporto migliorato di VMware ESXi**

ONTAP Select 9.11.1 include il supporto per VMware ESXi 7.0 U3C.

#### **Supporto per VMware NSX-T.**

ONTAP Select 9.10.1 e le versioni successive sono qualificate per VMware NSX-T versione 3.1.2. Non ci sono problemi funzionali o difetti quando si utilizza NSX-T con un cluster a nodo singolo ONTAP Select implementato con un file OVA e l'utility di amministrazione di ONTAP Select Deploy. Tuttavia, quando si utilizza NSX-T con un cluster a più nodi ONTAP Select, è necessario tenere presente il seguente limite per ONTAP Select 9.11.1:

• Strumento di controllo della connettività di rete

Il controllo della connettività di rete disponibile tramite la CLI di implementazione non riesce quando viene eseguito su una rete basata su NSX-T.

#### **L'hypervisor KVM non è più supportato**

- A partire da ONTAP Select 9.10.1, non è più possibile implementare un nuovo cluster sull'hypervisor KVM.
- A partire da ONTAP Select 9.11.1, tutte le funzionalità di gestibilità non sono più disponibili per i cluster e gli host KVM esistenti, ad eccezione delle funzioni take offline e delete.

NetApp consiglia vivamente ai clienti di pianificare ed eseguire una migrazione completa dei dati da ONTAP Select per KVM a qualsiasi altra piattaforma ONTAP, incluso ONTAP Select per ESXi. Per ulteriori informazioni, consultare ["Avviso EOA"](https://mysupport.netapp.com/info/communications/ECMLP2877451.html)

# **ONTAP Select 9.10.1**

ONTAP Select 9.10.1 include diverse nuove funzionalità e miglioramenti.

#### **Supporto per VMware NSX-T.**

ONTAP Select 9.10.1 è stato qualificato per VMware NSX-T versione 3.1.2. Non ci sono problemi funzionali o difetti quando si utilizza NSX-T con un cluster a nodo singolo ONTAP Select implementato con un file OVA e l'utility di amministrazione di ONTAP Select Deploy. Tuttavia, quando si utilizza NSX-T con un cluster a più nodi ONTAP Select, è necessario tenere presenti i seguenti requisiti e limitazioni:

• MTU del cluster

È necessario regolare manualmente la dimensione MTU del cluster su 8800 prima di implementare il cluster per tenere conto dell'overhead aggiuntivo. La guida di VMware è quella di consentire un buffer da 200 byte quando si utilizza NSX-T.

• Configurazione di rete 4x10 GB

Per le implementazioni ONTAP Select su un host VMware ESXi configurato con quattro NIC, l'utility di implementazione richiede di seguire la procedura consigliata per suddividere il traffico interno tra due diversi gruppi di porte e il traffico esterno tra due diversi gruppi di porte. Tuttavia, quando si utilizza una rete sovrapposta, questa configurazione non funziona e si consiglia di non seguire questa raccomandazione. In questo caso, utilizzare un solo gruppo di porte interno e un solo gruppo di porte esterno.

• Strumento di controllo della connettività di rete

Il controllo della connettività di rete disponibile tramite la CLI di implementazione non riesce quando viene eseguito su una rete basata su NSX-T.

#### **L'hypervisor KVM non è più supportato**

A partire da ONTAP Select 9.10.1, non è più possibile implementare un nuovo cluster sull'hypervisor KVM. Tuttavia, se si aggiorna un cluster da una release precedente a 9.10.1, è comunque possibile utilizzare l'utility di distribuzione per amministrare il cluster.

### **ONTAP Select 9.9.1**

ONTAP Select 9.9.1 include diverse nuove funzionalità e miglioramenti.

#### **Supporto per la famiglia di processori**

A partire da ONTAP Select 9,9.1, per ONTAP Select sono supportati solo i modelli di CPU di Intel Xeon Sandy Bridge o versioni successive.

#### **Supporto VMware ESXi aggiornato**

Il supporto per VMware ESXi è stato migliorato con ONTAP Select 9.9.1. Sono ora supportate le seguenti versioni:

- ESXi 7.0 U2
- ESXi 7.0 U1

# **ONTAP Select 9.8**

ONTAP Select 9.8 include diverse funzionalità nuove e modificate.

#### **Interfaccia ad alta velocità**

L'interfaccia ad alta velocità migliora la connettività di rete offrendo un'opzione per 25G (25 GbE) e 40G (40 GbE). Per ottenere le migliori prestazioni quando si utilizzano queste velocità più elevate, seguire le Best practice relative alle configurazioni di mappatura delle porte descritte nella documentazione di ONTAP Select.

#### **Supporto VMware ESXi aggiornato**

Sono state apportate due modifiche a ONTAP Select 9.8 per quanto riguarda il supporto di VMware ESXi.

- È supportato ESXi 7.0 (GA build 15843807 e versioni successive)
- ESXi 6.0 non è più supportato

# <span id="page-8-0"></span>**Concetti**

# <span id="page-8-1"></span>**Panoramica di ONTAP Select**

ONTAP Select è una versione software di ONTAP che è possibile implementare come macchina virtuale su un host hypervisor. Integra la suite di offerte FAS e AFF ONTAP mainstream e altre opzioni software-only come Cloud Volumes ONTAP.

# **Storage software-defined**

L'implementazione e l'erogazione di servizi IT tramite software consentono agli amministratori di eseguire rapidamente il provisioning delle risorse con una velocità e un'agilità che in precedenza non erano possibili. Man mano che i data center moderni passano a un'architettura SDI (Software-Defined Infrastructure), è possibile separare le risorse IT più preziose dall'infrastruttura fisica sottostante, fornendo flessibilità, scalabilità e programmabilità.

In un mondo commodity in cui i dati sono frammentati in silos di direct-attached storage (DAS), la mobilità e la gestione dei dati sono diventate problemi più complessi. Lo storage software-defined (SDS) è emerso come una parte importante del panorama SDI per risolvere questi e altri problemi.

ONTAP Select è la soluzione NetApp per il mercato SDS. ONTAP Select offre funzionalità di gestione dello storage di livello Enterprise al data center software-defined ed ed estende l'architettura del data fabric NetApp ai casi di utilizzo edge estremi, inclusi l'Internet of Things (IoT) e i server tattici.

## **Due componenti software**

ONTAP Select è composto da due componenti software principali:

#### **Nodo ONTAP Select**

Un cluster ONTAP Select è composto da uno, due, quattro, sei o otto nodi. Ogni nodo del cluster viene implementato come macchina virtuale separata ed esegue una versione appositamente progettata del software ONTAP 9.

#### **Utility di amministrazione di ONTAP Select Deploy**

L'utility di amministrazione di Deploy viene fornita in pacchetti e installata come macchina virtuale Linux separata. È necessario utilizzare l'utility per implementare i cluster ONTAP Select in un ambiente di produzione. Una versione corrente dell'immagine del nodo ONTAP Select viene fornita con l'utility di implementazione.

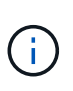

All'utilità di amministrazione distribuzione non è assegnato un numero di versione separato. Deploy ha lo stesso numero di versione della release ONTAP Select associata. Tuttavia, ogni aggiornamento dell'utilità di distribuzione all'interno di una specifica release di ONTAP Select ha un numero di build univoco.

# **Immagine di un'implementazione tipica**

La figura seguente illustra l'utility di amministrazione di ONTAP Select Deploy utilizzata per implementare e supportare un cluster ONTAP Select a quattro nodi. L'utility di implementazione e i nodi ONTAP Select vengono eseguiti come macchine virtuali separate su host hypervisor dedicati.

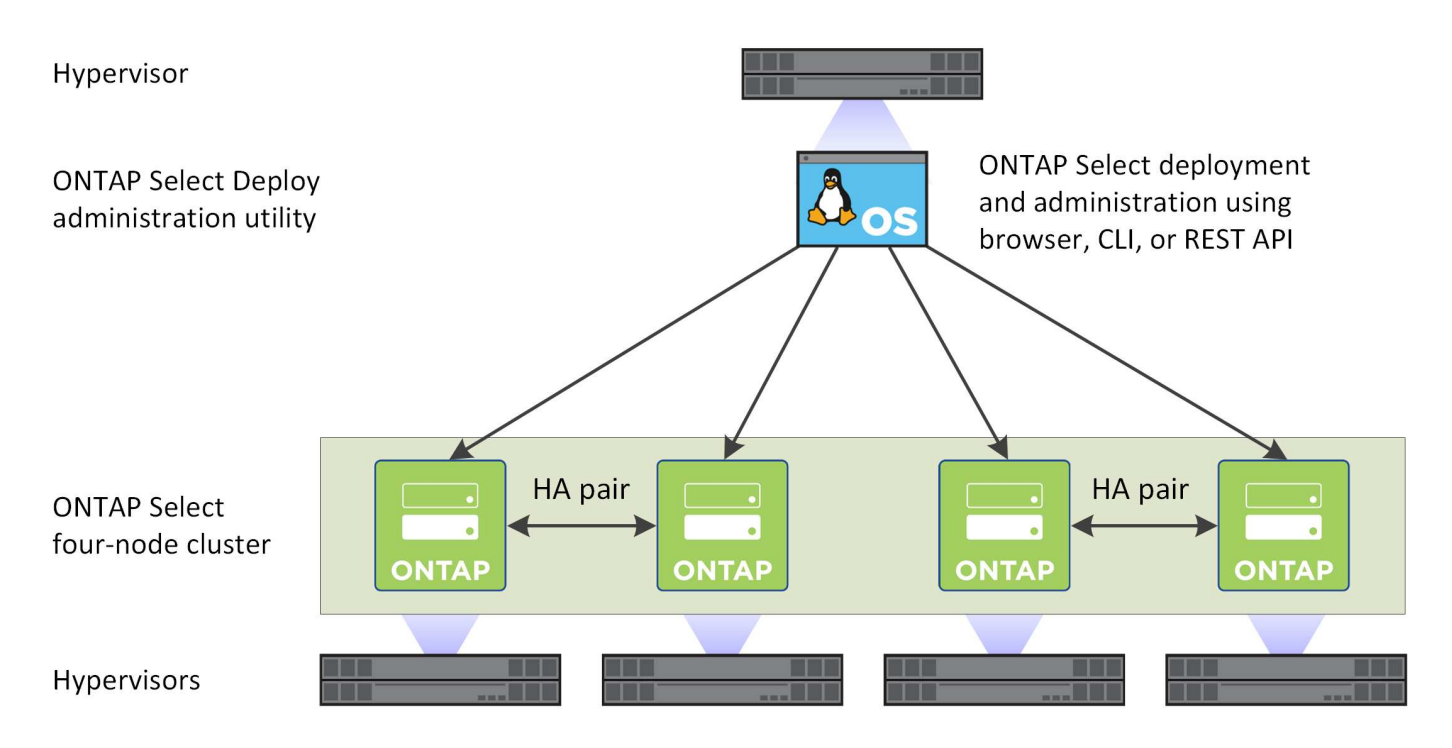

# **Confrontare ONTAP Select e ONTAP 9**

ONTAP e ONTAP Select basati su hardware offrono soluzioni storage di livello Enterprise. Tuttavia, poiché sono progettati e implementati in modo diverso, ciascuno può soddisfare diversi requisiti di business e scenari di utilizzo. Prima di pianificare un'implementazione di ONTAP Select, è necessario acquisire familiarità con le principali differenze tra le piattaforme.

#### **Architettura ha diversa**

A seconda del numero di nodi definiti in un cluster, ONTAP Select offre una funzionalità ha. Ad esempio, un cluster a quattro nodi è costituito da due coppie ha. L'architettura ha utilizzata con ONTAP Select si basa su un modello di storage non condiviso. Ovvero, un nodo di una coppia ha non può accedere direttamente allo storage di proprietà dell'altro nodo. Questa progettazione può influire su alcune caratteristiche operative di ONTAP Select.

#### **Licenze di capacità**

ONTAP Select introduce un modello di licenza basato sui consumi. Quando si implementa un cluster ONTAP Select in un ambiente di produzione, è necessario acquistare una licenza con capacità di storage per ciascun nodo o pool di capacità condiviso. Utilizzando l'utility di implementazione, è necessario applicare i file di licenza che stabiliscono la capacità di storage per i nodi del cluster.

#### **Licenze delle funzionalità ONTAP**

Ogni nodo di un cluster ONTAP Select viene automaticamente concesso in licenza per l'utilizzo di diverse funzionalità ONTAP. Non è necessario installare o applicare manualmente queste licenze di funzionalità.

#### **Funzionalità ONTAP non supportate in ONTAP Select**

Diverse funzionalità di ONTAP non sono supportate con ONTAP Select. Nella maggior parte dei casi, queste funzionalità richiedono hardware speciale che non è disponibile nell'ambiente ONTAP Select virtualizzato.

• Protezione ransomware autonoma (ARP)

• IPSpace del cluster

Qualsiasi modifica a Cluster IPSpace, inclusa l'aggiunta o la rimozione di porte, VLAN (Virtual LAN) o gruppi di aggregazione di collegamenti, non è supportata.

- Fibre Channel Fibre Channel e Fibre Channel over Ethernet non sono supportati.
- Monitoraggio dello stato di salute il monitoraggio tradizionale dello stato di salute utilizzato con un'implementazione ONTAP basata su hardware è specifico per i componenti hardware sottostanti. A causa dell'ambiente virtualizzato utilizzato con ONTAP Select, i monitor dello stato di salute non sono attivi.
- Gruppi di interfacce I gruppi di interfacce non sono supportati.
- MTKM (Multi-tenant Key Manager)
- Supporto dell'offload della scheda di rete a causa dell'ambiente virtualizzato utilizzato con ONTAP Select, la funzione di offload della scheda di rete non è supportata.
- Dischi di crittografia per lo storage NetApp
- Proprietà della porta ONTAP la modifica delle proprietà delle porte ONTAP, inclusi velocità, duplex e controllo del flusso, non è supportata.
- Processori di servizio
- Migrazione SVM
- Conformità SnapLock
- VMware HCX

#### **Informazioni correlate**

• ["Funzionalità ONTAP attivate per impostazione predefinita"](#page-60-0)

# <span id="page-10-0"></span>**Implementazione di ONTAP Select**

ONTAP Select Deploy è l'utility di amministrazione utilizzata per implementare e gestire i cluster ONTAP Select. L'implementazione viene fornita come macchina virtuale Linux che è necessario installare prima di creare un cluster ONTAP Select.

# **Funzionalità di base**

L'utility di amministrazione di Deploy esegue le seguenti funzioni principali:

- Registrare i dettagli di ciascun host hypervisor in cui viene implementato ONTAP Select
- Configurare gli host e installare le licenze richieste
- Implementare e gestire i cluster ONTAP Select
- Gestire un inventario di cluster e host ONTAP Select
- Raccogliere e inviare i dati AutoSupport a NetApp
- Mantenere un set interno di immagini del nodo ONTAP Select
- Supporta i formati di comando e i protocolli specifici dell'hypervisor

# **Modalità di accesso all'utilità di implementazione**

Sono disponibili diverse opzioni per l'accesso all'utilità di amministrazione della distribuzione. Tutte le

interfacce esterne sono funzionalmente equivalenti. È necessario selezionare l'opzione di accesso più adatta agli obiettivi e ai requisiti di implementazione specifici. In tutti i casi, è necessario accedere utilizzando l'account amministratore con una password valida.

#### **Interfaccia grafica utente Web**

È possibile accedere all'utilità di implementazione tramite un moderno browser Web. La GUI web fornisce un'interfaccia intuitiva e facile da usare e, nella maggior parte dei casi, sarà l'interfaccia principale quando si utilizza l'utility.

#### **Interfaccia della riga di comando**

Tramite la shell di gestione è disponibile un'interfaccia a riga di comando basata su testo. È possibile accedere alla shell di gestione CLI nei seguenti modi:

- Shell sicura (SSH)
- Console della macchina virtuale

Generalmente, la console della macchina virtuale viene utilizzata come parte del processo di installazione e configurazione iniziale. Tuttavia, nella maggior parte delle situazioni, SSH offre un'opzione più flessibile e conveniente.

#### **API dei servizi web REST**

L'API DEI servizi web REST esposta ai client esterni offre un'altra opzione quando ci si connette all'utility di distribuzione. È possibile accedere all'API utilizzando qualsiasi linguaggio di programmazione mainstream o tool che supporti i servizi Web REST. Le scelte più popolari includono:

- Python
- Java
- Arricciatura

L'utilizzo di un linguaggio di programmazione o di scripting offre l'opportunità di automatizzare l'implementazione e la gestione dei cluster ONTAP Select.

#### **Pagina Web della documentazione online di ONTAP Select**

La visualizzazione della pagina Web della documentazione online nell'utility di implementazione è un metodo alternativo per accedere all'API DEI servizi Web REST. Tuttavia, invece di utilizzare un linguaggio di programmazione, è possibile accedere all'API di gestione tramite la pagina utilizzando un browser. Sono disponibili le seguenti funzionalità:

- Una descrizione dettagliata di ogni chiamata nell'API DEI servizi web REST
- Possibilità di eseguire manualmente qualsiasi chiamata API

È possibile accedere alla pagina della documentazione online utilizzando l'IP o il nome di dominio della macchina virtuale di implementazione. Per visualizzare la pagina, inserire nel browser un URL con il seguente formato (sostituendo l'indirizzo IP o il nome di dominio appropriato per l'istanza di distribuzione della macchina virtuale): http://<ip\_address>/api/ui

# <span id="page-12-0"></span>**Casi di utilizzo aziendale**

# **Esigenze di business e scenari di utilizzo**

ONTAP Select è adatto a diversi tipi di applicazioni in base alla flessibilità intrinseca fornita dalla virtualizzazione dell'hypervisor.

#### **Implementazione**

Da un livello elevato, è possibile implementare ONTAP Select in due modi diversi per quanto riguarda il carico di lavoro sui server host dell'hypervisor.

#### **Implementazione dedicata**

Con il modello di implementazione dedicato, una singola istanza di ONTAP Select viene eseguita sul server host. Nessun'altra elaborazione significativa viene eseguita sullo stesso host hypervisor.

#### **Implementazione in co-located**

Con il modello di implementazione in co-locazione, ONTAP Select condivide l'host con altri carichi di lavoro. Nello specifico, esistono macchine virtuali aggiuntive, ognuna delle quali esegue applicazioni di calcolo. Questi carichi di lavoro di calcolo sono locali per il cluster ONTAP Select. Questo modello supporta requisiti di implementazione e applicazioni specializzati. Come per il modello di implementazione dedicato, ogni macchina virtuale ONTAP Select deve essere eseguita su un host hypervisor dedicato e separato.

#### **Storage**

ONTAP Select può essere utilizzato come storage primario o secondario, a seconda delle esigenze aziendali.

#### **Storage primario**

In alcuni casi, è possibile scegliere di implementare ONTAP Select come piattaforma di storage principale. Questi tipi di implementazioni variano e dipendono dalle caratteristiche del carico di lavoro delle applicazioni e dagli obiettivi di business.

#### **Disaster recovery e storage secondario**

È possibile utilizzare ONTAP Select per implementare storage aggiuntivo in grado di aumentare le funzionalità dello storage primario. Lo storage aggiuntivo può essere utilizzato per supportare le attività di disaster recovery e i piani di backup dei dati della tua organizzazione.

#### **Sviluppo e test**

Durante la distribuzione di varie applicazioni all'interno dell'organizzazione, è possibile utilizzare ONTAP Select come parte integrante del processo generale di sviluppo e test delle applicazioni. Ad esempio, potrebbe essere necessario uno storage temporaneo per memorizzare i dati di input o output di test. La lunghezza di questi tipi di implementazioni può variare in base alle caratteristiche e ai requisiti dell'applicazione.

# **Uffici remoti e filiali**

Implementazione di ONTAP Select in situazioni di uffici remoti/filiali (ROBO) per supportare uffici di piccole dimensioni mantenendo al contempo amministrazione e controllo centralizzati.

Sono supportate le seguenti configurazioni ROBO:

- Cluster a due nodi con funzionalità ha
- Cluster a nodo singolo

La VM ONTAP Select può essere collocata insieme alle VM applicative, il che lo rende una soluzione ottimale per le ROBOs.

L'utilizzo di ONTAP Select per fornire file service di livello Enterprise, consentendo al contempo la replica bidirezionale ad altri cluster ONTAP Select o FAS, consente di creare soluzioni resilienti in ambienti a basso impatto o a basso costo. ONTAP Select viene fornito con licenze di funzionalità precompilate per i servizi di protocollo CIFS, NFS e iSCSI, nonché per le tecnologie di replica SnapMirror e SnapVault. Pertanto, tutte queste funzionalità sono disponibili immediatamente al momento dell'implementazione.

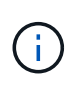

Poiché tutte le licenze VMware vSphere sono supportate, è possibile scegliere la licenza vSphere Remote Office Branch Office Standard o Advanced invece della licenza Enterprise o Enterprise Plus. Sono ora supportate tutte le licenze vSphere e VSAN.

Un cluster a due nodi ONTAP Select con un mediatore remoto è una soluzione interessante per i piccoli data center. In questa configurazione, la funzionalità ha viene fornita da ONTAP Select. Il requisito minimo di rete per una soluzione ROBO ONTAP Select a due nodi è quattro collegamenti da 1 GB. È supportata anche una singola connessione di rete da 10 GB. La soluzione vNAS ONTAP Select in esecuzione su VSAN (inclusa la configurazione ROBO VSAN a due nodi) è un'altra opzione. In questa configurazione, la funzionalità ha viene fornita da VSAN. Infine, un cluster ONTAP Select a nodo singolo che replica i propri dati in una posizione centrale può fornire una serie di solidi strumenti di gestione dei dati aziendali su un server commodity.

La figura seguente illustra una configurazione comune di uffici remoti che utilizza ONTAP Select su VM ESXi. Le relazioni SnapMirror basate su pianificazione replicano periodicamente i dati dalla sede remota a un singolo array storage consolidato e progettato situato nel data center principale.

#### **Backup pianificato della sede remota nel data center aziendale**

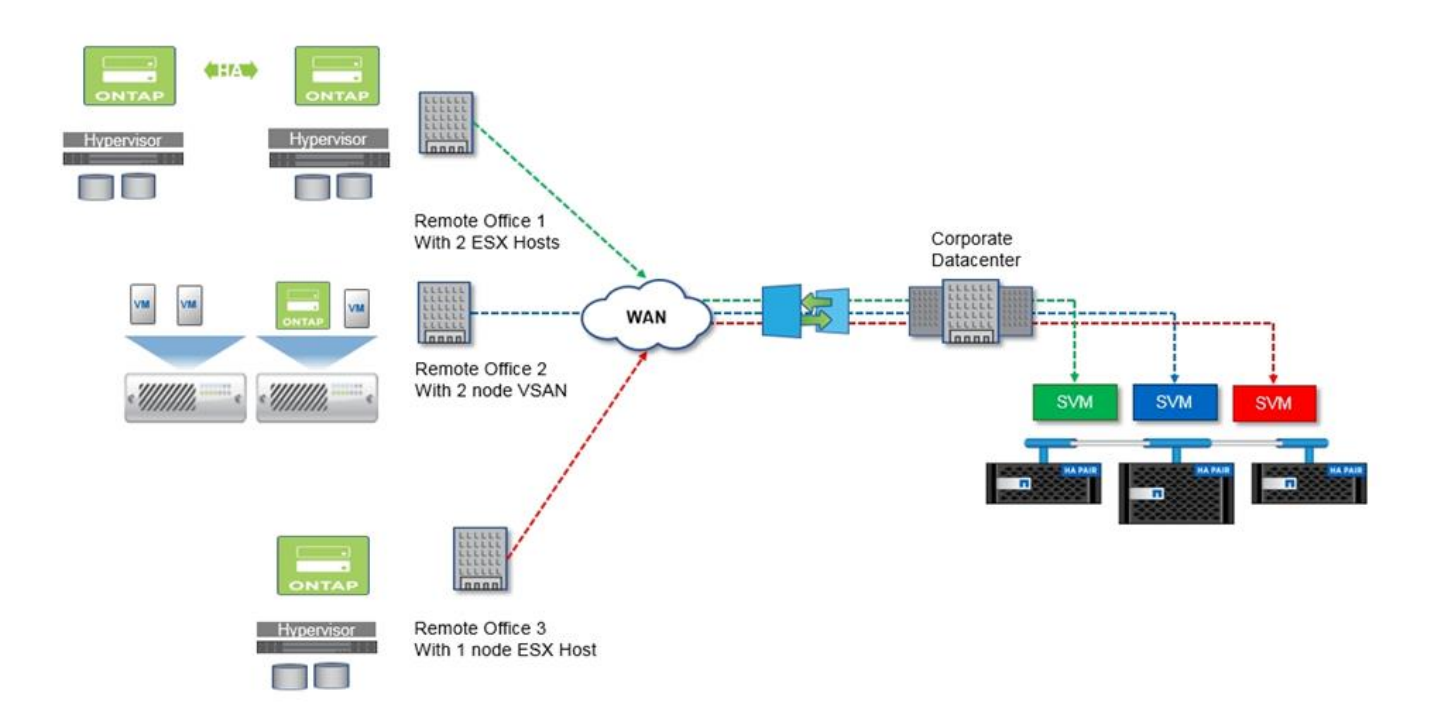

# **Cloud privato e data center**

ONTAP Select è ideale per supportare uno o più cloud privati all'interno della tua organizzazione. Un caso di utilizzo comune è quello di fornire servizi di storage per cloud privati basati su server commodity.

Come per il cloud pubblico, un cloud privato offre flessibilità, nonché configurazione e smontaggio rapidi. Inoltre, un cloud privato offre maggiore sicurezza e controllo.

La figura seguente mostra come una farm di storage fornisce calcolo e storage collegato localmente alle macchine virtuali ONTAP Select, che forniscono servizi di storage a monte di uno stack di applicazioni. L'intero flusso di lavoro, dal provisioning delle SVM all'implementazione e alla configurazione delle VM applicative, viene automatizzato attraverso un framework di orchestrazione del cloud privato.

Si tratta di un modello di cloud privato orientato ai servizi. L'utilizzo della versione ha di ONTAP Select crea la stessa esperienza ONTAP che ci si aspetta dagli array FAS a costi più elevati. Le risorse dei server di storage vengono utilizzate esclusivamente dalla macchina virtuale ONTAP Select, con le macchine virtuali delle applicazioni ospitate su un'infrastruttura fisica separata.

#### **Cloud privato basato su DAS**

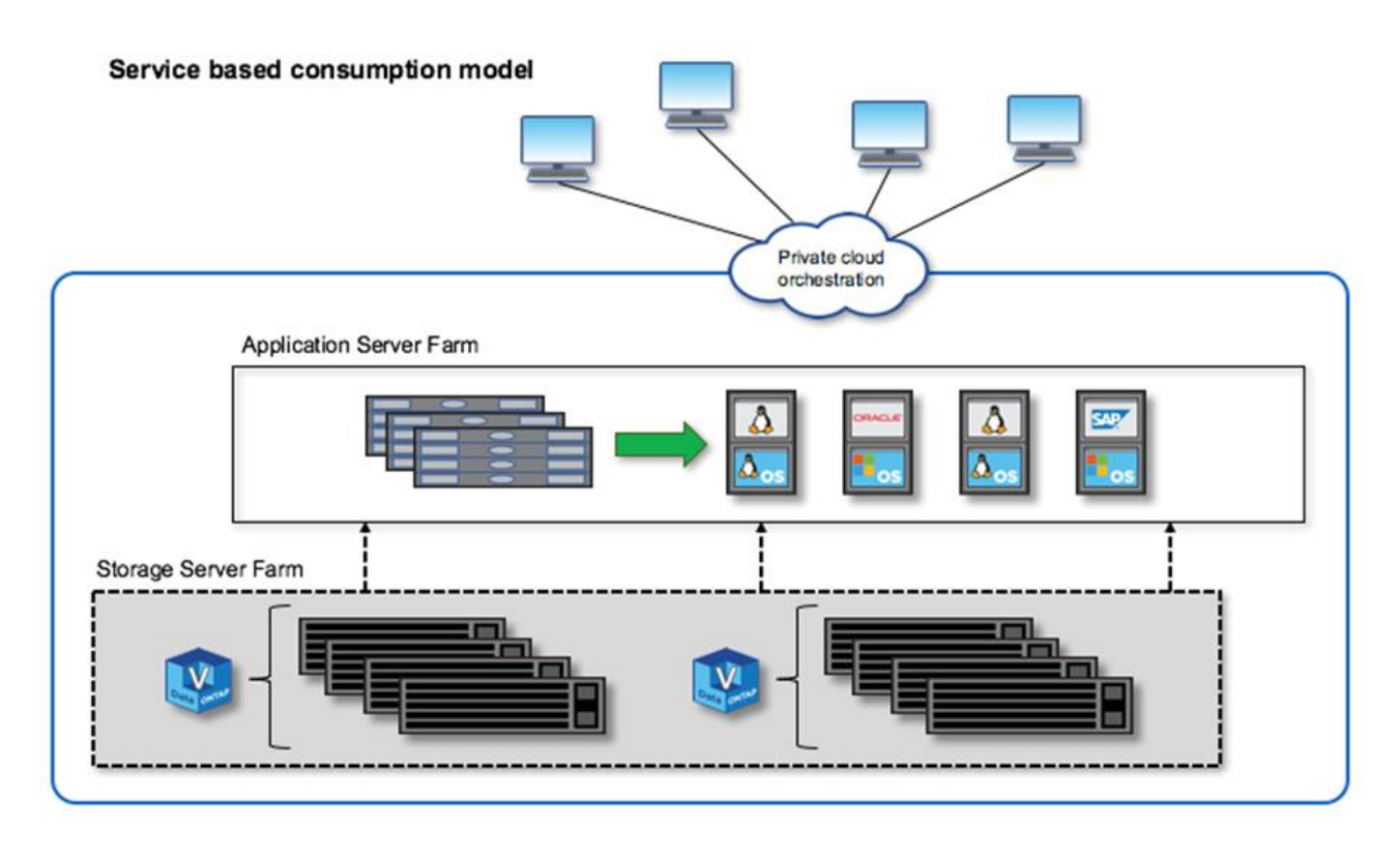

# **Storage definito dal software MetroCluster**

SDS di ONTAP Select MetroCluster offre una protezione avanzata e un'implementazione conveniente.

Un cluster a due nodi può essere allungato tra due posizioni se vengono soddisfatti determinati requisiti minimi. Questa architettura si adatta perfettamente tra MetroCluster basato su hardware e singoli cluster di data center (definiti tramite hardware o software). I requisiti per le schede di sicurezza ONTAP Select MetroCluster evidenziano la flessibilità generale delle soluzioni di storage software-defined e le differenze tra l'IT e le schede di sicurezza MetroCluster basate su hardware. Non è richiesto hardware proprietario.

A differenza di MetroCluster, ONTAP Select utilizza l'infrastruttura di rete esistente e supporta una latenza di rete fino a 5 ms RTT con un jitter massimo fino a 5 ms, per un totale di 10 ms di latenza massima. Anche una distanza massima di 10 km è un requisito, anche se il profilo di latenza è più importante. I requisiti di separazione nello spazio di mercato hanno più a che fare con la separazione fisica rispetto alla distanza effettiva. In alcuni casi, questo può significare edifici diversi. In altri casi, può significare stanze diverse nello stesso edificio. Indipendentemente dal posizionamento fisico effettivo, ciò che definisce un cluster a due nodi come SDS MetroCluster è che ciascun nodo utilizza uno switch uplink separato.

Come parte della configurazione ha a due nodi, è necessario un mediatore per identificare correttamente il nodo attivo durante un failover ed evitare qualsiasi scenario di split-brain in cui entrambi i nodi rimangono attivi indipendentemente durante una partizione di rete. Questa operazione è identica alla normale configurazione ha a due nodi precedentemente disponibile. Per una protezione e un failover corretti durante un guasto del sito, il mediatore deve trovarsi in un sito diverso dai due nodi ha. La latenza massima tra il mediatore e ciascun nodo ONTAP Select non può superare i 125 ms.

Con questa soluzione, i clienti aziendali possono sfruttare in tutta sicurezza la flessibilità di una soluzione di storage software-defined su hardware commodity. Possono implementare con tranquillità, sapendo che i loro dati sono protetti con una soluzione RPO 0 di livello Enterprise.

SDS di ONTAP Select MetroCluster offre i seguenti vantaggi:

- L'SDS di MetroCluster offre un'altra dimensione (dal data center al data center) di protezione per ONTAP Select. I clienti possono ora sfruttare questo livello di protezione aggiuntivo, oltre a sfruttare tutti i vantaggi dello storage software-defined e di ONTAP.
- SDS MetroCluster fornisce protezione dei dati business-critical con un RPO 0 e failover automatico. Sia lo storage dei dati che gli access point applicativi vengono automaticamente trasferiti al data center o nodo esistente senza alcun intervento DA PARTE DELL'IT.
- SDS MetroCluster è conveniente. Sfrutta l'infrastruttura di rete esistente per consentire una resilienza estesa tra la coppia ha e non richiede hardware aggiuntivo. Fornisce inoltre accesso attivo/attivo ai dati e ridondanza del data center nello stesso cluster.

#### **SDS MetroCluster**

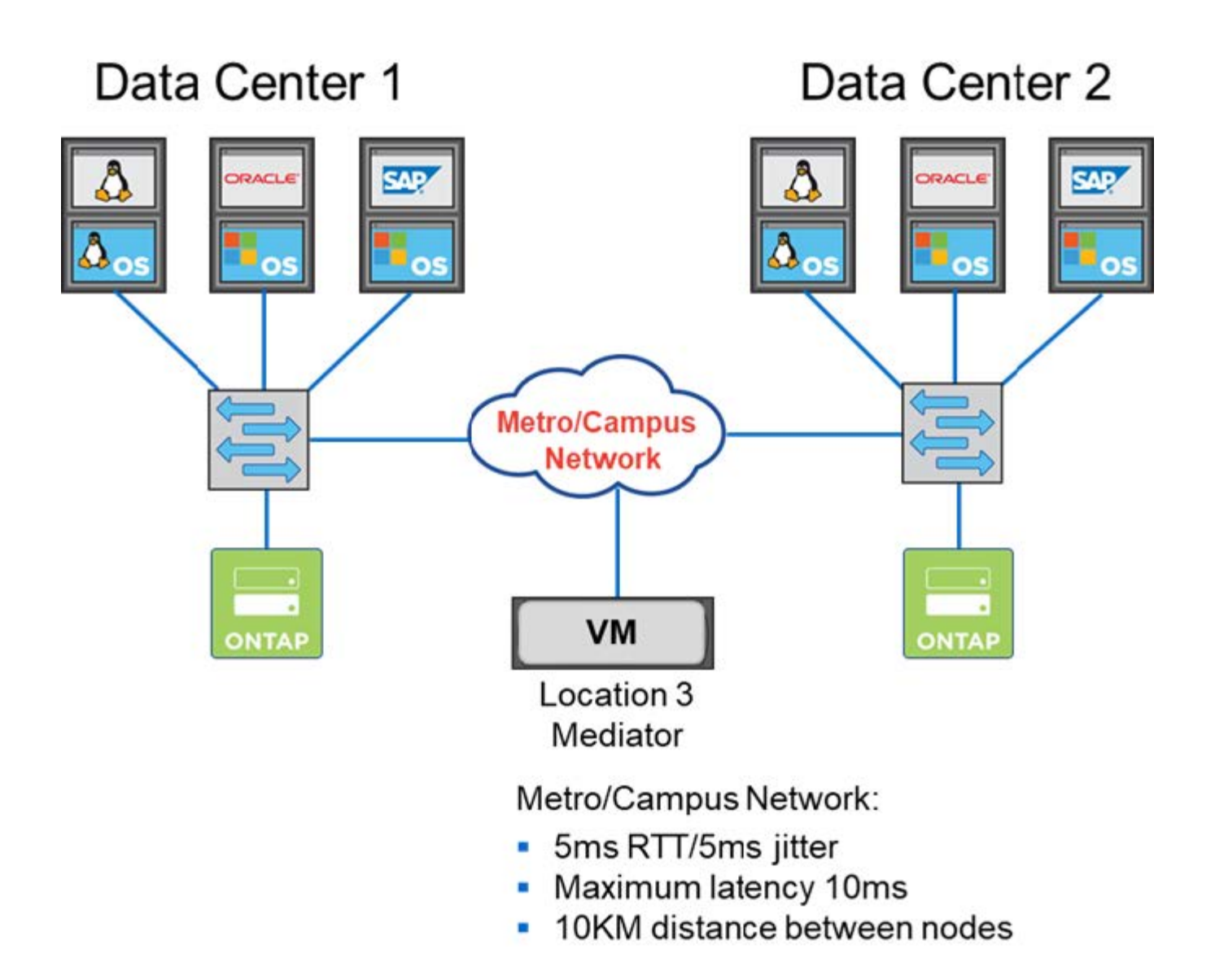

Per ulteriori Best practice e altri requisiti, vedere le sezioni ["Ha a due nodi rispetto a ha a più nodi"](#page-175-1) e. ["Best](#page-45-0) [practice di ha \(MetroCluster SDS\) con due nodi estesi"](#page-45-0).

# <span id="page-16-0"></span>**Terminologia e concetti chiave**

Quando si inizia a esplorare ONTAP Select e si pianifica un'implementazione, è utile acquisire familiarità con la terminologia e i concetti chiave.

#### **Implementazione di ONTAP Select**

ONTAP Select Deploy è l'utility di amministrazione utilizzata per implementare i cluster ONTAP Select. L'utility di implementazione viene eseguita in una macchina virtuale Linux dedicata. È possibile accedere all'utility di implementazione tramite l'interfaccia utente Web, la shell di gestione CLI e l'API REST.

#### **Kernel-Based Virtual Machine**

Kernel-Based Virtual Machine (KVM) è una caratteristica di virtualizzazione del kernel Linux, che consente di agire come piattaforma hypervisor. È supportata un'ampia gamma di sistemi operativi guest.

#### **Host hypervisor rispetto al nodo ONTAP Select**

Un *host hypervisor* è la piattaforma hardware principale che ospita una macchina virtuale ONTAP Select. Quando una macchina virtuale ONTAP Select viene implementata e attiva su un host hypervisor, viene considerata un *nodo ONTAP Select*.

#### **Cluster ONTAP Select**

È possibile creare un *cluster ONTAP Select* composto da uno, due, quattro, sei o otto nodi. I cluster multinodo contengono sempre una o più coppie ha. Ad esempio, un cluster a quattro nodi è costituito da due coppie ha. Un cluster a nodo singolo non fornisce funzionalità ha.

#### **Preparazione dell'ambiente host dell'hypervisor**

Prima di utilizzare l'utility di amministrazione Deploy per implementare un cluster ONTAP Select, è necessario preparare gli host hypervisor in cui verrà eseguito ONTAP Select, inclusi gli ambienti di storage e di rete. Questa preconfigurazione dell'host viene eseguita al di fuori del prodotto ONTAP Select in base ai requisiti e alle limitazioni correnti.

#### **Valutazione rispetto alle implementazioni in produzione**

Ogni nodo ONTAP Select viene eseguito con una *licenza di valutazione* o con una *licenza acquistata*. Una licenza di valutazione consente di valutare ONTAP Select prima di implementarlo in un ambiente di produzione. La licenza di valutazione viene generata e applicata automaticamente. Se si implementa un cluster in un ambiente di produzione, è necessario acquistare una licenza che prevede la scelta di:

- Modello di licensing
- Capacità dello storage
- Offerta di licenze per la piattaforma

#### **Modello di licensing dei Tier di capacità**

Il modello di licensing dei Tier di capacità è l'opzione originale quando si concederà in licenza lo storage per un'implementazione ONTAP Select. Si basa sul modello ONTAP utilizzato con NetApp AFF e FAS. Per ciascun nodo è necessaria una licenza separata. La capacità dello storage è bloccata sul nodo e perpetua (non è richiesto alcun rinnovo).

#### **Modello di licensing dei pool di capacità**

Il modello di licensing dei pool di capacità è stato introdotto con ONTAP Select 9.5 utilizzando Deploy 2.10. Per ogni pool di capacità di storage è necessaria una licenza separata. La licenza del pool di capacità è bloccata in un'istanza del Manager di licenza (ovvero un'istanza di implementazione) e deve essere rinnovata in base ai termini dell'acquisto. È possibile concedere in licenza e utilizzare un numero qualsiasi di pool di capacità all'interno dell'organizzazione. Tuttavia, poiché i pool di capacità sono condivisi dai nodi ONTAP Select, in genere sono necessarie meno licenze rispetto ai livelli di capacità delle licenze.

#### **Manager di licenza**

Il Manager di licenza è un componente software che supporta le licenze dei pool di capacità. Attualmente fa parte dell'utilità di amministrazione di Deploy. LM affitta lo storage ai nodi ONTAP Select dai pool condivisi gestiti. L' *ID blocco licenza* è una stringa numerica che identifica in modo univoco ogni istanza LM e quindi ogni istanza di implementazione. Per generare un file di licenza, è necessario utilizzare sia il numero di serie della licenza di Capacity Pool che l'LID.

#### **Offerte di licenze per la piattaforma**

Sono disponibili tre offerte di licenza che determinano le capacità delle dimensioni della macchina virtuale ONTAP Select al momento dell'acquisto di una licenza:

• Standard

- Premium
- Premium XL

Per ulteriori informazioni, vedere le due sezioni *Plan* e *License*.

#### **Pool di storage e datastore**

Un *pool di storage* di ONTAP Select è un contenitore logico di dati progettato per astrarre e nascondere lo storage fisico sottostante. Un pool di storage è indipendente dall'hypervisor. Se implementato su un host hypervisor ESXi, il pool di storage ONTAP Select è sinonimo di *datastore* VMware.

#### **MTU del cluster**

La MTU del cluster è una funzione che consente di configurare le dimensioni della MTU utilizzata sulla rete interna utilizzata con un cluster a più nodi ONTAP Select. L'utility di amministrazione di Deploy regola le dimensioni MTU durante la configurazione delle coppie ha per adattarsi all'ambiente di rete. È anche possibile impostare manualmente il valore.

#### **ONTAP Select vNAS**

La soluzione vNAS di ONTAP Select consente a un nodo ONTAP Select di accedere agli archivi dati VMware sullo storage esterno. Con ONTAP Select vNAS, non è più necessario un controller RAID locale; si presuppone che la funzionalità RAID sia fornita dallo storage remoto. ONTAP Select vNAS può essere configurato nei seguenti modi:

- VMware vSAN
- Storage array esterno generico

In entrambi i casi, lo storage esterno deve essere configurato prima di creare un cluster ONTAP Select o espandere la capacità di storage di un nodo esistente.

#### **Re-hosting del nodo sulla VM ESXi**

Quando si implementa un cluster che utilizza lo storage esterno disponibile tramite la soluzione vNAS di ONTAP Select (VMware vSAN o un array di storage esterno generico), la macchina virtuale ESXi che ospita il nodo ONTAP Select può essere spostata attraverso le azioni utilizzando le seguenti funzionalità VMware:

- VMotion
- Alta disponibilità (ha)
- DRS (Distributed Resource Scheduler)

L'utility di implementazione di ONTAP Select rileva lo spostamento della macchina virtuale durante l'esecuzione di un'operazione sul cluster, ad esempio:

- cluster online
- cluster offline
- aggiunta di storage

Quando si sposta una macchina virtuale, l'utility di implementazione aggiorna il database interno e configura il nuovo host ESXi. Tutte le azioni eseguite sul nodo ONTAP Select vengono bloccate fino al completamento dello spostamento della macchina virtuale e della distribuzione degli aggiornamenti.

#### **Aprire vSwitch per KVM**

Open vSwitch (OVS) è un'implementazione software di uno switch virtuale che supporta più protocolli di rete. OVS è open source e disponibile secondo la licenza Apache 2,0.

#### **Servizio mediatore**

L'utility ONTAP Select Deploy include un servizio di mediazione che si connette ai nodi nei cluster a due nodi attivi. Questo servizio monitora ogni coppia ha e assiste nella gestione dei guasti.

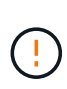

Se si dispone di uno o più cluster a due nodi attivi, la macchina virtuale ONTAP Select Deploy che amministra i cluster deve essere sempre in esecuzione. Se la macchina virtuale di implementazione viene arrestata, il servizio mediatore non è disponibile e la funzionalità ha viene persa per i cluster a due nodi.

#### **Scheda di sicurezza MetroCluster**

SDS di MetroCluster è una funzionalità che fornisce un'opzione di configurazione aggiuntiva quando si implementa un cluster ONTAP Select a due nodi. A differenza di una tipica implementazione ROBO a due nodi, i nodi SDS MetroCluster possono essere separati da una distanza molto maggiore. Questa separazione fisica consente ulteriori casi di utilizzo, come il disaster recovery. È necessario disporre di una licenza Premium o superiore per utilizzare MetroCluster SDS. Inoltre, la rete tra i nodi deve supportare un requisito minimo di latenza.

#### **Archivio di credenziali**

L'archivio delle credenziali di implementazione è un database sicuro che contiene le credenziali dell'account. Viene utilizzato principalmente per registrare gli host hypervisor durante la creazione di un nuovo cluster. Per ulteriori informazioni, consulta la sezione *Plan*.

#### **Efficienza dello storage**

ONTAP Select offre opzioni di efficienza dello storage simili alle opzioni di efficienza dello storage presenti negli array FAS e AFF. Concettualmente, ONTAP Select con SSD DAS (Direct-Attached Storage) (che utilizzano una licenza Premium) è simile a un array AFF. Le configurazioni che utilizzano DAS con HDD e tutte le configurazioni vNAS devono essere considerate simili a quelle di un array FAS. La differenza principale tra le due configurazioni è che ONTAP Select con SSD DAS supporta la deduplica a livello di aggregato inline e la deduplica in background a livello di aggregato. Le restanti opzioni di efficienza dello storage sono disponibili per entrambe le configurazioni.

Le configurazioni predefinite di vNAS consentono una funzione di ottimizzazione della scrittura nota come SIDL (Single instance data logging). Con ONTAP Select 9.6 e versioni successive, le funzionalità di efficienza dello storage ONTAP in background sono qualificate con SIDL abilitato. Per ulteriori informazioni, consulta la sezione *deep dive*.

#### **Refresh del cluster**

Dopo aver creato un cluster, è possibile apportare modifiche alla configurazione del cluster o della macchina virtuale al di fuori dell'utilità di implementazione utilizzando ONTAP o gli strumenti di amministrazione dell'hypervisor. È inoltre possibile migrare una macchina virtuale che causa modifiche alla configurazione. Quando si verificano queste modifiche, l'utilità di implementazione non viene aggiornata automaticamente e può non essere sincronizzata con lo stato del cluster. È possibile utilizzare la funzione di aggiornamento del cluster per aggiornare il database di configurazione di implementazione. Il refresh del cluster è disponibile tramite l'interfaccia utente Web di implementazione, la shell di gestione CLI e l'API REST.

#### **RAID software**

Quando si utilizza lo storage DAS (Direct-Attached Storage), la funzionalità RAID viene tradizionalmente fornita tramite un controller RAID hardware locale. È invece possibile configurare un nodo per l'utilizzo di *RAID software*, in cui il nodo ONTAP Select fornisce la funzionalità RAID. Se si utilizza RAID software, non è più necessario un controller RAID hardware.

#### **Installazione dell'immagine ONTAP Select**

A partire da ONTAP Select Deploy 2.8, l'utility di amministrazione di deploy contiene solo una singola versione di ONTAP Select. La versione inclusa è la più recente disponibile al momento del rilascio. La funzionalità di installazione dell'immagine ONTAP Select consente di aggiungere versioni precedenti di ONTAP Select all'istanza dell'utilità di distribuzione, che può essere utilizzata durante la distribuzione di un cluster ONTAP Select. Vedere ["Aggiungi immagini ONTAP Select per ulteriori informazioni"](#page-252-0).

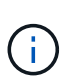

È necessario aggiungere un'immagine ONTAP Select con una versione precedente alla versione originale inclusa nell'istanza di distribuzione. L'aggiunta di versioni successive di ONTAP Select senza aggiornare anche la distribuzione non è supportata.

#### **Amministrazione di un cluster ONTAP Select dopo la distribuzione**

Dopo aver implementato un cluster ONTAP Select, è possibile configurarlo come se fosse un cluster ONTAP basato su hardware. Ad esempio, è possibile configurare un cluster ONTAP Select utilizzando Gestione di sistema o l'interfaccia della riga di comando standard di ONTAP.

#### **Informazioni correlate**

["Aggiungere un'immagine ONTAP Select da distribuire"](#page-252-0)

# <span id="page-21-0"></span>**Pianificare**

# <span id="page-21-1"></span>**Workflow di installazione e implementazione di ONTAP Select**

È possibile utilizzare il seguente flusso di lavoro per implementare e amministrare un cluster ONTAP Select.

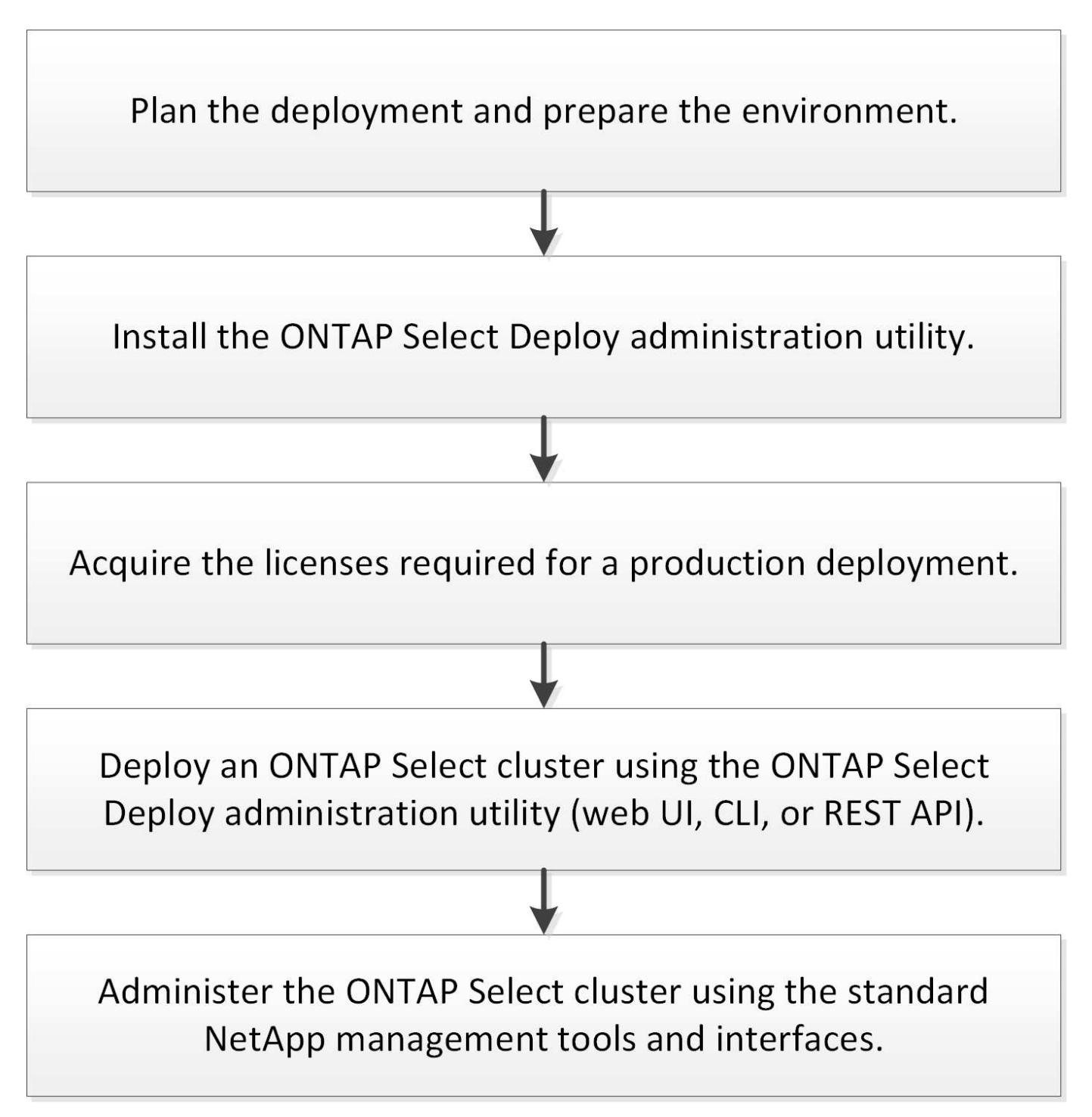

# <span id="page-22-0"></span>**ONTAP Select**

# **Requisiti generali e considerazioni di pianificazione**

Esistono diversi requisiti generali da prendere in considerazione durante la pianificazione di un'implementazione di ONTAP Select.

#### **Conoscenze e competenze Linux necessarie per KVM**

Linux con l'hypervisor KVM è un ambiente complesso in cui lavorare. Prima di implementare ONTAP Select su KVM, è necessario disporre delle conoscenze e delle competenze necessarie.

#### **Distribuzione server Linux**

Si dovrebbe avere esperienza con la distribuzione Linux specifica da utilizzare per la distribuzione ONTAP Select. In particolare, dovrebbe essere possibile eseguire le seguenti attività:

- Installare la distribuzione Linux
- Configurare il sistema utilizzando l'interfaccia CLI
- Aggiungere i pacchetti software e le eventuali dipendenze

Per ulteriori informazioni sulla preparazione del server Linux, inclusi i pacchetti di configurazione e software richiesti, consultare l'elenco di controllo per la configurazione dell'host. Fare riferimento ai requisiti dell'hypervisor per le distribuzioni Linux attualmente supportate.

#### **Implementazione e amministrazione di KVM**

È necessario acquisire familiarità con i concetti generali di virtualizzazione. Inoltre, ci sono diversi comandi CLI di Linux che è necessario utilizzare come parte dell'installazione e dell'amministrazione di ONTAP Select in un ambiente KVM:

- virt-install
- virsh
- lsblk
- lvs
- vgs
- pvs

#### **Configurazione di rete e Open vSwitch**

È necessario conoscere i concetti di rete e la configurazione degli switch di rete. Inoltre, dovrebbe avere esperienza con Open vSwitch. È necessario utilizzare i seguenti comandi di rete per configurare la rete ONTAP Select in un ambiente KVM:

- ovs-vsctl
- ip
- ip link
- systemctl

#### **Dimensione del cluster e considerazioni correlate**

Esistono diversi problemi di pianificazione relativi alle dimensioni del cluster che è necessario prendere in considerazione.

#### **Numero di nodi nel cluster**

Un cluster ONTAP Select è composto da uno, due, quattro, sei o otto nodi. È necessario determinare le dimensioni del cluster in base ai requisiti dell'applicazione. Ad esempio, se è necessaria la funzionalità ha per un'implementazione aziendale, è necessario utilizzare un cluster multi-nodo.

#### **Dedicato e collocato**

In base al tipo di applicazione, è necessario determinare se l'implementazione segue il modello dedicato o collocato. Si noti che il modello collocato può essere più complesso a causa della diversità dei carichi di lavoro e di una maggiore integrazione.

#### **Considerazioni sull'host degli hypervisor**

Esistono diversi problemi di pianificazione relativi all'host dell'hypervisor che è necessario considerare.

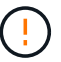

Non modificare direttamente la configurazione di una macchina virtuale ONTAP Select, a meno che non venga richiesto dal supporto NetApp. Una macchina virtuale deve essere configurata e modificata solo tramite l'utility di amministrazione di Deploy. Apportare modifiche a una macchina virtuale ONTAP Select al di fuori dell'utility di implementazione senza l'assistenza del supporto NetApp può causare il malfunzionamento della macchina virtuale e renderla inutilizzabile.

#### **Indipendente dall'hypervisor**

Sia ONTAP Select che l'utility di amministrazione di ONTAP Select Deploy sono indipendenti dall'hypervisor. I seguenti hypervisor sono supportati per entrambi.

- VMware ESXi
- Macchina virtuale basata su kernel (KVM)

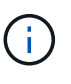

A partire da ONTAP Select 9.14.1, il supporto per l'hypervisor KVM è stato ripristinato. In precedenza, il supporto per l'implementazione di un nuovo cluster su un hypervisor KVM è stato rimosso in ONTAP Select 9.10.1 e il supporto per la gestione di cluster e host KVM esistenti, ad eccezione di quelli da mettere offline o eliminare, è stato rimosso in ONTAP Select 9.11.1.

Fare riferimento alle informazioni di pianificazione specifiche dell'hypervisor e alle note sulla versione per ulteriori dettagli sulle piattaforme supportate.

#### **Hypervisor per nodi ONTAP Select e utility di amministrazione**

Sia l'utility di amministrazione di Deploy che i nodi ONTAP Select vengono eseguiti come macchine virtuali. L'hypervisor scelto per l'utility di implementazione è indipendente dall'hypervisor scelto per i nodi ONTAP Select. Si dispone di una flessibilità completa per l'associazione dei due elementi:

- L'utility di implementazione eseguita su VMware ESXi può creare e gestire cluster ONTAP Select su VMware ESXi o KVM
- L'utility di implementazione in esecuzione su KVM può creare e gestire cluster ONTAP Select su VMware ESXi o KVM

#### **Una o più istanze del nodo ONTAP Select per host**

Ogni nodo ONTAP Select viene eseguito come macchina virtuale dedicata. È possibile creare più nodi sullo stesso host hypervisor, con le seguenti restrizioni:

- Non è possibile eseguire più nodi da un singolo cluster ONTAP Select sullo stesso host. Tutti i nodi di un host specifico devono provenire da diversi cluster ONTAP Select.
- È necessario utilizzare uno storage esterno.
- Se si utilizza il software RAID, è possibile implementare un solo nodo ONTAP Select sull'host.

#### **Coerenza dell'hypervisor per i nodi all'interno di un cluster**

Tutti gli host all'interno di un cluster ONTAP Select devono essere eseguiti con la stessa versione e release del software dell'hypervisor.

#### **Numero di porte fisiche su ciascun host**

È necessario configurare ciascun host in modo che utilizzi una, due o quattro porte fisiche. Anche se si dispone di una certa flessibilità nella configurazione delle porte di rete, attenersi alle seguenti raccomandazioni, se possibile:

- Un host in un cluster a nodo singolo deve avere due porte fisiche.
- Ciascun host di un cluster a più nodi deve disporre di quattro porte fisiche

#### **Integrazione di ONTAP Select con un cluster basato su hardware ONTAP**

Non è possibile aggiungere un nodo ONTAP Select direttamente a un cluster basato su hardware ONTAP. Tuttavia, è possibile stabilire una relazione di peering del cluster tra un cluster ONTAP Select e un cluster ONTAP basato su hardware.

#### **Considerazioni sullo storage**

È necessario considerare diversi problemi di pianificazione relativi allo storage host.

#### **Tipo RAID**

Quando si utilizza lo storage DAS (Direct-Attached Storage) su ESXi, è necessario decidere se utilizzare un controller RAID hardware locale o la funzionalità RAID software inclusa in ONTAP Select. Se si utilizza il software RAID, vedere ["Considerazioni su storage e RAID"](#page-27-0) per ulteriori informazioni.

#### **Storage locale**

Quando si utilizza lo storage locale gestito da un controller RAID, è necessario decidere quanto segue:

- Se utilizzare uno o più gruppi RAID
- Se utilizzare una o più LUN

#### **Storage esterno**

Quando si utilizza la soluzione ONTAP Select vNAS, è necessario decidere dove si trovano gli archivi dati remoti e come accedervi. ONTAP Select vNAS supporta le seguenti configurazioni:

- VMware vSAN
- Storage array esterno generico

#### **Stima dello storage necessario**

È necessario determinare la quantità di storage necessaria per i nodi ONTAP Select. Queste informazioni sono necessarie per l'acquisizione delle licenze acquistate con capacità di storage. Per ulteriori

informazioni, fare riferimento alla sezione limitazioni della capacità dello storage.

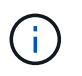

La capacità dello storage ONTAP Select corrisponde alla dimensione totale consentita dei dischi dati collegati alla macchina virtuale ONTAP Select.

#### **Modello di licensing per l'implementazione in produzione**

È necessario selezionare i livelli di capacità o il modello di licenza dei pool di capacità per ciascun cluster ONTAP Select implementato in un ambiente di produzione. Per ulteriori informazioni, consultare la sezione *licenza*.

#### **Autenticazione mediante l'archivio delle credenziali**

L'archivio credenziali ONTAP Select Deploy è un database che contiene le informazioni sull'account. L'implementazione utilizza le credenziali dell'account per eseguire l'autenticazione host come parte della creazione e della gestione del cluster. È necessario conoscere il modo in cui l'archivio di credenziali viene utilizzato per pianificare un'implementazione di ONTAP Select.

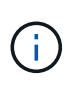

Le informazioni dell'account vengono memorizzate in modo sicuro nel database utilizzando l'algoritmo di crittografia AES (Advanced Encryption Standard) e l'algoritmo di hashing SHA-256.

#### **Tipi di credenziali**

Sono supportati i seguenti tipi di credenziali:

• host

La credenziale **host** viene utilizzata per autenticare un host hypervisor come parte della distribuzione di un nodo ONTAP Select direttamente a ESXi o KVM.

• vcenter

La credenziale **vcenter** viene utilizzata per autenticare un server vCenter come parte della distribuzione di un nodo ONTAP Select in ESXi quando l'host è gestito da VMware vCenter.

#### **Accesso**

L'accesso all'archivio delle credenziali viene eseguito internamente durante l'esecuzione delle normali attività amministrative mediante l'implementazione, ad esempio l'aggiunta di un host hypervisor. È inoltre possibile gestire l'archivio di credenziali direttamente tramite l'interfaccia utente Web di implementazione e la CLI.

#### **Informazioni correlate**

• ["Considerazioni su storage e RAID"](#page-27-0)

### **Hypervisor VMware e considerazioni sull'hardware**

Esistono diversi requisiti hardware e problemi di pianificazione da considerare relativi all'ambiente VMware.

#### **Requisiti dell'hypervisor**

Esistono diversi requisiti relativi all'hypervisor in cui viene eseguito ONTAP Select.

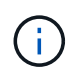

Consultare le note di rilascio correnti relative alla versione di ONTAP Select in uso per eventuali ulteriori limitazioni o limitazioni note.

#### **Licenze VMware**

Per implementare un cluster ONTAP Select, l'organizzazione deve disporre di una licenza VMware vSphere valida per gli host hypervisor in cui viene eseguito ONTAP Select. Utilizzare le licenze appropriate per l'implementazione.

#### **Compatibilità software**

ONTAP Select può essere implementato sui seguenti hypervisor:

- KVM su RedHat Enterprise Linux 8,6, 8,7, 8,8, 9,0, 9,1, e 9,2
- KVM su Rocky Linux 8 e 9
- VMware ESXi 7.0 GA (build 15843807 o superiore) inclusi 7.0 U1, U2 e U3C
- VMware ESXi 8,0 GA (build 20513097)
- VMware ESXi 8,0 U1 (build 21495797)

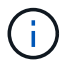

NetApp supporta ONTAP Select sulle versioni identificate di ESXi, a condizione che anche VMware continui a supportare le stesse versioni.

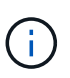

ESXi 6,5 GA e ESXi 6,7 GA stanno raggiungendo la fine dello stato di disponibilità. Se si dispone di cluster ONTAP Select con queste versioni, è necessario eseguire l'aggiornamento alle versioni supportate in base a. ["Tool di matrice di interoperabilità \(IMT\)"](https://mysupport.netapp.com/matrix).

#### **Eseguire l'aggiornamento a VMware ESXi 6,5 U2 o versione successiva**

Se si dispone di ONTAP Select implementato su VMware ESXi 6.5 U1, è necessario eseguire l'aggiornamento a ESXi 6.5 U2 o versioni successive il prima possibile. L'utilizzo di ESXi 6.5 U1 può esporre l'utente a un guasto di una macchina virtuale dovuto a un bug noto di VMware.

#### **VMware vCenter e host ESXi standalone**

Se un host hypervisor ESXi viene gestito da un server vCenter, è necessario registrare l'host nell'utility di amministrazione di deploy utilizzando le credenziali vCenter. Non è possibile registrare l'host come host standalone utilizzando le credenziali ESXi.

#### **Requisiti hardware fondamentali**

L'host fisico dell'hypervisor in cui si implementa ONTAP Select deve soddisfare diversi requisiti hardware. È possibile scegliere qualsiasi piattaforma per l'host dell'hypervisor, purché soddisfi i requisiti hardware minimi. I seguenti vendor forniscono piattaforme hardware supportate: Cisco, Dell, HP, Fujitsu, Lenovo, E Supermicro.

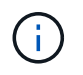

A partire da ONTAP Select 9.9.1 sono supportati solo i modelli di CPU basati su Intel Xeon Sandy Bridge o versioni successive.

Fare riferimento a. NetApp Interoperability Matrix Tool, window= blank per ulteriori informazioni.

#### **Requisiti hardware di base**

Esistono diversi requisiti hardware comuni che si applicano a tutte le piattaforme, indipendentemente dal tipo di istanza del nodo o dall'offerta di licenza.

#### **Del processore**

I microprocessori supportati includono:

• Processori Intel Xeon per server (vedere Processori Intel Xeon, window= blank per ulteriori informazioni)

#### **Configurazione Ethernet**

Sono supportate diverse configurazioni Ethernet in base alle dimensioni del cluster.

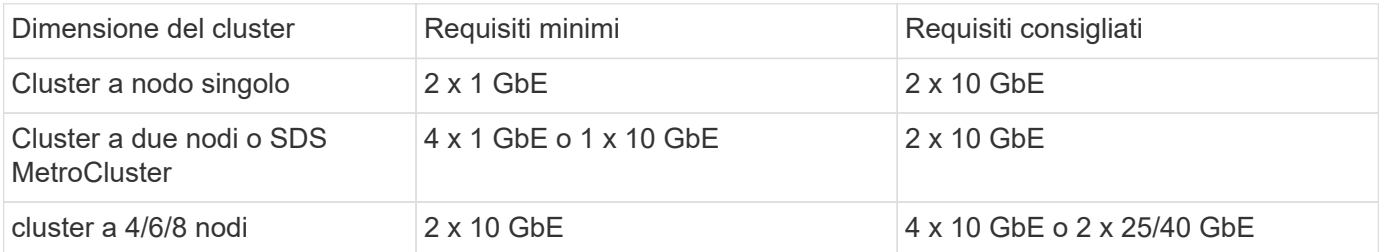

#### **Requisiti hardware aggiuntivi in base al tipo di istanza**

Esistono diversi requisiti hardware aggiuntivi in base al tipo di istanza del nodo.

Fare riferimento a. ["Comprendere le offerte di licenza della piattaforma"](#page-52-0) per ulteriori informazioni.

#### **Piccolo**

- Core CPU sei core fisici o superiori, con quattro riservati a ONTAP Select.
- Memoria 24 GB o superiore con 16 GB riservati a ONTAP Select.
- Licenza di piattaforma richiesta con standard, premium o premium XL

#### **Medio**

- Core CPU dieci core fisici o superiori, con otto riservati per ONTAP Select.
- Memoria da 72 GB o superiore con 64 GB riservati a ONTAP Select
- Licenza di piattaforma richiesta con Premium o Premium XL

#### **Grande**

- Core CPU: Diciotto core fisici o superiori, sedici riservati a ONTAP Select.
- Memoria 136 GB o superiore con 128 GB riservati a ONTAP Select
- Licenza di piattaforma richiesta con Premium XL

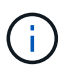

Esistono requisiti aggiuntivi per i dischi in base alla licenza della piattaforma. Vedere ["Storage e](#page-27-0) [RAID"](#page-27-0) per ulteriori informazioni.

### <span id="page-27-0"></span>**Considerazioni su storage e RAID**

È necessario considerare diversi problemi di pianificazione relativi allo storage host ONTAP Select.

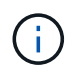

Le informazioni sul supporto dello storage esterno sono riportate nella ["Requisiti di ONTAP](#page-32-0) [Select vNAS".](#page-32-0)

#### **Requisiti del controller RAID hardware**

Il controller RAID sull'host dell'hypervisor in cui si implementa ONTAP Select deve soddisfare diversi requisiti.

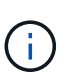

Un host in cui è in esecuzione ONTAP Select richiede unità fisiche locali quando si utilizza un controller RAID hardware o la funzionalità RAID software fornita con ONTAP Select. Se si utilizza la soluzione ONTAP Select vNAS per accedere allo storage esterno, non vengono utilizzati un controller RAID locale e la funzionalità RAID software.

I requisiti minimi per il controller RAID includono:

- Throughput a 12 Gbps
- 512 MB di cache interna con batteria tampone o flash (SuperCAP)
- Configurato in modalità write-back:
	- Abilitare la modalità di failback su "write through" (se supportata)
	- Abilitare la policy "always Read ahead" (se supportata)
- Tutti i dischi locali dietro il controller RAID devono essere configurati come un singolo gruppo RAID; se necessario, è possibile utilizzare più controller RAID:
	- Disattivare la cache del disco locale per il gruppo RAID, fondamentale per preservare l'integrità dei dati.
- La configurazione del LUN deve essere eseguita in base alle seguenti linee guida:
	- Se le dimensioni del gruppo RAID superano le dimensioni LUN massime di 64TB GB, è necessario configurare più LUN di dimensioni uguali utilizzando tutto lo spazio di archiviazione disponibile all'interno del gruppo RAID.
	- Se le dimensioni del gruppo RAID sono inferiori alle dimensioni LUN massime di 64TB GB, è necessario configurare un solo LUN utilizzando tutto lo spazio di archiviazione disponibile all'interno del gruppo RAID.

#### **Requisiti RAID software**

Quando si implementa un cluster ONTAP Select sull'hypervisor, è possibile utilizzare la funzionalità software RAID fornita da ONTAP Select anziché un controller RAID hardware locale. Prima di implementare un cluster utilizzando il RAID software, è necessario conoscere diversi requisiti e restrizioni.

#### **Requisiti generali**

L'ambiente per una distribuzione RAID software deve soddisfare i seguenti requisiti fondamentali:

- VMware ESXi 7,0 GA (build 15843807) o versione successiva
- Licenza Premium ONTAP Select o superiore
- Solo unità SSD locali
- Separazione dei dischi di sistema dagli aggregati root e dati
- Nessun controller RAID hardware sull'host

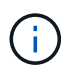

Se è presente un controller RAID hardware, consultare ["Storage per immersioni profonde"](#page-120-2) per ulteriori requisiti di configurazione.

#### **Requisiti specifici di ESXi**

- VMware ESXi 7,0 GA (build 15843807) o versione successiva
- VMware VMotion, ha e DRS non sono supportati
- Non è possibile utilizzare RAID software con un nodo aggiornato da ONTAP Select 9,4 o versione precedente. In questo caso, è necessario creare un nuovo nodo per l'implementazione del RAID software.

#### **Requisiti specifici di KVM**

Esistono anche requisiti specifici per la configurazione dei pacchetti software. Vedere ["Preparazione del server](https://docs.netapp.com/us-en/ontap-select/reference_chk_host_prep.html#kvm-hypervisor) [Linux"](https://docs.netapp.com/us-en/ontap-select/reference_chk_host_prep.html#kvm-hypervisor) per ulteriori informazioni.

#### **Aspettative dei media per KVM**

I dispositivi di storage flash SSD utilizzati devono soddisfare i seguenti requisiti aggiuntivi:

- I dispositivi SSD devono segnalare in modo accurato e permanente se stessi all'host Linux mediante i seguenti metodi:
	- # cat /sys/block/<device>/queue/rotational

Il valore riportato per questi comandi deve essere '0'.

- Si prevede che i dispositivi siano collegati a un HBA o, in alcuni casi, a un controller RAID configurato per funzionare in modalità JBOD. Quando si utilizza un controller RAID, la funzione del dispositivo deve essere passata attraverso l'host senza sovrapporre alcuna funzionalità RAID. Quando si utilizza un controller RAID in modalità JBOD, è necessario consultare la documentazione RAID o contattare il fornitore secondo necessità per assicurarsi che il dispositivo indichi la velocità di rotazione come '0'.
- Esistono due componenti di storage separati:
	- Storage delle macchine virtuali

Si tratta di un pool LVM (pool di storage) contenente i dati di sistema utilizzati per ospitare la macchina virtuale ONTAP Select. Il pool LVM deve essere supportato da un dispositivo flash ad alta resistenza e può essere SAS, SATA o NVMe. Per migliorare le performance si consiglia un dispositivo NVMe.

◦ Dischi dati

Si tratta di un set di unità SSD SAS o SATA utilizzate per la gestione dei dati. I dispositivi SSD devono essere di livello Enterprise e resistenti. L'interfaccia NVMe non è supportata.

• Tutti i dispositivi devono essere formattati con 512BPS.

#### **Configurazione del nodo ONTAP Select**

Per separare i dischi di sistema dagli aggregati di dati e root, è necessario configurare ciascun nodo ONTAP Select e l'host dell'hypervisor come segue:

• Creare un pool di storage di sistema è necessario creare un pool di storage per i dati di sistema di ONTAP Select. È necessario collegare il pool di storage durante la configurazione del nodo ONTAP Select.

• Collegare i dischi fisici necessari l'host dell'hypervisor deve avere i dischi SSD necessari collegati e disponibili per l'utilizzo da parte della macchina virtuale ONTAP Select. Questi dischi conservano gli aggregati root e di dati. È necessario collegare i dischi di storage durante la configurazione del nodo ONTAP Select.

#### **Limitazioni della capacità dello storage**

Nell'ambito della pianificazione di un'implementazione di ONTAP Select, è necessario conoscere le restrizioni relative all'utilizzo e all'allocazione dello storage.

Di seguito sono illustrate le principali restrizioni di storage. È inoltre necessario esaminare ["Tool di matrice di](https://mysupport.netapp.com/matrix/) [interoperabilità NetApp"](https://mysupport.netapp.com/matrix/) per informazioni più dettagliate.

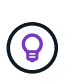

ONTAP Select applica diverse restrizioni relative all'allocazione e all'utilizzo dello storage. Prima di implementare un cluster ONTAP Select o di acquistare una licenza, è necessario conoscere tali limitazioni. Vedere ["Licenza"](https://docs.netapp.com/us-en/ontap-select/concept_lic_evaluation.html) per ulteriori informazioni.

#### **Calcola la capacità dello storage raw**

La capacità dello storage ONTAP Select corrisponde alla dimensione totale consentita dei dati virtuali e dei dischi root collegati alla macchina virtuale ONTAP Select. È necessario tenere in considerazione questo aspetto quando si assegna la capacità.

#### **Capacità di storage minima per un cluster a nodo singolo**

La dimensione minima del pool di storage allocato per il nodo in un cluster a nodo singolo è:

- Valutazione: 500 GB
- Produzione: 1.0 TB

L'allocazione minima per un'implementazione in produzione consiste di 1 TB per i dati dell'utente, più circa 266 GB utilizzati da vari processi interni di ONTAP Select, che viene considerato un overhead richiesto.

#### **Capacità di storage minima per un cluster multi-nodo**

La dimensione minima del pool di storage allocato per ciascun nodo in un cluster a più nodi è:

- Valutazione: 1.9 TB
- Produzione: 2.0 TB

L'allocazione minima per un'implementazione in produzione consiste di 2 TB per i dati utente, più circa 266 GB utilizzati da vari processi interni ONTAP Select, che viene considerato un overhead richiesto.

Ogni nodo di una coppia ha deve avere la stessa capacità di storage.

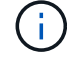

Nel stimare la quantità di storage per una coppia ha, occorre valutare il mirroring di tutti gli aggregati (root e dati). Di conseguenza, ogni plesso dell'aggregato consuma altrettanta quantità di storage.

Ad esempio, quando viene creato un aggregato da 2TB TB, vengono allocate 2TB GB in due istanze plex (2TB GB per plex0 GB e 2TB GB per plex1 GB) o 4TB GB della quantità totale di storage concessa in licenza.

#### **Capacità dello storage e più pool di storage**

È possibile configurare ciascun nodo ONTAP Select in modo che utilizzi fino a 400 TB di storage quando si utilizzano storage direct-attached locale, VMware vSAN o storage array esterni. Tuttavia, un singolo pool di storage ha una dimensione massima di 64 TB quando si utilizzano storage direct-attached o array di storage esterni. Pertanto, se si prevede di utilizzare più di 64 TB di storage in queste situazioni, è necessario allocare più pool di storage come segue:

- Assegnare il pool di storage iniziale durante il processo di creazione del cluster
- Aumentare lo storage del nodo allocando uno o più pool di storage aggiuntivi

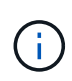

Un buffer del 2% viene lasciato inutilizzato in ogni pool di storage e non richiede una licenza di capacità. Questo storage non viene utilizzato da ONTAP Select, a meno che non venga specificato un limite di capacità. Se viene specificato un limite massimo di capacità, la quantità di storage verrà utilizzata a meno che la quantità specificata non rientri nella zona di buffer del 2%. Il buffer è necessario per evitare errori occasionali che si verificano quando si tenta di allocare tutto lo spazio in un pool di storage.

#### **Capacità dello storage e VMware vSAN**

Quando si utilizza VMware vSAN, un datastore può superare i 64 TB. Tuttavia, è possibile allocare solo inizialmente fino a 64 TB quando si crea il cluster ONTAP Select. Una volta creato il cluster, è possibile allocare ulteriore storage dal datastore vSAN esistente. La capacità del datastore vSAN che può essere consumata da ONTAP Select si basa sul set di criteri di storage delle macchine virtuali.

#### **Best practice**

Si consiglia di prendere in considerazione i seguenti consigli relativi all'hardware di base dell'hypervisor:

• Tutti i dischi di un singolo aggregato ONTAP Select devono essere dello stesso tipo. Ad esempio, non si dovrebbero combinare dischi HDD e SSD nello stesso aggregato.

#### **Requisiti aggiuntivi per i dischi in base alla licenza della piattaforma**

I dischi scelti sono limitati in base all'offerta di licenza della piattaforma.

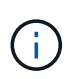

I requisiti dei dischi si applicano quando si utilizzano dischi e controller RAID locali, oltre che RAID software. Questi requisiti non si applicano allo storage esterno a cui si accede tramite la soluzione vNAS di ONTAP Select.

#### **Standard**

• DA 8 A 60 HDD INTERNI (NL-SAS, SATA, SAS DA 10.000 RPM)

#### **Premium**

- DA 8 A 60 HDD INTERNI (NL-SAS, SATA, SAS DA 10.000 RPM)
- Da 4 a 60 SSD interni

#### **Premium XL**

- DA 8 A 60 HDD INTERNI (NL-SAS, SATA, SAS DA 10.000 RPM)
- Da 4 a 60 SSD interni
- Da 4 a 14 NVMe interni

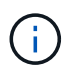

Il RAID software con dischi DAS locali è supportato con la licenza Premium (solo SSD) e la licenza Premium XL (SSD o NVMe).

#### **Dischi NVMe con RAID software**

È possibile configurare il RAID software per l'utilizzo di unità SSD NVMe. L'ambiente deve soddisfare i seguenti requisiti:

- ONTAP Select 9,7 o versione successiva con un'utilità di amministrazione di distribuzione supportata
- Offerta di licenza per piattaforma Premium XL o licenza di valutazione per 90 giorni
- VMware ESXi versione 6.7 o successiva
- Dispositivi NVMe conformi alla specifica 1.0 o successiva

È necessario configurare manualmente i dischi NVMe prima di utilizzarli. Vedere ["Configurare un host per](#page-73-0) [utilizzare unità NVMe"](#page-73-0) per ulteriori informazioni.

### **Requisiti di archiviazione esterna**

#### <span id="page-32-0"></span>**Requisiti di VMware ESXi**

ONTAP Select vNAS è una soluzione che consente agli archivi dati ONTAP Select di essere esterni all'host dell'hypervisor ESXi in cui viene eseguita la macchina virtuale ONTAP Select. È possibile accedere a questi archivi dati remoti tramite VMware vSAN o un array di storage esterno generico.

#### **Requisiti e limitazioni di base**

La soluzione ONTAP Select vNAS può essere utilizzata con un cluster ONTAP Select di qualsiasi dimensione.

Tutti i componenti di storage correlati, inclusi hardware, software e requisiti di funzionalità, devono rispettare i requisiti descritti nella

["Tool di matrice di interoperabilità NetApp"](https://mysupport.netapp.com/matrix/). Inoltre, ONTAP Select supporta tutti gli array di storage esterni descritti nella documentazione sulla compatibilità storage/SAN di VMware, inclusi iSCSI, NAS (NFSv3), Fibre Channel e Fibre Channel over Ethernet. Il supporto degli array esterni è limitato dalla versione ESXi supportata da ONTAP Select.

Le seguenti funzionalità VMware sono supportate durante l'implementazione di un cluster con ONTAP Select vNAS:

- VMotion
- Alta disponibilità (ha)
- DRS (Distributed Resource Scheduler)

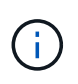

Queste funzionalità VMware sono supportate dai cluster ONTAP Select a nodo singolo e a nodo multiplo. Durante l'implementazione di un cluster a più nodi, è necessario assicurarsi che due o più nodi dello stesso cluster non vengano eseguiti sullo stesso host dell'hypervisor.

Le seguenti funzionalità VMware non sono supportate:

• Tolleranza agli errori (FT)

• Archivio dati virtuale (VVOL)

### **Requisiti di configurazione**

Se si intende utilizzare un datastore VMFS su un array di storage esterno (iSCSI, Fibre Channel, Fibre Channel over Ethernet), è necessario creare un pool di storage VMFS prima di configurare ONTAP Select per l'utilizzo dello storage. Se si utilizza un datastore NFS, non è necessario creare un datastore VMFS separato. Tutti gli archivi dati vSAN devono essere definiti all'interno dello stesso cluster ESXi.

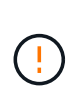

Quando si configura un host o si esegue un'operazione di aggiunta dello storage, è necessario fornire un limite di capacità per ogni datastore su VMware vSAN o su uno storage array esterno. La capacità specificata deve rientrare nei limiti di storage consentiti per lo storage esterno. Si verifica un errore se non si fornisce un limite di capacità o lo spazio dello storage esterno si esaurisce durante l'operazione di creazione del disco.

#### **Best practice**

Consultare la documentazione VMware disponibile e attenersi alle Best practice applicabili identificate per gli host ESXi. Inoltre:

- Definire le porte di rete dedicate, la larghezza di banda e le configurazioni vSwitch per le reti ONTAP Select e lo storage esterno (VMware vSAN e traffico generico degli array di storage quando si utilizza iSCSI o NFS)
- Configurare l'opzione di capacità per limitare l'utilizzo dello storage (ONTAP Select non può consumare l'intera capacità di un datastore vNAS esterno)
- Garantire che tutti gli storage array esterni generici utilizzino, ove possibile, le funzionalità di ridondanza e ha disponibili

#### **Requisiti KVM**

È possibile configurare ONTAP Select sull'hypervisor KVM con uno storage array esterno.

#### **Requisiti e limitazioni di base**

Se utilizzi un array esterno per i pool di storage ONTAP Select, si applicano le seguenti restrizioni di configurazione:

- È necessario definire come tipo di pool logico utilizzando CLVM.
- È necessario specificare un limite di capacità di archiviazione.
- La configurazione supporta solo protocolli FC, Fibre Channel over Ethernet (FCoE) e iSCSI.
- La configurazione non riconosce lo storage che utilizza il thin provisioning.

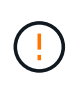

La capacità di archiviazione specificata deve rientrare nei limiti di archiviazione consentiti della memoria esterna. Si verifica un errore se non si fornisce un limite di capacità o lo spazio di archiviazione esterno si esaurisce durante l'operazione di creazione del disco.

#### **Best practice**

Attenersi alle seguenti raccomandazioni:

- Definire porte di rete dedicate, larghezza di banda e configurazioni vSwitch per le reti ONTAP Select e lo storage esterno
- Configurare l'opzione relativa alla capacità per limitare l'utilizzo dello storage (ONTAP Select non può consumare l'intera capacità di un pool di storage esterno)
- Verificare che tutti gli storage array esterni utilizzino le funzionalità di ridondanza e alta disponibilità (ha) disponibili, se possibile

# **Considerazioni sul networking**

È necessario configurare correttamente la rete dell'hypervisor prima di implementare ONTAP Select.

#### **Opzioni di switch virtuali**

È necessario configurare uno switch virtuale su ciascuno degli host ONTAP Select per supportare la rete esterna e la rete interna (solo cluster multi-nodo). Nell'ambito dell'implementazione di un cluster a più nodi, è necessario verificare la connettività di rete sulla rete cluster interna.

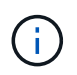

Per ulteriori informazioni su come configurare un vSwitch su un host hypervisor e sulla funzione di interfaccia ad alta velocità, vedere ["Networking di approfondimento"](#page-151-1) sezione.

#### **Upgrade a VMXNET3 (solo ESXi)**

A partire da ONTAP Select 9.5 con Deploy 2.10, VMXNET3 è il driver di rete predefinito incluso nelle nuove implementazioni cluster su VMware ESXi. Se si esegue l'upgrade di un nodo ONTAP Select meno recente alla versione 9,5 o successiva, il driver non viene aggiornato automaticamente.

#### **MTU del cluster**

Una rete interna separata viene utilizzata per connettere i nodi ONTAP Select in un cluster a più nodi. In genere, la dimensione MTU per questa rete è 9000. Tuttavia, esistono situazioni in cui questa dimensione MTU è troppo grande per la rete che connette i nodi ONTAP Select. Per ospitare i frame più piccoli, le dimensioni MTU utilizzate da ONTAP Select sulla rete interna possono essere comprese nell'intervallo di 7500- 9000 byte.

La dimensione MTU viene visualizzata nella sezione Cluster Details della pagina di creazione del cluster. Il valore viene determinato dall'utilità di amministrazione di deploy nel modo seguente:

- 1. Valore predefinito iniziale 9000.
- 2. Quando si aggiungono gli host e le reti per le coppie ha, il valore MTU viene ridotto in base alle necessità, in base alla configurazione degli vSwitch nella rete.
- 3. Il valore MTU finale del cluster viene impostato dopo aver aggiunto tutte le coppie ha e dopo essere pronti per creare il cluster.

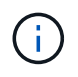

È possibile impostare manualmente il valore MTU del cluster, se necessario, in base alla progettazione della rete.

#### **Host con due NIC con vSwitch standard (solo ESXi)**

Per migliorare le prestazioni della ONTAP Select in una configurazione a due NIC, è necessario isolare il traffico di rete interno ed esterno utilizzando due gruppi di porte. Questo suggerimento si applica alla seguente configurazione specifica:

- Cluster multi-nodo ONTAP Select
- Due NIC (NIC1 e NIC2)
- VSwitch standard

In questo ambiente, è necessario configurare il traffico utilizzando due gruppi di porte come segue:

#### **Gruppo di porte 1**

- Rete interna (cluster, RSM, traffico ha-IC)
- NIC1 è attivo
- NIC2 in standby

#### **Gruppo di porte 2**

- Rete esterna (traffico dati e di gestione)
- NIC1 è in standby
- NIC2 in attivo

Vedere ["Networking di approfondimento"](#page-151-1) Per ulteriori informazioni sulle implementazioni a due NIC.

#### **Host con quattro NIC con vSwitch standard (solo ESXi)**

Per migliorare le prestazioni ONTAP Select in una configurazione a quattro NIC, è necessario isolare il traffico di rete interno ed esterno utilizzando quattro gruppi di porte. Questo suggerimento si applica alla seguente configurazione specifica:

- Cluster multi-nodo ONTAP Select
- Quattro NIC (NIC1, NIC2, NIC3 e NIC4)
- VSwitch standard

In questo ambiente, è necessario configurare il traffico utilizzando quattro gruppi di porte come segue:

#### **Gruppo di porte 1**

- Rete interna (cluster, traffico RSM)
- NIC1 è attivo
- NIC2, NIC3, NIC4 in standby

#### **Gruppo di porte 2**

- Rete interna (cluster, traffico ha-IC)
- NIC3 è attivo
- NIC1, NIC2, NIC4 in standby

#### **Gruppo di porte 3**

- Rete esterna (traffico dati e di gestione)
- NIC2 è attivo
- NIC1, NIC3, NIC4 in standby

#### **Gruppo di porte 4**
- Rete esterna (traffico dati)
- NIC4 è attivo
- NIC1, NIC2, NIC3 in standby

Vedere ["Networking di approfondimento"](#page-151-0) Per ulteriori informazioni sulle implementazioni a quattro NIC.

#### **Requisiti di traffico di rete**

È necessario assicurarsi che i firewall siano configurati correttamente per consentire il flusso del traffico di rete tra i vari partecipanti in un ambiente di implementazione ONTAP Select.

#### **Partecipanti**

Esistono diversi partecipanti o entità che scambiano il traffico di rete come parte di un'implementazione ONTAP Select. Questi vengono introdotti e quindi utilizzati nella descrizione riepilogativa dei requisiti di traffico di rete.

- Implementare l'utility di amministrazione di ONTAP Select Deploy
- VSphere (solo ESXi)

Un server vSphere o un host ESXi, a seconda del modo in cui l'host viene gestito nella distribuzione del cluster

- Server hypervisor Host dell'hypervisor ESXi o host KVM Linux
- Nodo OTS un nodo ONTAP Select
- Cluster OTS un cluster ONTAP Select
- Admin WS Local amministrative workstation

#### **Riepilogo dei requisiti di traffico di rete**

La seguente tabella descrive i requisiti di traffico di rete per un'implementazione ONTAP Select.

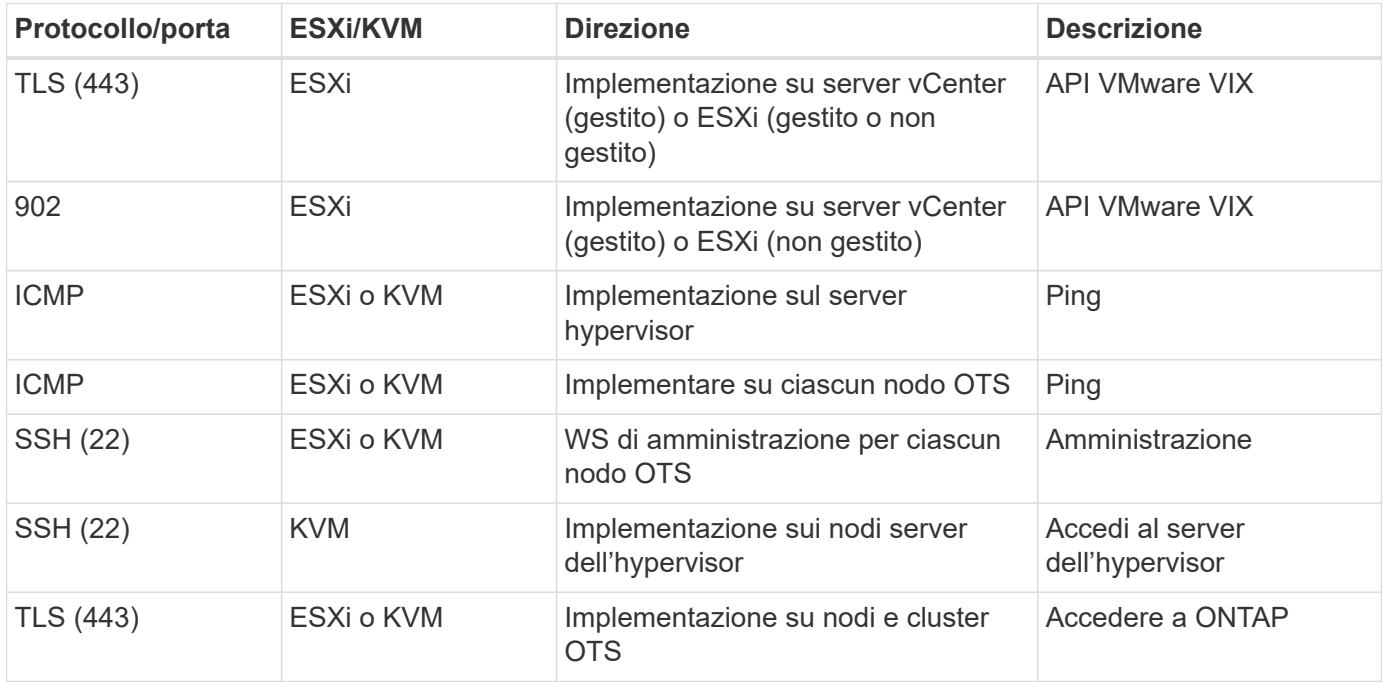

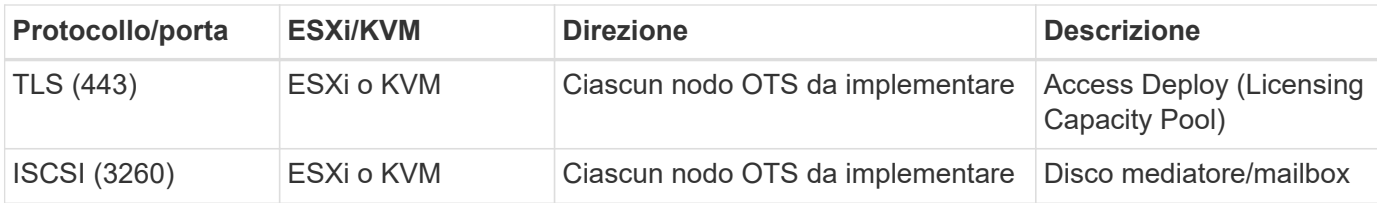

## **Cluster a due nodi ONTAP Select con ha**

L'implementazione di un cluster a due nodi con ha implica la stessa pianificazione e configurazione utilizzate con altre configurazioni di nodi del cluster. Tuttavia, quando si crea un cluster a due nodi, è necessario tenere presenti diverse differenze.

#### **Ambiente di destinazione**

Il cluster a due nodi è costituito da una coppia ha ed è stato progettato specificamente per le implementazioni di uffici remoti e filiali.

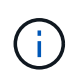

Sebbene sia progettato principalmente per l'ambiente di filiali e filiali, è possibile implementare un cluster a due nodi nel data center, se necessario.

#### **Licensing**

È possibile implementare un cluster a due nodi utilizzando qualsiasi licenza VMware vSphere. Tuttavia, le licenze VMware ROBO Standard e Advanced sono ideali per implementazioni remote e di filiali.

#### **Servizio mediatore**

Quando un cluster è costituito da due nodi, non è possibile ottenere il quorum richiesto quando un nodo non riesce o perde la comunicazione. Per risolvere questi tipi di situazioni di split-brain, ogni istanza dell'utilità di implementazione di ONTAP Select include un servizio di mediazione. Questo servizio si connette a ciascun nodo dei cluster a due nodi attivi per monitorare le coppie ha e assistere nella gestione degli errori. Il servizio mediatore mantiene le informazioni sullo stato ha in corrispondenza di una destinazione iSCSI dedicata associata a ciascun cluster a due nodi.

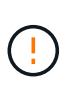

Se si dispone di uno o più cluster a due nodi attivi, la macchina virtuale ONTAP Select Deploy che amministra i cluster deve essere sempre in esecuzione. Se la macchina virtuale di implementazione viene arrestata o non funziona, il servizio mediatore non è disponibile e la funzionalità ha viene persa per i cluster a due nodi.

#### **Ubicazione del servizio cluster e mediatore**

Poiché i cluster a due nodi vengono generalmente implementati in una sede remota o in una filiale, possono essere remoti dal data center aziendale e dall'utility di implementazione che fornisce supporto amministrativo. Con questa configurazione, il traffico di gestione tra l'utility di implementazione e il cluster passa attraverso la WAN. Per ulteriori informazioni su limitazioni e restrizioni, consulta le note sulla versione.

#### **Eseguire il backup dei dati di configurazione Deploy**

È consigliabile eseguire regolarmente il backup dei dati di configurazione di implementazione, anche dopo la creazione di un cluster. Ciò diventa particolarmente importante con i cluster a due nodi, a causa dei dati di configurazione del mediatore inclusi nel backup.

#### **Indirizzo IP statico assegnato per l'implementazione**

È necessario assegnare un indirizzo IP statico all'utilità di amministrazione di Deploy. Questo requisito si applica a tutte le istanze di implementazione che gestiscono uno o più cluster a due nodi ONTAP Select.

## **Implementazioni remote e filiali**

È possibile implementare ONTAP Select in un ambiente ROBO (Remote Office/Branch Office). Nell'ambito della pianificazione di un'implementazione ROBO, è necessario selezionare la configurazione che supporta gli obiettivi.

Sono disponibili due configurazioni principali per l'implementazione di ONTAP Select in un ambiente ROBO.

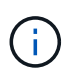

È possibile utilizzare qualsiasi licenza VMware vSphere durante l'implementazione di ONTAP Select.

#### **Cluster a due nodi ONTAP Select con ONTAP ha**

Il cluster a due nodi ONTAP Select è costituito da una coppia ha ed è ideale per le implementazioni ROBO.

#### **Cluster a nodo singolo ONTAP Select con supporto VMware**

È possibile implementare un cluster a nodo singolo ONTAP Select in un ambiente ROBO. Sebbene un singolo nodo non disponga di funzionalità ha nativa, è possibile implementare il cluster in uno dei seguenti modi per fornire protezione dello storage:

- Storage esterno condiviso con VMware ha
- VMware vSAN

(†

Se si utilizza vSAN, è necessario disporre di una licenza VMware vSAN ROBO.

### **Preparazione per un'implementazione SDS di MetroCluster**

SDS MetroCluster è un'opzione di configurazione per la creazione di un cluster ONTAP Select a due nodi. È simile a un'implementazione ROBO (Remote Office/Branch Office), tuttavia la distanza tra i due nodi può arrivare fino a 10 km Questa implementazione avanzata a due nodi offre ulteriori scenari di utilizzo. È necessario conoscere i requisiti e le restrizioni nell'ambito della preparazione all'implementazione di SDS MetroCluster.

Prima di distribuire MetroCluster SDS, verificare che siano soddisfatti i seguenti requisiti.

#### **Licensing**

Ogni nodo deve disporre di una licenza ONTAP Select premium o superiore.

#### **Piattaforme hypervisor**

È possibile implementare SDS MetroCluster sugli stessi hypervisor VMware ESXi e KVM supportati per un cluster a due nodi in un ambiente ROBO.

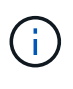

A partire da ONTAP Select 9.14.1, il supporto per l'hypervisor KVM è stato ripristinato. In precedenza, il supporto per l'implementazione di un nuovo cluster su un hypervisor KVM è stato rimosso in ONTAP Select 9.10.1 e il supporto per la gestione di cluster e host KVM esistenti, ad eccezione di quelli da mettere offline o eliminare, è stato rimosso in ONTAP Select 9.11.1.

#### **Configurazione di rete**

È richiesta la connettività di livello 2 tra i siti partecipanti. Sono supportati sia 10GbE che 1GbE, incluse le seguenti configurazioni:

- 1 x 10 GbF
- 4 x 1 GbE

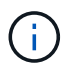

Le porte di servizio dati e le porte di interconnessione devono essere collegate allo stesso primo switch.

#### **Latenza tra i nodi**

La rete tra i due nodi deve supportare una latenza media di 5 ms con un ulteriore jitter periodico di 5 ms. Prima di implementare il cluster, è necessario eseguire un test della rete utilizzando la procedura descritta in ["Networking di approfondimento"](#page-151-0) sezione.

#### **Servizio mediatore**

Come per tutti i cluster ONTAP Select a due nodi, nella macchina virtuale di implementazione è presente un servizio di mediazione separato che monitora i nodi e assiste nella gestione degli errori. Con la maggiore distanza disponibile con MetroCluster SDS, si creano tre siti distinti nella topologia di rete. La latenza sul collegamento tra il mediatore e un nodo deve essere pari o inferiore a 125 ms.

#### **Storage**

Lo storage DAS (Direct-Attached Storage) è supportato utilizzando dischi HDD e SSD. È supportato anche vNAS, inclusi storage array esterni e vSAN in un ambiente VMware.

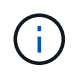

Quando si implementa MetroCluster SDS, non è possibile utilizzare vSAN in una topologia distribuita o "estesa".

#### **Indirizzo IP statico assegnato per l'implementazione**

È necessario assegnare un indirizzo IP statico all'utilità di amministrazione di Deploy. Questo requisito si applica a tutte le istanze di implementazione che gestiscono uno o più cluster a due nodi ONTAP Select.

## <span id="page-39-0"></span>**Server VMware vCenter su ESXi**

È necessario definire un account server vCenter e associarlo a un ruolo contenente i privilegi amministrativi necessari.

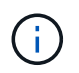

È inoltre necessario disporre del nome di dominio completo o dell'indirizzo IP del server vCenter che gestisce gli host dell'hypervisor ESXi in cui viene implementato ONTAP Select.

#### **Privilegi amministrativi**

Di seguito sono illustrati i privilegi amministrativi minimi necessari per creare e gestire un cluster ONTAP **Select** 

#### **Datastore**

- Allocare spazio
- Sfoglia datastore
- Operazioni di file di basso livello
- Aggiornare i file delle macchine virtuali
- Aggiornare i metadati delle macchine virtuali

#### **Host**

#### **Configurazione**

- Configurazione di rete
- Gestione del sistema

#### **Operazioni locali**

- Creare una macchina virtuale
- Eliminare la macchina virtuale
- Riconfigurare la macchina virtuale

#### **Rete**

• Assegnare la rete

#### **Macchina virtuale**

#### **Configurazione**

Tutti i privilegi della categoria.

#### **Interazione**

Tutti i privilegi della categoria.

#### **Inventario**

Tutti i privilegi della categoria.

#### **Provisioning**

Tutti i privilegi della categoria.

#### **VApp**

Tutti i privilegi della categoria.

## **Implementazione di ONTAP Select**

## **ONTAP Select implementa requisiti generali e pianificazione**

Nell'ambito della pianificazione dell'installazione dell'utilità di amministrazione di ONTAP Select Deploy, è necessario prendere in considerazione diversi requisiti generali.

#### **Associazione dell'utility di implementazione con i cluster ONTAP Select**

Sono disponibili diverse opzioni per l'associazione di un'istanza dell'utilità di implementazione con i cluster ONTAP Select.

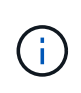

In tutti gli scenari di implementazione, un singolo cluster ONTAP Select e i nodi nel cluster possono essere gestiti da una sola istanza dell'utilità di amministrazione di Deploy. Un cluster non può essere gestito da due o più istanze diverse dell'utilità di implementazione.

#### **Un'istanza dell'utility per ciascun cluster ONTAP Select**

È possibile implementare e gestire ciascun cluster ONTAP Select utilizzando un'istanza dedicata dell'utilità di implementazione. Con questa configurazione one-to-one, esiste una chiara separazione tra ogni collegamento utility-cluster. Questa configurazione offre un elevato livello di isolamento con domini di errore più piccoli.

#### **Un'istanza dell'utility per più cluster ONTAP Select**

È possibile implementare e gestire più cluster ONTAP Select all'interno dell'organizzazione utilizzando una singola istanza dell'utilità di implementazione. Con questa configurazione one-to-many, tutti i dati di elaborazione e configurazione vengono gestiti dalla stessa istanza dell'utilità di implementazione.

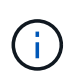

Un'istanza dell'utilità di implementazione può amministrare fino a 400 nodi ONTAP Select o 100 cluster.

#### **Requisiti relativi all'ambiente KVM**

Prima di installare l'utilità di amministrazione di deploy in un ambiente hypervisor KVM, è necessario esaminare i requisiti di base e prepararsi per la distribuzione.

#### **Requisiti e restrizioni per un'implementazione**

Quando si installa l'utilità di distribuzione ONTAP Select in un ambiente KVM, è necessario prendere in considerazione diversi requisiti e restrizioni.

#### **Requisiti hardware del server host KVM Linux**

Ci sono diversi requisiti minimi di risorse che il vostro host hypervisor KVM Linux deve soddisfare. Verificare che gli host su cui viene distribuito ONTAP Select soddisfino i seguenti requisiti di base:

- Server Linux:
	- L'hardware e il software devono essere a 64 bit
	- Il server deve essere conforme alle stesse versioni supportate definite per un nodo ONTAP Select
- CPU virtuali (2)
- Memoria virtuale (4GB)
- Conveniente (40GB)
- "DHCP (Dynamic host Configuration Protocol) è attivato (è anche possibile assegnare un indirizzo IP statico)

#### **Connettività di rete**

Verificare che l'interfaccia di rete della macchina virtuale di distribuzione sia configurata e sia in grado di connettersi agli host ONTAP Select che gestisce.

#### **Supporto per IP versione 4**

ONTAP Select Deploy supporta solo IP versione 4 (IPv4). IP versione 6 (IPv6) non supportato. Questa restrizione interessa ONTAP Select nei seguenti modi:

- Devi assegnare un indirizzo IPv4 alla LIF di gestione della macchina virtuale deploy.
- L'implementazione non può creare nodi ONTAP Select configurati per l'utilizzo di IPv6 sulle LIF ONTAP.

#### **Informazioni di configurazione richieste**

Nell'ambito della pianificazione della distribuzione, è necessario determinare le informazioni di configurazione richieste prima di installare l'utilità di amministrazione di ONTAP Select Deploy.

#### **Nome della macchina virtuale da implementare**

Il nome da utilizzare per la macchina virtuale.

#### **Nome dell'host KVM di Linux**

L'host KVM di Linux in cui è installata l'utilità di distribuzione.

#### **Nome del pool di archiviazione**

Pool di storage che contiene i file della VM (sono necessari circa 40GB MB).

#### **Rete per la macchina virtuale**

La rete in cui è connessa la VM di implementazione.

#### **Informazioni opzionali sulla configurazione di rete**

Per impostazione predefinita, la macchina virtuale da distribuire viene configurata utilizzando il protocollo DHCP. Tuttavia, se necessario, è possibile configurare manualmente l'interfaccia di rete per la VM.

#### **Nome host**

Il nome dell'host.

#### **Host IP address (Indirizzo IP host)**

L'indirizzo IPv4 statico.

## **Subnet mask**

La maschera di sottorete, basata sulla rete di cui fa parte la VM.

#### **Gateway**

Il gateway o il router predefinito.

#### **Server DNS primario**

Il server dei nomi di dominio principale.

#### **Server DNS secondario**

Il server dei nomi di dominio secondario.

#### **Cerca domini**

I domini di ricerca da utilizzare.

#### **Autenticazione mediante l'archivio delle credenziali**

L'archivio credenziali ONTAP Select Deploy è un database che contiene le informazioni sull'account. L'implementazione utilizza le credenziali dell'account per eseguire l'autenticazione host come parte della creazione e della gestione del cluster. È necessario conoscere il modo in cui l'archivio di credenziali viene utilizzato per pianificare un'implementazione di ONTAP Select.

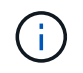

Le informazioni sull'account vengono memorizzate in modo sicuro nel database utilizzando l'algoritmo di crittografia AES e l'algoritmo di hashing SHA-256.

#### **Tipi di credenziali**

Sono supportati i seguenti tipi di credenziali:

- Host utilizzato per autenticare un host hypervisor come parte dell'implementazione di un nodo ONTAP Select direttamente su VMware ESXi
- VCenter utilizzato per autenticare un server vCenter come parte dell'implementazione di un nodo ONTAP Select in ESXi quando l'host viene gestito da VMware vCenter

#### **Accesso**

L'accesso all'archivio delle credenziali viene eseguito internamente durante l'esecuzione delle normali attività amministrative mediante l'implementazione, ad esempio l'aggiunta di un host hypervisor. È inoltre possibile gestire l'archivio di credenziali direttamente tramite l'interfaccia utente Web di implementazione e la CLI.

## **Considerazioni sull'host degli hypervisor**

Esistono diversi problemi di pianificazione relativi all'host dell'hypervisor che è necessario considerare.

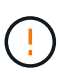

Non modificare direttamente la configurazione di una macchina virtuale ONTAP Select, a meno che non venga richiesto dal supporto NetApp. Una macchina virtuale deve essere configurata e modificata solo tramite l'utility di amministrazione di Deploy. Apportare modifiche a una macchina virtuale ONTAP Select al di fuori dell'utility di implementazione senza l'assistenza del supporto NetApp può causare il malfunzionamento della macchina virtuale e renderla inutilizzabile.

#### **Indipendente dall'hypervisor**

Sia ONTAP Select che l'utility di amministrazione dell'implementazione di ONTAP Select sono indipendenti dall'hypervisor.

I seguenti hypervisor sono supportati sia per ONTAP Select che per l'amministrazione di ONTAP Select Deploy:

- VMware ESXi
- Macchina virtuale basata su kernel (KVM)

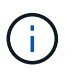

Fare riferimento alle informazioni di pianificazione specifiche dell'hypervisor e alle note sulla versione per ulteriori dettagli sulle piattaforme supportate.

#### **Hypervisor per nodi ONTAP Select e utility di amministrazione**

Sia l'utilità di amministrazione di distribuzione che i nodi ONTAP Select vengono eseguiti come macchine virtuali. L'hypervisor scelto per l'utility di implementazione è indipendente dall'hypervisor scelto per i nodi ONTAP Select. Si dispone di una flessibilità completa per l'associazione dei due elementi:

- L'utility di implementazione eseguita su VMware ESXi può creare e gestire cluster ONTAP Select su VMware ESXi o KVM
- L'utility di implementazione in esecuzione su KVM può creare e gestire cluster ONTAP Select su VMware ESXi o KVM

#### **Una o più istanze del nodo ONTAP Select per host**

Ogni nodo ONTAP Select viene eseguito come macchina virtuale dedicata. È possibile creare più nodi sullo stesso host hypervisor, con le seguenti restrizioni:

• Non è possibile eseguire più nodi da un singolo cluster ONTAP Select sullo stesso host. Tutti i nodi di un

host specifico devono provenire da diversi cluster ONTAP Select.

- È necessario utilizzare uno storage esterno.
- Se si utilizza il software RAID, è possibile implementare un solo nodo ONTAP Select sull'host.

#### **Coerenza dell'hypervisor per i nodi all'interno di un cluster**

Tutti gli host all'interno di un cluster ONTAP Select devono essere eseguiti con la stessa versione e release del software dell'hypervisor.

#### **Numero di porte fisiche su ciascun host**

È necessario configurare ciascun host in modo che utilizzi una, due o quattro porte fisiche. Anche se si dispone di una certa flessibilità nella configurazione delle porte di rete, attenersi alle seguenti raccomandazioni, se possibile:

- Un host in un cluster a nodo singolo deve avere due porte fisiche.
- Ciascun host di un cluster a più nodi deve disporre di quattro porte fisiche

#### **Integra ONTAP Select con un cluster ONTAP basato su hardware**

Non è possibile aggiungere un nodo ONTAP Select direttamente a un cluster basato su hardware ONTAP. Tuttavia, è possibile stabilire una relazione di peering del cluster tra un cluster ONTAP Select e un cluster ONTAP basato su hardware.

#### **Ambiente hypervisor VMware**

Prima di installare l'utilità di implementazione ONTAP Select in un ambiente VMware, è necessario prendere in considerazione diversi requisiti e restrizioni specifici per l'ambiente VMware.

#### **Requisiti hardware del server host ESXi**

Esistono diversi requisiti minimi di risorse che l'host dell'hypervisor ESXi deve soddisfare. Assicurarsi che gli host in cui viene implementato ONTAP Select soddisfino i seguenti requisiti di base:

- Server ESXi:
	- Hardware e software devono essere a 64 bit
	- Deve rispettare le stesse versioni supportate definite per un nodo ONTAP Select
- CPU virtuali (2)
- Memoria virtuale (4 GB)
- Storage (40 GB)
- DHCP attivato (può anche assegnare un indirizzo IP statico)

#### **Connettività di rete**

È necessario assicurarsi che l'interfaccia di rete della macchina virtuale ONTAP Select Deploy sia configurata e disponga di un singolo indirizzo IP di gestione. È possibile utilizzare DHCP per assegnare dinamicamente un indirizzo IP o configurare manualmente un indirizzo IP statico.

A seconda delle decisioni di implementazione, la VM di implementazione deve essere in grado di connettersi al server vCenter, agli host hypervisor ESXi e ai nodi ONTAP Select gestiti. È necessario configurare i firewall per consentire il traffico richiesto.

L'implementazione utilizza l'API VMware VIX per comunicare con il server vCenter e gli host ESXi. Inizialmente, stabilisce una connessione utilizzando SOAP su SSL sulla porta TCP 443. Quindi, viene aperta una connessione utilizzando SSL sulla porta 902. Inoltre, Deploy emette comandi PING per verificare la

presenza di un host ESXi all'indirizzo IP specificato.

L'implementazione deve inoltre essere in grado di comunicare con il nodo ONTAP Select e gli indirizzi IP di gestione del cluster utilizzando i seguenti protocolli:

- Comando PING (ICMP)
- SSH (porta 22)
- SSL (porta 443)

#### **Supporto per IP versione 4**

ONTAP Select Deploy supporta solo IP versione 4 (IPv4). IP versione 6 (IPv6) non supportato. Questa restrizione interessa ONTAP Select nei seguenti modi:

- È necessario assegnare un indirizzo IPv4 alla LIF di gestione della macchina virtuale di implementazione.
- L'implementazione non può creare nodi ONTAP Select configurati per l'utilizzo di IPv6 sulle LIF ONTAP.

#### **Restrizione linguistica di VMware vCenter**

Se si utilizza ONTAP Select Deploy per creare un cluster in esecuzione su ESXi con vCenter su un server Windows, è necessario utilizzare una versione in lingua inglese. ONTAP Select Deploy non supporta vCenter su versioni di Windows non in inglese.

## **Riepilogo delle Best practice**

Per pianificare un'implementazione di ONTAP Select, è necessario prendere in considerazione alcune Best practice.

## **Storage**

È necessario prendere in considerazione le seguenti Best practice per lo storage.

#### **Array all-flash o flash generico**

Le implementazioni di ONTAP Select Virtual NAS (vNAS) che utilizzano VSAN all-flash o array flash generici devono seguire le Best practice per ONTAP Select con storage DAS non SSD.

#### **Storage esterno**

Attenersi alle seguenti raccomandazioni:

- Definire porte di rete dedicate, larghezza di banda e configurazioni vSwitch per le reti ONTAP Select e lo storage esterno
- Configurare l'opzione relativa alla capacità per limitare l'utilizzo dello storage (ONTAP Select non può consumare l'intera capacità di un pool di storage esterno)
- Verificare che tutti gli storage array esterni utilizzino la ridondanza disponibile e le funzionalità ha laddove possibile

#### **Hardware di base dell'hypervisor**

Tutti i dischi di un singolo aggregato ONTAP Select devono essere dello stesso tipo. Ad esempio, non si dovrebbero combinare dischi HDD e SSD nello stesso aggregato.

#### **Controller RAID**

Il controller RAID del server deve essere configurato per funzionare in modalità writeback. Se si riscontrano problemi di performance del carico di lavoro in scrittura, controllare le impostazioni del controller e assicurarsi che writethrough o Writeound non sia abilitato.

Se il server fisico contiene un singolo controller RAID che gestisce tutti i dischi collegati localmente, NetApp consiglia di creare un LUN separato per il sistema operativo del server e uno o più LUN per ONTAP Select. In caso di danneggiamento del disco di avvio, questa procedura consigliata consente all'amministratore di ricreare il LUN del sistema operativo senza influire su ONTAP Select.

La cache del controller RAID viene utilizzata per memorizzare tutte le modifiche dei blocchi in entrata, non solo quelle destinate alla partizione NVRAM. Pertanto, quando si sceglie un controller RAID, selezionare un controller con la cache più grande disponibile. Una cache più ampia consente un lavaggio dei dischi meno frequente e un aumento delle performance per ONTAP Select VM, hypervisor e qualsiasi macchina virtuale di calcolo collocata nel server.

#### **Gruppi RAID**

Le dimensioni ottimali del gruppo RAID sono da otto a 12 dischi. Il numero massimo di dischi per gruppo RAID è 24.

Il numero massimo di unità NVME supportate per nodo ONTAP Select è 14.

Un disco spare è opzionale, ma consigliato. NetApp consiglia inoltre di utilizzare uno spare per gruppo RAID; tuttavia, è possibile utilizzare spare globali per tutti i gruppi RAID. Ad esempio, è possibile utilizzare due unità di riserva per ogni tre gruppi RAID, con ciascun gruppo RAID composto da otto a 12 unità.

ONTAP Select non riceve alcun beneficio in termini di performance aumentando il numero di LUN all'interno di un gruppo RAID. Utilizzare più LUN solo per seguire le Best practice per le configurazioni SATA/NL-SAS o per ignorare le limitazioni del file system dell'hypervisor.

#### **Host VMware ESXi**

NetApp consiglia di utilizzare ESX 6.5 U2 o versione successiva e un disco NVMe per il datastore che ospita i dischi di sistema. Questa configurazione offre le migliori prestazioni per la partizione NVRAM.

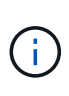

Durante l'installazione su ESX 6.5 U2 e versioni successive, ONTAP Select utilizza il driver vNVME indipendentemente dal fatto che il disco di sistema risieda su un SSD o su un disco NVME. Questo imposta il livello hardware della macchina virtuale su 13, che è compatibile con ESX 6.5 e versioni successive.

Definire le porte di rete dedicate, la larghezza di banda e le configurazioni vSwitch per le reti ONTAP Select e lo storage esterno (VMware vSAN e traffico generico degli array di storage quando si utilizza iSCSI o NFS).

Configurare l'opzione di capacità per limitare l'utilizzo dello storage (ONTAP Select non può consumare l'intera capacità di un datastore vNAS esterno).

Garantire che tutti gli storage array esterni generici utilizzino, ove possibile, le funzionalità di ridondanza e ha disponibili.

#### **VMware Storage vMotion**

La capacità disponibile su un nuovo host non è l'unico fattore quando si decide se utilizzare VMware Storage vMotion con un nodo ONTAP Select. Il tipo di storage sottostante, la configurazione dell'host e le funzionalità di rete devono essere in grado di sostenere lo stesso carico di lavoro dell'host originale.

## **Networking**

Per il collegamento in rete, è necessario prendere in considerazione le seguenti Best practice.

#### **Indirizzi MAC duplicati**

Per eliminare la possibilità che più istanze di implementazione assegnino indirizzi MAC duplicati, è necessario utilizzare un'istanza di implementazione per rete Layer-2 per creare o gestire un cluster o nodo ONTAP Select.

#### **Messaggi EMS**

Il cluster a due nodi ONTAP Select deve essere monitorato attentamente per i messaggi EMS che indicano che il failover dello storage è disattivato. Questi messaggi indicano una perdita di connettività con il servizio del mediatore e devono essere corretti immediatamente.

#### **Latenza tra i nodi**

La rete tra i due nodi deve supportare una latenza media di 5 ms con un ulteriore jitter periodico di 5 ms. Prima di eseguire la distribuzione del cluster, testare la rete utilizzando la procedura descritta nel rapporto tecnico sulle procedure consigliate e l'architettura del prodotto ONTAP Select.

#### **Bilanciamento del carico**

Per ottimizzare il bilanciamento del carico tra le reti ONTAP Select interne ed esterne, utilizzare l'instradamento basato sul criterio di bilanciamento del carico delle porte virtuali di origine.

#### **Reti multiple Layer-2**

Se il traffico dati si estende su più reti Layer-2 ed è richiesto l'utilizzo di porte VLAN o quando si utilizzano più spazi IP, è necessario utilizzare VGT.

#### **Configurazione fisica dello switch**

VMware consiglia di impostare STP su Portfast sulle porte dello switch collegate agli host ESXi. La mancata impostazione di STP su Portfast sulle porte dello switch può influire sulla capacità di ONTAP Select di tollerare errori di uplink. Quando si utilizza LACP, il timer LACP deve essere impostato su veloce (1 secondo). Il criterio di bilanciamento del carico deve essere impostato su Route in base all'hash IP sul gruppo di porte e su Source and Destination IP Address (Indirizzo IP di origine e destinazione), TCP/UDP port and VLAN (porta TCP/UDP e VLAN sul LAG).

#### **Opzioni switch virtuali per KVM**

È necessario configurare uno switch virtuale su ciascuno degli host ONTAP Select per supportare la rete esterna e la rete interna (solo cluster multi-nodo). Nell'ambito dell'implementazione di un cluster a più nodi, è necessario verificare la connettività di rete sulla rete cluster interna.

Per ulteriori informazioni su come configurare un Open vSwitch su un host hypervisor, vedere la ["Architettura e](https://www.netapp.com/media/13134-tr4613.pdf) [Best practice del prodotto ONTAP Select su KVM"](https://www.netapp.com/media/13134-tr4613.pdf) report tecnico.

## **HA**

Per l'alta disponibilità, è necessario prendere in considerazione le seguenti Best practice.

#### **Implementare i backup**

È consigliabile eseguire regolarmente il backup dei dati di configurazione di implementazione, anche dopo la creazione di un cluster. Ciò diventa particolarmente importante con i cluster a due nodi, perché i dati di configurazione del mediatore sono inclusi nel backup.

Dopo aver creato o implementato un cluster, è necessario eseguire il backup dei dati di configurazione di ONTAP Select Deploy.

#### **Aggregati mirrorati**

 $\mathbf{f}$ 

Anche se l'esistenza dell'aggregato mirrorato è necessaria per fornire una copia aggiornata (RPO 0) dell'aggregato primario, fare attenzione che l'aggregato primario non venga eseguito a basso livello di spazio libero. In presenza di uno spazio ridotto nell'aggregato primario, ONTAP può eliminare la copia Snapshot comune utilizzata come base per il giveback dello storage. Questo funziona come progettato per adattarsi alle scritture dei client. Tuttavia, la mancanza di una copia Snapshot comune in caso di failback richiede che il nodo ONTAP Select faccia una linea di base completa dall'aggregato mirrorato. Questa operazione può richiedere molto tempo in un ambiente senza condivisione.

> Si consiglia di mantenere almeno il 20% di spazio libero per gli aggregati con mirroring, per performance e disponibilità dello storage ottimali. Sebbene il suggerimento sia del 10% per gli aggregati non speculari, il 10% di spazio aggiuntivo può essere utilizzato dal filesystem per assorbire le modifiche incrementali. I cambiamenti incrementali aumentano l'utilizzo dello spazio per gli aggregati con mirroring grazie all'architettura copy-on-write basata su Snapshot di ONTAP. Il mancato rispetto di queste Best practice può avere un impatto negativo sulle prestazioni.

#### **Aggregazione NIC, raggruppamento e failover**

ONTAP Select supporta un singolo collegamento da 10 GB per cluster a due nodi; tuttavia, è una Best practice NetApp avere ridondanza hardware tramite l'aggregazione NIC o il raggruppamento NIC sulle reti interne ed esterne del cluster ONTAP Select.

Se una scheda di rete dispone di più ASIC (Application-Specific Integrated Circuits), selezionare una porta di rete da ogni ASIC quando si costruisce un costrutto di rete attraverso il raggruppamento NIC per le reti interne ed esterne.

NetApp consiglia di attivare la modalità LACP sia su ESX che sugli switch fisici. Inoltre, il timer LACP deve essere impostato su FAST (1 secondo) sullo switch fisico, sulle porte, sulle interfacce del canale delle porte e sulle VMNIC.

Quando si utilizza un vSwitch distribuito con LACP, NetApp consiglia di configurare il criterio di bilanciamento del carico su Route in base all'hash IP sul gruppo di porte, l'indirizzo IP di origine e destinazione, la porta TCP/UDP e la VLAN sul LAG.

#### **Best practice di ha (MetroCluster SDS) con due nodi estesi**

Prima di creare un SDS MetroCluster, utilizzare il correttore di connettività ONTAP Deploy per assicurarsi che la latenza di rete tra i due data center rientri nell'intervallo accettabile.

Esiste un'ulteriore avvertenza quando si utilizzano i tag guest virtuali (VGT) e i cluster a due nodi. Nelle configurazioni cluster a due nodi, l'indirizzo IP di gestione dei nodi viene utilizzato per stabilire la connettività iniziale al mediatore prima che ONTAP sia completamente disponibile. Pertanto, solo l'EST (External Switch Tagging) e il tag VST (Virtual Switch Tagging) sono supportati sul gruppo di porte mappato alla LIF di gestione dei nodi (porta e0a). Inoltre, se sia la gestione che il traffico dati utilizzano lo stesso gruppo di porte, solo EST e VST sono supportati per l'intero cluster a due nodi.

# **Licenza**

## **Opzioni**

## **Licenze di valutazione**

È possibile utilizzare una licenza di valutazione se si desidera valutare ONTAP Select prima di prendere la decisione di acquisto. La licenza di valutazione è inclusa nell'utility di amministrazione di ONTAP Select Deploy e viene applicata automaticamente a ciascun nodo ONTAP Select come parte di un'implementazione di valutazione.

#### **Caratteristiche di licensing**

La licenza di valutazione ONTAP Select presenta le seguenti caratteristiche:

- Non è richiesta una licenza di produzione con capacità di storage
- Il numero di serie del nodo è composto da venti cifre e viene generato automaticamente dall'implementazione di ONTAP Select

(Non lo acquisisci direttamente da NetApp)

- Il periodo di valutazione fornito dalla licenza può arrivare fino a 90 giorni
- Lo storage massimo allocato da ciascun nodo è lo stesso di una licenza di produzione

#### **Aggiornamento a una licenza di produzione**

È possibile aggiornare un cluster di valutazione ONTAP Select per utilizzare una licenza di produzione. È necessario conoscere le seguenti restrizioni:

- Per eseguire l'aggiornamento della licenza, è necessario utilizzare l'utility di amministrazione della distribuzione
- È possibile utilizzare una licenza di livello di capacità, tuttavia le licenze di pool di capacità non sono supportate
- Ogni nodo deve disporre di spazio di storage sufficiente per supportare il minimo richiesto per una licenza di produzione, in base alle dimensioni del cluster

Vedere ["Convertire una licenza di valutazione in una licenza di produzione"](#page-115-0) per ulteriori informazioni.

## **Licenze acquistate per implementazioni in produzione**

Una volta stabilito che ONTAP Select è adatto alla tua organizzazione, puoi acquistare le licenze necessarie per supportare un'implementazione in produzione. È necessario scegliere i Tier di capacità o il modello di licenza dei pool di capacità, nonché la capacità di storage per ogni implementazione.

#### **Caratteristiche comuni delle licenze**

I modelli di licenza dei *Tier di capacità* e dei *pool di capacità* sono molto diversi sotto diversi aspetti. Tuttavia, i due modelli di licenza condividono diverse caratteristiche comuni, tra cui:

- Quando si implementa ONTAP Select in un ambiente di produzione, è necessario acquistare una o più licenze in base alle necessità.
- La capacità di storage per una licenza viene allocata in incrementi di 1 TB.
- La capacità di storage identifica la capacità raw e corrisponde alla dimensione totale consentita dei dischi dati disponibili per la macchina virtuale ONTAP Select.
- Sono supportate tutte le offerte di licenze della piattaforma (standard, premium, premium XL).
- Per ricevere assistenza in caso di acquisizione delle licenze necessarie, contatta il tuo account team o partner NetApp.
- È necessario caricare i file di licenza nell'utility di amministrazione di Deploy, che applica le licenze in base al modello di licenza.
- Dopo aver installato e applicato una licenza, è possibile aggiungere ulteriore capacità contattando l'account team o il partner NetApp per ottenere una licenza aggiornata.
- Entrambi i nodi di una coppia ha devono avere la stessa capacità di storage e licenza.
- Un nodo ONTAP Select inizialmente implementato con una licenza acquistata non può essere convertito in una licenza di valutazione.

#### **Modello di licensing dei Tier di capacità**

Esistono diverse caratteristiche esclusive del modello di licensing dei Tier di capacità, tra cui:

- È necessario acquistare una licenza per ciascun nodo ONTAP Select.
- L'importo minimo che puoi acquistare è di 1 TB.
- Ogni licenza di livello di capacità ha una capacità di storage ed è bloccata su un nodo specifico.
- NetApp genera un numero seriale di nove cifre per ogni nodo ONTAP Select.
- Lo storage allocato a un nodo è perpetuo (non è richiesto alcun rinnovo).
- Il numero di serie del nodo è composto da nove cifre e corrisponde al numero di serie della licenza.
- È possibile applicare il file di licenza durante l'implementazione del cluster o entro 30 giorni dalla creazione di un cluster.

#### **Modello di licensing dei pool di capacità**

Esistono diverse caratteristiche esclusive del modello di licensing dei pool di capacità, tra cui:

- È necessario acquistare una licenza per ciascun pool di capacità condiviso.
- L'importo minimo che puoi acquistare è di 2 TB.
- Ogni licenza del pool di capacità ha una capacità di storage ed è bloccata su una specifica istanza del Manager di licenza.
- NetApp genera un numero seriale di nove cifre per ogni pool di capacità.
- Lo storage allocato a un pool di capacità è valido solo per un tempo specifico in base all'acquisto (è richiesto il rinnovo).
- Il numero di serie del nodo è composto da venti cifre ed è generato dal Manager di licenza in base al numero di serie della licenza del pool di capacità.
- Ogni nodo localizza automaticamente la capacità di storage per i propri aggregati di dati locali da un pool di capacità condiviso.

Per ulteriori informazioni sul modello di licensing dei pool di capacità, consulta il *modello di licensing dei pool di capacità*.

## **Comprendere le offerte di licenza della piattaforma**

È possibile acquistare una licenza ONTAP Select Capacity Tier o Capacity Pool in uno dei tre livelli di capacità della piattaforma. Queste offerte di licenza determinano le funzionalità degli host in cui si implementa ONTAP Select.

#### **Cosa offre una licenza per piattaforma**

Un'offerta di licenza specifica definisce e restrizione le funzionalità dell'host hypervisor in due aree:

- Tipo di istanza (CPU, memoria)
- Funzionalità aggiuntive

Le offerte di licenza sono organizzate in ordine crescente di funzionalità, da standard a premium XL. In generale, l'opzione di licenza scelta garantisce le funzionalità di quel livello e di tutti i livelli inferiori. Ad esempio, il livello premium offre funzionalità sia premium che standard.

#### **Offerte di licenze per la piattaforma**

Sono disponibili tre offerte di licenze per piattaforme.

#### **Standard**

L'offerta standard offre le seguenti funzionalità:

- Solo tipo di istanza di piccole dimensioni
- Solo dischi rigidi (HDD)
- Solo controller RAID hardware locale
- VNAS

#### **Premium**

L'offerta premium offre le seguenti funzionalità:

- Tipo di istanza piccola o media
- Dischi rigidi (HDD) o SSD (Solid state Drive)
- Controller RAID hardware locale o RAID software
- VNAS
- Scheda di sicurezza MetroCluster

#### **Premium XL**

L'offerta premium XL offre le seguenti funzionalità:

- Tipo di istanza piccolo, medio o grande
- HDD, SSD o dischi NVMe
- Controller RAID hardware locale o RAID software
- VNAS
- Scheda di sicurezza MetroCluster

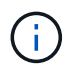

L'utilizzo del tipo di istanza grande o di dischi NVMe in una configurazione SW-RAID non è supportato su KVM.

## **Modello di licensing dei pool di capacità**

## **Dettagli operativi**

Il modello di licensing dei pool di capacità è diverso dal modello dei Tier di capacità. Invece di dedicare capacità di storage a ciascun nodo, la capacità di storage viene allocata a un pool e condivisa tra più nodi. Sono stati creati altri componenti e processi per supportare il modello dei pool di capacità.

### **Manager di licenza**

Il Manager di licenza viene eseguito come un processo separato all'interno di ciascuna istanza dell'utilità di amministrazione distribuzione. Alcune delle funzioni fornite da LM includono:

- Generare un numero di serie univoco di venti cifre per ciascun nodo in base al numero di serie della licenza del pool di capacità
- Creare lease per la capacità dai pool di capacità condivisi in base alle richieste provenienti dai nodi ONTAP **Select**
- Report sulle informazioni di utilizzo del pool tramite l'interfaccia utente di implementazione

### **Caratteristiche del leasing**

Lo storage allocato per ogni aggregato di dati in un nodo che utilizza una licenza per il pool di capacità deve avere un lease associato. Il nodo richiede un lease dello storage e, se la capacità è disponibile, il Manager di licenza risponde con un lease. Ogni lease ha i seguenti attributi espliciti o impliciti:

- Manager di licenza ogni nodo ONTAP Select è associato a un'istanza del Manager di licenza
- Pool di capacità ogni nodo ONTAP Select è associato a un pool di capacità
- Allocazione dello storage Nel lease viene assegnato un valore di capacità specifico
- Data e ora di scadenza i leases hanno una durata compresa tra un'ora e sette giorni, a seconda della configurazione dell'utente.

### **ID blocco licenza**

Ogni istanza del Manager di licenza, e quindi ogni istanza dell'utility di implementazione corrispondente, viene identificata con un numero univoco a 128 bit. Questo numero viene combinato con il numero seriale a nove cifre della licenza del pool di capacità per bloccare il pool in una specifica istanza del Manager di licenza (che in effetti è un'istanza di implementazione). È necessario fornire entrambi i valori nel sito di supporto NetApp come parte della generazione del file di licenza NetApp (NLF).

È possibile determinare l'ID del blocco di licenza per l'istanza di implementazione utilizzando l'interfaccia utente Web nei seguenti modi:

- Getting Started page questa pagina viene visualizzata quando si effettua il primo accesso per la distribuzione. È inoltre possibile visualizzare la pagina facendo clic sulla casella a discesa in alto a destra della pagina e selezionando Guida introduttiva. L'LLID viene visualizzato nella sezione Add Licenses (Aggiungi licenze).
- Amministrazione fare clic sulla scheda **Amministrazione** nella parte superiore della pagina, quindi fare clic su **sistemi** e **Impostazioni**.

#### **Operazioni di leasing di base**

Un nodo ONTAP Select deve individuare o richiedere un lease di capacità valido ogni volta che un aggregato di dati viene creato, espanso o modificato. È possibile utilizzare un lease ottenuto da una richiesta precedente ancora valida oppure richiedere un nuovo lease, se necessario. Il nodo ONTAP Select deve eseguire le seguenti operazioni per individuare un lease del pool di capacità:

- 1. Se un lease esistente si trova nel nodo, viene utilizzato purché siano vere tutte le seguenti condizioni:
	- Il leasing non è scaduto
	- La richiesta di storage per l'aggregato non supera la capacità di leasing
- 2. Se non è possibile individuare un lease esistente, il nodo richiede un nuovo lease dal Manager di licenza.

#### **Consente di restituire la capacità di storage a un pool di capacità**

La capacità dello storage viene allocata da un pool di capacità in base alle necessità e ogni nuova richiesta può ridurre lo storage disponibile nel pool. La capacità dello storage viene restituita al pool in diverse situazioni, tra cui:

- Il lease per un aggregato di dati scade e non viene rinnovato dal nodo
- L'aggregato di dati viene cancellato

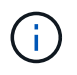

Se una macchina virtuale ONTAP Select viene eliminata, i lease attivi rimangono in vigore fino alla scadenza. In questo caso, la capacità viene restituita al pool.

## **Numeri di serie del nodo**

Con il modello di licenza Capacity Tier, il numero di serie del nodo a nove cifre corrisponde al numero di serie della licenza assegnato al nodo. Tuttavia, i numeri di serie assegnati ai nodi che utilizzano il modello di licenza dei pool di capacità hanno un formato diverso.

Il numero di serie di un nodo che utilizza le licenze di Capacity Pools ha il seguente formato:

#### 999 ppppppppp nnnnnnnn

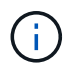

Gli spazi sono stati aggiunti per maggiore chiarezza, ma non fanno parte del numero di serie effettivo.

Ciascuna sezione del numero di serie del nodo è descritta nella seguente tabella, da sinistra a destra.

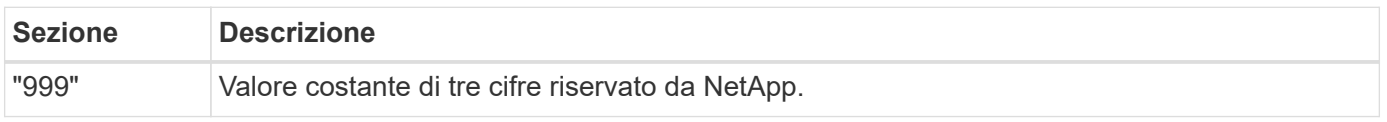

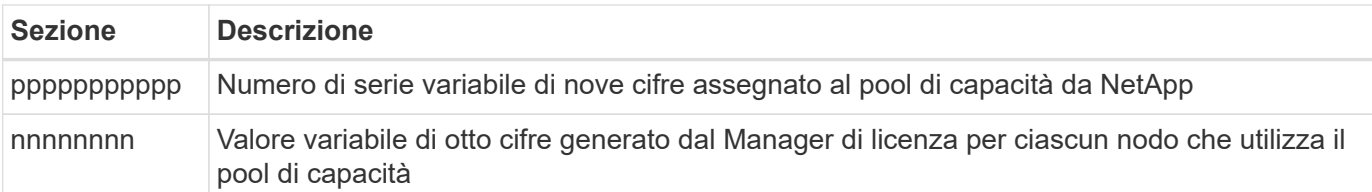

Attenzione: Quando si apre un caso con il supporto NetApp che coinvolge un nodo che utilizza una licenza di Capacity Pool, non è possibile fornire il numero di serie completo del nodo di venti cifre. È invece necessario fornire il numero di serie della licenza Capacity Pool a nove cifre. È possibile ricavare il numero seriale della licenza dal numero seriale del nodo come mostrato sopra. Saltare le prime tre cifre del numero di serie del nodo ('999') ed estrarre le nove cifre successive (ppppppppp).

### **Restrizioni di implementazione per le licenze dei pool di capacità**

Di seguito sono illustrate le restrizioni applicabili all'utilizzo del modello di licenza del pool di capacità.

#### **Modello di licenza coerente per cluster**

 $(i)$ 

Tutti i nodi all'interno di un singolo cluster ONTAP Select devono utilizzare lo stesso modello di licenza, ovvero Tier di capacità o pool di capacità. Non è possibile combinare i tipi di licenza per i nodi all'interno di un singolo cluster.

#### **Tutti i nodi di un cluster utilizzano la stessa istanza del Manager di licenza**

Tutti i nodi con una licenza per pool di capacità in un cluster ONTAP Select devono utilizzare la stessa istanza del Manager di licenza. Poiché esiste un'istanza di Manager di licenza all'interno di ogni istanza di distribuzione, questa restrizione rappresenta un ripristino del requisito esistente secondo cui tutti i nodi di un cluster devono essere gestiti dalla stessa istanza di distribuzione.

#### **Un pool di capacità per nodo**

Ogni nodo può concedere in leasing lo storage da un unico pool di capacità. Un nodo non può utilizzare due o più pool.

#### **Stesso pool per i nodi in una coppia ha**

Entrambi i nodi di una singola coppia ha devono concedere in leasing lo storage dallo stesso pool di capacità. Tuttavia, coppie ha diverse all'interno dello stesso cluster possono concedere in leasing lo storage da diversi pool gestiti dallo stesso Manager di licenza.

#### **Durata della licenza di storage**

Quando si acquista la licenza storage da NetApp, è necessario scegliere la durata della licenza. Ad esempio, una licenza potrebbe essere valida per un anno.

#### **Durata del lease aggregato dei dati**

Quando un nodo ONTAP Select richiede un lease dello storage per un aggregato di dati, il Manager di licenza fornisce un lease per una durata specifica in base alla configurazione del pool di capacità. È possibile configurare la durata del lease per ciascun pool tra un'ora e sette giorni. La durata predefinita del leasing è di 24 ore.

#### **Indirizzo IP statico assegnato per l'implementazione**

È necessario assegnare un indirizzo IP statico all'utility di amministrazione di implementazione quando si utilizza la licenza per i pool di capacità.

## **Confronto tra pool di capacità e livelli di capacità per le licenze**

Nella tabella seguente vengono confrontati i due modelli di licenza di produzione supportati da ONTAP Select.

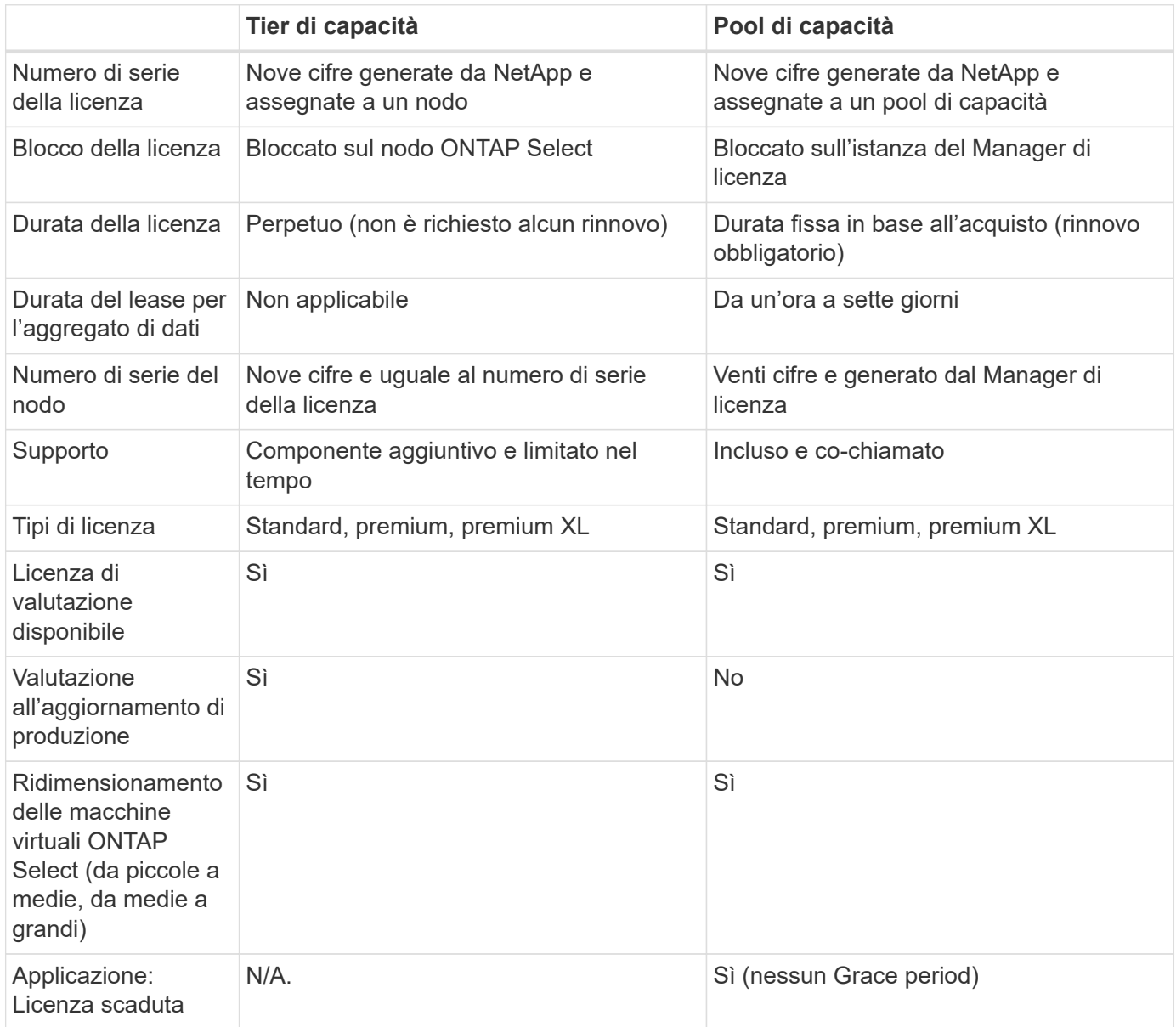

## **Riepilogo dei benefici**

L'utilizzo del modello di licensing dei pool di capacità offre diversi vantaggi invece del modello di licensing dei Tier di capacità.

#### **Utilizzo più efficiente della capacità di storage**

Quando si utilizzano i livelli di licenza della capacità, viene allocata una capacità di storage fissa a ciascun nodo. Qualsiasi spazio inutilizzato non può essere condiviso con gli altri nodi e viene effettivamente sprecato. Con le licenze per i pool di capacità, ogni nodo consuma solo la capacità necessaria, in base alle dimensioni degli aggregati di dati.

Inoltre, poiché la capacità è ancorata in un pool centrale, può essere condivisa tra molti nodi dell'organizzazione.

#### **Riduzione significativa dell'overhead amministrativo con conseguente riduzione dei costi**

Se si utilizzano licenze di livello di capacità, è necessario ottenere e installare una licenza per ciascun nodo. Quando si utilizzano i pool di capacità, è disponibile una licenza per ciascun pool condiviso. Ciò può ridurre drasticamente l'overhead amministrativo e ridurre i costi.

#### **Metriche di utilizzo migliorate**

L'interfaccia utente Web di implementazione fornisce informazioni di utilizzo avanzate per i pool di capacità. È possibile determinare rapidamente la quantità di storage utilizzata e disponibile in un pool di capacità, i nodi che utilizzano lo storage di un pool e i pool da cui un cluster sta allocando la capacità.

## **Acquisto**

### **Flusso di lavoro per l'acquisto di una licenza**

Il seguente flusso di lavoro illustra il processo di acquisto e applicazione di una licenza per l'implementazione di ONTAP Select. Quando si acquista una licenza, è necessario selezionare il modello di licenza e la capacità dello storage.

Il processo esatto varia a seconda che si utilizzi un Tier di capacità o una licenza del pool di capacità:

#### **Numero di serie della licenza a nove cifre**

Il numero di serie si applica a un nodo (Tier di capacità) o a un pool di storage (pool di capacità)

#### **ID blocco licenza**

È necessario disporre dell'ID di blocco della licenza per l'istanza di implementazione quando si utilizza una licenza del pool di capacità

#### **Sito Web per le licenze**

È possibile ottenere una licenza per il Tier di capacità e il pool di capacità in diversi siti Web

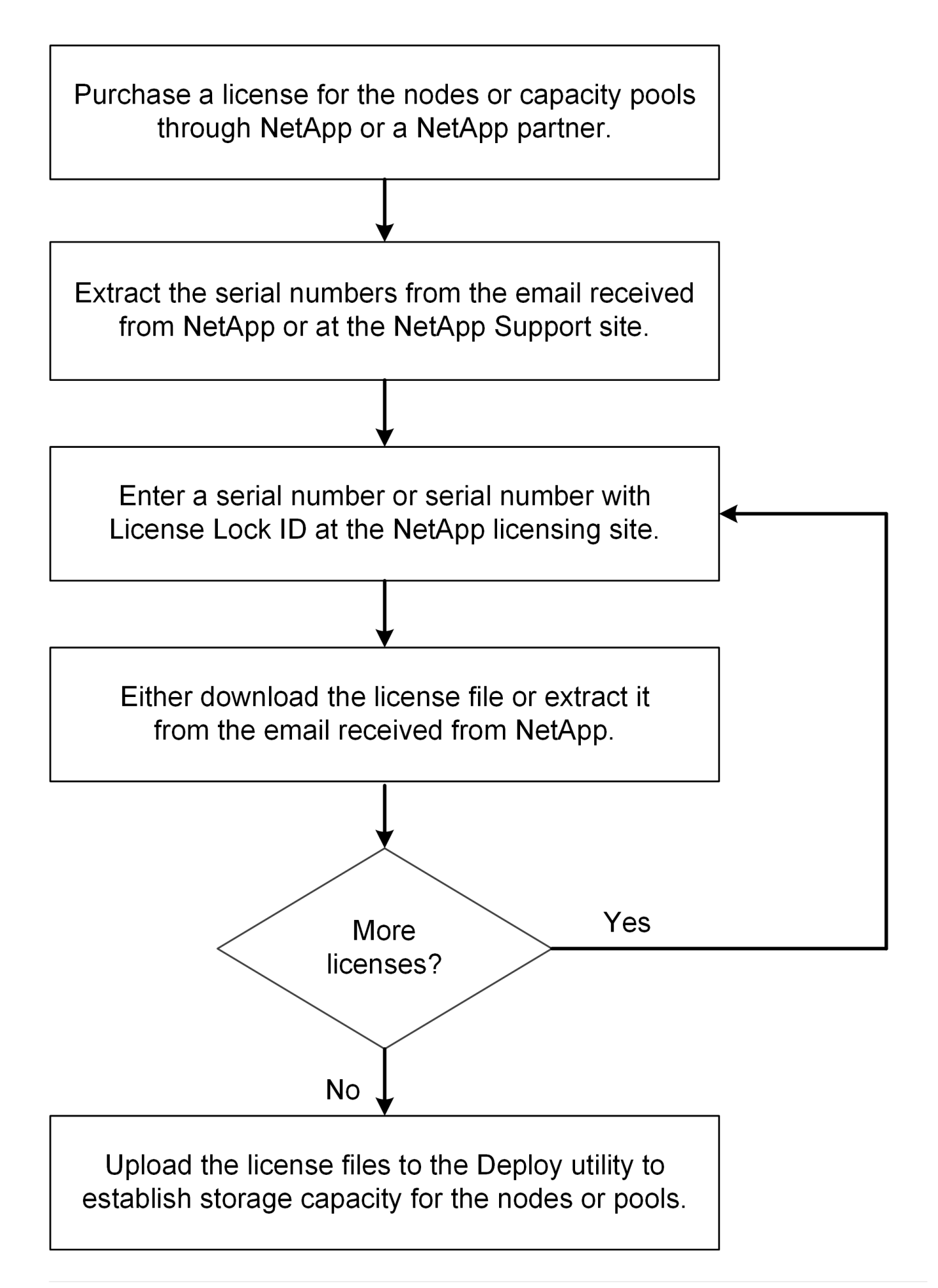

## **Acquisizione di una licenza di livello di capacità**

Quando si utilizzano i livelli di licenza della capacità, è necessario acquisire un file di licenza per ciascun nodo ONTAP Select. Il file di licenza definisce la capacità di storage per il nodo e viene bloccato nel nodo tramite il numero di serie univoco a nove cifre assegnato da NetApp.

#### **Prima di iniziare**

Il numero di serie della licenza a nove cifre deve essere assegnato al nodo da NetApp. Prima di tentare di acquisire un file di licenza, attendere almeno ventiquattro ore dopo la data di spedizione dell'ordine di acquisto.

#### **A proposito di questa attività**

È necessario eseguire questa attività per ogni nodo ONTAP Select che richiede una licenza di livello di capacità.

#### **Fasi**

1. Accedere al sito di licenza ONTAP Select utilizzando un browser Web:

#### <https://register.netapp.com/register/getlicensefile>

- 2. Accedi utilizzando le credenziali del tuo account NetApp.
- 3. Nella pagina **License Generator**, selezionare l'offerta di licenza desiderata dal menu a discesa.
- 4. Compilare i campi rimanenti della stessa pagina, compreso il numero di serie del prodotto \*, che corrisponde al numero di serie del nodo ONTAP Select.
- 5. Fare clic su **Invia**.
- 6. Una volta convalidata la richiesta, selezionare il metodo di consegna della licenza.

È possibile fare clic su **Download License** (Scarica licenza) o **Email License** (Invia licenza).

7. Confermare di aver ricevuto il file di licenza in base al metodo di consegna selezionato.

#### **Al termine**

È necessario caricare il file di licenza nell'utility di amministrazione di deploy prima di poterlo applicare a un nodo ONTAP Select.

### **Acquisire una licenza per pool di capacità**

È necessario acquisire un file di licenza per ciascun pool di capacità utilizzato dai nodi ONTAP Select. Il file di licenza definisce la capacità di storage e la scadenza del pool. Viene bloccato nel Manager di licenza mediante una combinazione del numero di serie univoco della licenza assegnato da NetApp e dell'ID di blocco della licenza associato all'istanza di implementazione.

#### **Prima di iniziare**

Il numero di serie della licenza a nove cifre deve essere assegnato al pool di capacità da NetApp. Prima di tentare di acquisire un file di licenza, attendere almeno ventiquattro ore dopo la data di spedizione dell'ordine di acquisto.

#### **A proposito di questa attività**

È necessario eseguire questa attività per ogni pool di capacità utilizzato dai nodi ONTAP Select.

#### **Fasi**

- 1. Accedi al sito di supporto NetApp utilizzando un browser Web e accedi.
- 2. Fare clic su **Systems** (sistemi) nella parte superiore, quindi su **Software Licenses** (licenze software).
- 3. Digitare il numero di serie della licenza per il pool di capacità e fare clic su **Go!**.
- 4. Nella pagina dei dettagli della licenza, accedere alla colonna **Dettagli del prodotto**.
- 5. Fare clic su **Get NetApp License file** (Ottieni file di licenza NetApp) nella riga appropriata.
- 6. Digitare l'ID del blocco di licenza per l'istanza di implementazione di ONTAP Select e fare clic su **Invia**.
- 7. Selezionare il metodo di consegna appropriato e fare clic su **Invia**.
- 8. Fare clic su **OK** nella finestra di conferma della consegna.

#### **Al termine**

È necessario caricare il file di licenza nell'utility di amministrazione di deploy prima che il pool di capacità possa essere utilizzato da un nodo ONTAP Select.

## **Funzionalità di ONTAP**

ONTAP Select offre il supporto completo per la maggior parte delle funzionalità ONTAP. Molte delle funzionalità di ONTAP vengono concesse in licenza automaticamente per ogni nodo quando si implementa un cluster. Tuttavia, alcune funzionalità richiedono una licenza separata.

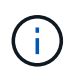

Le funzionalità di ONTAP con dipendenze specifiche dell'hardware non sono generalmente supportate con ONTAP Select.

## **Le funzioni ONTAP sono attivate automaticamente per impostazione predefinita**

Le seguenti funzioni sono incluse in ONTAP Select e concesse in licenza per impostazione predefinita:

- CIFS
- Deduplica e compressione
- FlexCache
- FlexClone
- ISCSI
- NDMP
- NetApp Volume Encryption (solo paesi non soggetti a restrizioni)
- NFS
- NVMe su TCP
- Funzionalità di multi-tenancy ONTAP
- ONTAP S3
- SnapMirror
- SnapRestore
- SnapVault
- Disaster recovery delle macchine virtuali storage (DR SVM)

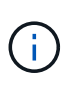

ONTAP Select 9.12.1 e versioni successive ora supporta DR SVM come origine con un massimo di 16 relazioni. Il supporto DR SVM è limitato all'utilizzo della versione ONTAP di origine alle versioni +2, ad esempio da 9.12.1 a 9.14.1.

## **Funzionalità ONTAP con licenza separata**

È necessario acquistare una licenza separata per qualsiasi funzione ONTAP non attivata per impostazione predefinita, tra cui:

- Servizio di disponibilità dei dati
- FabricPool
- SDS MetroCluster (offerta di licenze premium ONTAP Select)
- SnapLock Enterprise (la conformità SnapLock non è supportata per ONTAP Select)
	- Copie Snapshot a prova di manomissione
- SyncMirror (costo zero)

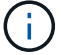

Non è necessaria una licenza FabricPool quando si utilizza StorageGRID webscale.

#### **Informazioni correlate**

• ["Confronto tra ONTAP Select e ONTAP 9"](#page-8-0)

# **Installare**

## **Lista di controllo per la preinstallazione**

## **Lista di controllo per la preparazione e la configurazione dell'host**

Preparare ciascuno degli host hypervisor in cui viene implementato un nodo ONTAP Select. Durante la preparazione degli host, valutare attentamente l'ambiente di implementazione per assicurarsi che gli host siano configurati correttamente e pronti a supportare la distribuzione di un cluster ONTAP Select.

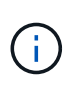

L'utility di amministrazione di ONTAP Select Deploy non esegue la configurazione di rete e storage richiesta dagli host dell'hypervisor. È necessario preparare manualmente ciascun host prima di implementare un cluster ONTAP Select.

#### **Preparazione generale dell'hypervisor**

È necessario preparare gli host dell'hypervisor.

#### **Hypervisor KVM**

#### **Preparare il server Linux**

È necessario preparare ciascuno dei server KVM Linux in cui viene implementato un nodo ONTAP Select. È inoltre necessario preparare il server in cui viene distribuita l'utilità di amministrazione di distribuzione di ONTAP Select.

#### **Installare Red Hat Enterprise Linux**

È necessario installare il sistema operativo Red Hat Enterprise Linux (RHEL) utilizzando l'immagine ISO. Durante l'installazione, è necessario configurare il sistema come segue:

- Selezionare predefinito come criterio di protezione
- Scegliere la selezione software Virtualized host (host virtualizzato)
- La destinazione deve essere il disco di avvio locale e non un LUN RAID utilizzato da ONTAP Select
- Verificare che l'interfaccia di gestione host sia attiva dopo l'avvio del sistema

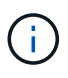

È possibile modificare il file di configurazione di rete corretto in /etc/sysconfig/network-scripts e quindi richiamare l'interfaccia utilizzando il ifup comando.

#### **Installare pacchetti aggiuntivi necessari per ONTAP Select**

ONTAP Select richiede diversi pacchetti software aggiuntivi. L'elenco esatto dei pacchetti varia in base alla versione di Linux che si sta utilizzando. Come primo passo, verificare che l'archivio yum sia disponibile sul server. Se non è disponibile, è possibile recuperarla utilizzando wget your repository location comando:

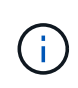

Alcuni dei pacchetti richiesti potrebbero essere già installati se si sceglie Virtualized host per la selezione del software durante l'installazione del server Linux. Potrebbe essere necessario installare il pacchetto openvswitch dal codice sorgente come descritto nella ["Aprire la](https://docs.openvswitch.org/en/latest/intro/install/general/) [documentazione di vSwitch"](https://docs.openvswitch.org/en/latest/intro/install/general/).

```
 For additional information about the necessary packages and other
configuration requirements, see the
link:https://imt.netapp.com/matrix/#welcome[NetApp Interoperability Matrix
Tool^].
.Pacchetti aggiuntivi richiesti per RHEL 7,7
Installare la stessa serie di pacchetti richiesti per RHEL 7,6.
```
#### **Pacchetti aggiuntivi richiesti per RHEL 7,6**

Verificare che i seguenti pacchetti e dipendenze siano installati quando si utilizza RHEL 7,6 o CentOS 7,6. In ogni caso, sono inclusi il nome e la versione del pacchetto.

• qemu-kvm (1,5.3-160)

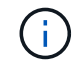

Quando si utilizza RAID software, è necessario utilizzare la versione 2.9.0.

- libvirt (4,5.0-10)
- interruttore di apertura (2,7.3)
- virt-install (1,5.0-1)
- Lshw (B.02.18-12)
- lsscsi (0,27-6)
- lsof (4,87-6)

Se si utilizza vNAS su KVM (storage esterno) e si prevede di migrare le macchine virtuali da un host all'altro, è necessario installare i seguenti pacchetti e dipendenze aggiuntivi:

- agenti-recinzione-tutti (4,2.1-11)
- lvm2 cluster (2.02.180-8)
- pacemaker (1,1.19-8)
- pcs (0,9.165-6)

#### **Pacchetti aggiuntivi richiesti per RHEL 7,5**

Verificare che i seguenti pacchetti e dipendenze siano installati quando si utilizza RHEL 7,5 o CentOS 7,5. In ogni caso, sono inclusi il nome e la versione del pacchetto.

• qemu-kvm (1,5.3-141)

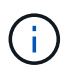

Quando si utilizza RAID software, è necessario utilizzare la versione 2.9.0.

- libvirt (3,9.0)
- interruttore di apertura (2,7.3)
- virt-install (1,4.1-7)
- Lshw (B.02.18-12)
- lsscsi (0,27-6)
- lsof (4,87-5)

Se si utilizza vNAS su KVM (storage esterno) e si prevede di migrare le macchine virtuali da un host all'altro, è necessario installare i seguenti pacchetti e dipendenze aggiuntivi:

- agenti-recinzione-tutti (4,0.11-86)
- lvm2 cluster (2.02.177-4)
- pacemaker (1,1.18-11)
- pcs (0,9.16205)

#### **Pacchetti aggiuntivi richiesti per RHEL 7,4**

Verificare che i seguenti pacchetti e dipendenze siano installati quando si utilizza RHEL 7,4 o CentOS 7,4. In ogni caso sono inclusi il nome e la versione del pacchetto.

• qemu-kvm (1,5.3-141)

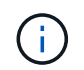

Quando si utilizza RAID software, è necessario utilizzare la versione 2.9.0.

- libvirt (3,2.0-14)
- interruttore di apertura (2,7.3)
- virt-install (1,4.1-7)
- Lshw (B.02.18-7)
- lsscsi (0,27-6)
- lsof (4,87-4)

Se si utilizza vNAS su KVM (storage esterno) e si prevede di migrare le macchine virtuali da un host all'altro, è necessario installare i seguenti pacchetti e dipendenze aggiuntivi:

- agenti-recinzione-tutti (4,0.11-66)
- lvm2 cluster (2.02.171-8)
- pacemaker (1,1.16-12)
- pcs (0,9.158-6)

#### **Configurazione dei pool di storage**

Un pool di storage ONTAP Select è un contenitore di dati logico che astrae lo storage fisico sottostante. Occorre gestire i pool di storage sugli host KVM in cui viene implementato ONTAP Select.

#### **Creare un pool di storage**

È necessario creare almeno un pool di storage in ogni nodo ONTAP Select. Se si utilizza RAID software invece di un RAID hardware locale, i dischi storage sono collegati al nodo degli aggregati root e dati. In questo caso, è comunque necessario creare un pool di archiviazione per i dati di sistema.

#### **Prima di iniziare**

Verificare che sia possibile accedere alla CLI di Linux sull'host in cui viene distribuito ONTAP Select.

#### **A proposito di questa attività**

L'utility di amministrazione di distribuzione di ONTAP Select prevede che la posizione di destinazione del pool di storage venga specificata come /dev/<pool\_name>, in cui <pool\_name> è un nome di pool univoco sull'host.

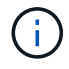

L'intera capacità del LUN viene allocata quando viene creato un pool di storage.

#### **Fasi**

1. Visualizzare i dispositivi locali sull'host Linux e scegliere il LUN che conterrà il pool di archiviazione:

lsblk

È probabile che il LUN appropriato sia il dispositivo con la maggiore capacità di storage.

2. Definire il pool di archiviazione sul dispositivo:

```
virsh pool-define-as <pool name> logical --source-dev <device name>
--target=/dev/<pool name>
```
Ad esempio:

```
virsh pool-define-as select_pool logical --source-dev /dev/sdb
--target=/dev/select pool
```
3. Creare il pool di storage:

```
virsh pool-build <pool_name>
```
4. Avviare il pool di storage:

```
virsh pool-start <pool_name>
```
5. Configurare il pool di storage in modo che venga avviato automaticamente all'avvio del sistema:

```
virsh pool-autostart <pool name>
```
6. Verificare che il pool di archiviazione sia stato creato:

```
virsh pool-list
```
#### **Eliminazione di un pool di archiviazione**

Puoi eliminare un pool di storage quando non è più necessario.

#### **Prima di iniziare**

Verificare di poter accedere alla CLI di Linux in cui viene distribuito ONTAP Select.

#### **A proposito di questa attività**

L'utility di amministrazione di ONTAP Select Deploy prevede che la posizione di destinazione del pool di storage venga specificata come /dev/<pool\_name>, dove <pool\_name> è un nome di pool univoco sull'host.

#### **Fasi**

1. Verificare che il pool di storage sia definito:

```
virsh pool-list
```
2. Distruggere il pool di storage:

```
virsh pool-destroy <pool name>
```
3. Annullare la definizione della configurazione per il pool di archiviazione inattivo:

```
virsh pool-undefine <pool_nanme>
```
4. Verificare che il pool di archiviazione sia stato rimosso dall'host:

```
virsh pool-list
```
- 5. Verificare che tutti i volumi logici per il gruppo di volumi del pool di archiviazione siano stati eliminati.
	- a. Visualizzare i volumi logici:

lvs

b. Se sono presenti volumi logici per il pool, eliminarli:

lvremove <logical\_volume\_name>

- 6. Verificare che il gruppo di volumi sia stato eliminato:
	- a. Visualizzare i gruppi di volumi:

vgs

b. Se esiste un gruppo di volumi per il pool, eliminarlo:

vgremove <volume group name>

- 7. Verificare che il volume fisico sia stato eliminato:
	- a. Visualizzare i volumi fisici:

pvs

b. Se esiste un volume fisico per il pool, eliminarlo:

pvremove <physical volume name>

#### **Hypervisor ESXi**

Ciascun host deve essere configurato con i seguenti elementi:

- Un hypervisor preinstallato e supportato
- Una licenza VMware vSphere

Inoltre, lo stesso server vCenter deve essere in grado di gestire tutti gli host in cui viene implementato un nodo ONTAP Select all'interno del cluster.

Inoltre, assicurarsi che le porte del firewall siano configurate per consentire l'accesso a vSphere. Queste porte devono essere aperte per supportare la connettività della porta seriale alle macchine virtuali ONTAP Select.

Per impostazione predefinita, VMware consente l'accesso alle seguenti porte:

- Porta 22 e porte 1024 65535 (traffico in entrata)
- Porte 0 65535 (traffico in uscita)

NetApp consiglia di aprire le seguenti porte firewall per consentire l'accesso a vSphere:

• Porte 7200 – 7400 (traffico in entrata e in uscita)

Inoltre, è necessario conoscere i diritti vCenter richiesti. Vedere ["Server VMware vCenter"](#page-39-0) per ulteriori informazioni.

#### **Preparazione della rete del cluster ONTAP Select**

È possibile implementare ONTAP Select come cluster a più nodi o come cluster a nodo singolo. In molti casi, un cluster multi-nodo è preferibile a causa della capacità di storage aggiuntiva e della capacità ha.

#### **Immagine delle reti e dei nodi ONTAP Select**

Le figure seguenti illustrano le reti utilizzate con un cluster a nodo singolo e un cluster a quattro nodi.

#### **Cluster a nodo singolo che mostra una rete**

La figura seguente illustra un cluster a nodo singolo. La rete esterna supporta il traffico di replica client, gestione e cross-cluster (SnapMirror/SnapVault).

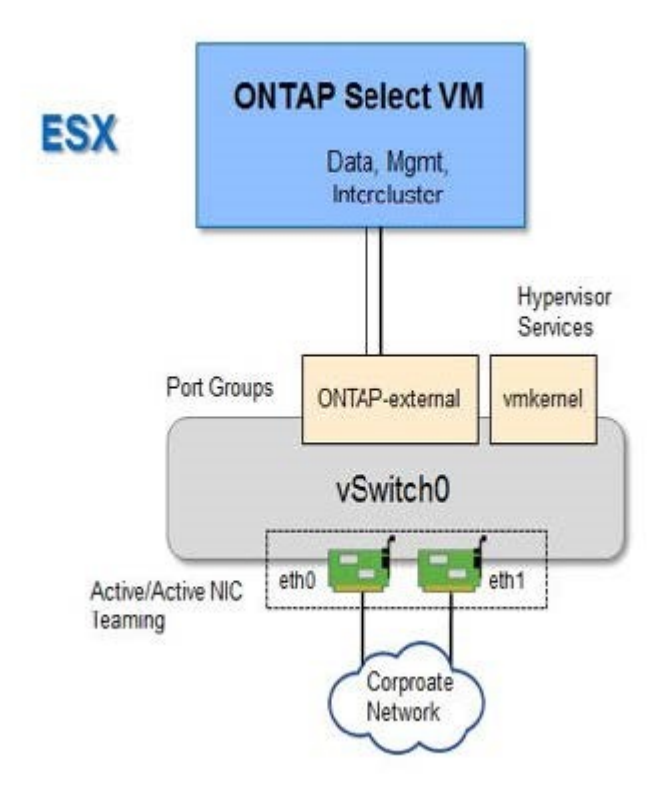

#### **Cluster a quattro nodi che mostra due reti**

La figura seguente illustra un cluster a quattro nodi. La rete interna consente la comunicazione tra i nodi a supporto dei servizi di rete del cluster ONTAP. La rete esterna supporta il traffico di replica client, gestione e cross-cluster (SnapMirror/SnapVault).

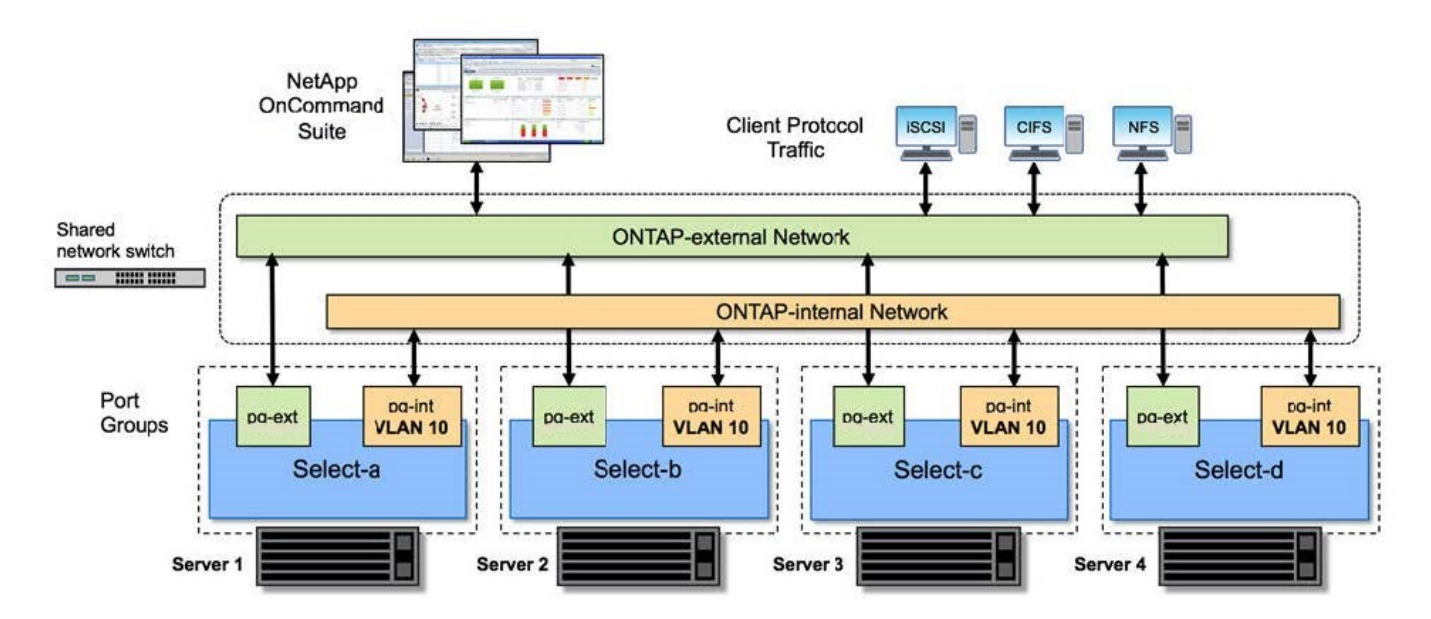

#### **Nodo singolo all'interno di un cluster a quattro nodi**

La figura seguente illustra la configurazione di rete tipica per una singola macchina virtuale ONTAP Select all'interno di un cluster a quattro nodi. Esistono due reti separate: ONTAP-Internal e ONTAP-External.

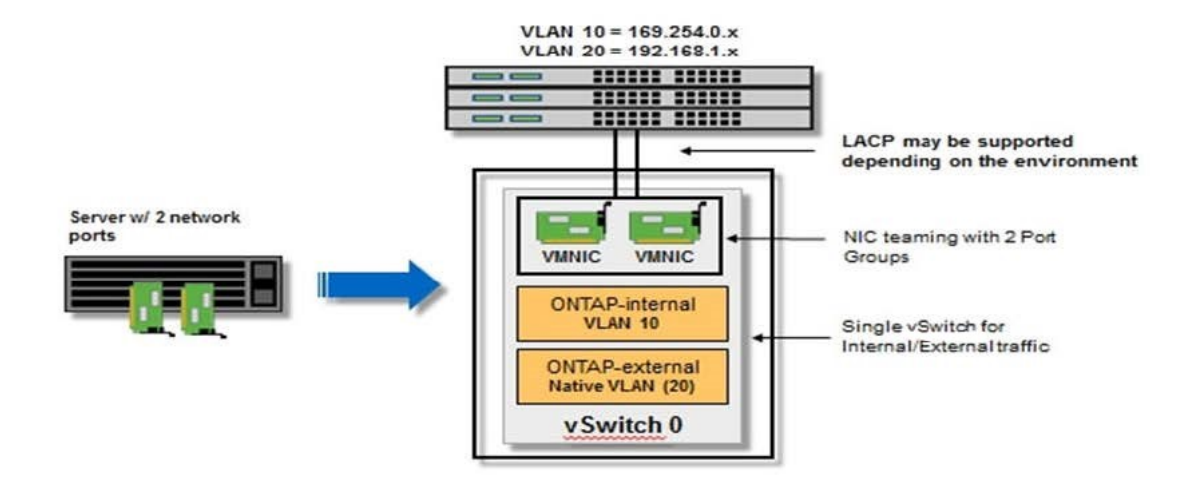

#### **Host KVM**

#### **Configurare Open vSwitch su un host KVM**

È necessario configurare uno switch software-defined su ogni nodo ONTAP Select utilizzando Open vSwitch.

#### **Prima di iniziare**

Verificare che Network Manager sia disattivato e che il servizio di rete Linux nativo sia attivato.

#### **A proposito di questa attività**

ONTAP Select richiede due reti separate, entrambe che utilizzano il bonding delle porte per fornire funzionalità ha alle reti.

#### **Fasi**

- 1. Verificare che Open vSwitch sia attivo sull'host:
	- a. Determinare se Open vSwitch è in esecuzione:

systemctl status openvswitch

b. Se Open vSwitch non è in esecuzione, avviarlo:

systemctl start openvswitch

2. Visualizzare la configurazione Open vSwitch:

```
ovs-vsctl show
```
La configurazione appare vuota se Open vSwitch non è già stato configurato sull'host.

3. Aggiungere una nuova istanza vSwitch:

```
ovs-vsctl add-br <br/> <br/>bridge_name>
```
Ad esempio:

```
ovs-vsctl add-br ontap-br
```
4. Disattivare le interfacce di rete:

```
ifdown <interface_1>
ifdown <interface_2>
```
5. Combinare i collegamenti utilizzando LACP:

```
ovs-vsctl add-bond <internal_network> bond-br <interface_1>
<interface_2> bond_mode=balance-slb lacp=active other_config:lacp-
time=fast
```
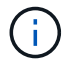

È necessario configurare un collegamento solo se sono presenti più interfacce.

1. Attivare le interfacce di rete:

```
ifup <interface_1>
ifup <interface_2>
```
#### **Host ESXi**

#### **Configurazione di vSwitch su un host hypervisor**

VSwitch è il componente principale dell'hypervisor utilizzato per supportare la connettività per le reti interne ed esterne. Nella configurazione di ogni vSwitch hypervisor è necessario prendere in considerazione diversi aspetti.

#### **Configurazione vSwitch per un host con due porte fisiche (2 x 10 GB)**

Quando ciascun host include due porte da 10 GB, è necessario configurare vSwitch come segue:

- Configurare un vSwitch e assegnare entrambe le porte a vSwitch. Creare un raggruppamento NIC utilizzando le due porte.
- Impostare il criterio di bilanciamento del carico su "Route based on the origining virtual port ID" (instradamento basato sull'ID della porta virtuale di origine).
- Contrassegnare entrambi gli adattatori come "attivi" o contrassegnare un adattatore come "attivo" e l'altro come "standby".
- Impostare "failover" su "Yes"

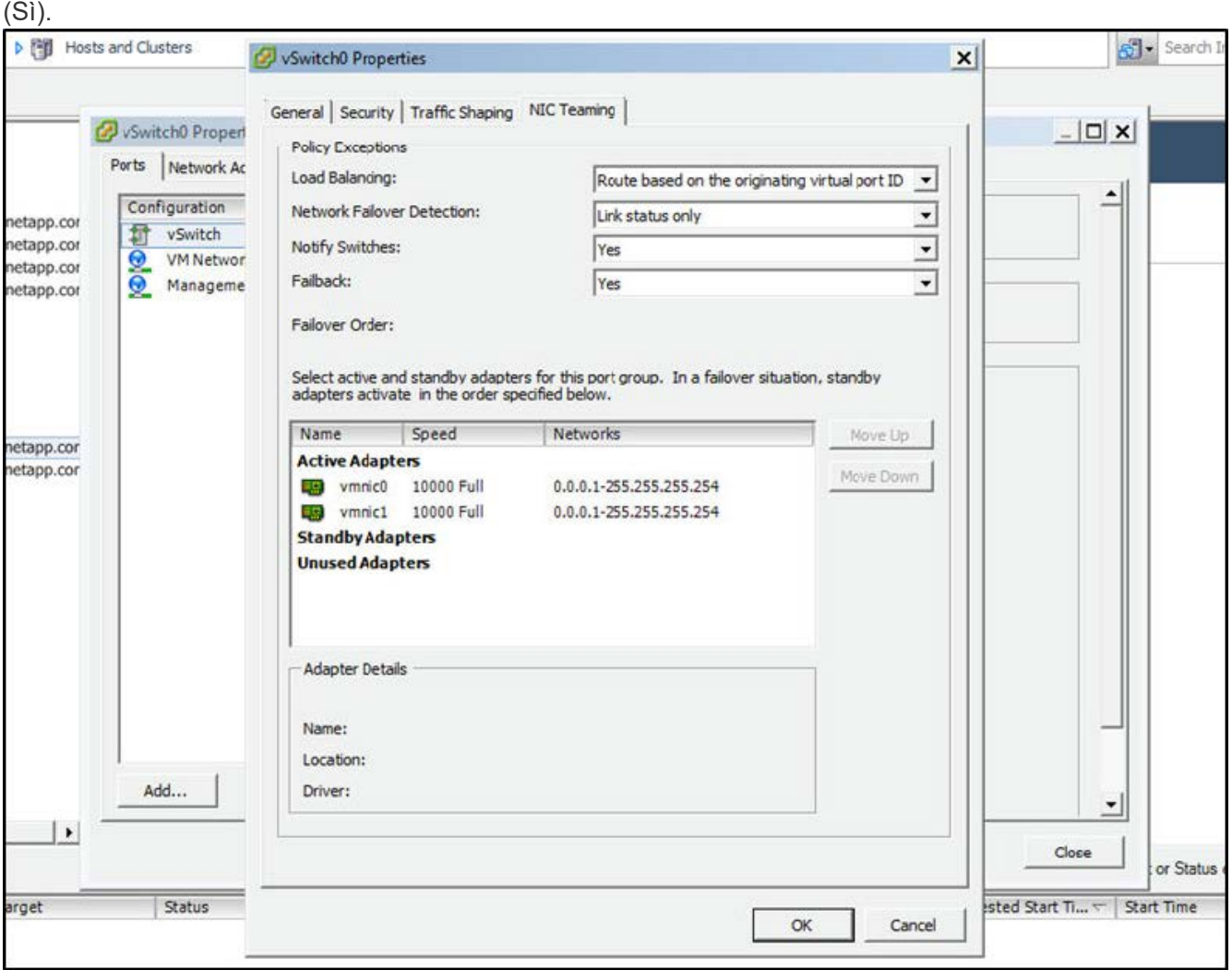

- Configurare vSwitch per l'utilizzo di frame jumbo (9000 MTU).
- Configurare un gruppo di porte su vSwitch per il traffico interno (ONTAP-interno):
	- Il gruppo di porte viene assegnato alle schede di rete virtuali ONTAP Select e0c-e0g utilizzate per il cluster, l'interconnessione ha e il traffico di mirroring.
	- Il gruppo di porte deve trovarsi su una VLAN non instradabile perché si prevede che questa rete sia privata. Aggiungere il tag VLAN appropriato al gruppo di porte per tenere conto di questo.
	- Le impostazioni di bilanciamento del carico, failback e ordine di failover del gruppo di porte devono essere le stesse di vSwitch.
- Configurare un gruppo di porte su vSwitch per il traffico esterno (ONTAP-esterno):
	- Il gruppo di porte viene assegnato agli adattatori di rete virtuale ONTAP Select e0a-e0c utilizzati per il traffico di dati e di gestione.
- Il gruppo di porte può trovarsi su una VLAN instradabile. Inoltre, a seconda dell'ambiente di rete, è necessario aggiungere un tag VLAN appropriato o configurare il gruppo di porte per il trunking VLAN.
- Le impostazioni di bilanciamento del carico, failback e ordine di failover del gruppo di porte devono essere le stesse di vSwitch.

La suddetta configurazione vSwitch è per un host con 2 porte da 10 GB in un ambiente di rete tipico.

### <span id="page-72-0"></span>**Informazioni richieste per l'installazione dell'utility di implementazione**

Prima di installare l'utilità di amministrazione di distribuzione in un ambiente hypervisor, esaminare le informazioni di configurazione richieste e le informazioni di configurazione di rete opzionali per preparare la corretta distribuzione.

#### **Informazioni di configurazione richieste**

Nell'ambito della pianificazione della distribuzione, è necessario determinare le informazioni di configurazione richieste prima di installare l'utilità di amministrazione di ONTAP Select Deploy.

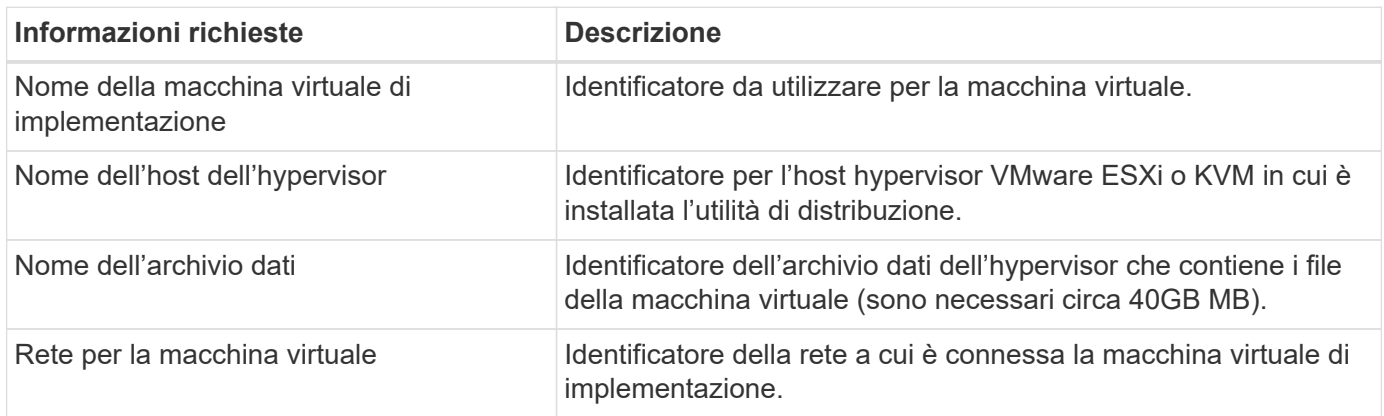

#### **Informazioni opzionali sulla configurazione di rete**

Per impostazione predefinita, la macchina virtuale di implementazione viene configurata utilizzando DHCP. Tuttavia, se necessario, è possibile configurare manualmente l'interfaccia di rete per la macchina virtuale.

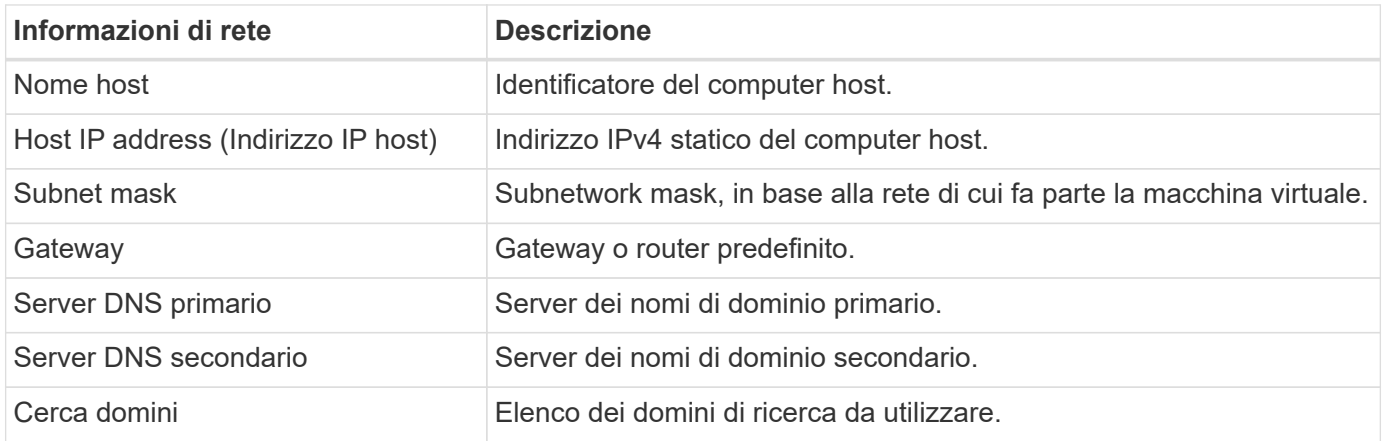

## <span id="page-72-1"></span>**Informazioni richieste per l'installazione di ONTAP Select**

Durante la preparazione all'implementazione di un cluster ONTAP Select in un ambiente

## VMware, raccogliere le informazioni necessarie quando si utilizza l'utility di amministrazione di ONTAP Select Deploy per implementare e configurare il cluster.

Alcune delle informazioni raccolte si applicano al cluster stesso, mentre altre si applicano ai singoli nodi del cluster.

#### **Informazioni a livello di cluster**

È necessario raccogliere informazioni relative al cluster ONTAP Select.

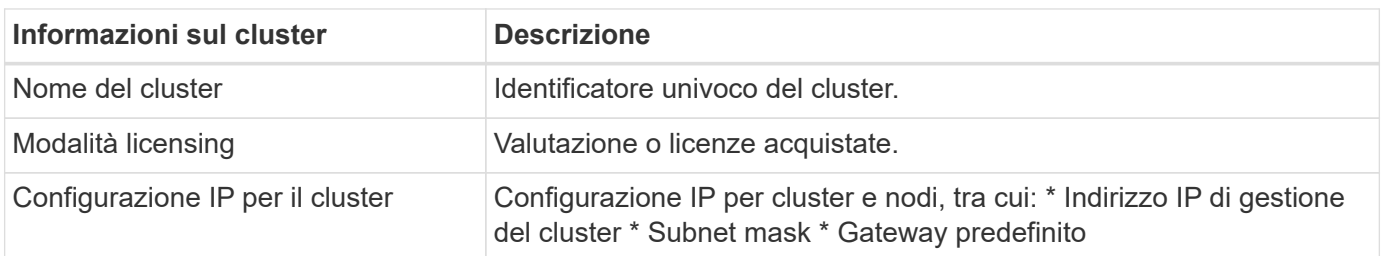

#### **Informazioni a livello di host**

È necessario raccogliere informazioni relative a ciascuno dei nodi nel cluster ONTAP Select.

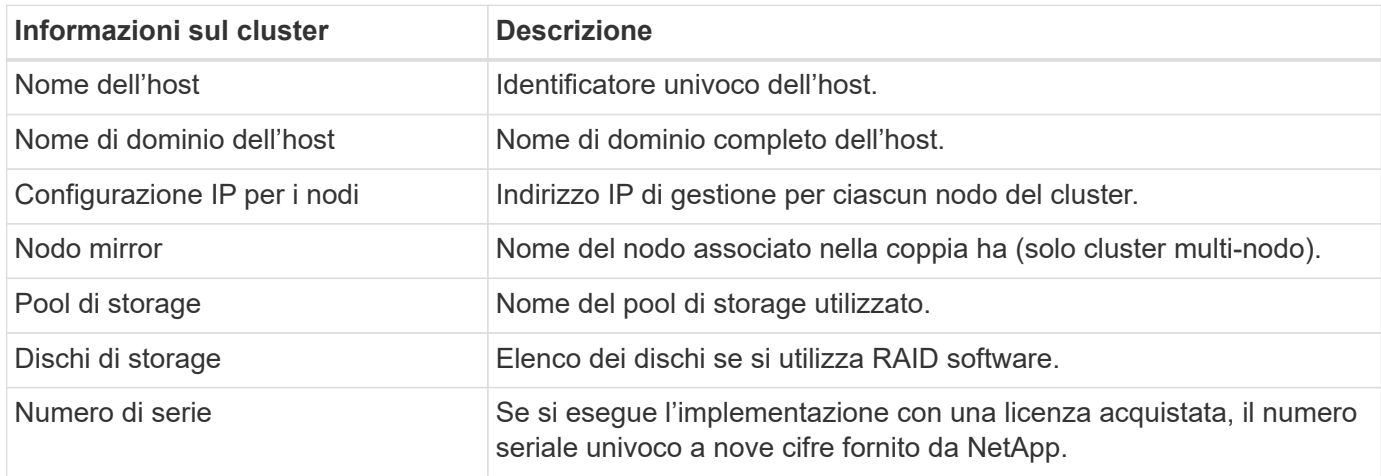

### **Configurazione di un host per l'utilizzo di dischi NVMe**

Se si intende utilizzare dischi NVMe con RAID software, è necessario configurare l'host per il riconoscimento dei dischi.

Utilizza il pass-through i/o VMDirectPath sui dispositivi NVMe per massimizzare l'efficienza dei dati. Questa impostazione espone i dischi alla macchina virtuale ONTAP Select, consentendo a ONTAP di accedere direttamente al dispositivo tramite PCI.

#### **Prima di iniziare**

Assicurarsi che l'ambiente di implementazione soddisfi i seguenti requisiti minimi:

- ONTAP Select 9,7 o versione successiva con un'utilità di amministrazione di distribuzione supportata
- Offerta di licenza per piattaforma Premium XL o licenza di valutazione per 90 giorni
- VMware ESXi versione 6.7 o successiva

• Dispositivi NVMe conformi alla specifica 1.0 o successiva

Seguire la ["checklist per la preparazione dell'host",](#page-62-0) consultare ["Informazioni richieste per l'installazione](#page-72-0) [dell'utility di implementazione"e](#page-72-0) il ["Informazioni richieste per l'installazione di ONTAP Select"](#page-72-1) argomenti per ulteriori informazioni.

#### **A proposito di questa attività**

Questa procedura deve essere eseguita prima di creare un nuovo cluster ONTAP Select. È inoltre possibile eseguire la procedura per configurare ulteriori unità NVMe per un cluster NVMe SW-RAID esistente. In questo caso, dopo aver configurato i dischi, è necessario aggiungerli attraverso l'implementazione come se fossero dischi SSD aggiuntivi. La differenza principale è che l'implementazione rileva i dischi NVMe e riavvia i nodi. Quando si aggiungono dischi NVMe a un cluster esistente, tenere presente quanto segue per il processo di riavvio:

- L'implementazione gestisce l'orchestrazione del riavvio.
- L'acquisizione E il giveback HA vengono eseguiti in modo ordinato, ma la risincronizzazione degli aggregati può richiedere tempo.
- Un cluster a nodo singolo può subire downtime.

Vedere ["Aumentare la capacità di storage"](#page-145-0) per ulteriori informazioni.

#### **Fasi**

- 1. Accedere al menu **BIOS Configuration** (Configurazione del BIOS) sull'host per abilitare il supporto per la virtualizzazione i/O.
- 2. Attivare l'impostazione **Intel® VT for Directed i/o (VT-d)**.

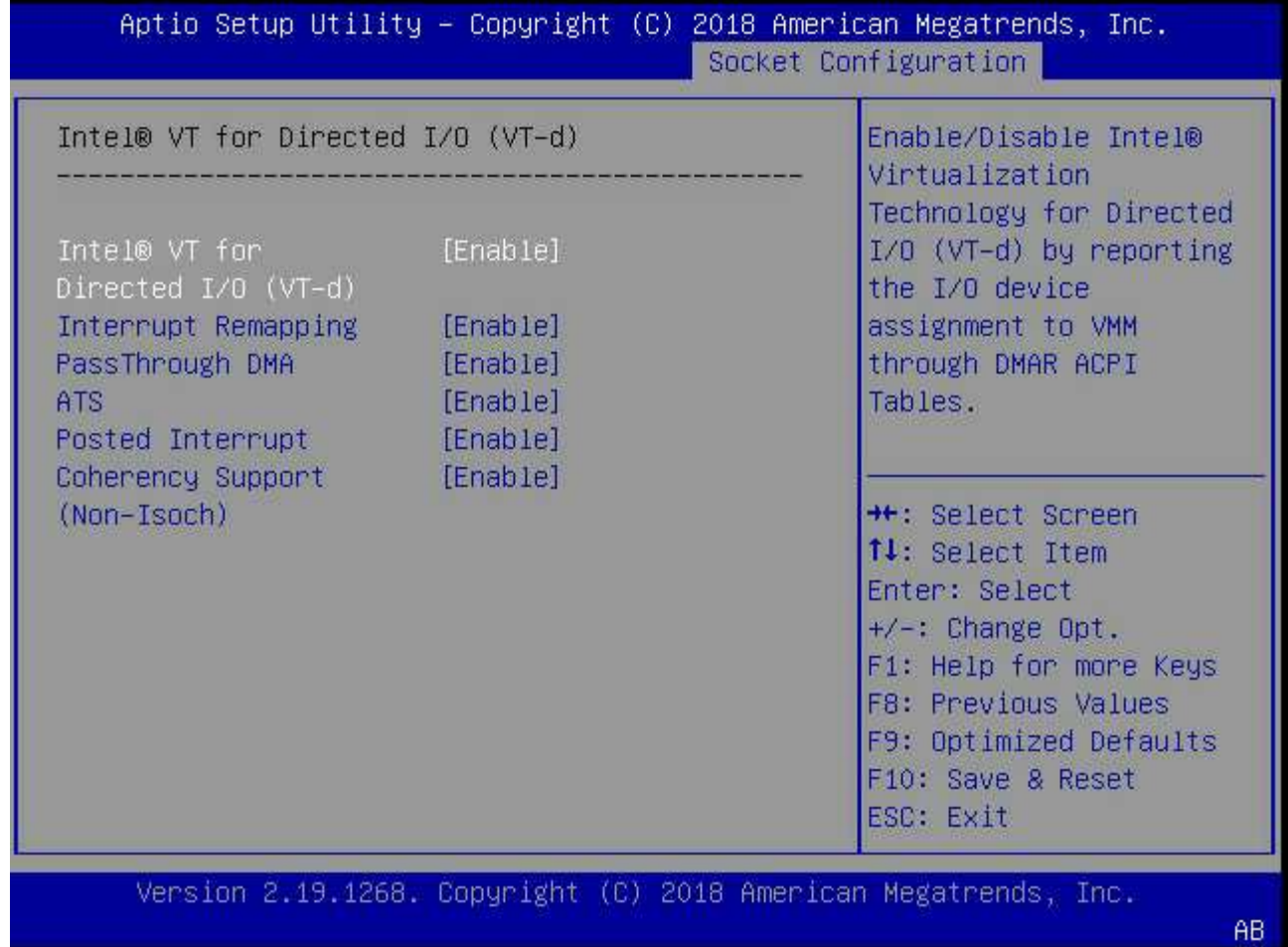

3. Alcuni server supportano **Intel Volume Management Device (Intel VMD)**. Se attivata, questa opzione rende i dispositivi NVMe disponibili invisibili all'hypervisor ESXi; disattivare questa opzione prima di procedere.

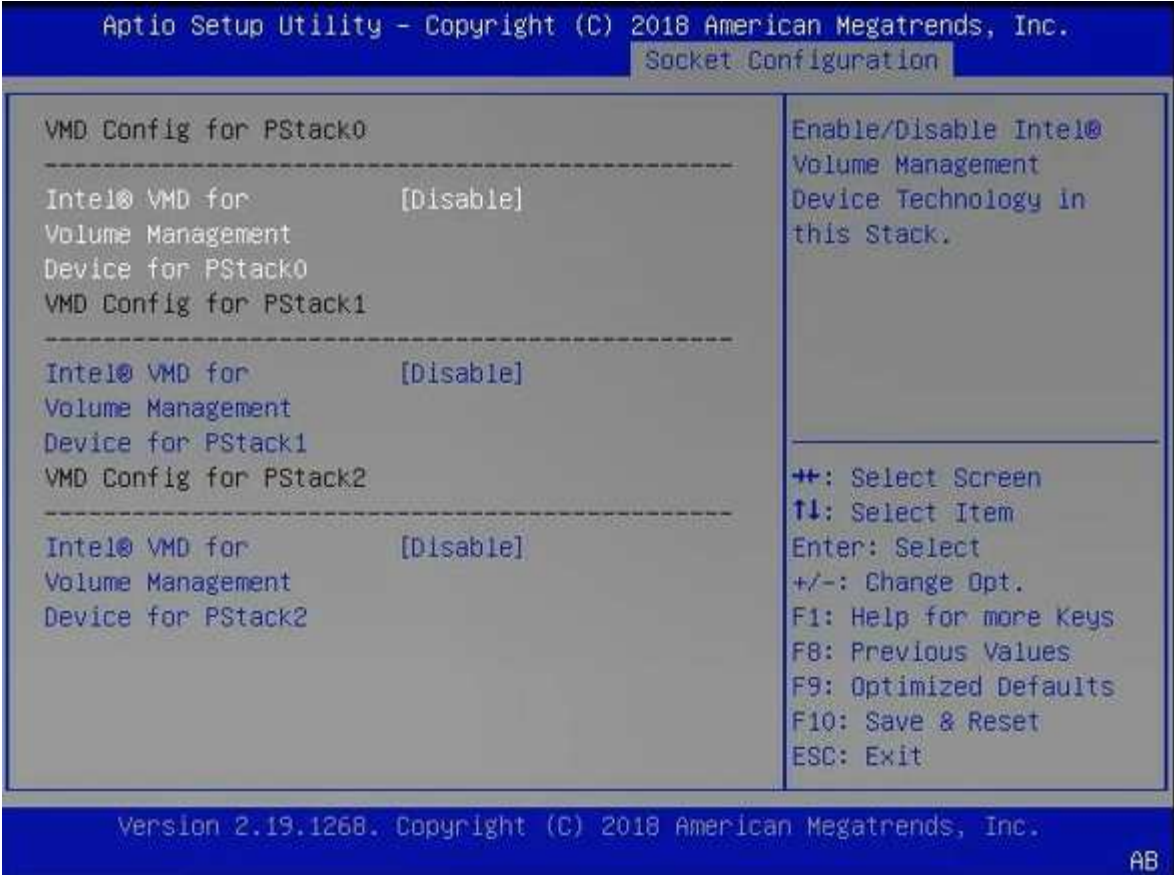

- 4. Configurare le unità NVMe per il pass-through alle macchine virtuali.
	- a. In vSphere, aprire la vista host **Configure** e fare clic su **Edit** sotto **hardware: PCI Devices**.
	- b. Selezionare le unità NVMe che si desidera utilizzare per ONTAP Select.

### **Edit PCI Device Availability**

#### sdot-dl380-003.gdl.englab.netapp.com

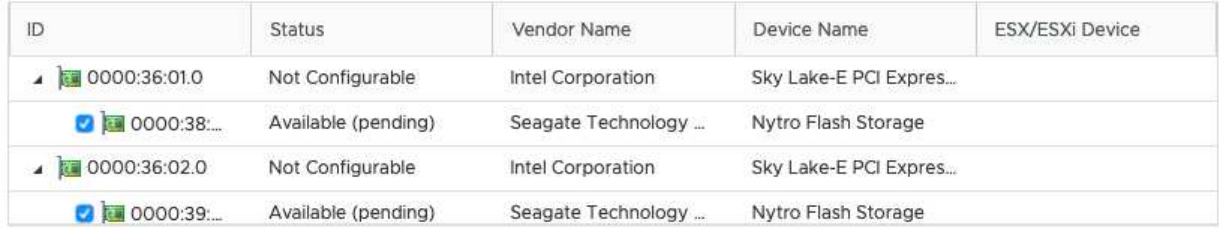

No items selected

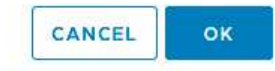

È necessario un datastore VMFS supportato anche da un dispositivo NVMe per ospitare i dischi di sistema delle macchine virtuali ONTAP Select e la NVRAM virtuale. Lasciare almeno un disco NVMe disponibile per questo scopo quando si configurano gli altri per il pass-through PCI.

- a. Fare clic su **OK**. I dispositivi selezionati indicano **disponibile (in sospeso)**.
- 5. Fare clic su **Reboot the host** (Riavvia l'host).

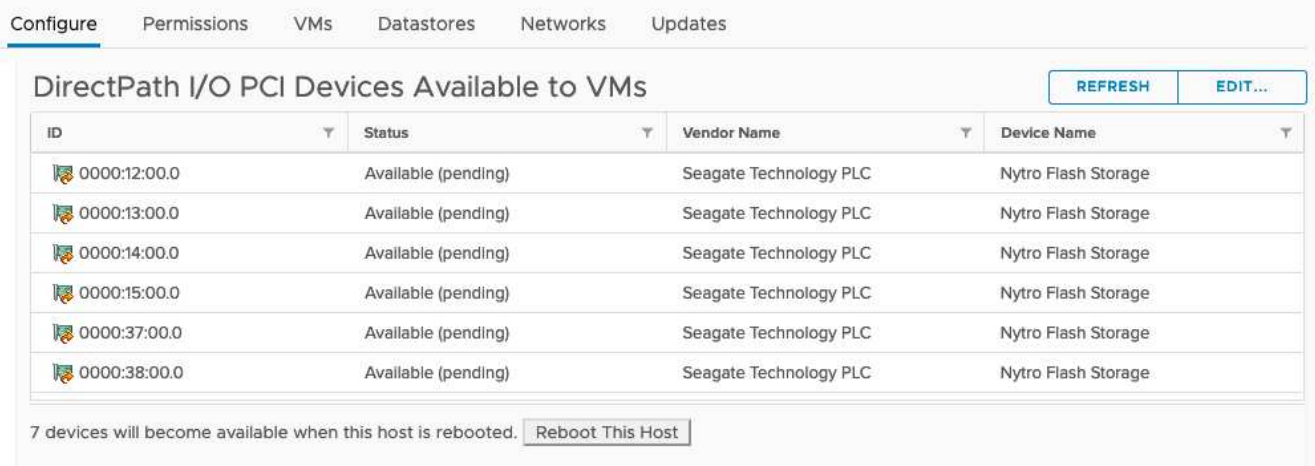

#### **Al termine**

H.

Una volta preparati gli host, è possibile installare l'utilità di implementazione di ONTAP Select. L'implementazione ti guida nella creazione di cluster di storage ONTAP Select sui tuoi host appena preparati. Durante questo processo, l'implementazione rileverà la presenza dei dischi NVMe configurati per il passthrough e li selezionerà automaticamente per l'utilizzo come dischi dati ONTAP. Se necessario, è possibile

regolare la selezione predefinita.

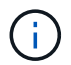

Sono supportati fino a 14 dispositivi NVMe per ogni nodo ONTAP Select.

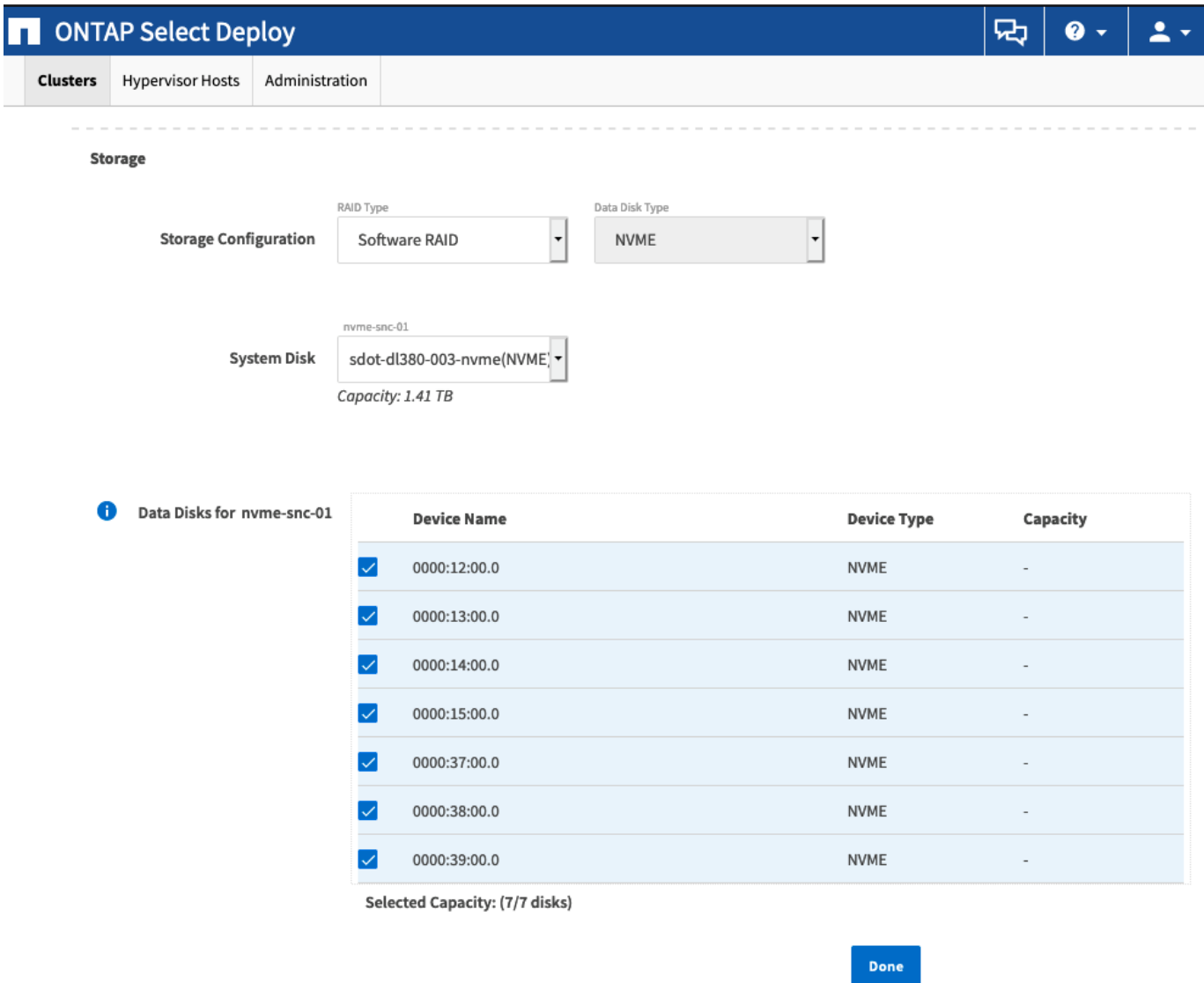

Una volta implementato correttamente il cluster, Gestore di sistema di ONTAP consente di eseguire il provisioning dello storage in base alle Best practice. ONTAP abilita automaticamente funzionalità di efficienza dello storage ottimizzate per la flash che consentono di utilizzare al meglio lo storage NVMe.

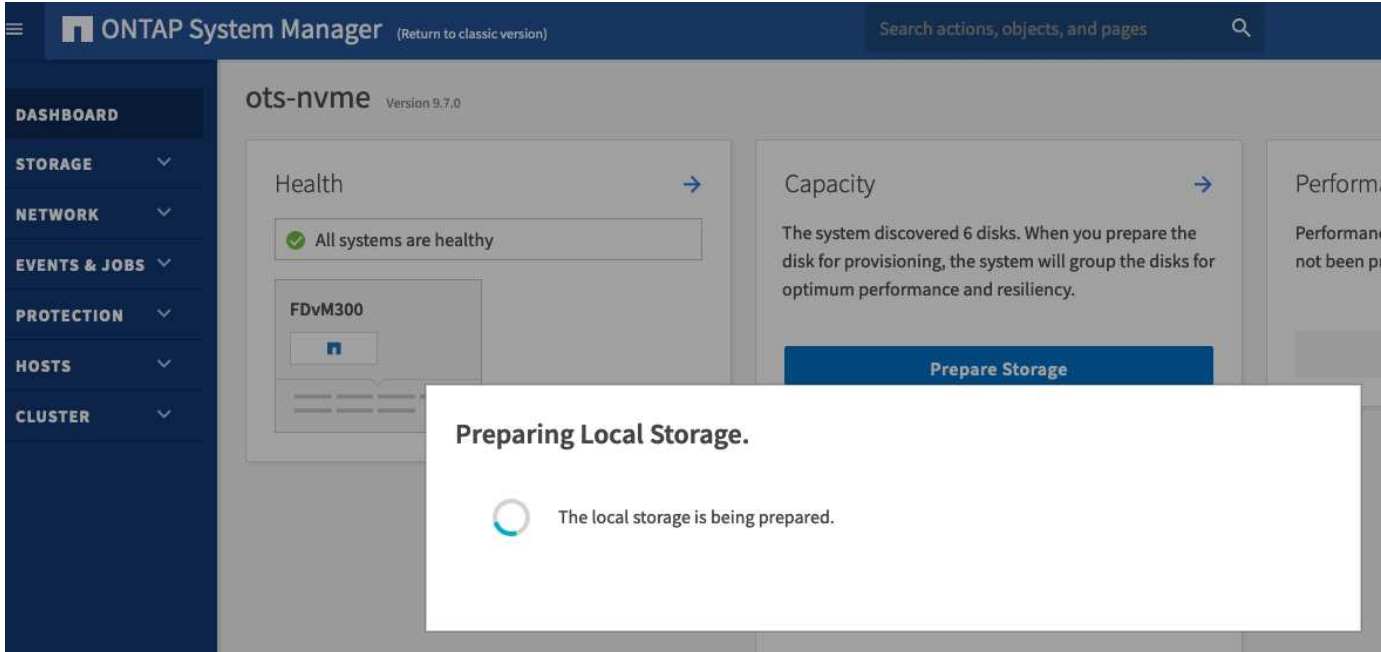

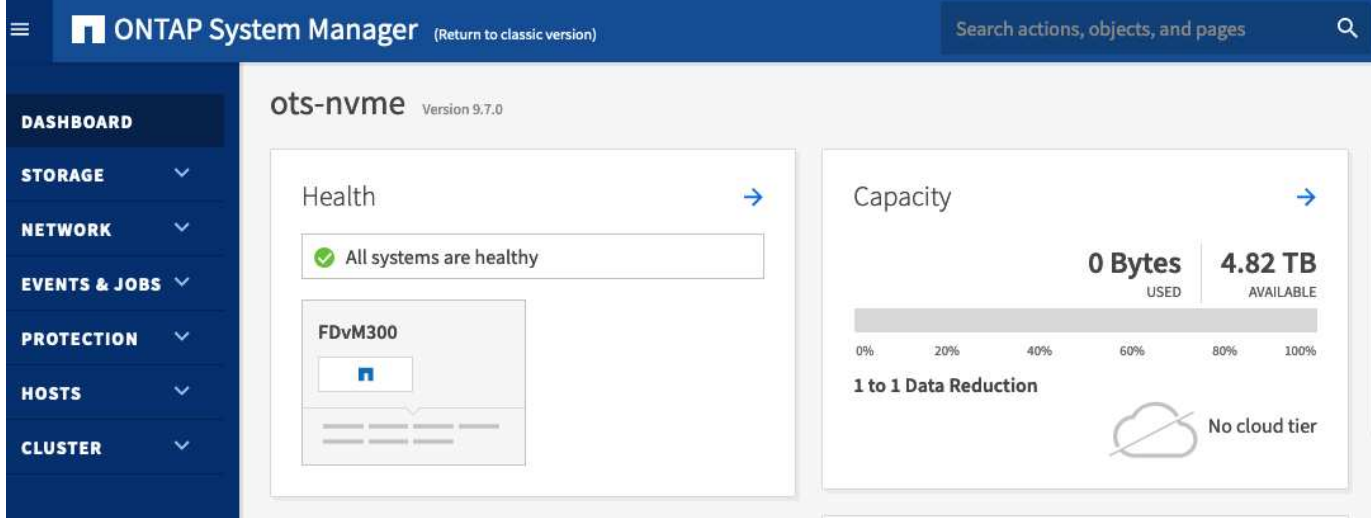

## <span id="page-79-0"></span>**Installare ONTAP Select Deploy**

È necessario installare l'utility di amministrazione di ONTAP Select Deploy e utilizzare l'utility per creare un cluster ONTAP Select.

## **Scaricare l'immagine della macchina virtuale**

È possibile scaricare il pacchetto ONTAP Select dal sito di supporto NetApp.

## **A proposito di questa attività**

L'utility di amministrazione di ONTAP Select Deploy è predisposta come macchina virtuale (VM) basata sullo standard OVF (Open Virtualization Format). Il singolo file compresso ha il suffisso ova. La VM fornisce le immagini di installazione e del server di implementazione per i nodi ONTAP Select.

#### **Fasi**

1. Accedere a. ["Sito di supporto NetApp"](https://mysupport.netapp.com/site/) utilizzando un browser web e accedere.

- 2. Selezionare **Download** dal menu, quindi selezionare **Download** dal menu a discesa.
- 3. Nella pagina Download, in tutti i prodotti A-Z, selezionare la lettera **o**.
- 4. Scorrere verso il basso e selezionare **ONTAP Select**.
- 5. Selezionare la versione desiderata del pacchetto.
- 6. Leggere il Contratto di licenza con l'utente finale (EULA) e selezionare **Accetta e continua**.
- 7. Selezionare e scaricare il pacchetto appropriato, rispondendo a tutte le richieste in base alle necessità.

## **Verificare la firma ONTAP Select Deploy OVA**

È necessario verificare la firma OVA (Open Virtualization Appliance) di ONTAP Select prima di installare il pacchetto di installazione.

#### **Prima di iniziare**

Verificare che il sistema soddisfi i seguenti requisiti:

- OpenSSL versioni da 1.0.2 a 3,0 per la verifica di base
- Accesso Internet pubblico per la verifica OCSP (Online Certificate Status Protocol)

#### **Fasi**

1. Reperire i seguenti file dalla pagina di download del prodotto sul sito di assistenza NetApp:

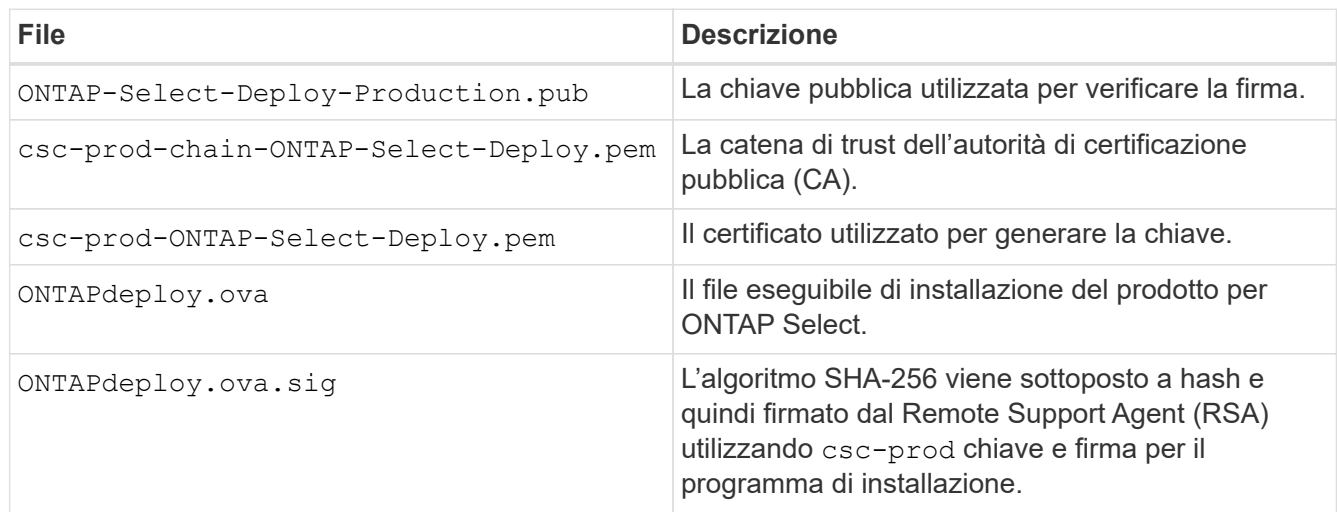

- 2. Verificare che il ONTAPdeploy.ova.sig il file utilizza i certificati e i comandi di convalida associati.
- 3. Verificare la firma con il seguente comando:

```
openssl dgst -sha256 -verify ONTAP-Select-Deploy-Production.pub
-signature ONTAPdeploy.ova.sig ONTAPdeploy.ova
```
### **Implementare la macchina virtuale**

È necessario installare e avviare ONTAP Select Deploy VM utilizzando l'immagine OVF VM. Come parte del processo di installazione, l'interfaccia di rete viene configurata per l'utilizzo di DHCP o di una configurazione IP statica.

#### **Prima di iniziare**

Per un hypervisor ESXi, è necessario prepararsi a implementare ONTAP Select Deploy VM:

- Abilitare la funzionalità OVF nel browser installando il plug-in di integrazione del client VMware o eseguendo una configurazione simile in base alle necessità
- Abilitare il DHCP nell'ambiente VMware se si assegna dinamicamente un indirizzo IP alla VM di distribuzione

Per gli hypervisor ESXi e KVM, è necessario disporre delle informazioni di configurazione da utilizzare durante la creazione della macchina virtuale, incluso il nome della macchina virtuale, della rete esterna e del nome host. Quando si definisce una configurazione di rete statica, sono necessarie le seguenti informazioni aggiuntive:

- Indirizzo IP della macchina virtuale da implementare
- Netmask
- Indirizzo IP del gateway (router)
- Indirizzo IP del server DNS primario
- Indirizzo IP del secondo server DNS
- Domini di ricerca DNS

#### **A proposito di questa attività**

Se si utilizza vSphere, la procedura guidata di implementazione dei modelli OVF include un modulo che fornisce tutte le informazioni di configurazione di implementazione, inclusa la configurazione di rete. Tuttavia, se si sceglie di non utilizzare questo modulo, è possibile utilizzare la console della macchina virtuale di distribuzione per configurare la rete.

#### **Fasi**

I passaggi che segui dipendono dall'utilizzo di un hypervisor ESXi o KVM.

#### **ESXi**

- 1. Accedere al client vSphere e accedere.
- 2. Individuare la posizione appropriata nella gerarchia e selezionare **Deploy OVF Template** (implementa modello OVF).
- 3. Selezionare il file OVA e completare la procedura guidata Deploy OVF Template, selezionando le opzioni appropriate per l'ambiente in uso.

È necessario definire la password per l'account amministratore. È necessario fornire questa password quando si effettua l'accesso all'utilità di implementazione.

- 4. Dopo l'implementazione della VM, selezionare la nuova VM e accenderla se non è già accesa in base all'input inviato alla procedura guidata di implementazione.
- 5. Se necessario, è possibile configurare la rete Deploy utilizzando la console VM:
	- a. Fare clic sulla scheda **Console** per accedere alla shell di configurazione dell'host ESXi e monitorare il processo di accensione.
	- b. Attendere la seguente richiesta:

Nome host:

- c. Digitare il nome host e premere **Invio**.
- d. Attendere la seguente richiesta:

Inserire una password per l'utente amministratore:

- e. Digitare la password e premere **Invio**.
- f. Attendere la seguente richiesta:

Utilizzare DHCP per impostare le informazioni di rete? [n]:

- g. Digitare **n** per definire una configurazione IP statica o **y** per utilizzare il DHCP, quindi selezionare **Invio**.
- h. Se si sceglie una configurazione statica, fornire tutte le informazioni di configurazione di rete necessarie.

#### **KVM**

1. Accedere alla CLI dal server Linux:

ssh root@<ip address>

2. Creare una nuova directory ed estrarre l'immagine di macchina virtuale non elaborata:

```
mkdir /home/select_deploy25
cd /home/select_deploy25
mv /root/<file_name> .
tar -xzvf <file name>
```
3. Creare e avviare KVM VM con l'utilità di amministrazione Deploy:

```
virt-install --name=select-deploy --vcpus=2 --ram=4096 --os
-variant=debian10 --controller=scsi,model=virtio-scsi --disk
path=/home/deploy/ONTAPdeploy.raw,device=disk,bus=scsi,format=raw
--network "type=bridge, source=ontap-
br,model=virtio,virtualport type=openvswitch" --console=pty --import
--noautoconsole
```
- 4. Se necessario, è possibile configurare la rete Deploy utilizzando la console VM:
	- a. Collegamento alla console della macchina virtuale:

virsh console <vm\_name>

b. Attendere la seguente richiesta:

Host name :

- c. Digitare il nome host e selezionare **Invio**.
- d. Attendere la seguente richiesta:

```
Use DHCP to set networking information? [n]:
```
- e. Digitare **n** per definire una configurazione IP statica o **y** per utilizzare il DHCP, quindi selezionare **Invio**.
- f. Se si sceglie una configurazione statica, fornire tutte le informazioni di configurazione di rete necessarie.

#### **Accedere all'interfaccia Web di distribuzione**

Accedere all'interfaccia utente Web per verificare che l'utilità di implementazione sia disponibile ed eseguire la configurazione iniziale.

#### **Fasi**

1. Puntare il browser verso l'utility di implementazione utilizzando l'indirizzo IP o il nome di dominio:

https://<ip\_address>/

- 2. Fornire il nome e la password dell'account amministratore (admin) e accedere.
- 3. Se viene visualizzata la finestra a comparsa **Benvenuti in ONTAP Select**, esaminare i prerequisiti e selezionare **OK** per continuare.
- 4. Se è la prima volta che si effettua l'accesso e non si installa Deploy utilizzando la procedura guidata disponibile con vCenter, fornire le seguenti informazioni di configurazione quando richiesto:
- Nuova password per l'account amministratore (obbligatoria)
- AutoSupport (opzionale)
- Server vCenter con credenziali dell'account (opzionale)

#### **Informazioni correlate**

["Accedere per eseguire la distribuzione utilizzando SSH"](#page-234-0)

## <span id="page-84-0"></span>**Implementare un cluster ONTAP Select**

È possibile utilizzare l'interfaccia utente Web fornita con l'utility di amministrazione di ONTAP Select Deploy per implementare un cluster ONTAP Select a nodo singolo o a più nodi.

Quando si crea un cluster ONTAP Select utilizzando l'interfaccia Web dell'utilità di implementazione, viene visualizzata una sequenza specifica di passaggi. Il processo esatto varia a seconda che si implementi un cluster a nodo singolo o a più nodi.

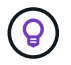

Puoi anche farlo ["Implementa i cluster ONTAP Select utilizzando la CLI dell'utility Deploy"](https://docs.netapp.com/us-en/ontap-select/task_cli_deploy_cluster.html).

## **Prima di iniziare**

È necessario prepararsi per l'implementazione per assicurarsi che sia riuscita.

#### **Pianificazione iniziale**

Consultare le sezioni *Plan* e *License* della documentazione. In base a ciò, è possibile prendere decisioni sul cluster, tra cui:

- Hypervisor
- Numero di nodi
- Tipo di licenza
- Dimensione della piattaforma (tipo di istanza)
- Versione di ONTAP Select

#### **Preparazione dell'host**

È necessario preparare gli host hypervisor in cui verranno eseguiti i nodi ONTAP Select e disporre dei file di licenza storage necessari in base al modello di licenza. Per visualizzare i requisiti di preparazione:

- 1. Accedere all'interfaccia utente Web di implementazione.
- <sup>2.</sup> Fare clic su  $\odot$  nella parte superiore della pagina.
- 3. Fare clic su **Prerequisiti**.
- 4. Scorrere verso il basso per esaminare i requisiti e fare clic su **OK**.

#### **File di licenza**

Se si prevede di implementare il cluster in un ambiente di produzione, è necessario acquisire i file di licenza dello storage in base al modello di licenza in uso.

#### **Implementare l'installazione e le credenziali dell'account**

È necessario installare l'utilità di amministrazione di deploy ed eseguire la configurazione iniziale. Vedere ["Installare ONTAP Select Deploy"](#page-79-0) per ulteriori informazioni. È necessario disporre della password per l'account dell'amministratore di implementazione configurato come parte del processo di installazione.

#### **Installazione delle immagini dei nodi ONTAP Select precedenti**

Per impostazione predefinita, l'utility di amministrazione di distribuzione contiene la versione più recente di ONTAP Select al momento del rilascio. Se si desidera distribuire i cluster utilizzando una versione precedente di ONTAP Select, è necessario aggiungere l'immagine ONTAP Select all'istanza di distribuzione. Vedere ["Aggiungere un'immagine ONTAP Select da distribuire"](#page-252-0) per ulteriori informazioni.

#### **Pagina iniziale di lancio**

La pagina iniziale **Guida introduttiva a ONTAP Select Deploy** guida l'utente attraverso il processo multifase di creazione di un cluster. Sono disponibili cinque passaggi principali, tra cui:

- Aggiungere licenze
- Aggiungere host all'inventario
- Creare un cluster
- Verifica preliminare della rete
- Implementare il cluster

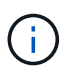

È possibile eseguire le stesse operazioni in modo indipendente facendo clic sulle schede nella parte superiore della pagina (Clusters, host hypervisor, Amministrazione).

#### **Network checker**

Se si intende implementare un cluster a più nodi, si dovrebbe avere familiarità con il Network checker.

#### **Dopo l'implementazione di un cluster**

È necessario eseguire il backup dei dati di configurazione di ONTAP Select Deploy.

### **Creare un cluster a nodo singolo o a nodi multipli**

È possibile utilizzare l'interfaccia utente Web ONTAP Select Deploy per implementare un cluster ONTAP Select a nodo singolo o multi-nodo.

#### **Prima di iniziare**

Vedere ["Prima di iniziare"](#page-84-0) per prepararsi all'implementazione del cluster. L'amministrazione di deploy deve essere installata e configurata inizialmente (password, AutoSupport e vCenter).

#### **A proposito di questa attività**

Viene creato un cluster ONTAP Select con uno o più nodi per un'implementazione in produzione.

#### **Fasi**

I passaggi che segui dipendono dalla creazione di un cluster a nodo singolo o a più nodi.

#### **Cluster a nodo singolo**

- 1. Accedere all'utilità di implementazione tramite l'interfaccia Web utilizzando l'account amministratore (admin).
- 2. Se viene visualizzata la finestra a comparsa **Benvenuti in ONTAP Select**, verificare di aver soddisfatto i prerequisiti di configurazione e fare clic su **OK**.
- $^3$ . Se la pagina di avvio del cluster **Getting Started** non viene visualizzata, fare clic su  $\Omega$  Nella parte superiore della pagina e fare clic su **Guida introduttiva**.
- 4. Nella pagina **Getting Started**, fare clic su **Upload** (carica), selezionare una licenza dalla workstation locale e fare clic su **Open** (Apri) per caricare la licenza.
- 5. Fare clic su **Refresh** (Aggiorna) e verificare che la licenza sia stata aggiunta.
- 6. Fare clic su **Avanti** per aggiungere un host hypervisor, quindi fare clic su **Aggiungi**.

Puoi aggiungere l'host hypervisor direttamente o collegandoti a un server vCenter. Fornire le credenziali e i dettagli host appropriati in base alle necessità.

7. Fare clic su **Refresh** (Aggiorna) e verificare che il valore **Type** dell'host sia **ESX**.

Tutte le credenziali dell'account fornite vengono aggiunte al database delle credenziali di implementazione.

- 8. Fare clic su **Avanti** per avviare il processo di creazione del cluster.
- 9. Nella sezione **Cluster Details**, fornire tutte le informazioni necessarie che descrivono il cluster e fare clic su **Done** (fine).
- 10. In **Node Setup**, fornire l'indirizzo IP di gestione del nodo e selezionare la licenza per il nodo; se necessario, è possibile caricare una nuova licenza. Se necessario, è anche possibile modificare il nome del nodo.
- 11. Fornire la configurazione **Hypervisor** e **Network**.

Esistono tre configurazioni di nodi che definiscono le dimensioni della macchina virtuale e il set di funzionalità disponibili. Questi tipi di istanze sono supportati rispettivamente dalle offerte XL standard, premium e premium della licenza acquistata. La licenza selezionata per il nodo deve corrispondere o superare il tipo di istanza.

Selezionare l'host dell'hypervisor, nonché le reti di gestione e dati.

12. Fornire la configurazione **Storage** e fare clic su **Done**.

È possibile selezionare i dischi in base al livello di licenza della piattaforma e alla configurazione dell'host.

13. Esaminare e confermare la configurazione del cluster.

È possibile modificare la configurazione facendo clic su  $\blacktriangleright$  nella sezione pertinente.

- 14. Fare clic su **Avanti** e fornire la password dell'amministratore di ONTAP.
- 15. Fare clic su **Create Cluster** (Crea cluster) per avviare il processo di creazione del cluster, quindi fare clic su **OK** nella finestra a comparsa.

La creazione del cluster può richiedere fino a 30 minuti.

16. Monitorare il processo di creazione del cluster in più fasi per confermare che il cluster è stato creato correttamente.

La pagina viene aggiornata automaticamente a intervalli regolari.

#### **Cluster multi-nodo**

- 1. Accedere all'utilità di implementazione tramite l'interfaccia Web utilizzando l'account amministratore (admin).
- 2. Se viene visualizzata la finestra a comparsa **Benvenuti in ONTAP Select**, verificare di aver soddisfatto i prerequisiti di configurazione e fare clic su **OK**.
- <sup>3.</sup> Se la pagina di avvio del cluster **Getting Started** non viene visualizzata, fare clic su  $\Omega$  Nella parte superiore della pagina e fare clic su **Guida introduttiva**.
- 4. Nella pagina **Getting Started**, fare clic su **Upload** (carica), selezionare una licenza dalla workstation locale e fare clic su **Open** (Apri) per caricare la licenza. Ripetere l'operazione per aggiungere una seconda licenza.
- 5. Fare clic su **Aggiorna** e confermare che le licenze sono state aggiunte.
- 6. Fare clic su **Avanti** per aggiungere due host hypervisor, quindi fare clic su **Aggiungi**.

Puoi aggiungere gli host hypervisor direttamente o collegandoti a un server vCenter. Fornire le credenziali e i dettagli host appropriati in base alle necessità.

7. Fare clic su **Refresh** (Aggiorna) e verificare che il valore **Type** dell'host sia **ESX**.

Tutte le credenziali dell'account fornite vengono aggiunte al database delle credenziali di implementazione.

- 8. Fare clic su **Avanti** per avviare il processo di creazione del cluster.
- 9. Nella sezione **Dettagli cluster**, selezionare **cluster a 2 nodi** per **dimensione cluster**, fornire tutte le informazioni richieste che descrivono i cluster e fare clic su **fine**.
- 10. In **impostazione nodo**, fornire gli indirizzi IP di gestione dei nodi e selezionare le licenze per ogni nodo; è possibile caricare una nuova licenza se necessario. Se necessario, è anche possibile modificare i nomi dei nodi.
- 11. Fornire la configurazione **Hypervisor** e **Network**.

Esistono tre configurazioni di nodi che definiscono le dimensioni della macchina virtuale e il set di funzionalità disponibili. Questi tipi di istanze sono supportati rispettivamente dalle offerte XL standard, premium e premium della licenza acquistata. La licenza selezionata per i nodi deve corrispondere o superare il tipo di istanza.

Seleziona gli host dell'hypervisor come pure la gestione, i dati e le reti interne.

12. Fornire la configurazione **Storage** e fare clic su **Done**.

È possibile selezionare i dischi in base al livello di licenza della piattaforma e alla configurazione dell'host.

13. Esaminare e confermare la configurazione del cluster.

È possibile modificare la configurazione facendo clic su  $\blacksquare$  nella sezione pertinente.

- 14. Fare clic su **Avanti** ed eseguire il controllo preliminare rete facendo clic su **Esegui**. In questo modo, la rete interna selezionata per il traffico del cluster ONTAP funziona correttamente.
- 15. Fare clic su **Avanti** e fornire la password dell'amministratore di ONTAP.
- 16. Fare clic su **Create Cluster** (Crea cluster) per avviare il processo di creazione del cluster, quindi fare clic su **OK** nella finestra a comparsa.

La creazione del cluster può richiedere fino a 45 minuti.

17. Monitorare il processo di creazione del cluster multi-step per confermare che il cluster è stato creato correttamente.

La pagina viene aggiornata automaticamente a intervalli regolari.

#### **Al termine**

Verificare che la funzione ONTAP Select AutoSupport sia configurata e quindi eseguire il backup dei dati di configurazione di ONTAP Select Deploy.

> Se l'operazione di creazione del cluster viene avviata ma non viene completata, la password amministrativa di ONTAP definita potrebbe non essere applicata. In tal caso, è possibile determinare la password amministrativa temporanea per il cluster ONTAP Select utilizzando il seguente comando CLI:

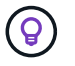

```
(ONTAPdeploy) !/opt/netapp/tools/get_cluster_temp_credentials
--cluster-name my cluster
```
## **Stato iniziale del cluster dopo l'implementazione**

È necessario conoscere lo stato iniziale di un cluster dopo averlo implementato e configurarlo in base alle esigenze dell'ambiente.

Dopo la creazione, un cluster ONTAP Select presenta diverse caratteristiche.

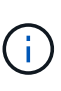

La limitazione dei ruoli e delle autorizzazioni per l'account amministratore di ONTAP può limitare la capacità di ONTAP Select Deploy di gestire il cluster. Per ulteriori informazioni, consulta l'articolo della Knowledge base ["L'aggiornamento del cluster di implementazione dell'OTS non](https://kb.netapp.com/onprem/ontap/ONTAP_Select/OTS_Deploy_cluster_refresh_fails_with_error%3A_ONTAPSelectSysCLIVersionFailed_zapi_returned_bad_status_0%3A_None) [riesce con un errore"](https://kb.netapp.com/onprem/ontap/ONTAP_Select/OTS_Deploy_cluster_refresh_fails_with_error%3A_ONTAPSelectSysCLIVersionFailed_zapi_returned_bad_status_0%3A_None).

#### **LIF**

Sono stati assegnati due tipi di LIF specificati dal cliente:

- Gestione del cluster (una per cluster)
- Gestione dei nodi (uno per nodo)

#### **SVM**

Sono attive due SVM amministrative:

• SVM predefinito

• SVM del cluster

#### **Aggregati**

Viene creato l'aggregato root.

#### **Caratteristiche**

Tutte le funzioni sono concesse in licenza e disponibili. Sia SnapLock che FabricPool richiedono licenze separate.

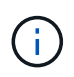

Non sono stati creati dati SVM. Inoltre, il cluster multi-nodo dispone di una rete interna con LIF autogenerate.

#### **Informazioni correlate**

• ["Funzionalità ONTAP attivate per impostazione predefinita"](#page-60-0)

# **Amministrare**

## **Prima di iniziare ad amministrare ONTAP Select**

Dopo aver creato un cluster ONTAP Select, è possibile supportare la distribuzione eseguendo varie attività amministrative. Ci sono alcune considerazioni di carattere generale da tenere presente.

In generale, le procedure che è possibile eseguire utilizzando l'interfaccia Web di implementazione sono suddivise in una delle tre categorie.

#### **Implementare un cluster ONTAP Select**

È possibile implementare un cluster a nodo singolo o a più nodi. Vedere ["Implementare un cluster ONTAP](#page-84-0) [Select"](#page-84-0) per ulteriori informazioni.

#### **Eseguire una procedura con un cluster ONTAP Select esistente**

Le procedure amministrative sono organizzate in varie categorie, ad esempio *Security* e *Clusters*.

#### **Eseguire una procedura sull'utilità di implementazione**

Esistono diverse procedure specifiche per la distribuzione (ad esempio, la modifica della password dell'amministratore).

## **Amministrare ONTAP Select**

Nell'ambito del supporto di ONTAP Select sono disponibili numerose procedure amministrative. Inoltre, sono disponibili procedure specifiche per l'utilità di amministrazione di Deploy. Le procedure più importanti sono illustrate di seguito. In generale, tutti utilizzano l'interfaccia utente Web di implementazione.

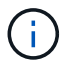

Puoi anche farlo ["utilizzare l'interfaccia della riga di comando"](https://docs.netapp.com/us-en/ontap-select/task_cli_signing_in.html) Per amministrare ONTAP Select.

## **Eseguire una configurazione ONTAP aggiuntiva**

Dopo l'implementazione di un cluster ONTAP Select, è possibile configurare e gestire il cluster proprio come avviene per un sistema ONTAP basato su hardware. Ad esempio, è possibile utilizzare ONTAP System Manager o l'interfaccia a riga di comando di ONTAP per configurare il cluster ONTAP Select.

#### **Software client NetApp**

È possibile connettersi a ONTAP Select utilizzando il seguente software client NetApp supportato:

- Gestore di sistema di ONTAP
- Active IQ Unified Manager
- OnCommand Insight
- OnCommand Workflow Automation
- SnapCenter
- Virtual Storage Console per VMware vSphere

Per identificare le versioni supportate del software client, consultare ["Tool di matrice di interoperabilità NetApp".](https://mysupport.netapp.com/matrix/) Se il software client supporta ONTAP 9, la stessa versione è supportata anche con ONTAP Select.

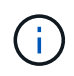

L'utilizzo di SnapCenter e dei relativi plug-in richiede licenze basate su server. La licenza del sistema storage dei plug-in SnapCenter non è attualmente supportata con ONTAP Select.

Qualsiasi altro software client NetApp non incluso nell'elenco non è supportato da ONTAP Select.

#### **Possibili opzioni di configurazione**

Durante la configurazione del cluster sono disponibili diverse opzioni, tra cui:

- Creazione della configurazione di rete
- La disposizione dei tuoi aggregati
- Creazione delle macchine virtuali per lo storage dei dati (SVM)

#### **Licenze acquistate con capacità di storage**

Se si decide di non installare i file di licenza con capacità di storage durante l'implementazione del cluster ONTAP Select, è necessario acquisire e installare i file di licenza prima della scadenza del periodo di tolleranza per i cluster eseguiti con una licenza acquistata.

#### **Aggregati mirrorati**

Esistono dischi di riserva dati creati dall'utility di amministrazione di Deploy su ciascun nodo ONTAP Select dallo spazio datastore utilizzabile (ad esempio, Pool0 e Pool1). Per implementare la disponibilità elevata per i dati su un cluster a più nodi, è necessario creare un aggregato mirrorato utilizzando queste parti di ricambio.

## **Aggiornare i nodi ONTAP Select**

Dopo aver implementato un cluster ONTAP Select, è possibile aggiornare l'immagine ONTAP in ciascun nodo del cluster in base alle necessità.

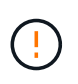

Non è possibile utilizzare l'utility di amministrazione di Deploy per eseguire gli aggiornamenti dei nodi ONTAP Select esistenti. L'utility di implementazione può essere utilizzata solo per creare nuovi cluster ONTAP Select.

### **Procedura generale**

Per aggiornare un nodo ONTAP Select esistente, attenersi alla procedura descritta di seguito.

1. Accedere alla pagina dei download nel NetApp Support Site.

["Download del supporto NetApp"](https://mysupport.netapp.com/site/downloads)

- 2. Fare clic su **aggiornamento nodo ONTAP Select**.
- 3. Selezionare e scaricare l'immagine di aggiornamento appropriata, rispondendo a tutti i prompt in base alle necessità.

Prima di aggiornare un nodo ONTAP Select, consultare le Note di rilascio per ulteriori informazioni e le procedure necessarie.

4. Aggiornare il nodo ONTAP Select utilizzando le procedure di aggiornamento standard di ONTAP con il file di aggiornamento di ONTAP Select. Per informazioni sui percorsi di aggiornamento supportati, vedere ["Percorsi di aggiornamento ONTAP supportati"](https://docs.netapp.com/us-en/ontap/upgrade/concept_upgrade_paths.html).

## **Ripristinare un nodo ONTAP Select**

Non è possibile ripristinare un nodo ONTAP Select a una versione precedente a quella su cui è stato installato originariamente. Ad esempio:

#### **ONTAP Select 9,7 viene installato inizialmente**

È possibile aggiornare il nodo alla versione 9,8 e ripristinare la versione 9,7, se necessario.

#### **ONTAP Select 9,8 viene installato inizialmente**

Non è possibile ripristinare la versione 9,7 perché questa versione è precedente alla versione installata originariamente.

## **Utilizzare il driver di rete VMXNET3**

VMXNET3 è il driver di rete predefinito incluso nelle nuove implementazioni del cluster su VMware ESXi. Se si aggiorna un nodo ONTAP Select esistente che esegue ONTAP Select 9,4 o versione precedente, il driver di rete non viene aggiornato automaticamente. È necessario eseguire l'aggiornamento manuale a VMXNET3. Contattare il supporto NetApp per assistenza con l'aggiornamento.

#### **Informazioni correlate**

• ["Panoramica sull'aggiornamento di ONTAP"](https://docs.netapp.com/us-en/ontap/upgrade/index.html)

## **Diagnostica e supporto**

Esistono diverse attività di diagnostica e supporto correlate che è possibile eseguire nell'ambito dell'amministrazione di ONTAP Select.

## **Configurare il sistema di distribuzione**

È necessario impostare i parametri di configurazione di sistema di base che influiscono sul funzionamento dell'utilità di implementazione.

#### **A proposito di questa attività**

I dati di configurazione dell'implementazione vengono utilizzati da AutoSupport.

#### **Fasi**

- 1. Accedere all'interfaccia utente Web dell'utilità di implementazione utilizzando l'account amministratore.
- 2. Fare clic sulla scheda **Administration** nella parte superiore della pagina.
- 3. Fare clic su **Impostazioni e AutoSupport**, quindi su .
- 4. Fornire i dati di configurazione appropriati per l'ambiente e fare clic su **Modify** (Modifica).

Se si utilizza un server proxy, è possibile configurare l'URL del proxy come segue: http://USERNAME:PASSWORD@<FQDN|IP>:PORT

#### Esempio

```
http://user1:mypassword@proxy.company-demo.com:80
```
## **Visualizzare i messaggi di evento distribuzione ONTAP Select**

L'utility ONTAP Select Deploy include una funzione di registrazione degli eventi che fornisce informazioni sull'attività del sistema. È necessario visualizzare il contenuto del registro eventi per eseguire il debug di qualsiasi problema o quando richiesto dal supporto.

#### **A proposito di questa attività**

È possibile filtrare l'elenco dei messaggi di evento in base a diverse caratteristiche, tra cui:

- Stato
- Tipo
- Categoria
- Istanza
- Ora
- Descrizione

#### **Fasi**

- 1. Accedere all'interfaccia utente Web dell'utilità di implementazione utilizzando l'account amministratore.
- 2. Fare clic sulla scheda **Administration** nella parte superiore della pagina.
- 3. Fare clic su **Eventi e lavori**, quindi su **Eventi**.
- 4. Facoltativamente, fare clic su **Filter** (filtro) e creare un filtro per limitare i messaggi di evento visualizzati.

## **Abilitare AutoSupport**

È possibile attivare e disattivare la funzione AutoSupport in base alle esigenze.

#### **A proposito di questa attività**

AutoSupport è il principale strumento di troubleshooting utilizzato da NetApp per il supporto di ONTAP Select. Pertanto, non disattivare AutoSupport se non strettamente necessario. Se si disattiva AutoSupport, i dati vengono ancora raccolti ma non trasmessi a NetApp.

#### **Fasi**

- 1. Accedere all'interfaccia utente Web dell'utilità di implementazione utilizzando l'account amministratore.
- 2. Fare clic sulla scheda **Administration** nella parte superiore della pagina.
- 3. Fare clic su **Impostazioni e AutoSupport**, quindi su .
- 4. Attivare o disattivare la funzione AutoSupport in base alle esigenze.

## **Generare e scaricare un pacchetto AutoSupport**

ONTAP Select include la capacità di generare un pacchetto AutoSupport. Si consiglia di generare un pacchetto per eseguire il debug di qualsiasi problema o quando richiesto dal supporto.

#### **A proposito di questa attività**

È possibile generare i seguenti pacchetti AutoSupport sotto la direzione e la guida del supporto NetApp:

- Distribuzione dei file di log creati dall'utilità di implementazione di ONTAP Select
- Risoluzione dei problemi risoluzione dei problemi e informazioni di debug sugli host hypervisor e sui nodi ONTAP Select

• Performance informazioni sulle performance degli host hypervisor e dei nodi ONTAP Select

#### **Fasi**

- 1. Accedere all'interfaccia utente Web dell'utilità di implementazione utilizzando l'account amministratore.
- 2. Fare clic sulla scheda **Administration** nella parte superiore della pagina.
- 3. Fare clic su **Impostazioni e AutoSupport**, quindi su .
- 4. Fare clic su **generate** (genera).
- 5. Selezionare il tipo e fornire una descrizione per il pacchetto; è possibile specificare un numero di caso.
- 6. Fare clic su **generate** (genera).

A ciascun pacchetto AutoSupport viene assegnato un numero di identificazione della sequenza univoco.

7. Facoltativamente, in **Cronologia AutoSupport**, selezionare il pacchetto corretto e fare clic sull'icona di download per salvare il file AutoSupport sulla workstation locale.

## <span id="page-94-0"></span>**Sicurezza**

Esistono diverse attività correlate che è possibile eseguire nell'ambito della protezione di un'implementazione ONTAP Select.

## **Modificare la password dell'amministratore di distribuzione**

È possibile modificare la password per l'account Deploy virtual machine Administrator in base alle esigenze utilizzando l'interfaccia utente Web.

#### **Fasi**

- 1. Accedere all'interfaccia utente Web dell'utilità di implementazione utilizzando l'account amministratore.
- 2. Fare clic sull'icona a forma di figura nella parte superiore destra della pagina e selezionare **Change Password** (Modifica password).
- 3. Inserire la password corrente e la nuova password come richiesto e fare clic su **Invia**.

## **Aggiungere un account server di gestione**

È possibile aggiungere un account del server di gestione al database dell'archivio credenziali di implementazione.

#### **Prima di iniziare**

È necessario conoscere i tipi di credenziali e il modo in cui vengono utilizzate da ONTAP Select Deploy.

#### **Fasi**

- 1. Accedere all'interfaccia utente Web dell'utilità di implementazione utilizzando l'account amministratore.
- 2. Fare clic sulla scheda **Administration** nella parte superiore della pagina.
- 3. Fare clic su **Server di gestione**, quindi su **Aggiungi vCenter**.
- 4. Inserire le seguenti informazioni e fare clic su **Aggiungi**.

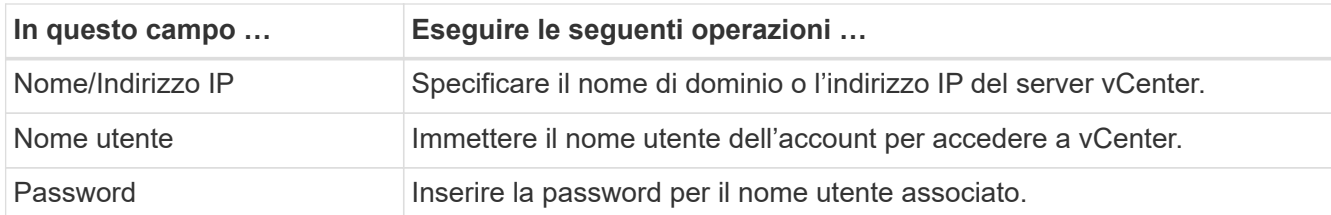

- 5. Una volta aggiunto il nuovo server di gestione, è possibile fare clic su i e selezionare una delle seguenti opzioni:
	- Aggiornare le credenziali
	- Verificare le credenziali
	- Rimuovere il server di gestione

## **Configurare MFA**

A partire da ONTAP Select 9.13.1, l'autenticazione multifattore (MFA) è supportata per l'account amministratore dell'implementazione di ONTAP Select:

- ["ONTAP Select implementa il login CLI MFA utilizzando l'autenticazione YubiKey Personal Identity](#page-94-0) [Verification \(PIV\) o Fast Identity Online \(FIDO2\)"](#page-94-0)
- [ONTAP Select implementa il login CLI MFA usando ssh-keygen](#page-97-0)

### **ONTAP Select implementa il login CLI MFA utilizzando l'autenticazione YubiKey PIV o FIDO2**

#### **PIV YubiKey**

Configurare il PIN YubiKey e generare o importare la chiave privata e il certificato dell'agente di supporto remoto (RSA) o dell'algoritmo ECDSA (Elliptic Curve Digital Signature Algorithm) seguendo i passaggi descritti nella ["TR-4647: Autenticazione a più fattori in ONTAP".](https://docs.netapp.com/us-en/ontap-technical-reports/security.html#multifactor-authentication)

- Per Windows: La sezione **Configurazione client PIV YubiKey per Windows** del report tecnico.
- Per MacOS: La sezione **configurazione client PIV YubiKey per MAC OS e Linux** del report tecnico.

#### **FIDO2**

Se si sceglie di scegliere l'autenticazione YubiKey FIDO2, configurare il PIN YubiKey FIDO2 utilizzando YubiKey Manager e generare la chiave FIDO2 con una Putty-CAC (Common Access Card) per Windows o ssh-keygen per MacOS. La procedura da seguire è riportata nel report tecnico ["TR-4647: Autenticazione a più](https://docs.netapp.com/us-en/ontap-technical-reports/security.html#multifactor-authentication) [fattori in ONTAP".](https://docs.netapp.com/us-en/ontap-technical-reports/security.html#multifactor-authentication)

- Per Windows: La sezione **configurazione client YubiKey FIDO2 per Windows** del report tecnico.
- Per MacOS: La sezione **configurazione client YubiKey FIDO2 per Mac OS e Linux** del report tecnico.

#### **Ottenere la chiave pubblica YubiKey PIV o FIDO2**

Il reperimento della chiave pubblica dipende dal fatto che si sia un client Windows o MacOS e se si utilizza PIV o FIDO2.

#### **Per Windows:**

- Esportare la chiave pubblica PIV utilizzando la funzione **Copia negli Appunti** sotto SSH → certificato come descritto nella sezione **Configurazione del client SSH di Windows Putty-CAC per l'autenticazione PIV YubiKey** a pagina 16 di TR-4647.
- Esportare la chiave pubblica FIDO2 utilizzando la funzione **Copia negli Appunti** sotto SSH → certificato come descritto nella sezione **Configurazione del client SSH di Windows Putty-CAC per l'autenticazione YubiKey FIDO2** a pagina 30 di TR-4647.

#### **Per MacOS:**

- La chiave pubblica PIV deve essere esportata utilizzando ssh-keygen -e Comando come descritto nella sezione **Configurazione del client SSH Mac OS o Linux per l'autenticazione PIV YubiKey** a pagina 24 di TR-4647.
- La chiave pubblica FIDO2 si trova in id ecdsa sk.pub file o. id edd519 sk.pub A seconda che si utilizzi ECDSA o EDD519, come descritto nella sezione **configurare il client MAC OS o Linux SSH per l'autenticazione YubiKey FIDO2** a pagina 39 di TR-4647.

### **Configurare la chiave pubblica in ONTAP Select Deploy**

SSH viene utilizzato dall'account amministratore per il metodo di autenticazione a chiave pubblica. Il comando utilizzato è lo stesso sia che il metodo di autenticazione sia l'autenticazione a chiave pubblica SSH standard o l'autenticazione YubiKey PIV o FIDO2.

Per l'autenticazione MFA SSH basata su hardware, i fattori di autenticazione oltre alla chiave pubblica configurata nella distribuzione di ONTAP Select sono i seguenti:

- Il PIN PIV o FIDO2
- Possesso del dispositivo hardware YubiKey. Per FIDO2, questo viene confermato toccando fisicamente YubiKey durante il processo di autenticazione.

#### **Prima di iniziare**

Impostare la chiave pubblica PIV o FIDO2 configurata per YubiKey. Il comando CLI di implementazione ONTAP Select security publickey add -key È lo stesso per PIV o FIDO2 e la stringa della chiave pubblica è diversa.

La chiave pubblica è ottenuta da:

- La funzione **Copia negli Appunti** per Putty-CAC per PIV e FIDO2 (Windows)
- Esportare la chiave pubblica in un formato compatibile SSH utilizzando ssh-keygen -e Comando per PIV
- Il file della chiave pubblica che si trova in  $\sim/$ . ssh/id  $***$  sk. pub File per FIDO2 (MacOS)

#### **Fasi**

- 1. Individuare la chiave generata in  $.ssh/id$  \*\*\*.pub file.
- 2. Aggiungere la chiave generata all'implementazione di ONTAP Select utilizzando il security publickey add -key <key> comando.

```
(ONTAPdeploy) security publickey add -key "ssh-rsa <key>
user@netapp.com"
```
3. Attivare l'autenticazione MFA con security multifactor authentication enable comando.

```
(ONTAPdeploy) security multifactor authentication enable
MFA enabled Successfully
```
### **Accedere a ONTAP Select Deploy utilizzando l'autenticazione PIV YubiKey su SSH**

È possibile accedere a ONTAP Select Deploy utilizzando l'autenticazione PIV YubiKey su SSH.

**Fasi**

- 1. Dopo aver configurato il token YubiKey, il client SSH e il deploy ONTAP Select, è possibile utilizzare l'autenticazione PIV YubiKey MFA su SSH.
- 2. Accedere a ONTAP Select Deploy. Se si utilizza il client SSH di Windows Putty-CAC, viene visualizzata una finestra di dialogo che richiede di immettere il PIN YubiKey.
- 3. Accedi dal tuo dispositivo con YubiKey collegato.

#### **Output di esempio**

```
login as: admin
Authenticating with public key "<public key>"
Further authentication required
<admin>'s password:
NetApp ONTAP Select Deploy Utility.
Copyright (C) NetApp Inc.
All rights reserved.
Version: NetApp Release 9.13.1 Build:6811765 08-17-2023 03:08:09
(ONTAPdeploy)
```
## <span id="page-97-0"></span>**ONTAP Select implementa il login CLI MFA usando ssh-keygen**

Il ssh-keygen Command è uno strumento per creare nuove coppie di chiavi di autenticazione per SSH. Le coppie di chiavi vengono utilizzate per automatizzare gli accessi, il single sign-on e l'autenticazione degli host.

Il ssh-keygen command supporta diversi algoritmi a chiave pubblica per le chiavi di autenticazione.

- L'algoritmo viene selezionato con -t opzione
- La dimensione della chiave viene selezionata con -b opzione

#### **Output di esempio**

```
ssh-keygen -t ecdsa -b 521
ssh-keygen -t ed25519
ssh-keygen -t ecdsa
```
#### **Fasi**

- 1. Individuare la chiave generata in  $.ssh/id$  \*\*\*.pub file.
- 2. Aggiungere la chiave generata all'implementazione di ONTAP Select utilizzando il security publickey add -key <key> comando.

```
(ONTAPdeploy) security publickey add -key "ssh-rsa <key>
user@netapp.com"
```
3. Attivare l'autenticazione MFA con security multifactor authentication enable comando.

```
(ONTAPdeploy) security multifactor authentication enable
MFA enabled Successfully
```
4. Accedere al sistema ONTAP Select Deploy dopo aver attivato MFA. Si dovrebbe ricevere un output simile al seguente esempio.

```
[<user ID> ~]$ ssh <admin>
Authenticated with partial success.
<admin>'s password:
NetApp ONTAP Select Deploy Utility.
Copyright (C) NetApp Inc.
All rights reserved.
Version: NetApp Release 9.13.1 Build:6811765 08-17-2023 03:08:09
(ONTAPdeploy)
```
#### **Migrazione da autenticazione MFA a autenticazione a fattore singolo**

MFA può essere disattivato per l'account amministratore di distribuzione utilizzando i seguenti metodi:

• Se è possibile accedere alla CLI Deploy come amministratore utilizzando Secure Shell (SSH), disattivare MFA eseguendo il security multifactor authentication disable Dall'interfaccia CLI di deploy.

```
(ONTAPdeploy) security multifactor authentication disable
MFA disabled Successfully
```
- Se non è possibile accedere alla CLI Deploy come amministratore utilizzando SSH:
	- a. Connettersi alla console video Deploy Virtual Machine (VM) tramite vCenter o vSphere.
	- b. Accedere all'interfaccia CLI di deploy utilizzando l'account amministratore.
	- c. Eseguire security multifactor authentication disable comando.

```
Debian GNU/Linux 11 <user ID> tty1
<hostname> login: admin
Password:
NetApp ONTAP Select Deploy Utility.
Copyright (C) NetApp Inc.
All rights reserved.
Version: NetApp Release 9.13.1 Build:6811765 08-17-2023 03:08:09
(ONTAPdeploy) security multifactor authentication disable
MFA disabled successfully
(ONTAPdeploy)
```
• L'amministratore può eliminare la chiave pubblica con: security publickey delete -key

## **Conferma della connettività tra i nodi ONTAP Select**

È possibile verificare la connettività di rete tra due o più nodi ONTAP Select sulla rete cluster interna. In genere, si esegue questo test prima dell'implementazione di un cluster a più nodi per rilevare problemi che potrebbero causare un errore dell'operazione.

#### **Prima di iniziare**

Tutti i nodi ONTAP Select inclusi nel test devono essere configurati e accesi.

#### **A proposito di questa attività**

Ogni volta che si avvia un test, viene creata una nuova esecuzione di processo in background e viene assegnato un identificatore di esecuzione univoco. È possibile attivare una sola seriografia alla volta.

Il test ha due modalità che ne controllano il funzionamento:

• Quick (veloce) questa modalità esegue un test di base senza interruzioni. Viene eseguito un TEST PING, insieme a un test delle dimensioni MTU della rete e di vSwitch.

• Extended (estesa): Questa modalità esegue un test più completo su tutti i percorsi di rete ridondanti. Se si esegue questa operazione su un cluster ONTAP Select attivo, le prestazioni del cluster potrebbero risentirvi.

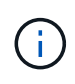

Si consiglia di eseguire sempre un test rapido prima di creare un cluster a più nodi. Una volta completato correttamente il test rapido, è possibile eseguire un test esteso in base ai requisiti di produzione.

#### **Fasi**

- 1. Accedere all'interfaccia utente Web dell'utilità di implementazione utilizzando l'account amministratore.
- 2. Fare clic sulla scheda **Administration** nella parte superiore della pagina e fare clic su **Network Checker**.
- 3. Fare clic su **Start New Run** (Avvia nuova esecuzione) e selezionare gli host e le reti per la coppia ha

È possibile aggiungere e configurare coppie ha aggiuntive in base alle esigenze.

4. Fare clic su **Start** per avviare il test di connettività di rete.

## **Amministrazione dei servizi di deploy mediator**

Ogni cluster a due nodi ONTAP Select viene monitorato dal servizio mediatore, che assiste nella gestione della funzionalità ha condivisa dai nodi.

## **Visualizzare lo stato del servizio mediatore**

È possibile visualizzare lo stato del servizio mediatore rispetto a ciascuno dei cluster a due nodi definiti nell'utilità di implementazione di ONTAP Select.

#### **A proposito di questa attività**

È possibile visualizzare la configurazione di ciascun mediatore, inclusi lo stato corrente, i due nodi ONTAP Select e la destinazione iSCSI in cui sono memorizzate le informazioni di controllo ha. Passare il mouse sugli oggetti della pagina per visualizzare informazioni dettagliate.

#### **Fasi**

- 1. Accedere all'interfaccia utente Web dell'utilità di implementazione utilizzando l'account amministratore.
- 2. Fare clic sulla scheda **Administration** (Amministrazione) nella parte superiore della pagina e fare clic su **mediatori**.
- 3. Facoltativamente, fare clic su **Filter** (filtro) per personalizzare la visualizzazione dei cluster a due nodi monitorati dal servizio di mediatore.

## **Cluster ONTAP Select**

Per amministrare un cluster ONTAP Select è possibile eseguire diverse attività correlate.

### **Spostare un cluster ONTAP Select offline e online**

Dopo aver creato un cluster, è possibile spostarlo offline e online in base alle esigenze.

#### **Prima di iniziare**

Una volta creato, il cluster si trova inizialmente nello stato online.

#### **Fasi**

- 1. Accedere all'interfaccia utente Web dell'utilità di implementazione utilizzando l'account amministratore.
- 2. Fare clic sulla scheda **Clusters** nella parte superiore della pagina e selezionare il cluster desiderato dall'elenco.
- 3. Fare clic su : A destra del cluster e selezionare **take Offline**.

Se l'opzione offline non è disponibile, il cluster è già in stato offline.

- 4. Fare clic su **Sì** nella finestra a comparsa per confermare la richiesta.
- 5. Fare clic su **Refresh** saltuariamente per confermare che il cluster non è in linea.
- 6. Per riportare il cluster in linea, fare clic su E selezionare **Bring Online**.
- 7. Fare clic su **Refresh** occasionalmente per confermare che il cluster è in linea.

## **Eliminare un cluster ONTAP Select**

È possibile eliminare un cluster ONTAP Select quando non è più necessario.

#### **Prima di iniziare**

Il cluster deve essere in stato offline.

#### **Fasi**

- 1. Accedere all'interfaccia utente Web dell'utilità di implementazione utilizzando l'account amministratore.
- 2. Fare clic sulla scheda **Clusters** nella parte superiore della pagina e selezionare il cluster desiderato dall'elenco.
- 3. Fare clic su A destra del cluster e selezionare **Delete** (Elimina).

Se l'opzione di eliminazione non è disponibile, il cluster non si trova in uno stato offline.

4. Fare clic su **Refresh** saltuariamente per confermare la rimozione del cluster dall'elenco.

## **Fare un refresh della configurazione del cluster Deploy**

Dopo aver creato un cluster ONTAP Select, è possibile apportare modifiche alla configurazione del cluster o della macchina virtuale all'esterno dell'utility di implementazione utilizzando gli strumenti di amministrazione di ONTAP o hypervisor. Anche la configurazione di una macchina virtuale può cambiare dopo la migrazione.

Quando si verificano queste modifiche al cluster o alla macchina virtuale, il database di configurazione dell'utility di implementazione non viene aggiornato automaticamente e può non essere sincronizzato con lo stato del cluster. È necessario eseguire un aggiornamento del cluster in queste e altre situazioni per aggiornare il database di distribuzione in base allo stato corrente del cluster.

#### **Prima di iniziare**

#### **Informazioni richieste**

È necessario disporre delle informazioni di configurazione correnti per il cluster, tra cui:

- Credenziali di amministratore di ONTAP
- Indirizzo IP di gestione del cluster
- Nomi dei nodi nel cluster

#### **Stato del cluster stabile**

Il cluster deve essere in uno stato stabile. Non è possibile aggiornare un cluster quando è in fase di creazione o eliminazione o quando si trova nello stato *create\_failed* o *delete\_failed*.

#### **Dopo una migrazione delle macchine virtuali**

Dopo la migrazione di una macchina virtuale che esegue ONTAP Select, è necessario creare un nuovo host utilizzando l'utility di implementazione prima di eseguire un aggiornamento del cluster.

#### **A proposito di questa attività**

È possibile eseguire un aggiornamento del cluster per aggiornare il database di configurazione di implementazione utilizzando l'interfaccia utente Web.

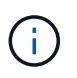

Invece di utilizzare la GUI di distribuzione, è possibile utilizzare il comando di refresh del cluster nella shell di distribuzione della CLI per aggiornare un cluster.

#### **Configurazione di cluster e macchine virtuali**

Alcuni dei valori di configurazione che possono cambiare e causare la mancata sincronizzazione del database di implementazione includono:

- Nomi di cluster e nodi
- Configurazione di rete ONTAP
- Versione di ONTAP (dopo un aggiornamento)
- Nomi delle macchine virtuali
- Nomi di rete host
- Nomi dei pool di storage

#### **Cluster e stati dei nodi**

Un cluster o nodo ONTAP Select può trovarsi in uno stato che impedisce il corretto funzionamento. È necessario eseguire un'operazione di refresh del cluster per correggere le seguenti condizioni:

- Nodo nello stato *Unknown* un nodo ONTAP Select può trovarsi nello stato *Unknown* per diversi motivi, incluso il nodo non trovato.
- Cluster in stato *degradato* se un nodo è spento, potrebbe ancora apparire in linea nell'utilità di implementazione. In questa situazione, il cluster si trova in uno stato *degradato*.

#### **Fasi**

- 1. Accedere all'interfaccia utente Web dell'utilità di implementazione utilizzando l'account amministratore.
- 2. Fare clic sulla scheda **Clusters** nella parte superiore sinistra della pagina e selezionare il cluster desiderato dall'elenco.
- 3. Fare clic su Sul lato destro della pagina e selezionare **Cluster Refresh** (aggiornamento cluster).
- 4. Nella sezione **credenziali cluster**, fornire la password dell'amministratore ONTAP per il cluster.
- 5. Fare clic su **Aggiorna**.

#### **Al termine**

Se l'operazione ha esito positivo, il campo *Last Refresh* (ultimo aggiornamento) viene aggiornato. Una volta completata l'operazione di aggiornamento del cluster, è necessario eseguire il backup dei dati di configurazione di implementazione.

## **Nodi e host**

## **Consente di accedere alla console video ONTAP Select**

Puoi accedere alla console video della macchina virtuale dell'hypervisor su cui è in esecuzione ONTAP Select.

#### **A proposito di questa attività**

Potrebbe essere necessario accedere alla console della macchina virtuale per risolvere un problema o quando richiesto dal supporto NetApp.

#### **Fasi**

- 1. Accedere al client vSphere e accedere.
- 2. Accedere alla posizione appropriata nella gerarchia per individuare la macchina virtuale ONTAP Select.
- 3. Fare clic con il pulsante destro del mouse sulla macchina virtuale e selezionare **Open Console**.

## **Ridimensionare i nodi del cluster ONTAP Select**

Dopo aver implementato un cluster ONTAP Select, è possibile aggiornare il tipo di istanza dell'hypervisor dei nodi utilizzando l'utility di amministrazione di deploy.

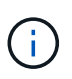

È possibile eseguire l'operazione di ridimensionamento dei nodi del cluster utilizzando il modello di licenza dei livelli di capacità e il modello di licenza dei pool di capacità.

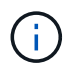

Il ridimensionamento del tipo di istanza di grandi dimensioni è supportato solo su ESXi.

#### **Prima di iniziare**

Il cluster deve essere nello stato online.

#### **A proposito di questa attività**

Questa attività descrive come utilizzare l'interfaccia utente Web di implementazione. È inoltre possibile utilizzare la CLI di distribuzione per eseguire il ridimensionamento dell'istanza. Indipendentemente dall'interfaccia utilizzata, il tempo necessario per l'operazione di ridimensionamento può variare in modo significativo in base a diversi fattori e può richiedere un periodo di tempo prolungato per il completamento. È possibile ridimensionare un nodo solo a una dimensione maggiore.

#### **Fasi**

- 1. Accedere all'interfaccia utente Web dell'utilità di implementazione utilizzando l'account amministratore.
- 2. Fare clic sulla scheda **Cluster** nella parte superiore della pagina e selezionare il cluster desiderato dall'elenco.
- 3. Nella pagina dei dettagli del cluster, fare clic sull'icona a forma di ingranaggio a destra della pagina e selezionare **Instance Resize** (Ridimensiona istanza).
- 4. Selezionare **tipo di istanza** e fornire le credenziali ONTAP, quindi fare clic su **Modifica**.

#### **Al termine**

Attendere il completamento dell'operazione di ridimensionamento.

## **Sostituire un'unità guasta quando si utilizza SW RAID**

In caso di guasto di un disco che utilizza il software RAID, ONTAP Select assegna un disco spare, se disponibile, e avvia automaticamente il processo di ricostruzione. Questo è simile al funzionamento di ONTAP su FAS e AFF. Tuttavia, se non è disponibile alcun disco di riserva, è necessario aggiungerne uno al nodo ONTAP Select.

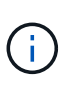

La rimozione del disco guasto e l'aggiunta di un nuovo disco (contrassegnato come spare) devono essere eseguite tramite ONTAP Select Deploy. Il collegamento di un disco alla macchina virtuale ONTAP Select con vSphere non è supportato.

#### **Identificare il disco guasto**

In caso di guasto a un disco, è necessario utilizzare l'interfaccia utente di ONTAP per identificare il disco guasto.

#### **KVM**

#### **Prima di iniziare**

È necessario disporre dell'ID VM della macchina virtuale ONTAP Select, nonché delle credenziali dell'account amministratore di distribuzione di ONTAP Select e ONTAP Select.

#### **A proposito di questa attività**

Utilizzare questa procedura solo quando il nodo ONTAP Select è in esecuzione su KVM e configurato per l'utilizzo di RAID software.

#### **Fasi**

- 1. Nell'interfaccia CLI di ONTAP Select, identificare il disco da sostituire:
	- a. Identificare il disco per numero di serie, UUID o indirizzo di destinazione nella macchina virtuale.

```
disk show -fields serial,vmdisk-target-address,uuid
```
b. In alternativa, visualizzare un elenco completo della capacità del disco di riserva con i dischi partizionati.

dischi di ricambio dell'aggregato di storage

- 2. Individuare il disco nell'interfaccia della riga di comando di Linux.
	- a. Esaminare i dispositivi di sistema, cercando il numero di serie del disco o l'UUID (nome del disco):

find /dev/disk/by-id/<SN|ID>

b. Esaminare la configurazione della macchina virtuale, cercando l'indirizzo di destinazione:

virsh dumpxml VMID

#### **ESXi**

**Fasi**

- 1. Accedere all'interfaccia utente di ONTAP utilizzando l'account amministratore.
- 2. Identificare il disco guasto.

```
<cluster name>::> storage disk show -container-type broken
Usable Disk Container Container
Disk Size Shelf Bay Type Type Name Owner
---------------- ---------- ----- --- ------- ----------- ---------
--------
NET-1.4 893.3GB - - SSD broken - sti-rx2540-346a'
```
#### **Rimuovere il disco guasto**

Una volta identificato il disco guasto, rimuoverlo.

#### **KVM che utilizza Deploy**

È possibile scollegare un disco da un host KVM come parte della sostituzione del disco o quando non è più necessario.

#### **Prima di iniziare**

È necessario disporre delle credenziali dell'account amministratore di ONTAP Select e ONTAP Select Deploy.

**Fasi**

- 1. Accedere all'interfaccia utente Web dell'utilità di implementazione utilizzando l'account amministratore.
- 2. Selezionare la scheda **cluster** nella parte superiore della pagina e selezionare il cluster desiderato dall'elenco.
- 3. Selezionare **+** accanto alla coppia ha o al nodo desiderato.

Se l'opzione è disattivata, è in corso l'aggiornamento delle informazioni di archiviazione da parte di Deploy.

- 4. Selezionare **Modifica archiviazione** nella pagina **Modifica archiviazione nodo**.
- 5. Deselezionare i dischi da scollegare dal nodo, immettere le credenziali di amministratore di ONTAP e selezionare **Modifica archiviazione** per applicare le modifiche.
- 6. Selezionare **Sì** per confermare l'avviso nella finestra a comparsa.
- 7. Selezionare la scheda **Eventi** per il quadro strumenti da monitorare e confermare l'operazione di scollegamento.

È possibile rimuovere il disco fisico dall'host se non è più necessario.

#### **KVM tramite CLI**

Dopo aver identificato il disco, procedere come segue.

#### **Fasi**

- 1. Scollegare il disco dalla macchina virtuale:
	- a. Eseguire il dump della configurazione.

```
virsh dumpxml VMNAME > /PATH/disk.xml
```
b. Modificare il file e rimuovere tutto tranne il disco da scollegare dalla macchina virtuale.

L'indirizzo di destinazione del disco deve corrispondere al campo vmdisk-target-address in ONTAP.
```
<disk type='block' device='lun'>
    <driver name='qemu' type='raw' cache='directsync'/>
    <source dev='/dev/disk/by-id/ata-
Micron_5100_MTFDDAK960TCC_171616D35277'/>
   <backingStore/>
    <target dev='sde' bus='scsi'/>
    <alias name='scsi0-0-0-4'/>
    <address type='drive' controller='0' bus='0' target='0' unit='4'/>
</disk>
```
a. Staccare il disco.

virsh detach-disk --persistent /PATH/disk.xml

2. Sostituire il disco fisico:

È possibile utilizzare un'utilità come ledctl locate= per individuare il disco fisico, se necessario.

- a. Rimuovere il disco dall'host.
- b. Selezionare un nuovo disco e installarlo nell'host, se necessario.
- 3. Modificare il file di configurazione del disco originale e aggiungere il nuovo disco.

Se necessario, aggiornare il percorso del disco e le altre informazioni di configurazione.

```
<disk type='block' device='lun'>
    <driver name='qemu' type='raw' cache='directsync'/>
    <source dev='/dev/disk/by-id/ata-
Micron_5100_MTFDDAK960TCC_171616D35277'/>
    <backingStore/>
   <target dev='sde' bus='scsi'/>
  \langlealias name='scsi0-0-0-4'/>
    <address type='drive' controller='0' bus='0' target='0' unit='4'/>
</disk>
```
#### **ESXi**

**Fasi**

- 1. Accedere all'interfaccia utente Web di implementazione utilizzando l'account amministratore.
- 2. Selezionare la scheda **cluster** e selezionare il cluster appropriato.

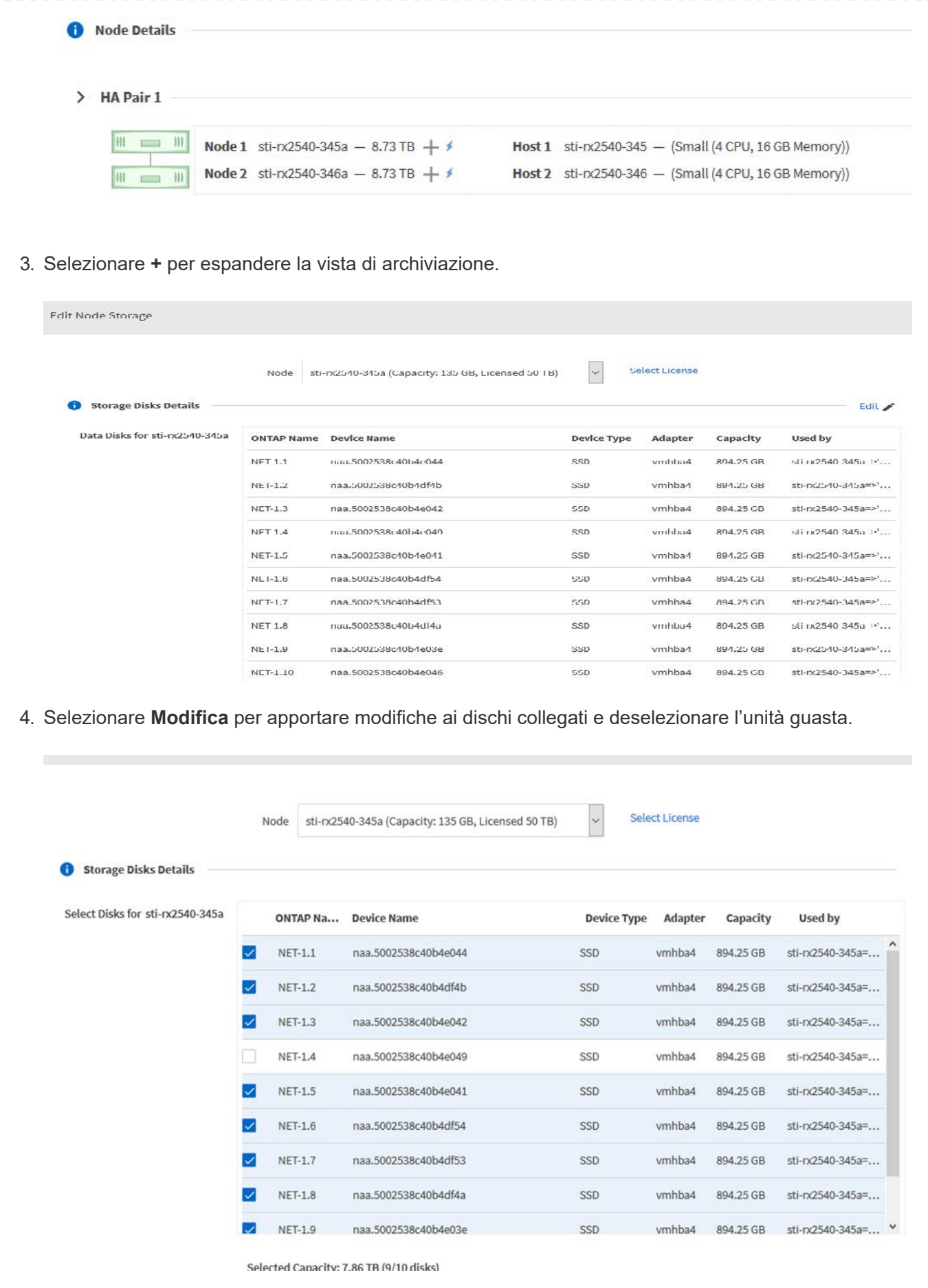

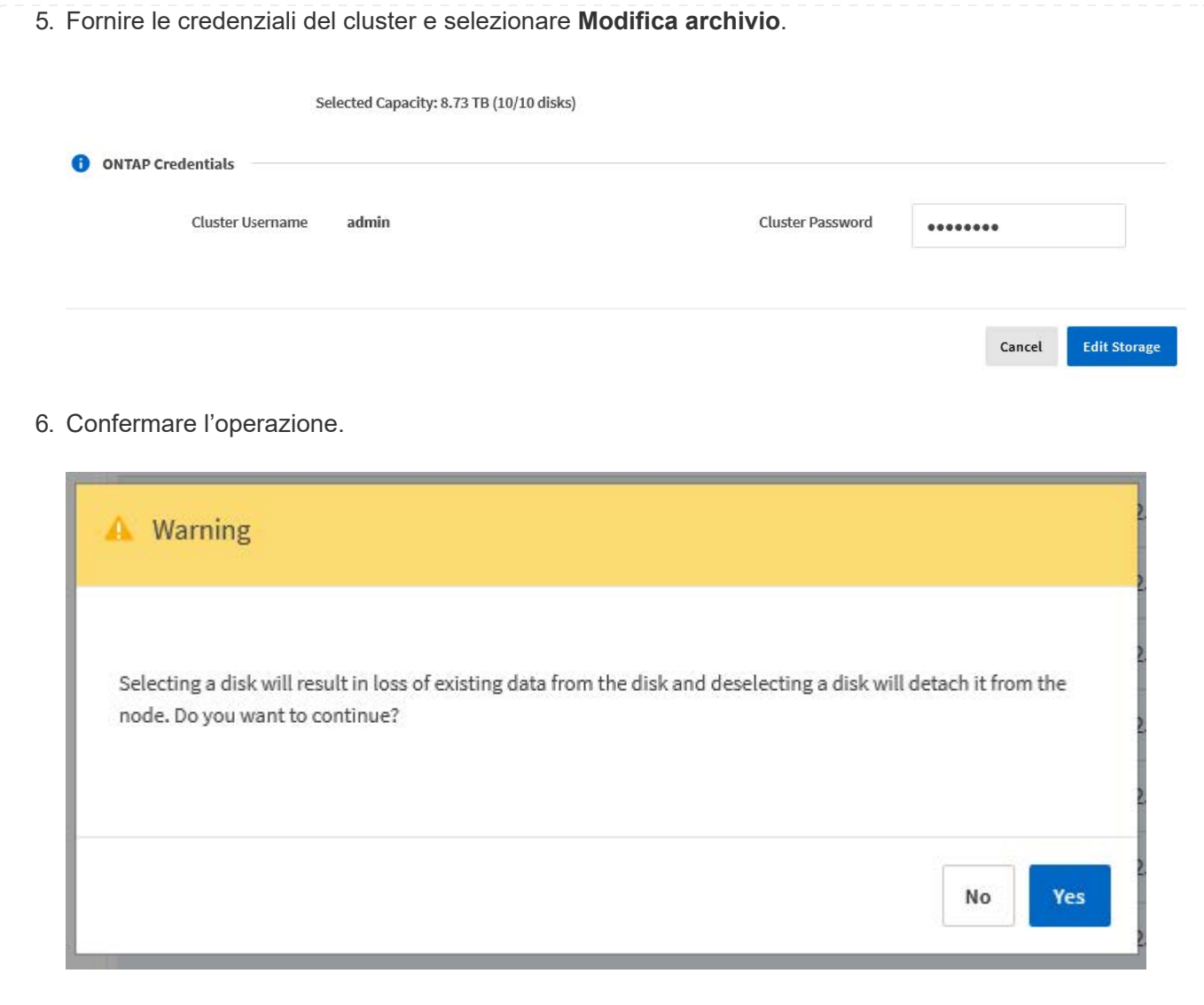

## **Aggiungere il nuovo disco di riserva**

Dopo aver rimosso il disco guasto, aggiungere il disco libero.

#### **KVM che utilizza Deploy**

#### **Collegamento di un disco mediante Deploy**

È possibile collegare un disco a un host KVM come parte della sostituzione di un disco o per aggiungere maggiore capacità di storage.

#### **Prima di iniziare**

È necessario disporre delle credenziali dell'account amministratore di ONTAP Select e ONTAP Select Deploy.

Il nuovo disco deve essere fisicamente installato sull'host KVM Linux.

#### **Fasi**

- 1. Accedere all'interfaccia utente Web dell'utilità di implementazione utilizzando l'account amministratore.
- 2. Selezionare la scheda **cluster** nella parte superiore della pagina e selezionare il cluster desiderato dall'elenco.
- 3. Selezionare **+** accanto alla coppia ha o al nodo desiderato.

Se l'opzione è disattivata, è in corso l'aggiornamento delle informazioni di archiviazione da parte di Deploy.

- 4. Selezionare **Modifica archiviazione** nella pagina **Modifica archiviazione nodo**.
- 5. Selezionare i dischi da collegare al nodo, immettere le credenziali di amministratore di ONTAP e selezionare **Modifica archivio** per applicare le modifiche.
- 6. Selezionare la scheda **Eventi** per monitorare e confermare l'operazione di collegamento.
- 7. Esaminare la configurazione dello storage del nodo per verificare che il disco sia collegato.

#### **KVM tramite CLI**

Dopo aver identificato e rimosso l'unità guasta, è possibile collegare una nuova unità.

#### **Fasi**

1. Collegare il nuovo disco alla macchina virtuale.

virsh attach-disk --persistent /PATH/disk.xml

#### **Risultati**

Il disco viene assegnato come unità di riserva ed è disponibile per ONTAP Select. Potrebbe essere necessario un minuto o più per rendere disponibile il disco.

#### **Al termine**

Poiché la configurazione del nodo è stata modificata, è necessario eseguire un'operazione di aggiornamento del cluster utilizzando l'utilità di amministrazione distribuzione.

#### **ESXi**

**Fasi**

1. Accedere all'interfaccia utente Web di implementazione utilizzando l'account amministratore.

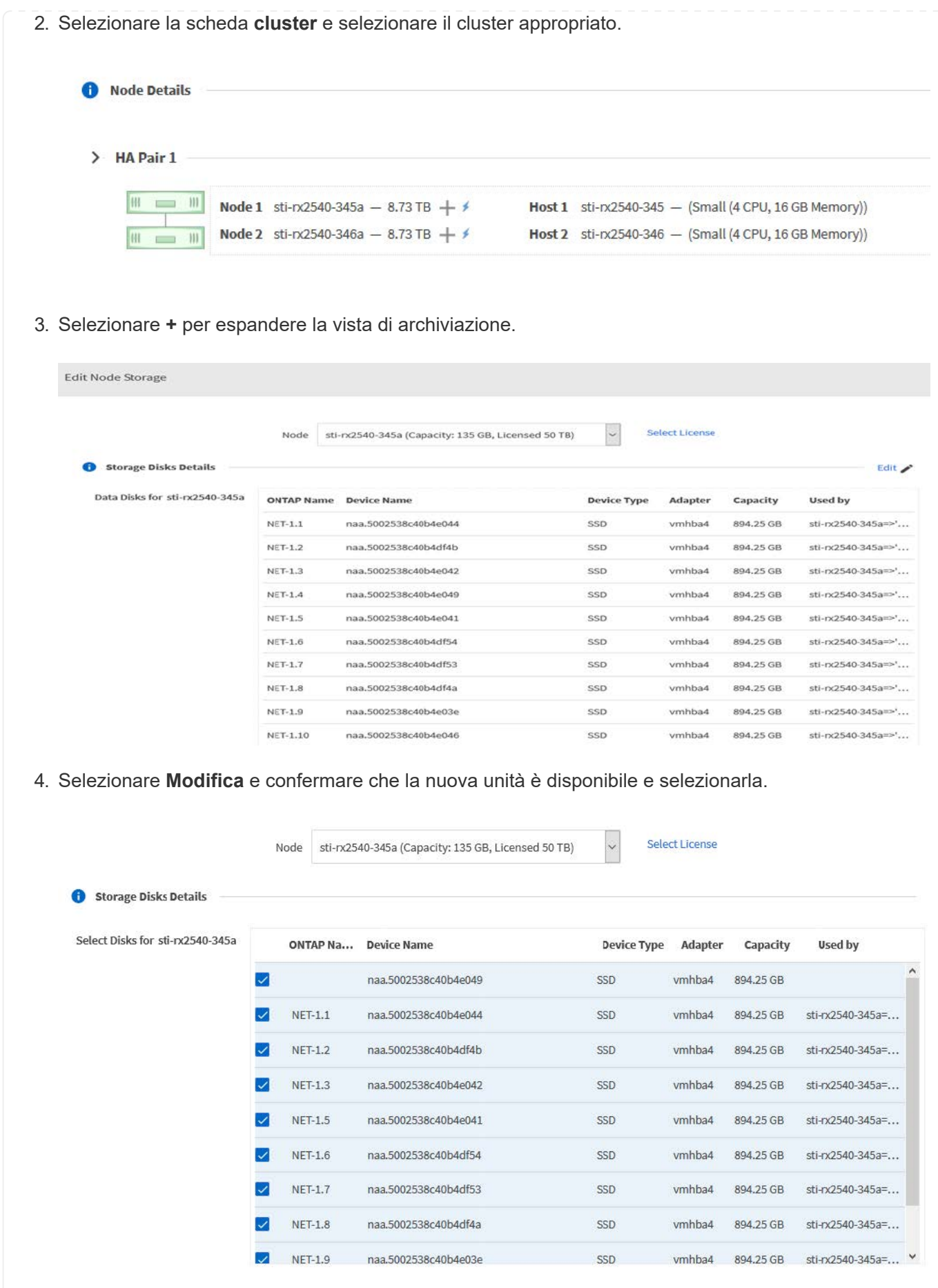

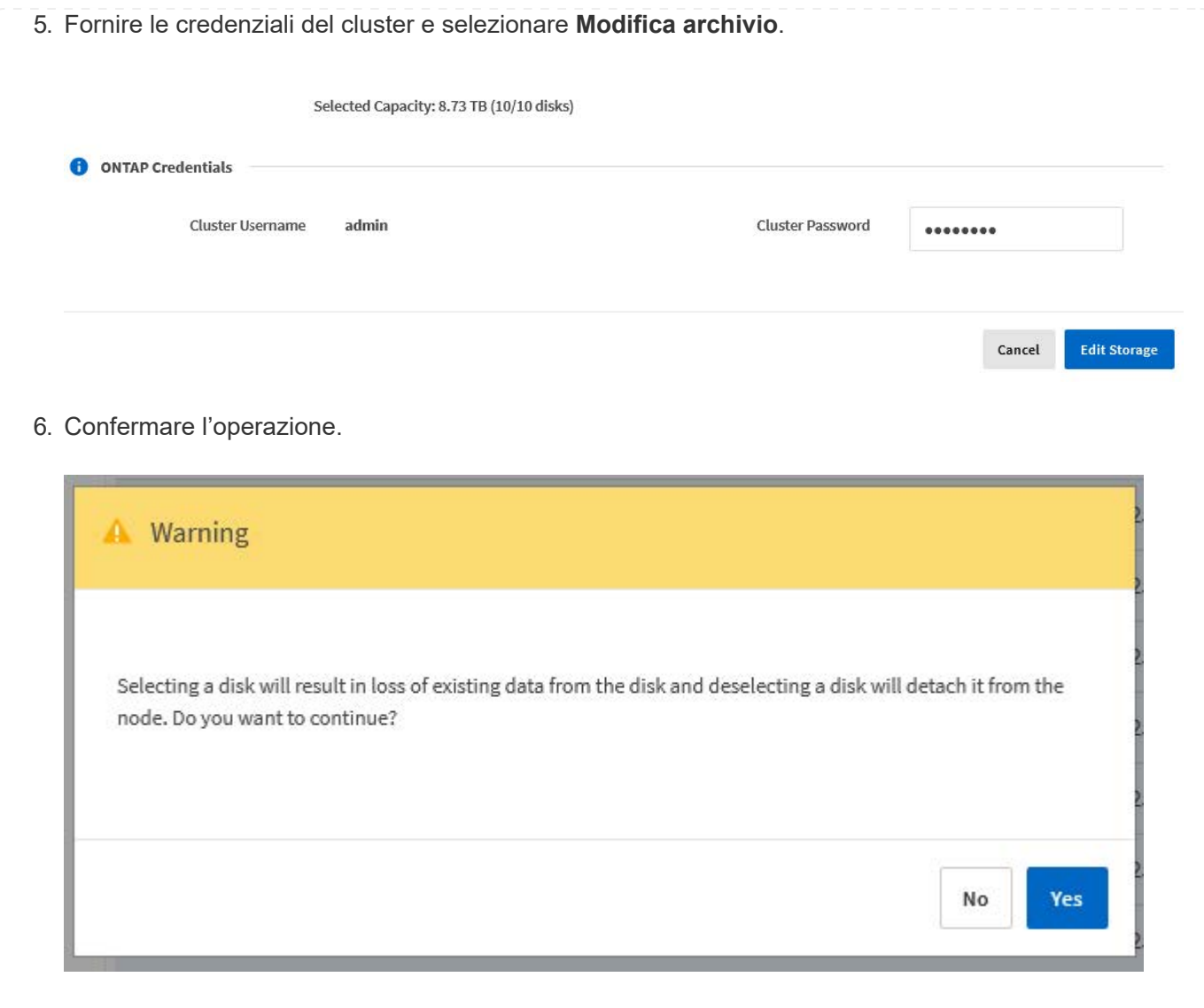

## **Eseguire l'aggiornamento a VMFS6 utilizzando Storage vMotion**

VMware non supporta un aggiornamento in-place da VMFS 5 a VMFS 6. È possibile utilizzare Storage vMotion per passare da un datastore VMFS 5 a un datastore VMFS 6 per un nodo ONTAP Select esistente.

Per le macchine virtuali ONTAP Select, Storage vMotion può essere utilizzato per cluster a nodo singolo e multi-nodo. Può essere utilizzato sia per le migrazioni di storage che di calcolo.

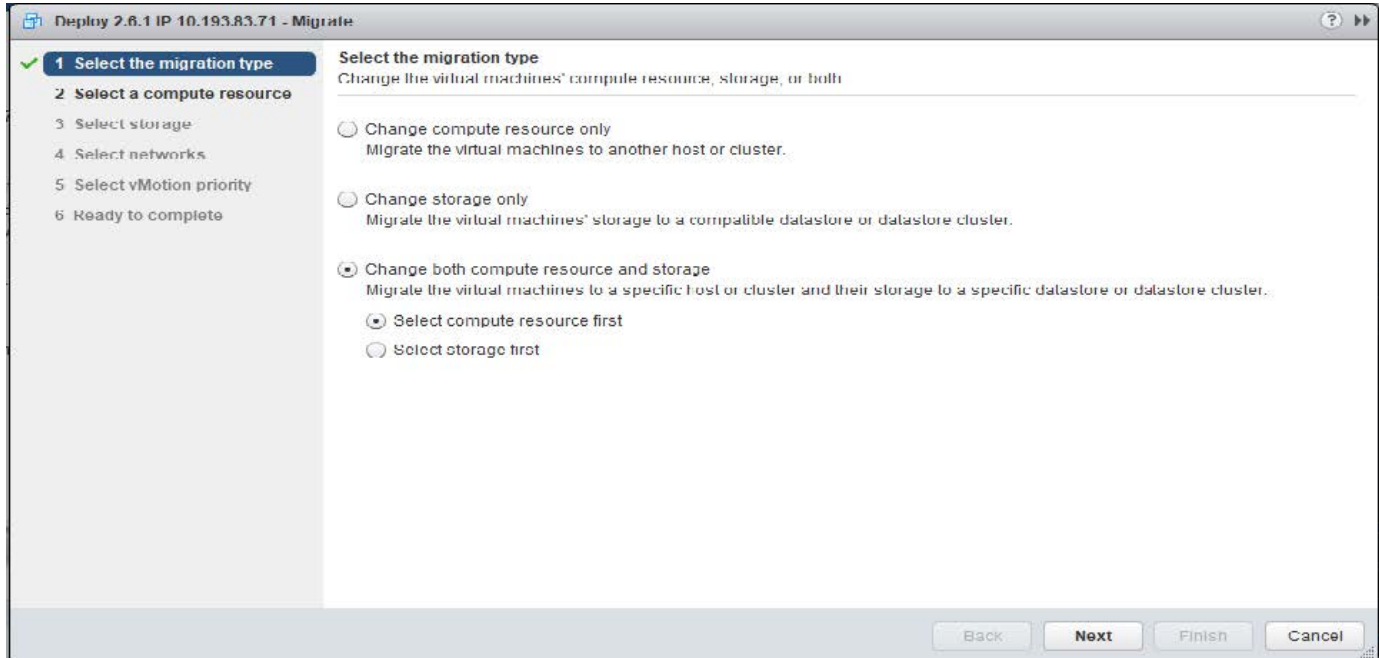

#### **Prima di iniziare**

Assicurarsi che il nuovo host supporti il nodo ONTAP Select. Ad esempio, se si utilizzano un controller RAID e uno storage DAS sull'host originale, sul nuovo host dovrebbe esistere una configurazione simile.

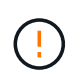

Se la macchina virtuale ONTAP Select viene riospitata in un ambiente non adatto, possono verificarsi gravi problemi di performance.

#### **Fasi**

1. Arrestare la macchina virtuale ONTAP Select.

Se il nodo fa parte di una coppia ha, eseguire prima un failover dello storage.

2. Deselezionare l'opzione **unità CD/DVD**.

Questo passaggio non si applica se ONTAP Select è stato installato senza utilizzare ONTAP Deploy.

#### **d** admin-1 - Edit Settings

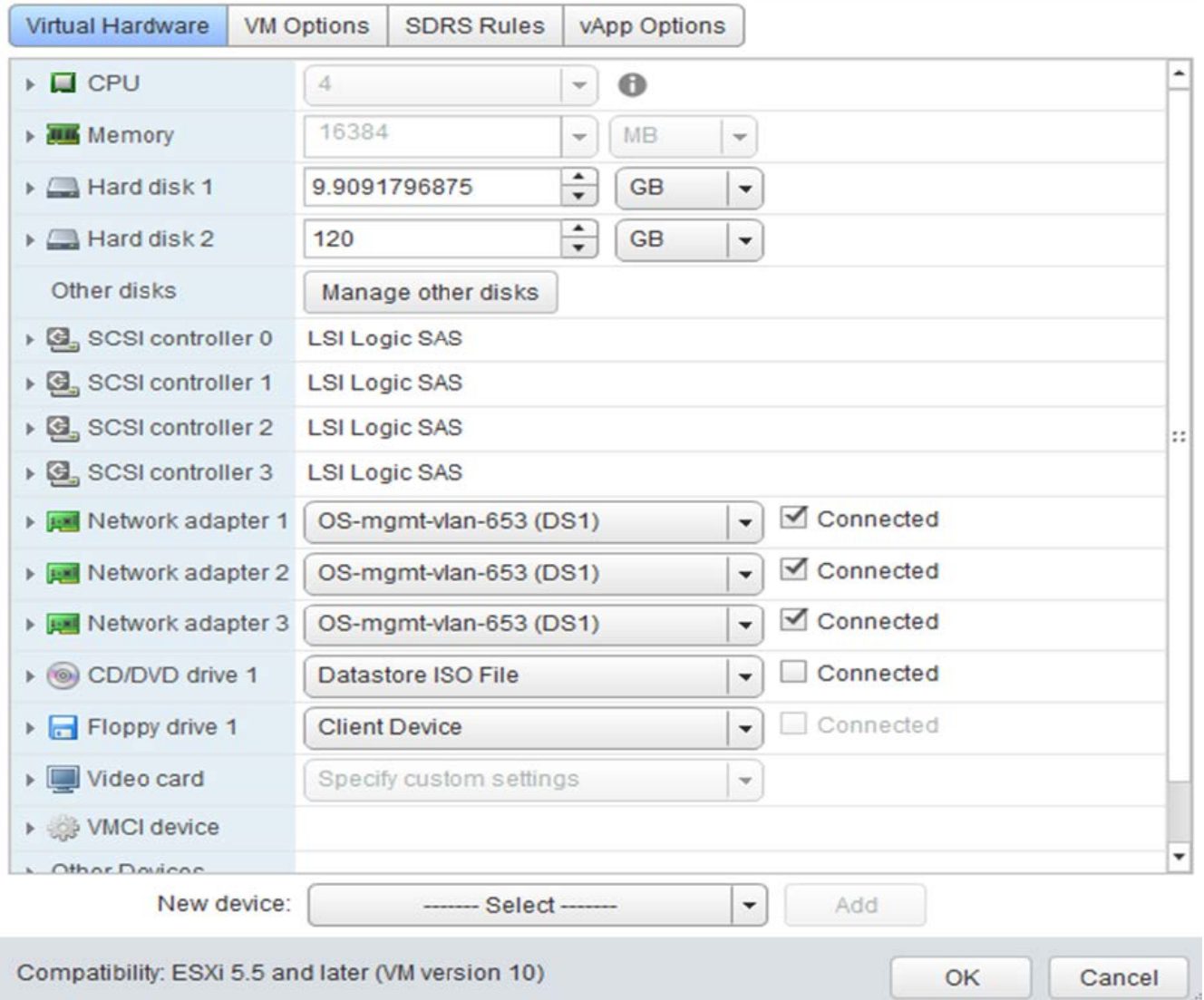

3. Al termine dell'operazione di storage vMotion, accendere la macchina virtuale ONTAP Select.

Se questo nodo fa parte di una coppia ha, è possibile eseguire un giveback manuale.

- 4. Eseguire una cluster refresh Eseguire l'operazione utilizzando l'utility di implementazione e verificare che sia stata eseguita correttamente.
- 5. Eseguire il backup del database dell'utility di implementazione.

#### **Al termine**

Una volta completata l'operazione Storage vMotion, utilizzare l'utility di distribuzione per eseguire una cluster refresh operazione. Il cluster refresh Aggiorna il database ONTAP Deploy con la nuova posizione del nodo ONTAP Select.

## **Licenze ONTAP Select**

Esistono diverse attività correlate che è possibile eseguire nell'ambito dell'amministrazione delle licenze ONTAP Select.

?

## **Gestire le licenze dei Tier di capacità**

È possibile aggiungere, modificare ed eliminare le licenze del Tier di capacità ONTAP Select in base alle esigenze.

#### **Fasi**

- 1. Accedere all'utilità di implementazione tramite l'interfaccia Web utilizzando l'account amministratore.
- 2. Fare clic sulla scheda **Administration** nella parte superiore della pagina.
- 3. Fare clic su **Licenses** (licenze) e su **Capacity Tier** (livello di capacità).
- 4. Facoltativamente, fare clic su **Filter** (filtro) e per limitare le licenze visualizzate.
- 5. Per sostituire una licenza esistente; selezionare una licenza, fare clic su E selezionare **Aggiorna**.
- 6. Per aggiungere una nuova licenza, fare clic su **Aggiungi** nella parte superiore della pagina, quindi fare clic su **carica licenze** e selezionare un file di licenza dalla workstation locale.

## **Gestire le licenze del pool di capacità**

È possibile aggiungere, modificare ed eliminare le licenze del pool di capacità ONTAP Select in base alle esigenze.

#### **Fasi**

- 1. Accedere all'utilità di implementazione tramite l'interfaccia Web utilizzando l'account amministratore.
- 2. Fare clic sulla scheda **Administration** nella parte superiore della pagina.
- 3. Fare clic su **licenze** e su **Capacity Pools**.
- 4. Facoltativamente, fare clic su **Filter** (filtro) e per limitare le licenze visualizzate.
- 5. Se si desidera, selezionare una licenza e fare clic su  $\frac{1}{2}$  per gestire una licenza esistente.
- 6. Per aggiungere una nuova licenza o rinnovare una licenza esistente, fare clic su **Aggiungi** nella parte superiore della pagina, quindi fare clic su **carica licenze** e selezionare un file di licenza dalla workstation locale.
- 7. Per visualizzare un elenco dei pool di capacità:
	- a. Fare clic su **Riepilogo**.
	- b. Selezionare ed espandere un pool per visualizzare i cluster e i nodi in leasing dello storage dal pool.
	- c. Visualizzare lo stato corrente della licenza in **informazioni sulla licenza**.
	- d. È possibile modificare la durata dei leasing emessi per il pool in scadenza leasing.
- 8. Per visualizzare un elenco dei cluster:
	- a. Fare clic su **Dettagli**.
	- b. Selezionare ed espandere il cluster per visualizzare l'utilizzo dello storage.

## **Reinstallare una licenza del pool di capacità**

Ogni licenza di Capacity Pool attiva viene bloccata in una specifica istanza di License Manager, contenuta in un'istanza dell'utility di amministrazione di Deploy. Se si utilizza una licenza di Capacity Pool e quindi si ripristina o ripristina l'istanza di distribuzione, la licenza originale non è più valida. È necessario generare un nuovo file di licenza della capacità e installare la licenza nella nuova istanza di implementazione.

#### **Prima di iniziare**

- Determinare tutte le licenze del pool di capacità utilizzate dall'istanza di implementazione originale.
- Se si ripristina un backup come parte della creazione della nuova istanza di distribuzione, determinare se il backup è aggiornato e aggiornato.
- Individuare i nodi ONTAP Select creati più di recente dall'istanza di distribuzione originale (solo se un backup aggiornato dall'istanza di distribuzione originale non viene ripristinato nella nuova istanza di distribuzione).
- Ripristinare o ricreare l'istanza di distribuzione

#### **A proposito di questa attività**

Ad un livello elevato, questo compito è composto da tre parti. È necessario rigenerare e installare tutte le licenze del pool di capacità utilizzate dall'istanza di distribuzione. Una volta reinstallate tutte le licenze nella nuova istanza di distribuzione, è possibile reimpostare il numero di sequenza seriale, se necessario. Infine, se l'indirizzo IP di implementazione è stato modificato, è necessario aggiornare ogni nodo ONTAP Select che utilizza una licenza di Capacity Pools.

#### **Fasi**

- 1. Contattare il supporto NetApp e ottenere tutte le licenze del pool di capacità per l'istanza di implementazione originale senza bound e senza registrazione.
- 2. Acquisire e scaricare un nuovo file di licenza per ciascuna licenza del pool di capacità.

Vedere ["Acquisire una licenza per pool di capacità"](#page-59-0) per ulteriori informazioni.

- 3. Installare le licenze del pool di capacità nella nuova istanza di implementazione:
	- a. Accedere all'interfaccia utente Web dell'utilità di implementazione utilizzando l'account amministratore.
	- b. Fare clic sulla scheda **Administration** nella parte superiore della pagina.
	- c. Fare clic su **licenze**, quindi su **Capacity Pool**.
	- d. Fare clic su **Aggiungi**, quindi su **carica licenze** per selezionare e caricare le licenze.
- 4. Se è stata creata la nuova istanza di distribuzione senza ripristinare un backup o se è stato utilizzato un backup non aggiornato e aggiornato, è necessario aggiornare il numero di sequenza seriale:
	- a. Accedere all'interfaccia della riga di comando dell'utilità di implementazione utilizzando l'account amministratore.
	- b. Visualizza il numero di serie di un nodo creato più di recente dall'istanza di implementazione originale:

node show -cluster-name CLUSTER\_NAME -name NODE\_NAME -detailed

- c. Estrarre le ultime otto cifre dal numero di serie del nodo a venti cifre per ottenere l'ultimo numero di sequenza seriale utilizzato dall'istanza di implementazione originale.
- d. Aggiungere 20 al numero di sequenza seriale per creare il nuovo numero di sequenza seriale.
- e. Impostare il numero di sequenza seriale per la nuova istanza di implementazione:

license-manager modify -serial-sequence SEQ\_NUMBER

- 5. Se l'indirizzo IP assegnato alla nuova istanza di implementazione è diverso dall'indirizzo IP dell'istanza di implementazione originale, è necessario aggiornare l'indirizzo IP in ogni nodo ONTAP Select che utilizza una licenza di Capacity Pools:
	- a. Accedere all'interfaccia della riga di comando ONTAP del nodo ONTAP Select.
	- b. Accedere alla modalità avanzata dei privilegi:

```
set adv
```
c. Visualizza la configurazione corrente:

system license license-manager show

d. Impostare l'indirizzo IP del Manager di licenza (implementazione) utilizzato dal nodo:

system license license-manager modify -host NEW\_IP\_ADDRESS

## **Convertire una licenza di valutazione in una licenza di produzione**

È possibile aggiornare un cluster di valutazione di ONTAP Select per utilizzare una licenza di livello di capacità di produzione con l'utility di amministrazione Deploy.

#### **Prima di iniziare**

- Ogni nodo deve disporre di spazio di storage sufficiente per supportare il minimo richiesto per una licenza di produzione.
- È necessario disporre di licenze di livello di capacità per ciascun nodo del cluster di valutazione.

#### **A proposito di questa attività**

L'esecuzione di una modifica della licenza del cluster per un cluster a nodo singolo è un'interruzione. Tuttavia, questo non è il caso di un cluster a più nodi perché il processo di conversione riavvia ogni nodo uno alla volta per applicare la licenza.

#### **Fasi**

- 1. Accedere all'interfaccia utente Web dell'utilità di implementazione utilizzando l'account amministratore.
- 2. Fare clic sulla scheda **Clusters** nella parte superiore della pagina e selezionare il cluster desiderato.
- 3. Nella parte superiore della pagina dei dettagli del cluster, fare clic su **fare clic qui** per modificare la licenza del cluster.

È inoltre possibile fare clic su **Modify** (Modifica) accanto alla licenza di valutazione nella sezione **Cluster Details** (Dettagli cluster).

- 4. Selezionare una licenza di produzione disponibile per ciascun nodo o caricare licenze aggiuntive in base alle necessità.
- 5. Fornire le credenziali ONTAP e fare clic su **Modify** (Modifica).

L'aggiornamento della licenza per il cluster può richiedere alcuni minuti. Consentire il completamento del processo prima di uscire dalla pagina o apportare altre modifiche.

#### **Al termine**

I numeri di serie di nodi a venti cifre originariamente assegnati a ciascun nodo per l'implementazione di valutazione sono sostituiti dai numeri di serie a nove cifre delle licenze di produzione utilizzate per l'aggiornamento.

### **Gestione di una licenza del pool di capacità scaduta**

In genere, quando una licenza scade, non accade nulla. Tuttavia, non è possibile installare una licenza diversa perché i nodi sono associati alla licenza scaduta. Fino al rinnovo della licenza, è necessario *non* fare qualsiasi

cosa che porti l'aggregato offline, come un riavvio o un'operazione di failover. Si consiglia di accelerare il rinnovo della licenza.

Per ulteriori informazioni su ONTAP Select e sul rinnovo della licenza, vedere la sezione licenze, installazione, aggiornamenti e revert nella ["FAQ".](https://docs.netapp.com/us-en/ontap-select/reference_faq.html#licenses-installation-upgrades-and-reverts)

## **Gestire le licenze aggiuntive**

Per il prodotto ONTAP Select, le licenze aggiuntive vengono applicate direttamente all'interno di ONTAP e non vengono gestite tramite ONTAP Select Deploy. Vedere ["Panoramica sulla gestione delle licenze \(solo](https://docs.netapp.com/us-en/ontap/system-admin/manage-licenses-concept.html) [amministratori del cluster\)"](https://docs.netapp.com/us-en/ontap/system-admin/manage-licenses-concept.html) e. ["Abilitare le nuove funzioni aggiungendo le chiavi di licenza"](https://docs.netapp.com/us-en/ontap/task_admin_enable_new_features.html) per ulteriori informazioni.

# **Immersione profonda**

## **Storage**

## **Storage: Concetti e caratteristiche generali**

Scopri i concetti di storage generali applicabili all'ambiente ONTAP Select prima di esaminare i componenti di storage specifici.

#### **Fasi della configurazione dello storage**

Le principali fasi di configurazione dello storage host ONTAP Select includono:

- Prerequisiti di pre-implementazione
	- Assicurarsi che ciascun host dell'hypervisor sia configurato e pronto per un'implementazione ONTAP Select.
	- La configurazione comprende dischi fisici, controller e gruppi RAID, LUN e relativa preparazione della rete.
	- Questa configurazione viene eseguita al di fuori di ONTAP Select.
- Configurazione mediante l'utility di amministrazione dell'hypervisor
	- È possibile configurare alcuni aspetti dello storage utilizzando l'utility di amministrazione dell'hypervisor (ad esempio, vSphere in un ambiente VMware).
	- Questa configurazione viene eseguita al di fuori di ONTAP Select.
- Configurazione mediante l'utility di amministrazione di ONTAP Select Deploy
	- È possibile utilizzare l'utilità di amministrazione di Deploy per configurare i costrutti di storage logico principali.
	- Questa operazione viene eseguita in modo esplicito tramite comandi CLI o automaticamente dall'utility come parte di una distribuzione.
- Configurazione post-implementazione
	- Una volta completata l'implementazione di ONTAP Select, è possibile configurare il cluster utilizzando l'interfaccia utente di ONTAP o Gestore di sistema.
	- Questa configurazione viene eseguita al di fuori dell'implementazione di ONTAP Select.

#### **Storage gestito e non gestito**

Lo storage accessibile e controllato direttamente da ONTAP Select è lo storage gestito. Qualsiasi altro storage sullo stesso host hypervisor è uno storage non gestito.

#### **Storage fisico omogeneo**

Tutti i dischi fisici che costituiscono lo storage gestito da ONTAP Select devono essere omogenei. Vale a dire che tutto l'hardware deve essere lo stesso per quanto riguarda le seguenti caratteristiche:

- TIPO (SAS, NL-SAS, SATA, SSD)
- Velocità (giri/min)

#### **Immagine dell'ambiente di storage locale**

Ogni host hypervisor contiene dischi locali e altri componenti di storage logico che possono essere utilizzati da ONTAP Select. Questi componenti di storage sono disposti in una struttura a più livelli, dal disco fisico.

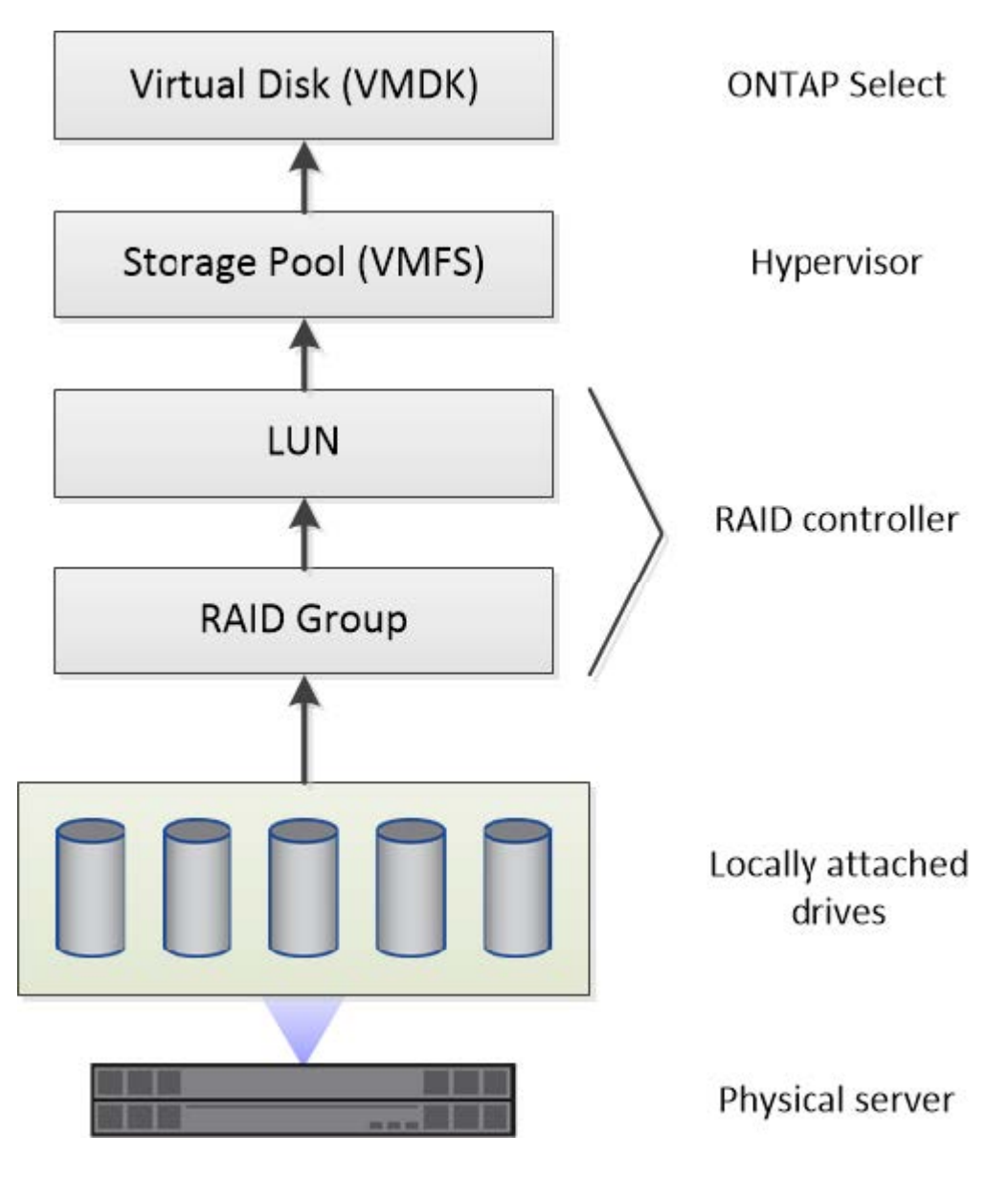

#### **Caratteristiche dei componenti dello storage locale**

Esistono diversi concetti che si applicano ai componenti dello storage locale utilizzati in un ambiente ONTAP Select. Prima di prepararsi per un'implementazione di ONTAP Select, è necessario acquisire familiarità con questi concetti. Questi concetti sono organizzati in base alla categoria: Gruppi RAID e LUN, pool di storage e dischi virtuali.

#### **Raggruppamento di dischi fisici in gruppi RAID e LUN**

Uno o più dischi fisici possono essere collegati localmente al server host e disponibili per ONTAP Select. I dischi fisici vengono assegnati ai gruppi RAID, che vengono quindi presentati al sistema operativo host dell'hypervisor come una o più LUN. Ogni LUN viene presentato al sistema operativo host dell'hypervisor come disco rigido fisico.

Durante la configurazione di un host ONTAP Select, tenere presente quanto segue:

- Tutto lo storage gestito deve essere accessibile attraverso un singolo controller RAID
- A seconda del vendor, ciascun controller RAID supporta un numero massimo di dischi per gruppo RAID

#### **Uno o più gruppi RAID**

Ogni host ONTAP Select deve disporre di un singolo controller RAID. Creare un singolo gruppo RAID per ONTAP Select. Tuttavia, in alcune situazioni è possibile creare più di un gruppo RAID. Fare riferimento a. ["Riepilogo delle Best practice"](#page-45-0).

#### **Considerazioni sul pool di storage**

Esistono diversi problemi relativi ai pool di storage di cui si dovrebbe essere a conoscenza durante la preparazione all'implementazione di ONTAP Select.

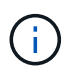

In un ambiente VMware, un pool di storage è sinonimo di un datastore VMware.

#### **Pool di storage e LUN**

Ogni LUN viene considerato come un disco locale sull'host dell'hypervisor e può essere parte di un pool di storage. Ogni pool di storage è formattato con un file system utilizzabile dal sistema operativo host dell'hypervisor.

È necessario assicurarsi che i pool di storage siano creati correttamente come parte di un'implementazione di ONTAP Select. È possibile creare un pool di storage utilizzando lo strumento di amministrazione dell'hypervisor. Ad esempio, con VMware è possibile utilizzare il client vSphere per creare un pool di storage. Il pool di storage viene quindi trasferito all'utilità di amministrazione di ONTAP Select Deploy.

#### **Gestire i dischi virtuali su ESXi**

Esistono diversi problemi relativi ai dischi virtuali di cui si dovrebbe essere a conoscenza durante la preparazione dell'implementazione di ONTAP Select.

#### **Dischi virtuali e file system**

Alla macchina virtuale ONTAP Select sono allocati più dischi virtuali. Ogni disco virtuale è in realtà un file contenuto in un pool di storage e viene gestito dall'hypervisor. ONTAP Select utilizza diversi tipi di dischi, principalmente dischi di sistema e dischi dati.

È inoltre necessario conoscere quanto segue in merito ai dischi virtuali:

- Il pool di storage deve essere disponibile prima di poter creare i dischi virtuali.
- I dischi virtuali non possono essere creati prima della creazione della macchina virtuale.
- Per creare tutti i dischi virtuali, è necessario affidarsi all'utilità di amministrazione di ONTAP Select Deploy (ovvero, un amministratore non deve mai creare un disco virtuale al di fuori dell'utilità di implementazione).

#### **Configurazione dei dischi virtuali**

I dischi virtuali sono gestiti da ONTAP Select. Vengono creati automaticamente quando si crea un cluster utilizzando l'utilità di amministrazione di Deploy.

#### **Immagine dell'ambiente di storage esterno su ESXi**

La soluzione vNAS di ONTAP Select consente a ONTAP Select di utilizzare datastore che risiedono su storage esterno all'host dell'hypervisor. È possibile accedere agli archivi dati tramite la rete utilizzando VMware vSAN o direttamente da uno storage array esterno.

ONTAP Select può essere configurato per utilizzare i seguenti tipi di datastore di rete VMware ESXi esterni all'host dell'hypervisor:

- VSAN (SAN virtuale)
- VMFS
- NFS

#### **Datastore VSAN**

Ogni host ESXi può disporre di uno o più datastore VMFS locali. Normalmente questi datastore sono accessibili solo all'host locale. Tuttavia, VMware vSAN consente a ciascuno degli host di un cluster ESXi di condividere tutti i datastore del cluster come se fossero locali. La figura seguente illustra come vSAN crea un pool di datastore condivisi tra gli host nel cluster ESXi.

## **ESXi cluster**

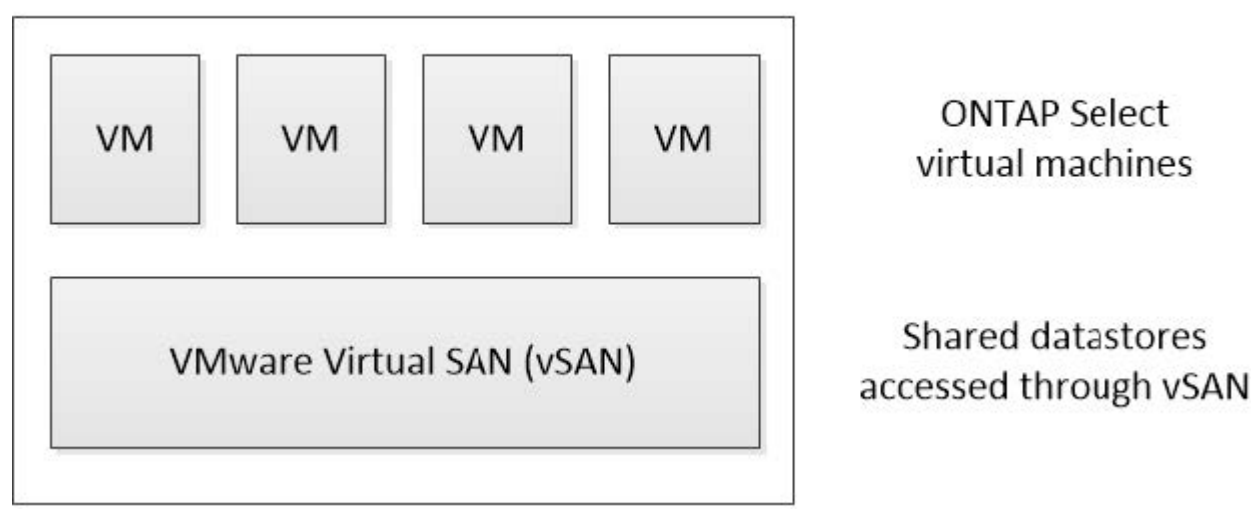

#### **Datastore VMFS su storage array esterno**

È possibile creare un datastore VMFS residente su un array di storage esterno. È possibile accedere allo storage utilizzando uno dei diversi protocolli di rete. La figura seguente illustra un datastore VMFS su un array di storage esterno a cui si accede utilizzando il protocollo iSCSI.

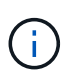

ONTAP Select supporta tutti gli array di storage esterni descritti nella documentazione relativa alla compatibilità di storage/SAN VMware, inclusi iSCSI, Fiber Channel e Fiber Channel over Ethernet.

ESXi hypervisor host

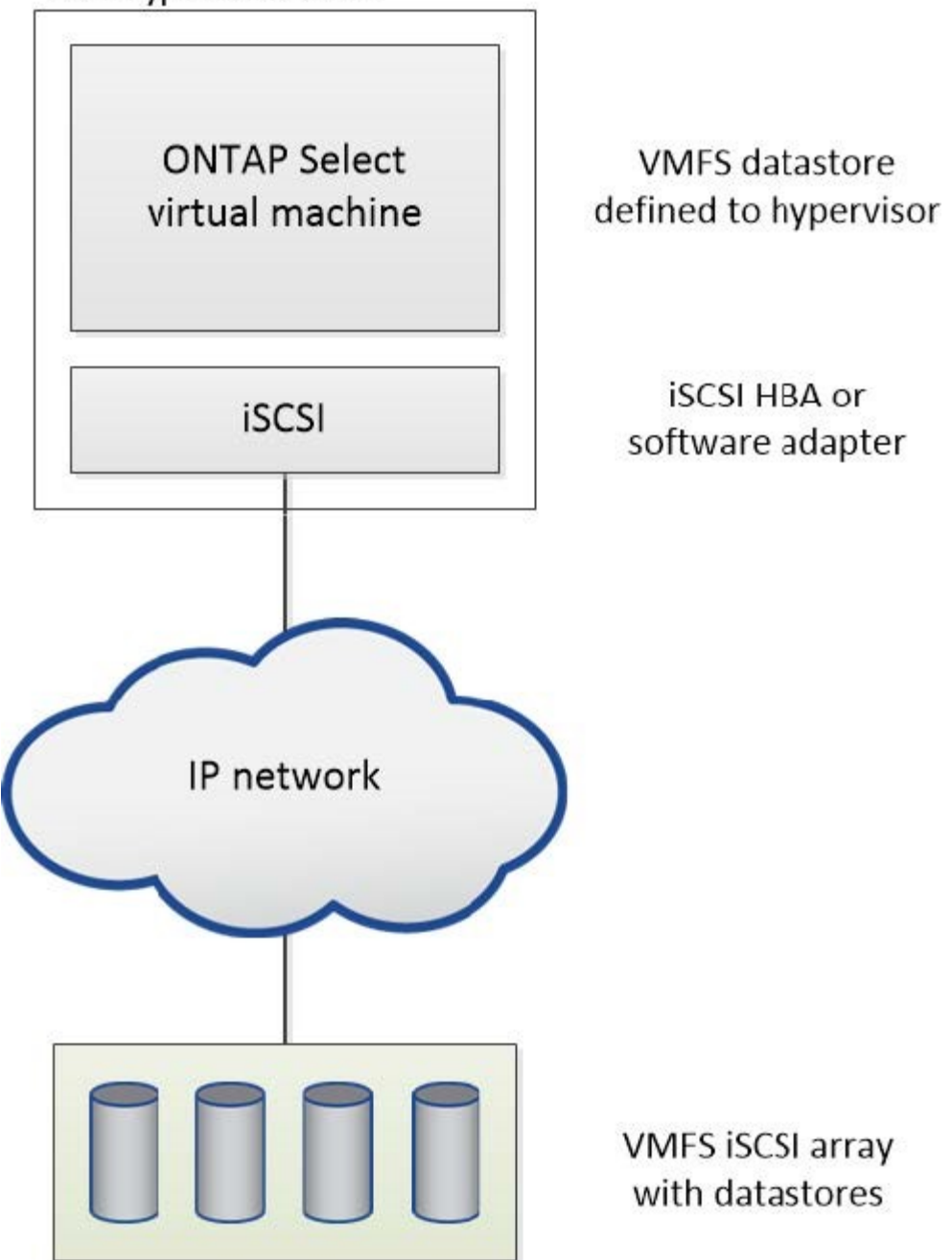

#### **Datastore NFS su storage array esterno**

È possibile creare un datastore NFS che risiede su uno storage array esterno. L'accesso allo storage avviene tramite il protocollo di rete NFS. La figura seguente illustra un datastore NFS su storage esterno a cui si accede tramite l'appliance server NFS.

ESXi hypervisor host

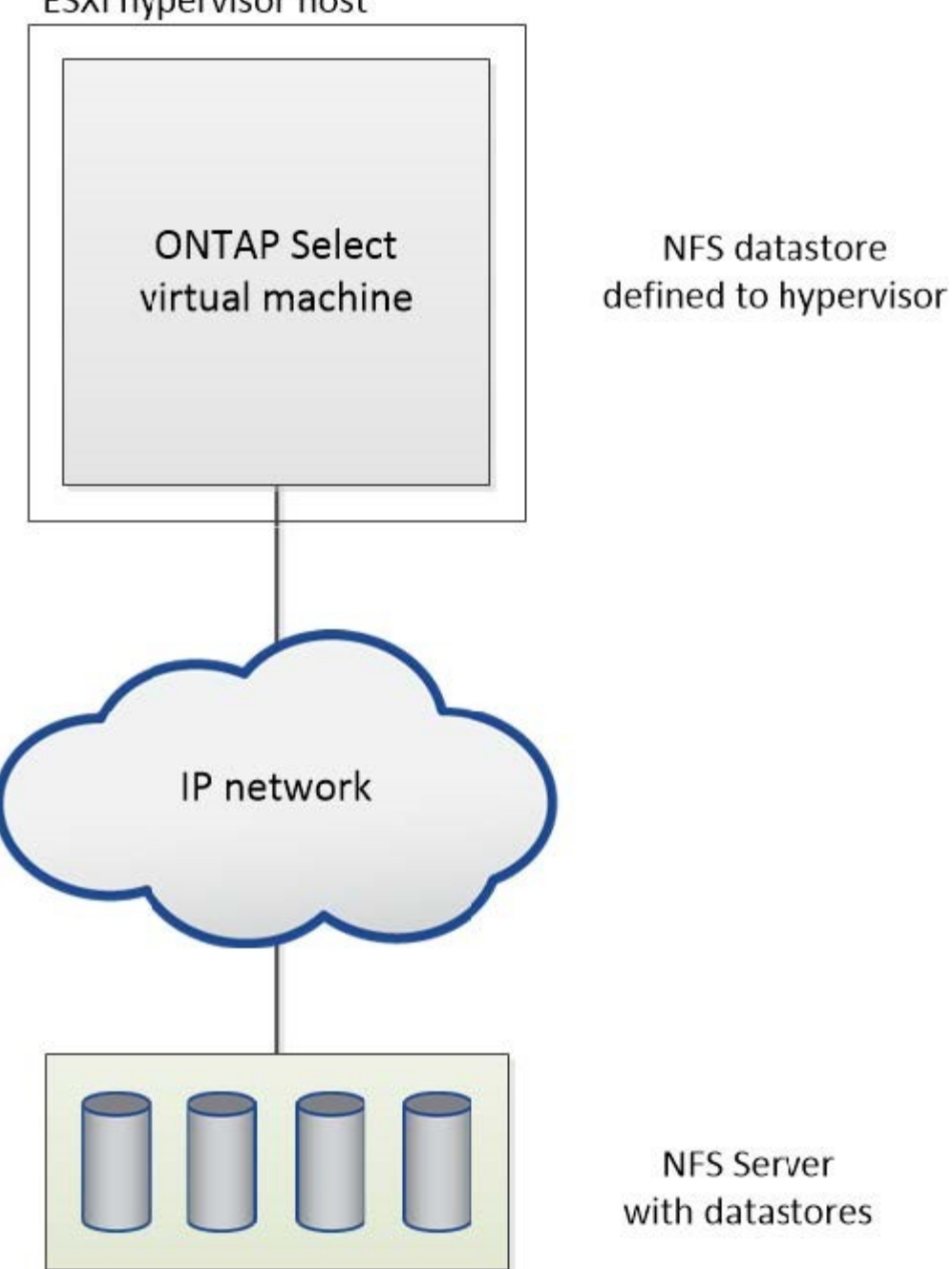

## **Servizi RAID hardware per lo storage locale collegato**

Quando è disponibile un controller RAID hardware, ONTAP Select può spostare i servizi RAID nel controller hardware per aumentare le performance di scrittura e proteggere dai guasti fisici dei dischi. Di conseguenza, la protezione RAID per tutti i nodi all'interno del cluster ONTAP Select viene fornita dal controller RAID collegato localmente e non dal software RAID ONTAP.

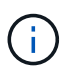

Gli aggregati di dati ONTAP Select sono configurati per l'utilizzo di RAID 0 perché il controller RAID fisico sta fornendo striping RAID ai dischi sottostanti. Non sono supportati altri livelli RAID.

#### **Configurazione del controller RAID per lo storage locale collegato**

Tutti i dischi collegati localmente che forniscono a ONTAP Select lo storage di backup devono essere posizionati dietro un controller RAID. La maggior parte dei server commodity è dotata di diverse opzioni di controller RAID in diversi prezzi, ciascuno con diversi livelli di funzionalità. L'intento è quello di supportare il maggior numero possibile di queste opzioni, purché soddisfino determinati requisiti minimi sul controller.

Il controller RAID che gestisce i dischi ONTAP Select deve soddisfare i seguenti requisiti:

- Il controller RAID hardware deve disporre di un'unità di backup della batteria (BBU) o di una cache di scrittura con backup flash (FBWC) e supportare un throughput di 12 Gbps.
- Il controller RAID deve supportare una modalità in grado di resistere ad almeno uno o due guasti del disco (RAID 5 e RAID 6).
- La cache del disco deve essere impostata su Disabled (disattivata).
- Il criterio di scrittura deve essere configurato per la modalità di writeback con un fallback da scrivere in caso di guasto alla BBU o alla flash.
- Il criterio i/o per le letture deve essere impostato su cache.

Tutti i dischi collegati localmente che forniscono ONTAP Select con storage di backup devono essere collocati in gruppi RAID che eseguono RAID 5 o RAID 6. Per i dischi SAS e gli SSD, l'utilizzo di gruppi RAID fino a 24 dischi consente a ONTAP di sfruttare i vantaggi dello spread delle richieste di lettura in entrata su un numero più elevato di dischi. In questo modo si ottiene un significativo guadagno in termini di performance. Con le configurazioni SAS/SSD, i test delle performance sono stati eseguiti su configurazioni con LUN singola o su più LUN. Non sono state rilevate differenze significative, pertanto, per semplicità, NetApp consiglia di creare il minor numero di LUN necessari per supportare le esigenze di configurazione.

I dischi NL-SAS e SATA richiedono un set diverso di Best practice. Per motivi di performance, il numero minimo di dischi è ancora otto, ma la dimensione del gruppo RAID non deve essere superiore a 12 dischi. NetApp consiglia inoltre di utilizzare uno spare per gruppo RAID; tuttavia, è possibile utilizzare spare globali per tutti i gruppi RAID. Ad esempio, è possibile utilizzare due unità di riserva per ogni tre gruppi RAID, con ciascun gruppo RAID composto da otto a 12 unità.

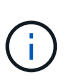

L'estensione massima e la dimensione del datastore per le release ESX precedenti sono 64 TB, il che può influire sul numero di LUN necessari per supportare la capacità raw totale fornita da questi dischi a elevata capacità.

#### **Modalità RAID**

Molti controller RAID supportano fino a tre modalità operative, ciascuna delle quali rappresenta una differenza significativa nel percorso dei dati preso dalle richieste di scrittura. Queste tre modalità sono le seguenti:

- WriteThrough. Tutte le richieste di i/o in entrata vengono scritte nella cache del controller RAID e quindi immediatamente inviate al disco prima di confermare la richiesta all'host.
- Writearound. Tutte le richieste di i/o in entrata vengono scritte direttamente su disco, eludendo la cache del controller RAID.
- Sriveback. Tutte le richieste di i/o in entrata vengono scritte direttamente nella cache del controller e riconnesse immediatamente all'host. I blocchi di dati vengono trasferiti su disco in modo asincrono utilizzando il controller.

La modalità di writeback offre il percorso dati più breve, con riconoscimento i/o che si verifica immediatamente dopo l'ingresso dei blocchi nella cache. Questa modalità offre la latenza più bassa e il throughput più elevato per carichi di lavoro misti in lettura/scrittura. Tuttavia, senza la presenza di una BBU o di una tecnologia flash

non volatile, gli utenti corrono il rischio di perdere i dati se il sistema subisce un'interruzione dell'alimentazione durante il funzionamento in questa modalità.

ONTAP Select richiede la presenza di una batteria di backup o di un'unità flash; pertanto, possiamo essere sicuri che i blocchi memorizzati nella cache vengano scaricati sul disco in caso di questo tipo di guasto. Per questo motivo, è necessario che il controller RAID sia configurato in modalità writeback.

#### **Dischi locali condivisi tra ONTAP Select e il sistema operativo**

La configurazione del server più comune è quella in cui tutti gli spindle collegati localmente si trovano dietro un singolo controller RAID. È necessario eseguire il provisioning di almeno due LUN: Uno per l'hypervisor e uno per la macchina virtuale ONTAP Select.

Ad esempio, si consideri un HP DL380 g8 con sei dischi interni e un singolo controller RAID Smart Array P420i. Tutti i dischi interni sono gestiti da questo controller RAID e nessun altro storage è presente nel sistema.

La figura seguente mostra questo stile di configurazione. In questo esempio, nessun altro storage è presente nel sistema; pertanto, l'hypervisor deve condividere lo storage con il nodo ONTAP Select.

#### **Configurazione del LUN del server con solo spindle gestiti da RAID**

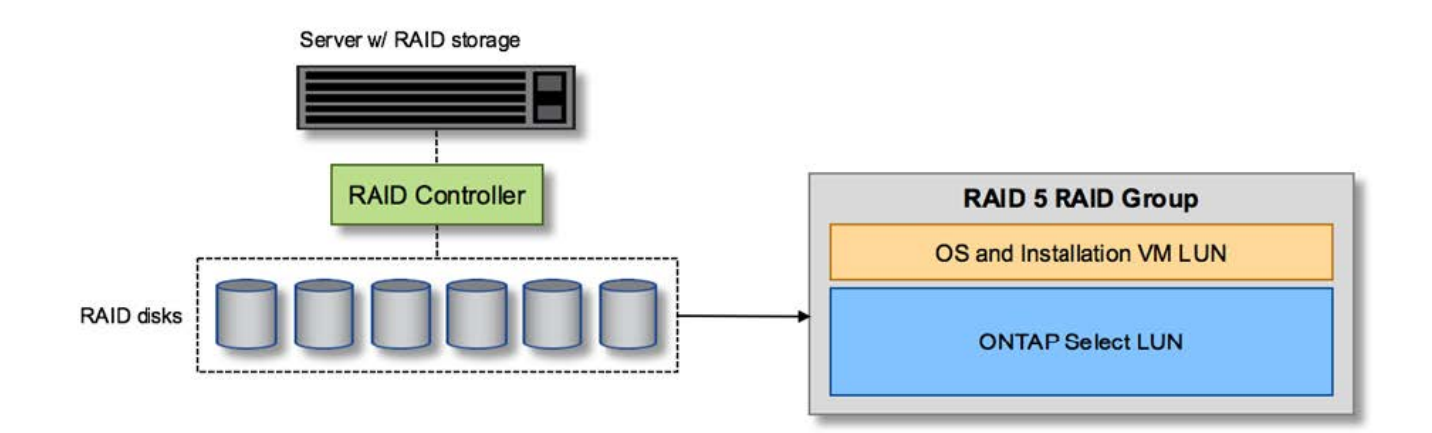

Il provisioning dei LUN del sistema operativo dallo stesso gruppo RAID di ONTAP Select consente al sistema operativo dell'hypervisor (e a qualsiasi macchina virtuale client fornita da tale storage) di beneficiare della protezione RAID. Questa configurazione impedisce che un guasto a un disco singolo causi il blocco dell'intero sistema.

#### **Dischi locali suddivisi tra ONTAP Select e sistema operativo**

L'altra possibile configurazione fornita dai vendor di server prevede la configurazione del sistema con più RAID o controller di dischi. In questa configurazione, un set di dischi viene gestito da un controller di dischi, che potrebbe offrire o meno servizi RAID. Un secondo set di dischi è gestito da un controller RAID hardware in grado di offrire servizi RAID 5/6.

Con questo stile di configurazione, il set di spindle che si trovano dietro il controller RAID in grado di fornire i servizi RAID 5/6 deve essere utilizzato esclusivamente dalla macchina virtuale ONTAP Select. A seconda della capacità di storage totale in gestione, è necessario configurare gli spindle dei dischi in uno o più gruppi RAID e in una o più LUN. Questi LUN vengono quindi utilizzati per creare uno o più datastore, con tutti i datastore protetti dal controller RAID.

Il primo set di dischi è riservato al sistema operativo dell'hypervisor e a qualsiasi macchina virtuale client che non utilizza lo storage ONTAP, come illustrato nella figura seguente.

#### **Configurazione del LUN del server su sistemi RAID/non RAID misti**

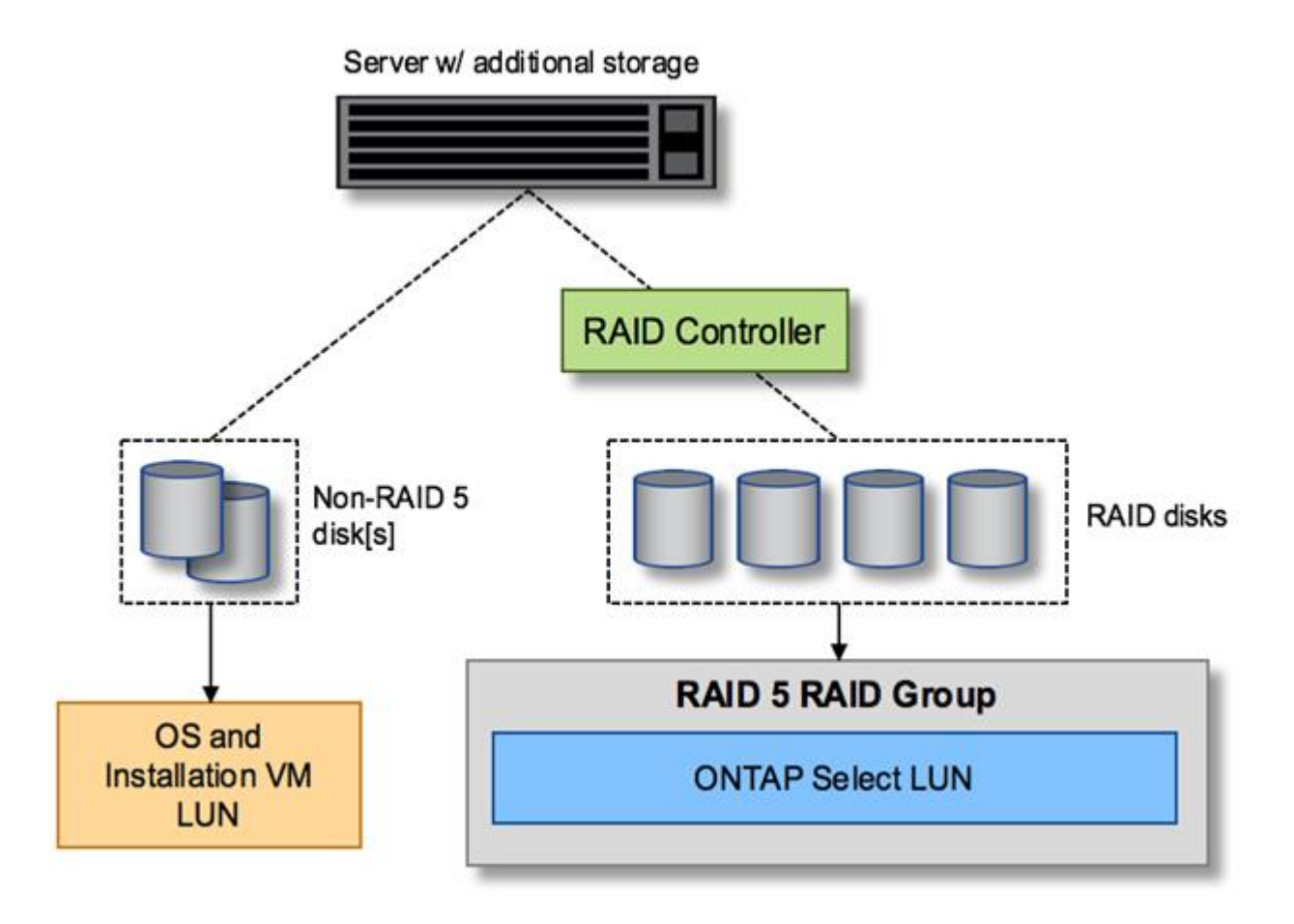

#### **LUN multipli**

Esistono due casi in cui è necessario modificare le configurazioni di un singolo gruppo RAID/LUN singolo. Quando si utilizzano dischi NL-SAS o SATA, le dimensioni del gruppo RAID non devono superare i 12 dischi. Inoltre, un singolo LUN può diventare più grande dei limiti di storage dell'hypervisor sottostante, sia per quanto riguarda le dimensioni massime dei singoli file system che per quelle dei pool di storage totali. Quindi, lo storage fisico sottostante deve essere suddiviso in più LUN per consentire la corretta creazione del file system.

#### **Limiti del file system per macchine virtuali VMware vSphere**

La dimensione massima di un datastore su alcune versioni di ESX è di 64 TB.

Se un server dispone di oltre 64 TB di storage collegati, potrebbe essere necessario eseguire il provisioning di più LUN, ciascuna inferiore a 64 TB. La creazione di più gruppi RAID per migliorare il tempo di ricostruzione RAID per i dischi SATA/NL-SAS comporta anche il provisioning di più LUN.

Quando sono necessarie più LUN, un importante punto da considerare è assicurarsi che queste LUN abbiano performance simili e coerenti. Ciò è particolarmente importante se tutte le LUN devono essere utilizzate in un singolo aggregato ONTAP. In alternativa, se un sottoinsieme di una o più LUN ha un profilo di performance nettamente diverso, si consiglia di isolare tali LUN in un aggregato ONTAP separato.

È possibile utilizzare più estensioni del file system per creare un singolo datastore fino alle dimensioni massime del datastore. Per limitare la capacità che richiede una licenza ONTAP Select, assicurarsi di specificare un limite di capacità durante l'installazione del cluster. Questa funzionalità consente a ONTAP Select di utilizzare (e quindi richiedere una licenza per) solo un sottoinsieme dello spazio in un datastore.

In alternativa, è possibile iniziare creando un singolo datastore su una singola LUN. Quando è necessario uno spazio aggiuntivo che richiede una licenza di capacità ONTAP Select più grande, è possibile aggiungere tale spazio allo stesso datastore di un'estensione, fino alle dimensioni massime del datastore. Una volta raggiunta la dimensione massima, è possibile creare nuovi datastore e aggiungerli a ONTAP Select. Entrambi i tipi di operazioni di estensione della capacità sono supportati e possono essere ottenuti utilizzando la funzionalità storage-add di ONTAP Deploy. Ogni nodo ONTAP Select può essere configurato per supportare fino a 400 TB di storage. Il provisioning della capacità da più datastore richiede un processo in due fasi.

La creazione iniziale del cluster può essere utilizzata per creare un cluster ONTAP Select che occupa parte o tutto lo spazio nel datastore iniziale. Una seconda fase consiste nell'eseguire una o più operazioni di aggiunta di capacità utilizzando datastore aggiuntivi fino a raggiungere la capacità totale desiderata. Questa funzionalità è illustrata in dettaglio nella sezione ["Aumentare la capacità di storage".](#page-145-0)

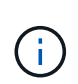

L'overhead VMFS non è pari a zero (vedere ["VMware KB 1001618"](https://kb.vmware.com/s/article/1001618)), e il tentativo di utilizzare l'intero spazio riportato come libero da un datastore ha causato errori spuri durante le operazioni di creazione del cluster.

Un buffer del 2% viene lasciato inutilizzato in ciascun datastore. Questo spazio non richiede una licenza di capacità perché non viene utilizzato da ONTAP Select. ONTAP Deploy calcola automaticamente il numero esatto di gigabyte per il buffer, a condizione che non venga specificato un limite di capacità. Se viene specificato un limite massimo di capacità, tale dimensione viene applicata per prima. Se la dimensione del limite di capacità rientra nella dimensione del buffer, la creazione del cluster non riesce e viene visualizzato un messaggio di errore che specifica il parametro di dimensione massima corretto che può essere utilizzato come limite di capacità:

```
"InvalidPoolCapacitySize: Invalid capacity specified for storage pool
"ontap-select-storage-pool", Specified value: 34334204 GB. Available
(after leaving 2% overhead space): 30948"
```
VMFS 6 è supportato sia per le nuove installazioni che come destinazione di un'operazione di storage vMotion di un'implementazione ONTAP esistente o di una macchina virtuale ONTAP Select.

VMware non supporta gli aggiornamenti in-place da VMFS 5 a VMFS 6. Pertanto, Storage vMotion è l'unico meccanismo che consente a qualsiasi macchina virtuale di passare da un datastore VMFS 5 a un datastore VMFS 6. Tuttavia, il supporto per Storage vMotion con ONTAP Select e ONTAP Deploy è stato esteso per coprire altri scenari oltre allo scopo specifico di passare da VMFS 5 a VMFS 6.

#### **Dischi virtuali ONTAP Select**

In primo luogo, ONTAP Select presenta ONTAP con un set di dischi virtuali forniti da uno o più pool di storage. ONTAP viene presentato con un set di dischi virtuali che considera fisici e la parte rimanente dello stack di storage viene astratta dall'hypervisor. La figura seguente mostra questa relazione in maggiore dettaglio, evidenziando la relazione tra il controller RAID fisico, l'hypervisor e la macchina virtuale ONTAP Select.

• La configurazione del gruppo RAID e del LUN avviene all'interno del software del controller RAID del server. Questa configurazione non è necessaria quando si utilizzano array VSAN o esterni.

- La configurazione del pool di storage avviene dall'interno dell'hypervisor.
- I dischi virtuali sono creati e di proprietà di singole macchine virtuali; in questo esempio, ONTAP Select.

#### **Mappatura da disco virtuale a disco fisico**

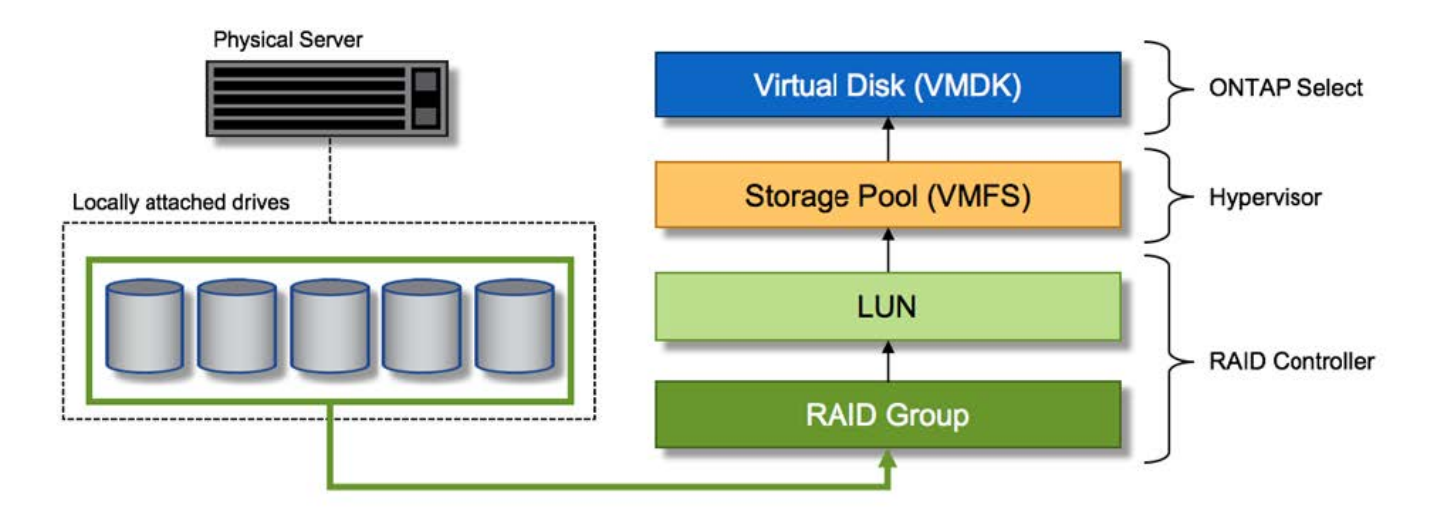

#### **Provisioning di dischi virtuali**

Per offrire un'esperienza utente più ottimizzata, lo strumento di gestione ONTAP Select, ONTAP Deploy, esegue il provisioning automatico dei dischi virtuali dal pool di storage associato e li collega alla macchina virtuale ONTAP Select. Questa operazione viene eseguita automaticamente durante la configurazione iniziale e durante le operazioni di aggiunta dello storage. Se il nodo ONTAP Select fa parte di una coppia ha, i dischi virtuali vengono assegnati automaticamente a un pool di storage locale e mirror.

ONTAP Select suddivide lo storage collegato sottostante in dischi virtuali di uguali dimensioni, ciascuno non superiore a 16 TB. Se il nodo ONTAP Select fa parte di una coppia ha, vengono creati almeno due dischi virtuali su ciascun nodo del cluster e assegnati al plesso locale e mirror da utilizzare all'interno di un aggregato mirrorato.

Ad esempio, un ONTAP Select può assegnare un datastore o un LUN pari a 31 TB (lo spazio rimanente dopo l'implementazione della macchina virtuale e il provisioning dei dischi di sistema e root). Vengono quindi creati quattro dischi virtuali da ~7,75 TB e assegnati al plesso locale e mirror ONTAP appropriato.

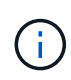

L'aggiunta di capacità a una macchina virtuale ONTAP Select probabilmente comporta VMDK di dimensioni diverse. Per ulteriori informazioni, consultare la sezione ["Aumentare la capacità di](#page-145-0) [storage".](#page-145-0) A differenza dei sistemi FAS, nello stesso aggregato possono esistere VMDK di dimensioni diverse. ONTAP Select utilizza uno stripe RAID 0 in tutti questi VMDK, il che consente di utilizzare completamente tutto lo spazio in ogni VMDK indipendentemente dalle sue dimensioni.

#### **NVRAM virtualizzata**

I sistemi NetApp FAS sono tradizionalmente dotati di una scheda PCI NVRAM fisica, una scheda dalle performance elevate contenente memoria flash non volatile. Questa scheda offre un significativo miglioramento delle prestazioni di scrittura, consentendo a ONTAP di riconoscere immediatamente le scritture in entrata nel client. Può anche pianificare lo spostamento dei blocchi di dati modificati sui supporti di storage più lenti in un processo noto come destaging.

I sistemi commodity in genere non sono dotati di questo tipo di apparecchiatura. Pertanto, la funzionalità di questa scheda NVRAM è stata virtualizzata e inserita in una partizione sul disco di avvio del sistema ONTAP Select. È per questo motivo che il posizionamento del disco virtuale di sistema dell'istanza è estremamente importante. Questo è anche il motivo per cui il prodotto richiede la presenza di un controller RAID fisico con una cache resiliente per le configurazioni di storage locale collegato.

La NVRAM viene inserita nel proprio VMDK. La suddivisione della NVRAM nel proprio VMDK consente alla VM ONTAP Select di utilizzare il driver vNVMe per comunicare con il VMDK NVRAM. Richiede inoltre che la macchina virtuale ONTAP Select utilizzi la versione hardware 13, che è compatibile con ESX 6.5 e versioni successive.

#### **Spiegazione del percorso dei dati: NVRAM e controller RAID**

L'interazione tra la partizione di sistema NVRAM virtualizzata e il controller RAID può essere evidenziata al meglio attraverso il percorso dei dati intrapreso da una richiesta di scrittura quando entra nel sistema.

Le richieste di scrittura in entrata alla macchina virtuale ONTAP Select sono indirizzate alla partizione NVRAM della macchina virtuale. Al livello di virtualizzazione, questa partizione esiste all'interno di un disco di sistema ONTAP Select, un VMDK collegato alla macchina virtuale ONTAP Select. Al livello fisico, queste richieste vengono memorizzate nella cache del controller RAID locale, come tutte le modifiche dei blocchi mirate agli spindle sottostanti. Da qui, la scrittura viene ricondotto all'host.

A questo punto, fisicamente, il blocco risiede nella cache del controller RAID, in attesa di essere trasferito su disco. Logicamente, il blocco risiede nella NVRAM in attesa di destaging sui dischi dati dell'utente appropriati.

Poiché i blocchi modificati vengono memorizzati automaticamente nella cache locale del controller RAID, le scritture in entrata nella partizione NVRAM vengono automaticamente memorizzate nella cache e periodicamente salvate nel supporto di storage fisico. Questo non deve essere confuso con il rossore periodico del contenuto NVRAM sui dischi dati ONTAP. Questi due eventi non sono correlati e si verificano in orari e frequenze differenti.

La figura seguente mostra il percorso i/o richiesto da una scrittura in entrata. Evidenzia la differenza tra il layer fisico (rappresentato dalla cache e dai dischi del controller RAID) e il layer virtuale (rappresentato dalla NVRAM della macchina virtuale e dai dischi virtuali dei dati).

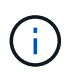

Sebbene i blocchi modificati nella NVRAM VMDK siano memorizzati nella cache del controller RAID locale, la cache non è a conoscenza del costrutto della macchina virtuale o dei suoi dischi virtuali. Memorizza tutti i blocchi modificati nel sistema, di cui la NVRAM è solo una parte. Sono incluse le richieste di scrittura associate all'hypervisor, se il provisioning viene eseguito dagli stessi spindle di backup.

#### **Scritture in entrata su ONTAP Select VM**

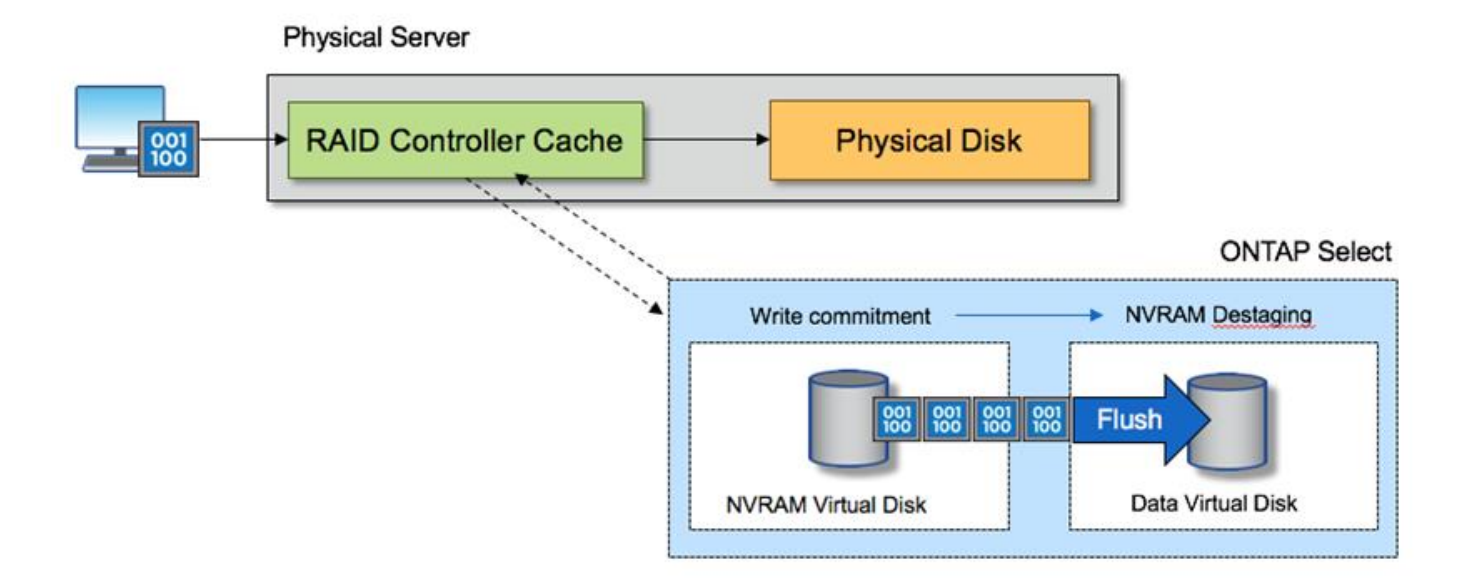

La partizione NVRAM è separata sul proprio VMDK. Che VMDK sia collegato utilizzando il driver vNVME disponibile nelle versioni ESX della versione 6.5 o successiva. Questa modifica è più significativa per le installazioni ONTAP Select con RAID software, che non beneficiano della cache del controller RAID.

## **Servizi RAID software per lo storage collegato in locale**

Il RAID software è un livello di astrazione RAID implementato all'interno dello stack software ONTAP. Fornisce le stesse funzionalità del livello RAID all'interno di una piattaforma ONTAP tradizionale come FAS. Il livello RAID esegue i calcoli di parità dei dischi e fornisce protezione da guasti a singoli dischi all'interno di un nodo ONTAP Select.

Indipendentemente dalle configurazioni RAID hardware, ONTAP Select offre anche un'opzione RAID software. Un controller RAID hardware potrebbe non essere disponibile o essere indesiderabile in alcuni ambienti, ad esempio quando ONTAP Select viene implementato su un hardware commodity con fattore di forma ridotto. Software RAID espande le opzioni di implementazione disponibili per includere tali ambienti. Per abilitare il RAID software nel tuo ambiente, ecco alcuni punti da ricordare:

- È disponibile con una licenza Premium o Premium XL.
- Supporta solo dischi SSD o NVMe (richiede licenza Premium XL) per dischi root e dati ONTAP.
- Richiede un disco di sistema separato per la partizione di boot di ONTAP Select VM.
	- Scegliere un disco separato, SSD o NVMe, per creare un datastore per i dischi di sistema (NVRAM, scheda Boot/CF, coredump e Mediator in una configurazione multi-nodo).

#### **Note**

 $(\sf{i})$ 

- I termini disco di servizio e disco di sistema vengono utilizzati in modo intercambiabile.
	- I dischi di servizio sono i VMDK che vengono utilizzati all'interno della macchina virtuale ONTAP Select per gestire diversi elementi come clustering, avvio e così via.
	- I dischi di servizio si trovano fisicamente su un singolo disco fisico (chiamato collettivamente disco fisico di servizio/sistema) visto dall'host. Il disco fisico deve contenere un datastore DAS. ONTAP

Deployment crea questi dischi di servizio per la macchina virtuale ONTAP Select durante l'implementazione del cluster.

- Non è possibile separare ulteriormente i dischi di sistema ONTAP Select tra più datastore o su più dischi fisici.
- Il RAID hardware non è obsoleto.

#### **Configurazione RAID software per lo storage collegato in locale**

Quando si utilizza il RAID software, l'assenza di un controller RAID hardware è ideale, ma se un sistema dispone di un controller RAID esistente, deve rispettare i seguenti requisiti:

- Il controller RAID hardware deve essere disattivato in modo che i dischi possano essere presentati direttamente al sistema (un JBOD). Questa modifica può in genere essere apportata nel BIOS del controller RAID
- In alternativa, il controller RAID hardware deve essere in modalità SAS HBA. Ad esempio, alcune configurazioni del BIOS consentono una modalità "AHCI" oltre a RAID, che può essere scelta per attivare la modalità JBOD. In questo modo viene attivato un pass-through, in modo che i dischi fisici possano essere visti come sono sull'host.

A seconda del numero massimo di dischi supportati dal controller, potrebbe essere necessario un controller aggiuntivo. Con la modalità HBA SAS, assicurarsi che il controller di i/o (HBA SAS) sia supportato con una velocità minima di 6 GB/s. Tuttavia, NetApp consiglia una velocità di 12 Gbps.

Non sono supportate altre configurazioni o modalità del controller RAID hardware. Ad esempio, alcuni controller consentono un supporto RAID 0 che può consentire artificialmente il passaggio dei dischi, ma le implicazioni possono essere indesiderate. Le dimensioni dei dischi fisici supportati (solo SSD) sono comprese tra 200 GB e 16 TB.

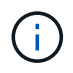

Gli amministratori devono tenere traccia dei dischi utilizzati dalla macchina virtuale ONTAP Select e impedire l'utilizzo involontario di tali dischi sull'host.

#### **Dischi virtuali e fisici ONTAP Select**

Per le configurazioni con controller RAID hardware, la ridondanza del disco fisico viene fornita dal controller RAID. ONTAP Select presenta uno o più VMDK da cui l'amministratore di ONTAP può configurare gli aggregati di dati. Questi VMDK vengono stripati in un formato RAID 0 perché l'utilizzo del RAID software ONTAP è ridondante, inefficiente e inefficace a causa della resilienza fornita a livello hardware. Inoltre, i VMDK utilizzati per i dischi di sistema si trovano nello stesso datastore dei VMDK utilizzati per memorizzare i dati dell'utente.

Quando si utilizza il RAID software, ONTAP Deploy presenta ONTAP Select con un set di dischi virtuali (VMDK) e dischi fisici mappature dei dispositivi raw (RDM) per SSD e dispositivi di i/o pass-through o DirectPath per NVMes.

Le seguenti figure mostrano questa relazione in maggiore dettaglio, evidenziando la differenza tra i dischi virtualizzati utilizzati per le macchine virtuali interne di ONTAP Select e i dischi fisici utilizzati per memorizzare i dati dell'utente.

#### **RAID software ONTAP Select: Utilizzo di dischi e RDM virtualizzati**

# **ONTAP Select with Software RAID**

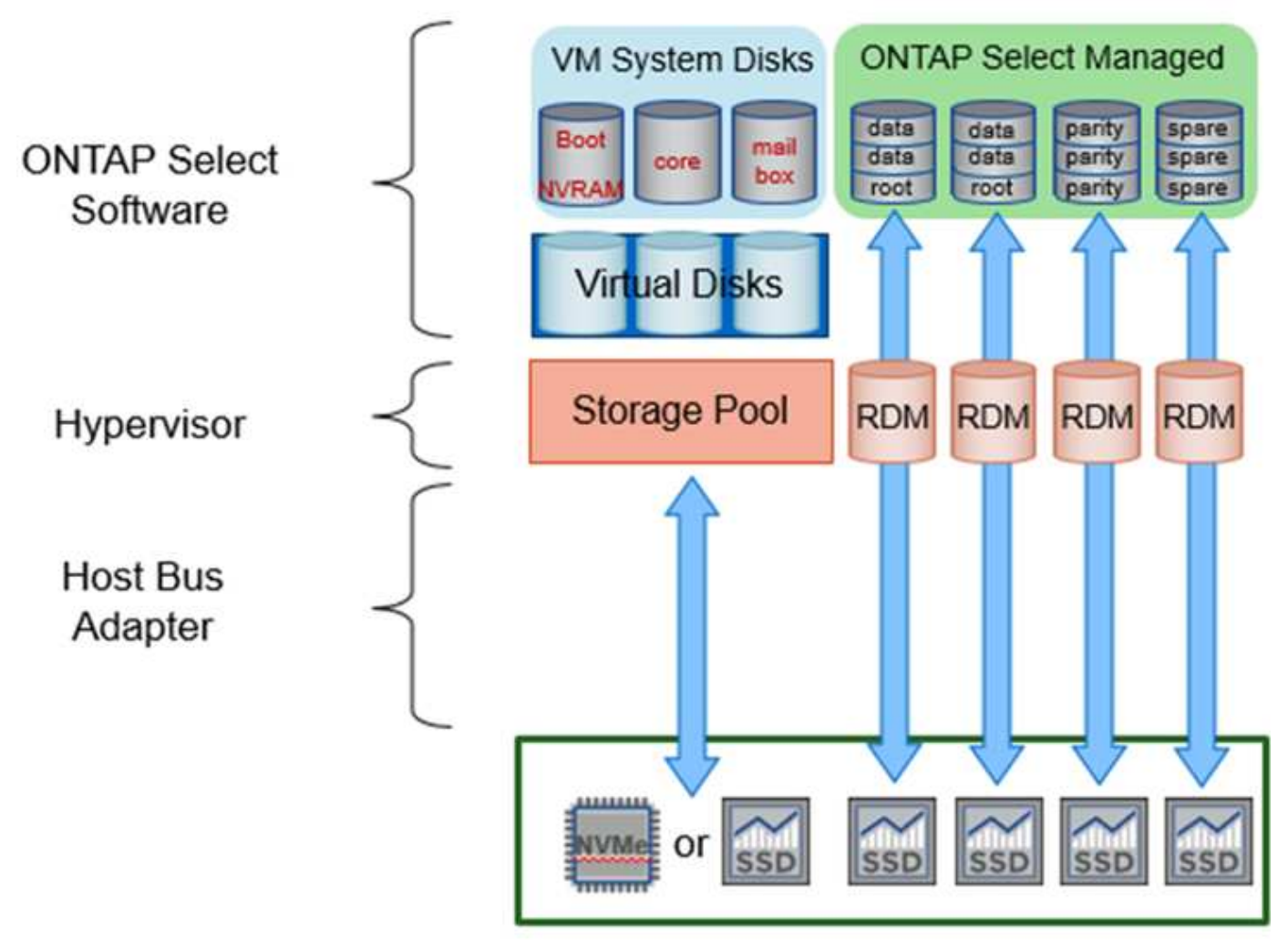

I dischi di sistema (VMDK) risiedono nello stesso datastore e sullo stesso disco fisico. Il disco virtuale NVRAM richiede un supporto rapido e duraturo. Pertanto, sono supportati solo gli archivi dati di tipo NVMe e SSD.

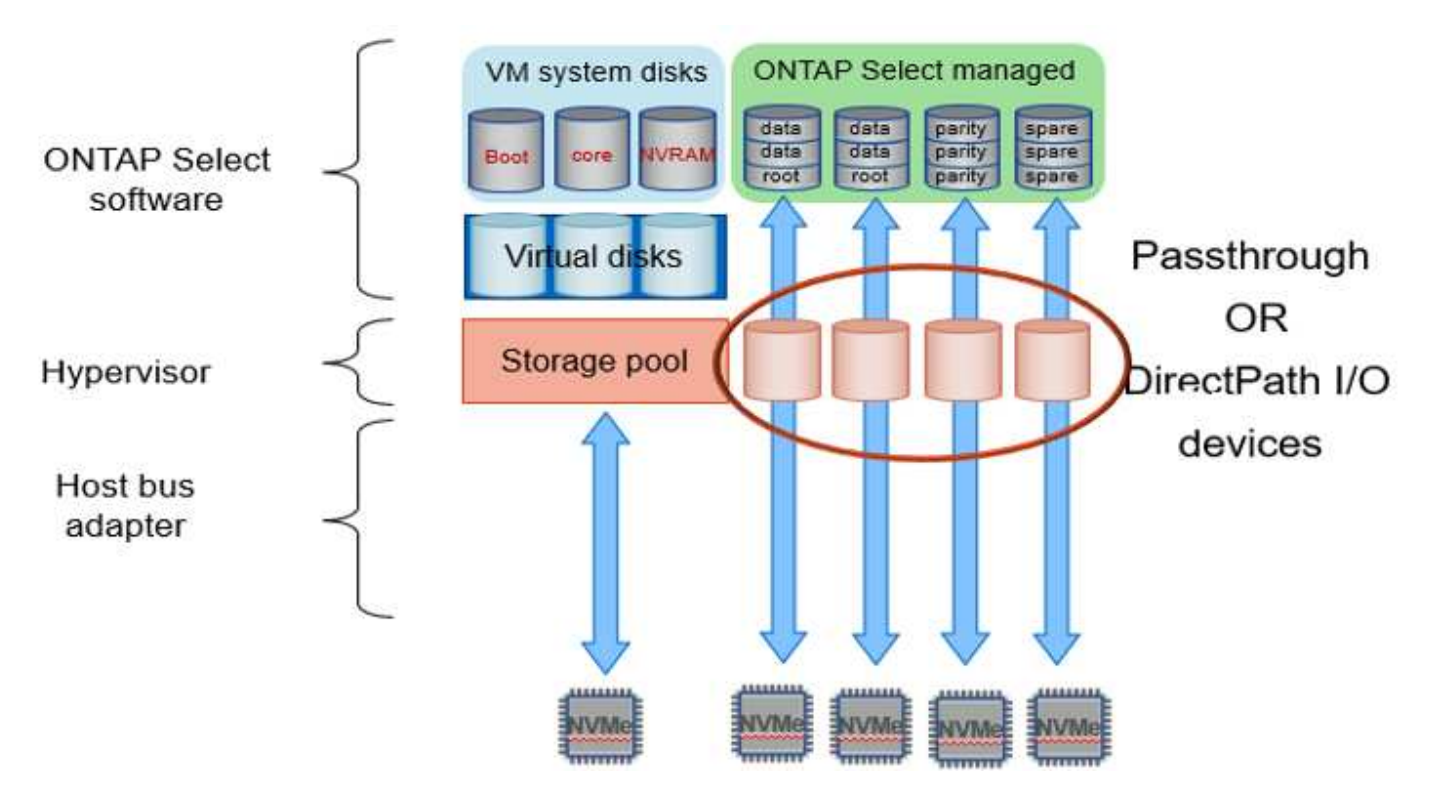

I dischi di sistema (VMDK) risiedono nello stesso datastore e sullo stesso disco fisico. Il disco virtuale NVRAM richiede un supporto rapido e duraturo. Pertanto, sono supportati solo gli archivi dati di tipo NVMe e SSD. Quando si utilizzano unità NVMe per i dati, il disco di sistema deve essere anche un dispositivo NVMe per motivi di performance. Un buon candidato per il disco di sistema in una configurazione All NVMe è una SCHEDA INTEL Optane.

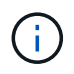

Con la release corrente, non è possibile separare ulteriormente i dischi di sistema ONTAP Select tra più datastore o più dischi fisici.

Ogni disco dati è diviso in tre parti: Una piccola partizione root (stripe) e due partizioni di uguali dimensioni per creare due dischi dati visibili all'interno della macchina virtuale ONTAP Select. Le partizioni utilizzano lo schema Root Data Data (RD2), come mostrato nelle figure seguenti, per un cluster a nodo singolo e per un nodo in una coppia ha.

P indica un disco di parità. DP indica un disco a parità doppia e. S indica un disco spare.

#### **Partizione del disco RDD per cluster a nodo singolo**

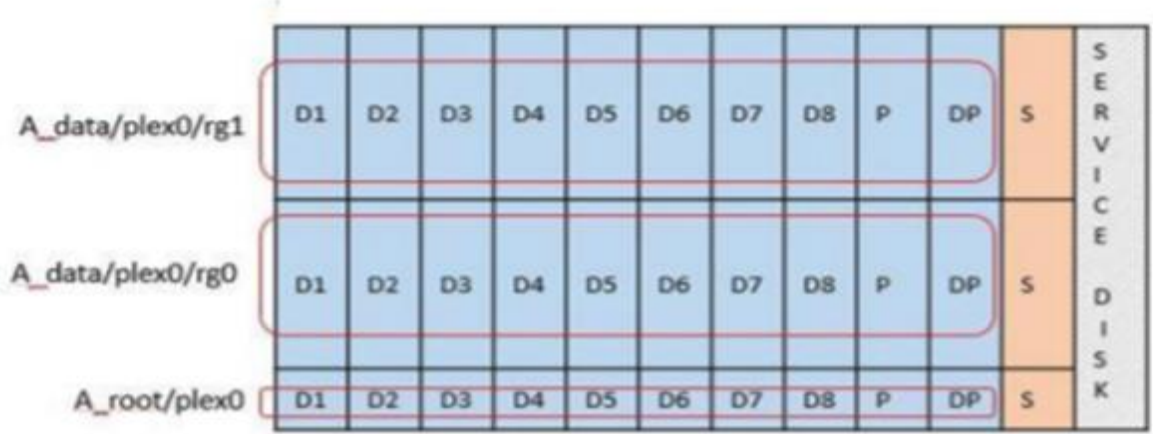

**Partizione dei dischi RDD per cluster a più nodi (coppie ha)**

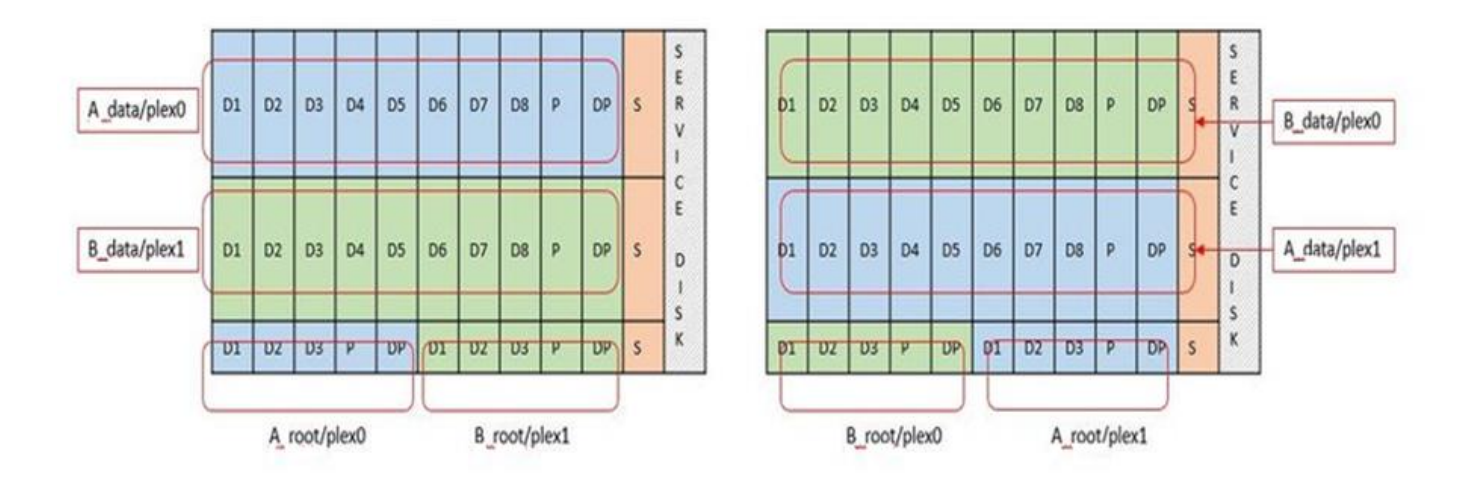

Il software ONTAP RAID supporta i seguenti tipi di RAID: RAID 4, RAID-DP e RAID-TEC. Si tratta degli stessi costrutti RAID utilizzati dalle piattaforme FAS e AFF. Per il provisioning root, ONTAP Select supporta solo RAID 4 e RAID-DP. Quando si utilizza RAID-TEC per l'aggregato di dati, la protezione generale è RAID-DP. ONTAP Select ha utilizza un'architettura shared-nothing che replica la configurazione di ciascun nodo sull'altro nodo. Ciò significa che ciascun nodo deve memorizzare la propria partizione root e una copia della partizione root del peer. Poiché un disco dati ha una singola partizione root, il numero minimo di dischi dati varia a seconda che il nodo ONTAP Select faccia parte di una coppia ha o meno.

Per i cluster a nodo singolo, tutte le partizioni dei dati vengono utilizzate per memorizzare i dati locali (attivi). Per i nodi che fanno parte di una coppia ha, viene utilizzata una partizione di dati per memorizzare i dati locali (attivi) per quel nodo e la seconda partizione di dati per eseguire il mirroring dei dati attivi dal peer ha.

#### **Dispositivi Passthrough (io DirectPath) vs RDM (Raw Device Maps)**

VMware ESX attualmente non supporta i dischi NVMe come Raw Device Maps. Affinché ONTAP Select assuma il controllo diretto dei dischi NVMe, i dischi NVMe devono essere configurati in ESX come dispositivi pass-through. Si noti che la configurazione di un dispositivo NVMe come dispositivo pass-through richiede il supporto del BIOS del server e si tratta di un processo di interruzione, che richiede un riavvio dell'host ESX. Inoltre, il numero massimo di dispositivi pass-through per host ESX è 16. Tuttavia, ONTAP Deploy limita questa operazione a 14. Questo limite di 14 dispositivi NVMe per nodo ONTAP Select indica che una configurazione All NVMe fornirà una densità di IOPS molto elevata (IOPS/TB) a scapito della capacità totale. In alternativa, se si desidera una configurazione dalle performance elevate con una capacità di storage superiore, la configurazione consigliata è una macchina virtuale ONTAP Select di grandi dimensioni, una scheda INTEL Optane per il disco di sistema e un numero nominale di unità SSD per lo storage dei dati.

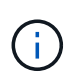

Per trarre il massimo vantaggio dalle performance di NVMe, prendere in considerazione le grandi dimensioni delle macchine virtuali ONTAP Select.

Esiste un'ulteriore differenza tra i dispositivi pass-through e gli RDM. Gli RDM possono essere mappati a una macchina virtuale in esecuzione. I dispositivi Passthrough richiedono un riavvio della macchina virtuale. Ciò significa che qualsiasi procedura di sostituzione o espansione della capacità del disco NVMe (aggiunta del disco) richiederà un riavvio della macchina virtuale ONTAP Select. La sostituzione dei dischi e l'espansione della capacità (aggiunta dei dischi) sono determinate da un workflow in ONTAP Deploy. ONTAP Deploy gestisce il reboot ONTAP Select per cluster a nodo singolo e failover/failback per coppie ha. Tuttavia, è importante notare la differenza tra l'utilizzo di unità dati SSD (non sono richiesti riavvio/failover ONTAP Select) e l'utilizzo di unità dati NVMe (è necessario riavviare/failover ONTAP Select).

#### **Provisioning di dischi fisici e virtuali**

Per offrire un'esperienza utente più ottimizzata, ONTAP Deploy effettua il provisioning automatico dei dischi (virtuali) del sistema dal datastore specificato (disco fisico del sistema) e li collega alla macchina virtuale ONTAP Select. Questa operazione viene eseguita automaticamente durante la configurazione iniziale in modo che la macchina virtuale ONTAP Select possa avviarsi. Gli RDM vengono partizionati e l'aggregato root viene creato automaticamente. Se il nodo ONTAP Select fa parte di una coppia ha, le partizioni dei dati vengono assegnate automaticamente a un pool di storage locale e a un pool di storage mirror. Questa assegnazione avviene automaticamente durante le operazioni di creazione del cluster e di aggiunta dello storage.

Poiché i dischi dati sulla macchina virtuale ONTAP Select sono associati ai dischi fisici sottostanti, vi sono implicazioni in termini di prestazioni per la creazione di configurazioni con un numero maggiore di dischi fisici.

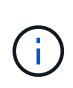

Il tipo di gruppo RAID dell'aggregato root dipende dal numero di dischi disponibili. ONTAP Deploy sceglie il tipo di gruppo RAID appropriato. Se il nodo dispone di dischi sufficienti, utilizza RAID-DP, altrimenti crea un aggregato root RAID-4.

Quando si aggiunge capacità a una macchina virtuale ONTAP Select utilizzando RAID software, l'amministratore deve prendere in considerazione le dimensioni fisiche del disco e il numero di dischi necessari. Per ulteriori informazioni, consultare la sezione ["Aumentare la capacità di storage"](#page-145-0).

Analogamente ai sistemi FAS e AFF, è possibile aggiungere solo dischi con capacità uguali o superiori a un gruppo RAID esistente. I dischi con capacità maggiore sono dimensionati correttamente. Se si stanno creando nuovi gruppi RAID, la dimensione del nuovo gruppo RAID deve corrispondere alla dimensione del gruppo RAID esistente per garantire che le prestazioni complessive dell'aggregato non peggiorino.

#### **Associare un disco ONTAP Select al disco ESX corrispondente**

I dischi ONTAP Select sono generalmente etichettati NET x.y. È possibile utilizzare il seguente comando ONTAP per ottenere l'UUID del disco:

```
<system name>::> disk show NET-1.1
Disk: NET-1.1
Model: Micron_5100_MTFD
Serial Number: 1723175C0B5E
UID:
*500A0751:175C0B5E*:00000000:00000000:00000000:00000000:00000000:00000000:
00000000:00000000
BPS: 512
Physical Size: 894.3GB
Position: shared
Checksum Compatibility: advanced_zoned
Aggregate: -
Plex: -This UID can be matched with the device UID displayed in the
'storage devices' tab for the ESX host
```
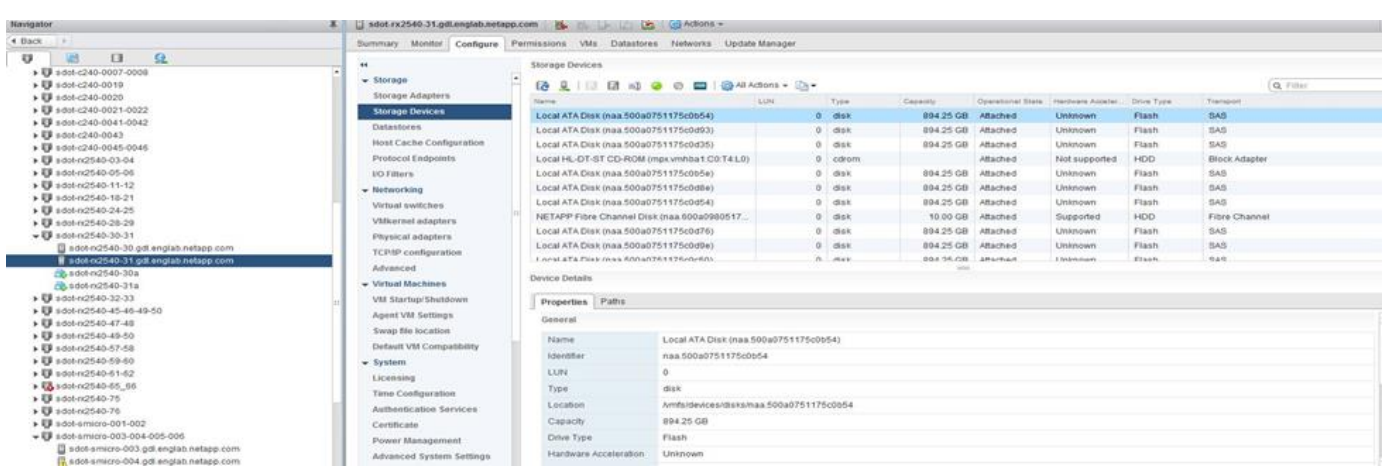

Nella shell ESXi, è possibile immettere il seguente comando per far lampeggiare il LED di un determinato disco fisico (identificato dal relativo naa.unique-id).

esxcli storage core device set -d <naa id> -l=locator -L=<seconds>

#### **Guasti multipli dei dischi quando si utilizza RAID software**

È possibile che un sistema si trovi in una situazione in cui più dischi si trovano contemporaneamente in uno stato di guasto. Il comportamento del sistema dipende dalla protezione RAID aggregata e dal numero di dischi guasti.

Un aggregato RAID4 può sopravvivere a un guasto di un disco, un aggregato RAID-DP può sopravvivere a due guasti di disco e un aggregato RAID-TEC può sopravvivere a tre guasti di disco.

Se il numero di dischi guasti è inferiore al numero massimo di guasti supportato dal tipo RAID e se è disponibile un disco spare, il processo di ricostruzione viene avviato automaticamente. Se i dischi spare non sono disponibili, l'aggregato serve i dati in uno stato degradato fino all'aggiunta dei dischi spare.

Se il numero di dischi guasti è superiore al numero massimo di guasti supportato dal tipo RAID, il plex locale viene contrassegnato come failed e lo stato aggregato viene degradato. I dati vengono forniti dal secondo plex residente sul partner ha. Ciò significa che tutte le richieste di i/o per il nodo 1 vengono inviate attraverso la porta di interconnessione del cluster e0e (iSCSI) ai dischi fisicamente ubicati sul nodo 2. Se anche il secondo plex non funziona, l'aggregato viene contrassegnato come non riuscito e i dati non sono disponibili.

Un plesso guasto deve essere cancellato e ricreato per poter riprendere il mirroring corretto dei dati. Si noti che un guasto a più dischi con conseguente degrado di un aggregato di dati comporta anche un degrado di un aggregato root. ONTAP Select utilizza lo schema di partizione RDD (root-data-data) per suddividere ogni disco fisico in una partizione root e due partizioni di dati. Pertanto, la perdita di uno o più dischi potrebbe avere un impatto su più aggregati, tra cui la radice locale o la copia dell'aggregato root remoto, nonché sull'aggregato di dati locale e la copia dell'aggregato di dati remoto.

C3111E67::> storage aggregate plex delete -aggregate aggr1 -plex plex1 Warning: Deleting plex "plex1" of mirrored aggregate "aggr1" in a nonshared HA configuration will disable its synchronous mirror protection and disable negotiated takeover of node "sti-rx2540-335a" when aggregate "aggr1" is online. Do you want to continue? {y|n}: y [Job 78] Job succeeded: DONE C3111E67::> storage aggregate mirror -aggregate aggr1 Info: Disks would be added to aggregate "aggr1" on node "sti-rx2540-335a" in the following manner: Second Plex RAID Group rg0, 5 disks (advanced zoned checksum, raid dp) Usable Physical Position Disk Type Size Size ---------- ------------------------- ---------- -------- ------- shared NET-3.2 SSD shared NET-3.3 SSD - shared NET-3.4 SSD 208.4GB 208.4GB shared NET-3.5 SSD 208.4GB 208.4GB shared NET-3.12 SSD 208.4GB 208.4GB Aggregate capacity available for volume use would be 526.1GB. 625.2GB would be used from capacity license. Do you want to continue? {y|n}: y C3111E67::> storage aggregate show-status -aggregate aggr1

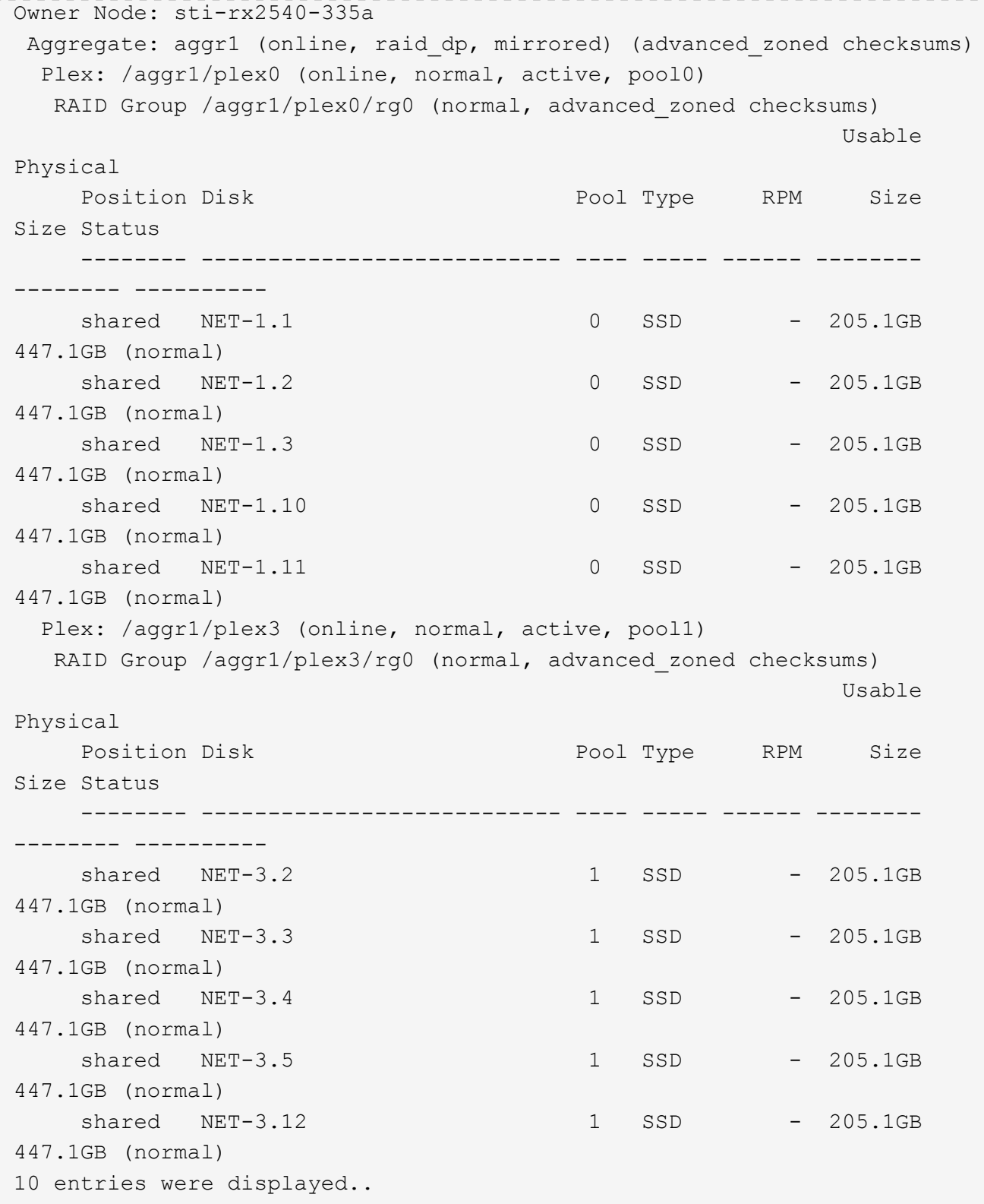

Per testare o simulare guasti a uno o più dischi, utilizzare storage disk fail -disk NETx.y -immediate comando. Se nel sistema è presente uno spare, l'aggregato inizierà a ricostruire. È possibile controllare lo stato della ricostruzione utilizzando il comando storage aggregate show. È possibile rimuovere il disco guasto simulato utilizzando ONTAP Deploy. Tenere presente che ONTAP ha contrassegnato il disco come Broken. Il disco non è effettivamente danneggiato e può essere aggiunto nuovamente utilizzando ONTAP Deploy. Per cancellare l'etichetta rotta, immettere i seguenti comandi nella CLI ONTAP Select:

```
set advanced
disk unfail -disk NET-x.y -spare true
disk show -broken
```
L'output dell'ultimo comando deve essere vuoto.

#### **NVRAM virtualizzata**

 $\left( \begin{array}{c} 1 \end{array} \right)$ 

I sistemi NetApp FAS sono tradizionalmente dotati di una scheda PCI NVRAM fisica. Si tratta di una scheda dalle performance elevate contenente memoria flash non volatile che offre un significativo incremento delle prestazioni di scrittura. Ciò avviene concedendo a ONTAP la possibilità di riconoscere immediatamente le scritture in entrata nel client. Può anche pianificare lo spostamento dei blocchi di dati modificati su supporti di storage più lenti in un processo noto come destaging.

I sistemi commodity in genere non sono dotati di questo tipo di apparecchiatura. Pertanto, la funzionalità della scheda NVRAM è stata virtualizzata e inserita in una partizione sul disco di avvio del sistema ONTAP Select. È per questo motivo che il posizionamento del disco virtuale di sistema dell'istanza è estremamente importante.

## **Configurazioni di array esterno e VSAN**

Le implementazioni di Virtual NAS (vNAS) supportano i cluster ONTAP Select su SAN virtuale (VSAN), alcuni prodotti HCI e tipi di datastore esterni. L'infrastruttura sottostante di queste configurazioni fornisce resilienza del datastore.

Il requisito minimo è che la configurazione sottostante sia supportata da VMware e debba essere elencata nei rispettivi HCL VMware.

#### **Architettura vNAS**

La nomenclatura vNAS viene utilizzata per tutte le configurazioni che non utilizzano DAS. Per i cluster ONTAP Select a più nodi, sono incluse le architetture per le quali i due nodi ONTAP Select nella stessa coppia ha condividono un singolo datastore (inclusi i datastore vSAN). I nodi possono anche essere installati su datastore separati dallo stesso array esterno condiviso. Ciò consente di ottenere efficienze dello storage lato array per ridurre l'impatto complessivo dell'intera coppia ONTAP Select ha. L'architettura delle soluzioni ONTAP Select vNAS è molto simile a quella di ONTAP Select su DAS con un controller RAID locale. Vale a dire che ogni nodo ONTAP Select continua a disporre di una copia dei dati del partner ha. Le policy di efficienza dello storage ONTAP hanno un ambito di nodo. Di conseguenza, è preferibile l'efficienza dello storage lato array, in quanto potenzialmente possono essere applicati tra set di dati da entrambi i nodi ONTAP Select.

È anche possibile che ogni nodo ONTAP Select in una coppia ha utilizzi un array esterno separato. Si tratta di una scelta comune quando si utilizza ONTAP Select MetroCluster SDS con storage esterno.

Quando si utilizzano array esterni separati per ciascun nodo ONTAP Select, è molto importante che i due array forniscano caratteristiche di performance simili a quelle della macchina virtuale ONTAP Select.

#### **Architetture vNAS rispetto a DAS locale con controller RAID hardware**

L'architettura vNAS è logicamente più simile all'architettura di un server con DAS e un controller RAID. In entrambi i casi, ONTAP Select consuma spazio datastore. Lo spazio del datastore viene intagliato nei VMDK e questi VMDK formano i tradizionali aggregati di dati ONTAP. L'implementazione di ONTAP garantisce che le VMDK siano dimensionate correttamente e assegnate al plesso corretto (nel caso di coppie ha) durante le operazioni di creazione del cluster e aggiunta dello storage.

Esistono due differenze principali tra vNAS e DAS con un controller RAID. La differenza più immediata è che vNAS non richiede un controller RAID. VNAS presuppone che l'array esterno sottostante fornisca la persistenza e la resilienza dei dati che un DAS con una configurazione del controller RAID potrebbe fornire. La seconda e più sottile differenza riguarda le prestazioni della NVRAM.

#### **NVRAM vNAS**

La NVRAM ONTAP Select è un VMDK. In altre parole, ONTAP Select emula uno spazio indirizzabile in byte (NVRAM tradizionale) su un dispositivo indirizzabile a blocchi (VMDK). Tuttavia, le prestazioni della NVRAM sono assolutamente critiche per le prestazioni complessive del nodo ONTAP Select.

Per le configurazioni DAS con un controller RAID hardware, la cache del controller RAID hardware funge da cache NVRAM de facto, perché tutte le scritture sulla NVRAM VMDK sono ospitate per la prima volta nella cache del controller RAID.

Per le architetture VNAS, ONTAP Deploy configura automaticamente i nodi ONTAP Select con un argomento di boot chiamato SIDL (Single Instance Data Logging). Quando questo argomento di boot è presente, ONTAP Select ignora la NVRAM e scrive il payload dei dati direttamente nell'aggregato di dati. La NVRAM viene utilizzata solo per registrare l'indirizzo dei blocchi modificati dall'operazione DI SCRITTURA. Il vantaggio di questa funzione è che evita una doppia scrittura: Una scrittura sulla NVRAM e una seconda scrittura quando la NVRAM viene destinata. Questa funzione è abilitata solo per vNAS perché le scritture locali nella cache del controller RAID hanno una latenza aggiuntiva trascurabile.

La funzione SIDL non è compatibile con tutte le funzioni di efficienza dello storage ONTAP Select. La funzione SIDL può essere disattivata a livello di aggregato utilizzando il seguente comando:

```
storage aggregate modify -aggregate aggr-name -single-instance-data
-logging off
```
Si noti che le prestazioni di scrittura sono influenzate se la funzione SIDL è disattivata. È possibile riattivare la funzione SIDL dopo aver disattivato tutte le policy di efficienza dello storage su tutti i volumi dell'aggregato:

volume efficiency stop -all true -vserver \* -volume \* (all volumes in the affected aggregate)

#### **Collocare i nodi ONTAP Select quando si utilizza vNAS su ESXi**

ONTAP Select include il supporto per cluster ONTAP Select a più nodi su storage condiviso. ONTAP Deploy consente la configurazione di più nodi ONTAP Select sullo stesso host ESX, purché tali nodi non facciano parte dello stesso cluster. Si noti che questa configurazione è valida solo per gli ambienti VNAS (datastore

condivisi). Le istanze multiple di ONTAP Select per host non sono supportate quando si utilizza lo storage DAS perché queste istanze competono per lo stesso controller RAID hardware.

L'implementazione di ONTAP garantisce che l'implementazione iniziale del cluster VNAS multinodo non posizioni più istanze di ONTAP Select dallo stesso cluster sullo stesso host. La figura seguente mostra un esempio di implementazione corretta di due cluster a quattro nodi che si intersecano su due host.

#### **Implementazione iniziale di cluster VNAS multinazionali**

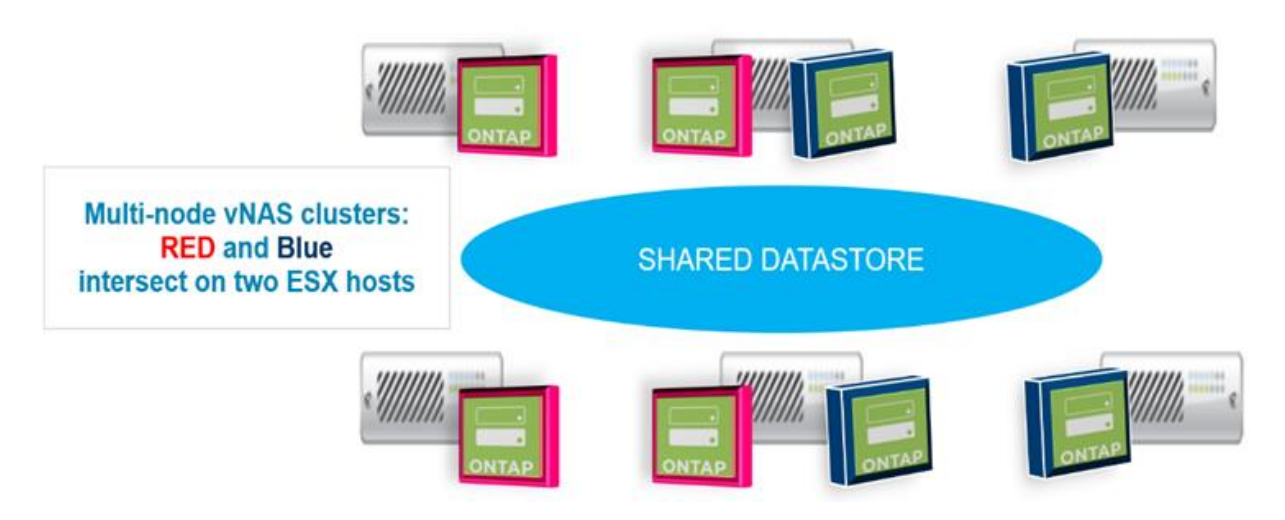

Dopo l'implementazione, è possibile migrare i nodi ONTAP Select tra gli host. Ciò potrebbe causare configurazioni non ottimali e non supportate per le quali due o più nodi ONTAP Select dello stesso cluster condividono lo stesso host sottostante. NetApp consiglia di creare manualmente le regole di affinità delle macchine virtuali in modo che VMware mantenga automaticamente la separazione fisica tra i nodi dello stesso cluster, non solo i nodi della stessa coppia ha.

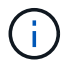

Le regole di anti-affinità richiedono che DRS sia attivato sul cluster ESX.

Vedere l'esempio seguente su come creare una regola anti-affinità per le macchine virtuali ONTAP Select. Se il cluster ONTAP Select contiene più di una coppia ha, tutti i nodi del cluster devono essere inclusi in questa regola.
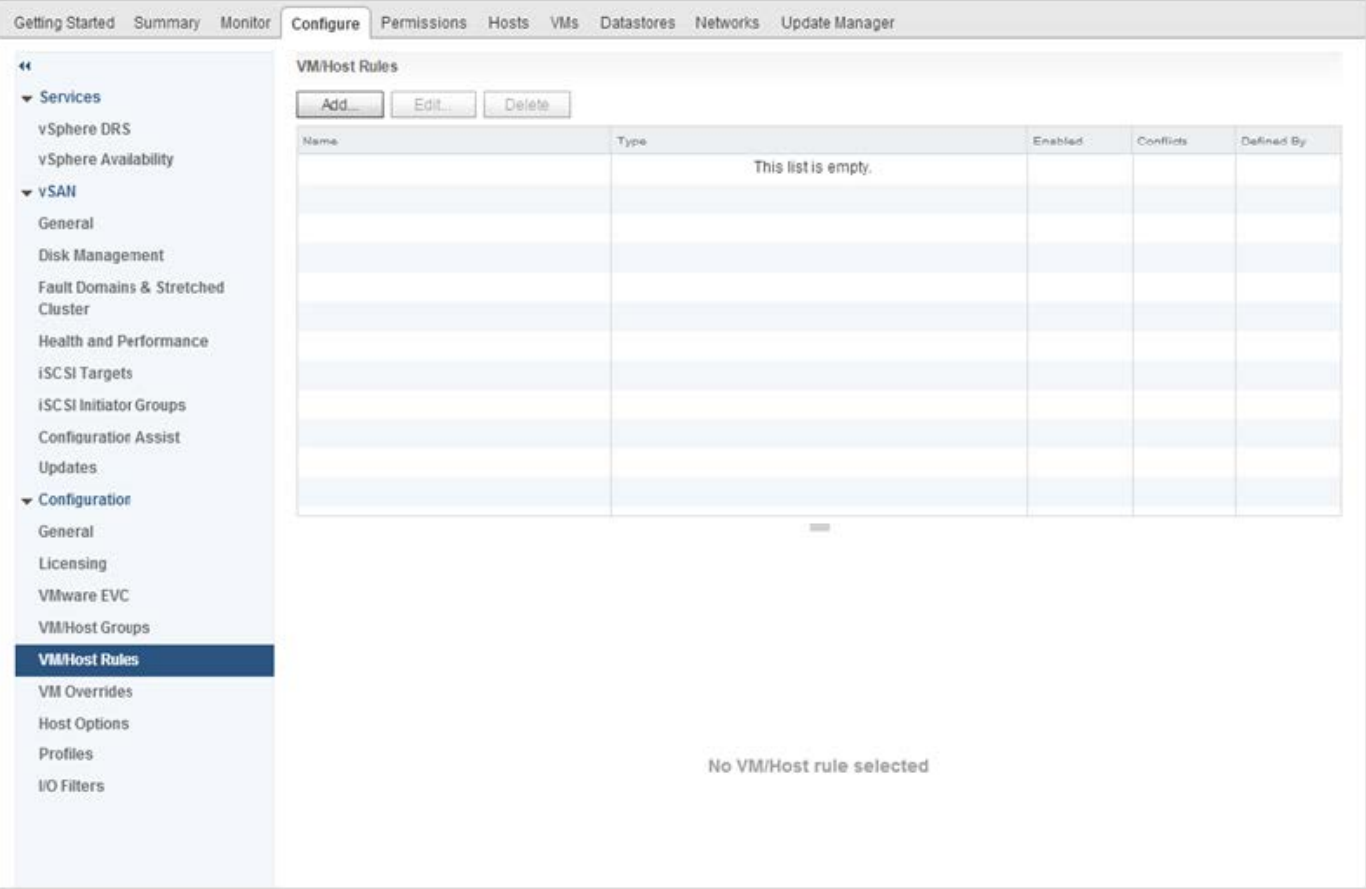

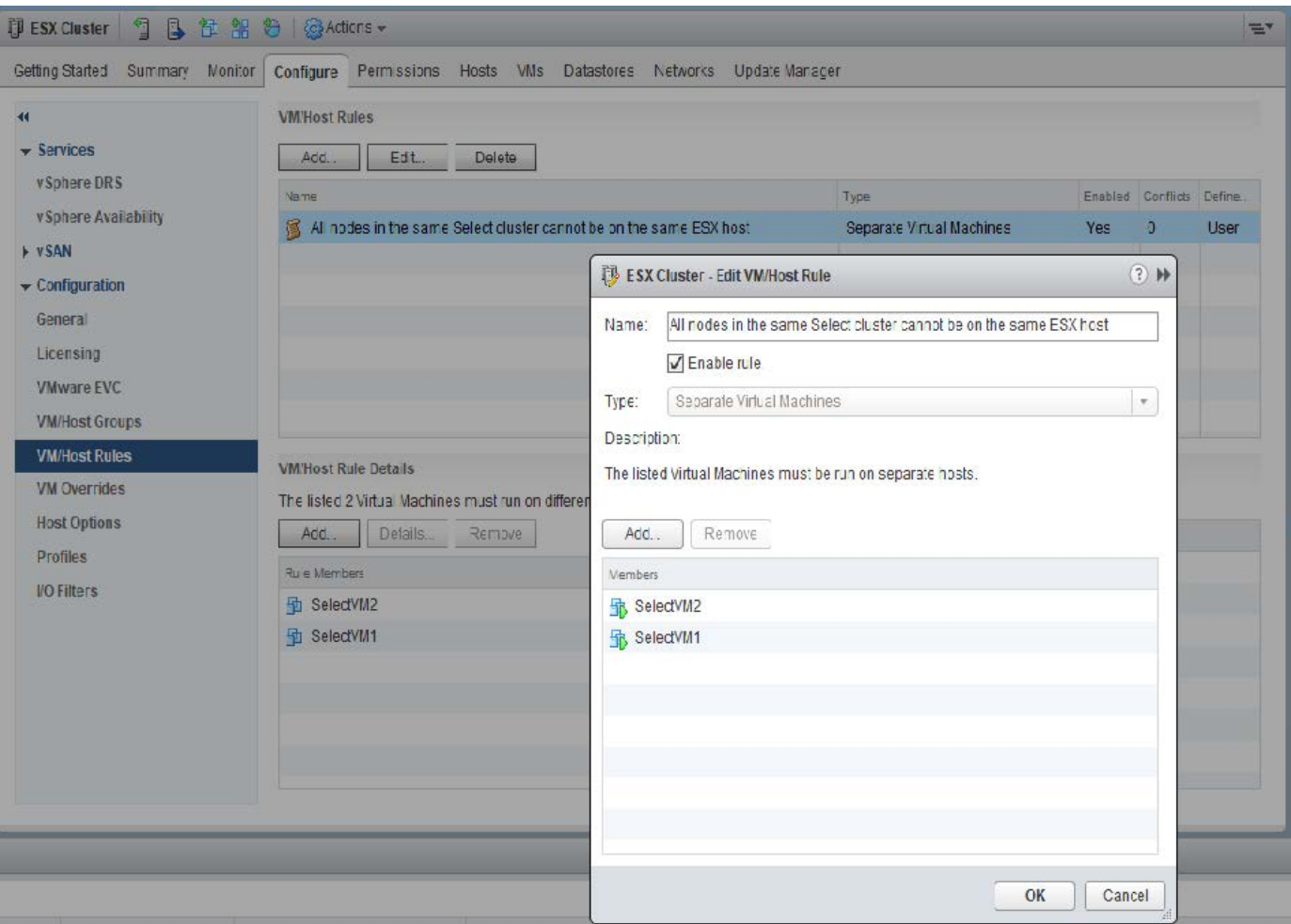

È possibile trovare due o più nodi ONTAP Select dello stesso cluster ONTAP Select sullo stesso host ESX per uno dei seguenti motivi:

- DRS non è presente a causa delle limitazioni di licenza di VMware vSphere o se DRS non è abilitato.
- La regola di affinità DRS viene ignorata perché ha la precedenza su un'operazione VMware ha o su una migrazione VM avviata dall'amministratore.

Tenere presente che ONTAP Deploy non esegue il monitoraggio proattivo delle posizioni delle macchine virtuali ONTAP Select. Tuttavia, un'operazione di refresh del cluster riflette questa configurazione non supportata nei log di implementazione di ONTAP:

UnsupportedClusterConfiguration cluster ONTAP Select Deploy does not support multiple nodes within the same cluster sharing the same host: 2018-05-16 11:41:19-04:00

# **Aumentare la capacità di storage**

ONTAP Deploy può essere utilizzato per aggiungere e concedere in licenza storage aggiuntivo per ciascun nodo di un cluster ONTAP Select.

La funzionalità storage-add in ONTAP Deploy è l'unico modo per aumentare lo storage in gestione e non è supportata la modifica diretta della macchina virtuale ONTAP Select. La figura seguente mostra l'icona "+" che avvia la procedura guidata di aggiunta dello storage.

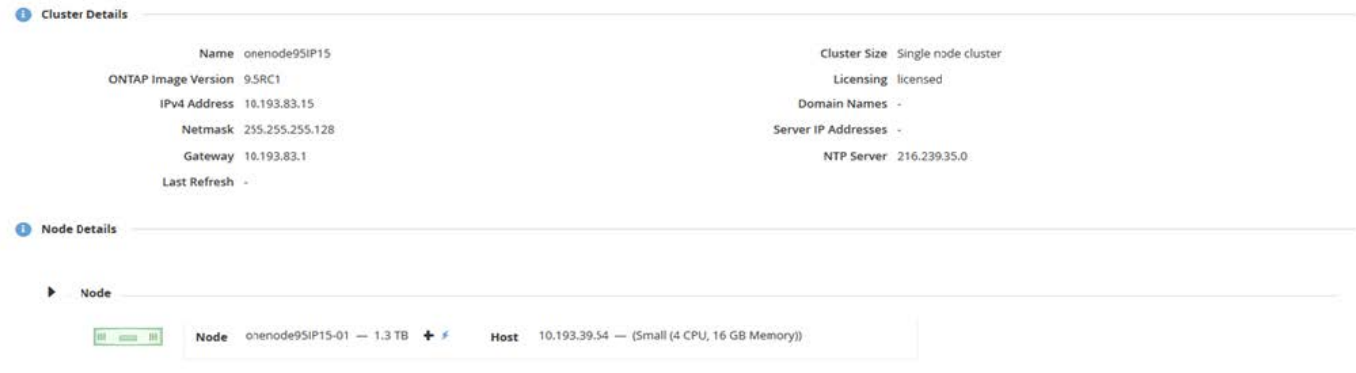

Le seguenti considerazioni sono importanti per il successo dell'operazione di espansione della capacità. L'aggiunta di capacità richiede la licenza esistente per coprire la quantità totale di spazio (esistente più nuovo). Un'operazione di aggiunta dello storage che comporta il superamento della capacità concessa in licenza da parte del nodo non riesce. È necessario installare prima una nuova licenza con capacità sufficiente.

Se la capacità aggiuntiva viene aggiunta a un aggregato ONTAP Select esistente, il nuovo pool di storage (datastore) dovrebbe avere un profilo di performance simile a quello del pool di storage esistente (datastore). Si noti che non è possibile aggiungere storage non SSD a un nodo ONTAP Select installato con una personalità simile a AFF (flash abilitata). Non è supportata anche la combinazione di DAS e storage esterno.

Se a un sistema viene aggiunto storage collegato localmente per fornire ulteriori pool di storage locali (DAS), è necessario creare un gruppo RAID e LUN (o LUN) aggiuntivi. Come per i sistemi FAS, è necessario assicurarsi che le prestazioni del nuovo gruppo RAID siano simili a quelle del gruppo RAID originale se si aggiunge nuovo spazio allo stesso aggregato. Se si crea un nuovo aggregato, il nuovo layout del gruppo RAID potrebbe essere diverso se le implicazioni delle performance per il nuovo aggregato sono ben comprese.

Il nuovo spazio può essere aggiunto allo stesso archivio dati come misura se le dimensioni totali dell'archivio dati non superano le dimensioni massime supportate. L'aggiunta di un'estensione del datastore all'archivio dati in cui ONTAP Select è già installato può essere eseguita in modo dinamico e non influisce sulle operazioni del nodo ONTAP Select.

Se il nodo ONTAP Select fa parte di una coppia ha, è necessario considerare alcuni problemi aggiuntivi.

In una coppia ha, ogni nodo contiene una copia speculare dei dati del partner. L'aggiunta di spazio al nodo 1 richiede l'aggiunta di una quantità di spazio identica al suo partner, il nodo 2, in modo che tutti i dati dal nodo 1 vengano replicati nel nodo 2. In altre parole, lo spazio aggiunto al nodo 2 come parte dell'operazione di aggiunta di capacità per il nodo 1 non è visibile o accessibile sul nodo 2. Lo spazio viene aggiunto al nodo 2 in modo che i dati del nodo 1 siano completamente protetti durante un evento ha.

Vi è un'ulteriore considerazione per quanto riguarda le performance. I dati sul nodo 1 vengono replicati in modo sincrono sul nodo 2. Pertanto, le performance del nuovo spazio (datastore) sul nodo 1 devono corrispondere alle performance del nuovo spazio (datastore) sul nodo 2. In altre parole, l'aggiunta di spazio su entrambi i nodi, ma utilizzando diverse tecnologie di dischi o diverse dimensioni di gruppi RAID, può causare problemi di performance. Ciò è dovuto all'operazione RAID SyncMirror utilizzata per mantenere una copia dei dati sul nodo partner.

Per aumentare la capacità accessibile all'utente su entrambi i nodi di una coppia ha, è necessario eseguire due operazioni storage-add, una per ogni nodo. Ogni operazione storage-add richiede spazio aggiuntivo su entrambi i nodi. Lo spazio totale richiesto su ciascun nodo è uguale allo spazio richiesto sul nodo 1 più lo spazio richiesto sul nodo 2.

La configurazione iniziale prevede due nodi, ciascuno dei quali dispone di due datastore con 30 TB di spazio in ciascun datastore. ONTAP Deploy crea un cluster a due nodi, con ogni nodo che consuma 10 TB di spazio dal datastore 1. ONTAP Deploy configura ogni nodo con 5 TB di spazio attivo per nodo.

La figura seguente mostra i risultati di una singola operazione storage-add per il nodo 1. ONTAP Select utilizza ancora una quantità uguale di storage (15 TB) su ciascun nodo. Tuttavia, il nodo 1 ha più storage attivo (10 TB) rispetto al nodo 2 (5 TB). Entrambi i nodi sono completamente protetti, poiché ogni nodo ospita una copia dei dati dell'altro nodo. C'è spazio libero aggiuntivo nel datastore 1 e il datastore 2 è ancora completamente libero.

## **Distribuzione della capacità: Allocazione e spazio libero dopo una singola operazione di aggiunta dello storage**

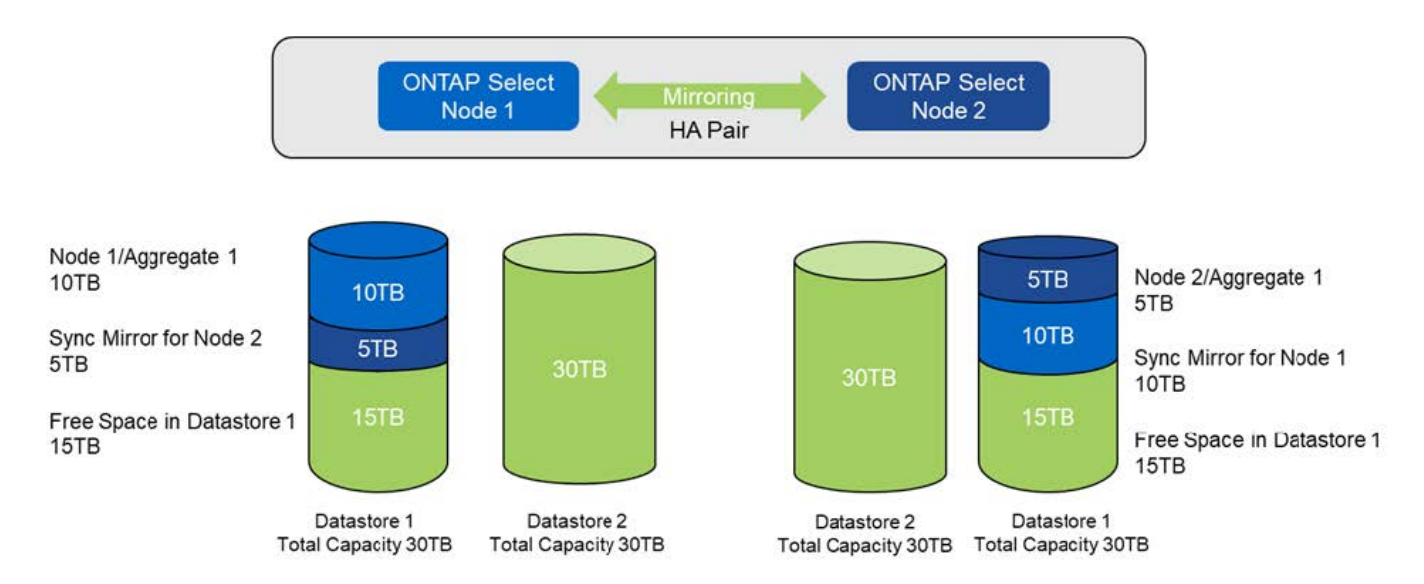

Due operazioni aggiuntive di storage-add sul nodo 1 consumano il resto del datastore 1 e una parte del datastore 2 (utilizzando il limite di capacità). La prima operazione storage-add consuma i 15 TB di spazio libero rimasti nel datastore 1. La figura seguente mostra il risultato della seconda operazione di aggiunta dello storage. A questo punto, il nodo 1 ha 50 TB di dati attivi in gestione, mentre il nodo 2 ha i 5 TB originali.

# **Distribuzione della capacità: Allocazione e spazio libero dopo due operazioni aggiuntive di storage-add per il nodo 1**

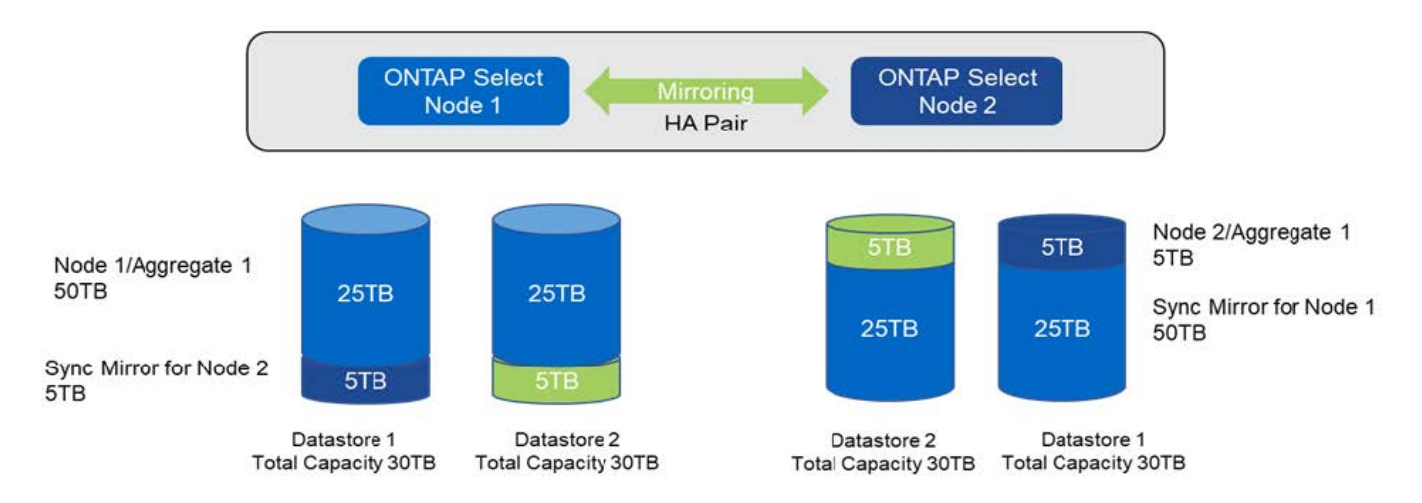

La dimensione massima VMDK utilizzata durante le operazioni di aggiunta della capacità è di 16 TB. La dimensione massima VMDK utilizzata durante le operazioni di creazione del cluster continua ad essere di 8

TB. ONTAP Deploy crea VMDK dimensionati correttamente in base alla configurazione (un cluster a nodo singolo o a più nodi) e alla quantità di capacità aggiunta. Tuttavia, la dimensione massima di ciascun VMDK non deve superare 8 TB durante le operazioni di creazione del cluster e 16 TB durante le operazioni di aggiunta dello storage.

## **Aumenta la capacità di ONTAP Select con il software RAID**

La procedura guidata storage-add può essere utilizzata in modo analogo per aumentare la capacità di gestione dei nodi ONTAP Select utilizzando il RAID software. La procedura guidata presenta solo i dischi DAS SDD disponibili e possono essere mappati come RDM alla macchina virtuale ONTAP Select.

Sebbene sia possibile aumentare la licenza di capacità di un singolo TB, quando si lavora con il software RAID, non è possibile aumentare fisicamente la capacità di un singolo TB. Analogamente all'aggiunta di dischi a un array FAS o AFF, alcuni fattori determinano la quantità minima di storage che può essere aggiunta in una singola operazione.

Si noti che in una coppia ha, l'aggiunta di storage al nodo 1 richiede che sia disponibile un numero identico di dischi anche sulla coppia ha del nodo (nodo 2). Sia i dischi locali che i dischi remoti vengono utilizzati da un'operazione storage-add sul nodo 1. In altre parole, i dischi remoti vengono utilizzati per garantire che il nuovo storage sul nodo 1 sia replicato e protetto sul nodo 2. Per aggiungere storage utilizzabile localmente sul nodo 2, è necessario che su entrambi i nodi siano disponibili un'operazione storage-add separata e un numero uguale di dischi.

ONTAP Select suddivide tutti i nuovi dischi nella stessa partizione root, dati e dati dei dischi esistenti. L'operazione di partizione avviene durante la creazione di un nuovo aggregato o durante l'espansione su un aggregato esistente. La dimensione della stripe di partizione root su ciascun disco è impostata in modo che corrisponda alla dimensione della partizione root esistente sui dischi esistenti. Pertanto, ciascuna delle due dimensioni uguali delle partizioni dati può essere calcolata come la capacità totale del disco meno la dimensione della partizione root divisa per due. La dimensione dello stripe della partizione root è variabile e viene calcolata durante la configurazione iniziale del cluster come segue. Lo spazio root totale richiesto (68 GB per un cluster a nodo singolo e 136 GB per le coppie ha) viene diviso tra il numero iniziale di dischi meno eventuali dischi di riserva e di parità. La dimensione dello stripe della partizione root viene mantenuta costante su tutti i dischi aggiunti al sistema.

Se si crea un nuovo aggregato, il numero minimo di dischi richiesto varia a seconda del tipo di RAID e se il nodo ONTAP Select fa parte di una coppia ha.

Se si aggiunge storage a un aggregato esistente, sono necessarie alcune considerazioni aggiuntive. È possibile aggiungere dischi a un gruppo RAID esistente, supponendo che il gruppo RAID non sia già al limite massimo. Anche le Best practice tradizionali di FAS e AFF per l'aggiunta di spindle ai gruppi RAID esistenti si applicano qui e la creazione di un hot spot sul nuovo spindle è un potenziale problema. Inoltre, è possibile aggiungere a un gruppo RAID esistente solo dischi con partizioni di dati uguali o superiori. Come spiegato in precedenza, la dimensione della partizione dei dati non corrisponde alla dimensione raw del disco. Se le partizioni dei dati aggiunte sono più grandi delle partizioni esistenti, le nuove unità sono di dimensioni corrette. In altre parole, una parte della capacità di ogni nuovo disco rimane inutilizzata.

È inoltre possibile utilizzare i nuovi dischi per creare un nuovo gruppo RAID come parte di un aggregato esistente. In questo caso, la dimensione del gruppo RAID deve corrispondere alla dimensione del gruppo RAID esistente.

# **Supporto per l'efficienza dello storage**

ONTAP Select offre opzioni di efficienza dello storage simili alle opzioni di efficienza dello storage presenti negli array FAS e AFF.

Le implementazioni di ONTAP Select Virtual NAS (vNAS) che utilizzano VSAN all-flash o array flash generici devono seguire le Best practice per ONTAP Select con DAS (Direct-Attached Storage) non SSD.

Una personalità simile ad AFF viene attivata automaticamente nelle nuove installazioni, purché si disponga di storage DAS con unità SSD e una licenza Premium.

Con una personalità simile ad AFF, le seguenti funzioni se inline vengono attivate automaticamente durante l'installazione:

- Rilevamento dello zero pattern inline
- Deduplica inline del volume
- Deduplica del volume in background
- Compressione adattiva in linea
- Compaction dei dati inline
- Deduplica aggregata inline
- Deduplica in background aggregata

Per verificare che ONTAP Select abbia attivato tutti i criteri di efficienza dello storage predefiniti, eseguire il seguente comando su un volume appena creato:

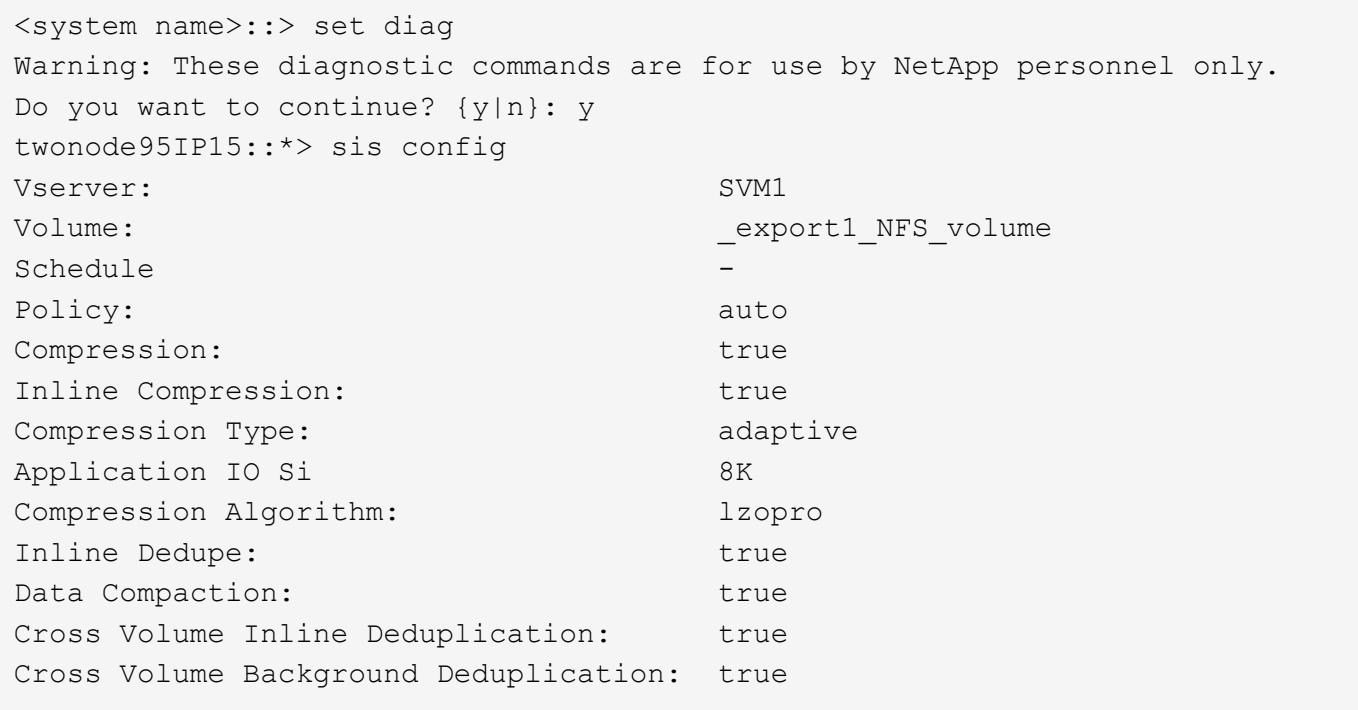

Per gli aggiornamenti ONTAP Select dalla versione 9.6 e successive, è necessario installare ONTAP Select su storage SSD DAS con una licenza Premium. Inoltre, è necessario selezionare la casella di controllo **Enable Storage Efficiencies** (Abilita efficienza dello storage) durante l'installazione iniziale del cluster con l'implementazione di ONTAP. L'abilitazione di un aggiornamento post-ONTAP della personalità simile ad AFF quando le condizioni precedenti non sono state soddisfatte richiede la creazione manuale di un argomento di boot e il riavvio di un nodo. Per ulteriori informazioni, contatta il supporto tecnico.

#### **Configurazioni per l'efficienza dello storage ONTAP Select**

 $\left( \begin{array}{c} 1 \end{array} \right)$ 

La seguente tabella riassume le varie opzioni di efficienza dello storage disponibili, attivate per impostazione predefinita o non attivate per impostazione predefinita, ma consigliate, a seconda del tipo di supporto e della licenza software.

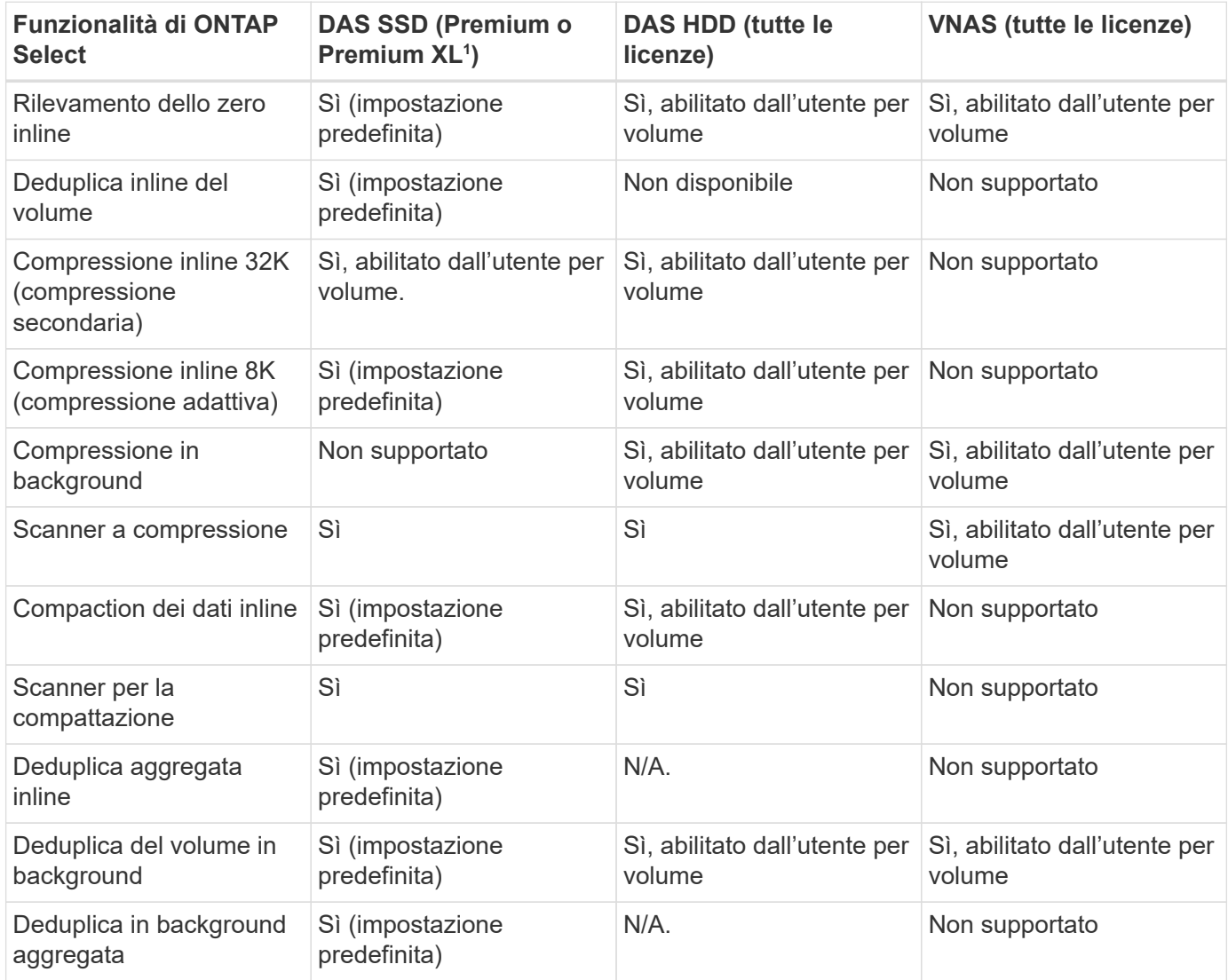

[Piccolo] 1^ONTAP Select 9.6 supporta una nuova licenza (premium XL) e una nuova dimensione della macchina virtuale (grande). Tuttavia, la macchina virtuale di grandi dimensioni è supportata solo per le configurazioni DAS che utilizzano il software RAID. Le configurazioni RAID hardware e vNAS non sono supportate con la grande macchina virtuale ONTAP Select nella release 9.6

#### **Note sul comportamento dell'upgrade per le configurazioni SSD DAS**

Dopo aver eseguito l'aggiornamento a ONTAP Select 9.6 o versioni successive, attendere system node upgrade-revert show per indicare che l'aggiornamento è stato completato prima di verificare i valori di efficienza dello storage per i volumi esistenti.

Su un sistema aggiornato a ONTAP Select 9.6 o versioni successive, un nuovo volume creato su un aggregato esistente o un aggregato appena creato ha lo stesso comportamento di un volume creato su una nuova implementazione. I volumi esistenti sottoposti all'aggiornamento del codice ONTAP Select presentano la maggior parte delle stesse policy di efficienza dello storage di un volume appena creato con alcune varianti:

### **Scenario 1**

Se non sono state attivate policy di efficienza dello storage su un volume prima dell'aggiornamento, allora:

- Volumi con space guarantee = volume non sono abilitati la compaction dei dati inline, la deduplica inline aggregata e la deduplica in background aggregata. Queste opzioni possono essere attivate dopo l'aggiornamento.
- Volumi con space guarantee = none la compressione in background non è attivata. Questa opzione può essere attivata dopo l'aggiornamento.
- La policy di efficienza dello storage sui volumi esistenti viene impostata su auto dopo l'aggiornamento.

#### **Scenario 2**

Se alcune efficienze dello storage sono già abilitate su un volume prima dell'aggiornamento, allora:

- Volumi con space guarantee = volume dopo l'aggiornamento, non si vedono differenze.
- Volumi con space guarantee = none attivare la deduplica aggregata in background.
- Volumi con storage policy inline-only impostare la policy su auto.
- I volumi con policy di efficienza dello storage definite dall'utente non hanno alcun cambiamento nelle policy, ad eccezione dei volumi con space guarantee = none. Questi volumi hanno la deduplica in background aggregata attivata.

# **Networking**

# **Networking: Concetti e caratteristiche generali**

Acquisire familiarità con i concetti generali di rete applicabili all'ambiente ONTAP Select. Quindi, esplora le caratteristiche e le opzioni specifiche disponibili con i cluster a nodo singolo e multi-nodo.

#### **Rete fisica**

La rete fisica supporta un'implementazione del cluster ONTAP Select principalmente fornendo l'infrastruttura di switching di livello due sottostante. La configurazione relativa alla rete fisica include sia l'host dell'hypervisor che l'ambiente di rete con switch più ampio.

#### **Opzioni NIC host**

Ciascun host dell'hypervisor ONTAP Select deve essere configurato con due o quattro porte fisiche. La configurazione esatta scelta dipende da diversi fattori, tra cui:

- Se il cluster contiene uno o più host ONTAP Select
- Quale sistema operativo hypervisor viene utilizzato
- Come è configurato lo switch virtuale
- Se LACP viene utilizzato o meno con i collegamenti

#### **Configurazione fisica dello switch**

È necessario assicurarsi che la configurazione degli switch fisici supporti l'implementazione di ONTAP Select. Gli switch fisici sono integrati con gli switch virtuali basati su hypervisor. La configurazione esatta scelta

dipende da diversi fattori. Le considerazioni principali includono quanto segue:

- In che modo è possibile mantenere la separazione tra le reti interne ed esterne?
- Mantieni una separazione tra le reti di dati e di gestione?
- Come verranno configurate le VLAN di livello due?

#### **Rete logica**

ONTAP Select utilizza due diverse reti logiche, separando il traffico in base al tipo. In particolare, il traffico può fluire tra gli host all'interno del cluster, oltre che verso i client di storage e altre macchine all'esterno del cluster. Gli switch virtuali gestiti dagli hypervisor aiutano a supportare la rete logica.

#### **Rete interna**

Con un'implementazione di cluster multi-nodo, i singoli nodi ONTAP Select comunicano utilizzando una rete "interna" isolata. Questa rete non è esposta o disponibile al di fuori dei nodi nel cluster ONTAP Select.

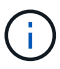

La rete interna è presente solo con un cluster a più nodi.

La rete interna presenta le seguenti caratteristiche:

- Utilizzato per elaborare il traffico intra-cluster di ONTAP, tra cui:
	- Cluster
	- High Availability Interconnect (ha-IC)
	- RAID Synch Mirror (RSM)
- Rete single Layer-due basata su una VLAN
- Gli indirizzi IP statici vengono assegnati da ONTAP Select:
	- Solo IPv4
	- DHCP non utilizzato
	- Indirizzo link-local
- La dimensione MTU è di 9000 byte per impostazione predefinita e può essere regolata entro un intervallo di 7500-9000 (incluso)

#### **Rete esterna**

La rete esterna elabora il traffico tra i nodi di un cluster ONTAP Select, i client di storage esterni e le altre macchine. La rete esterna fa parte di ogni implementazione del cluster e presenta le seguenti caratteristiche:

- Utilizzato per elaborare il traffico ONTAP, tra cui:
	- Dati (NFS, CIFS, iSCSI)
	- Gestione (cluster e nodo; SVM opzionale)
	- Intercluster (opzionale)
- Supporto opzionale di VLAN:
	- Gruppo di porte dati
	- Gruppo di porte di gestione
- Indirizzi IP assegnati in base alle opzioni di configurazione dell'amministratore:
- IPv4 o IPv6
- La dimensione MTU è di 1500 byte per impostazione predefinita (può essere regolata)

La rete esterna è presente con cluster di tutte le dimensioni.

#### **Ambiente di rete di macchine virtuali**

L'host dell'hypervisor offre diverse funzionalità di rete.

ONTAP Select si affida alle seguenti funzionalità esposte attraverso la macchina virtuale:

#### **Porte delle macchine virtuali**

Sono disponibili diverse porte per l'utilizzo da parte di ONTAP Select. Vengono assegnati e utilizzati in base a diversi fattori, tra cui la dimensione del cluster.

#### **Switch virtuale**

Il software dello switch virtuale all'interno dell'ambiente hypervisor, vSwitch (VMware) o Open vSwitch (KVM), unisce le porte esposte dalla macchina virtuale alle porte NIC Ethernet fisiche. È necessario configurare un vSwitch per ogni host ONTAP Select, in base all'ambiente in uso.

# **Configurazioni di rete a nodo singolo e multiplo**

ONTAP Select supporta configurazioni di rete a nodo singolo e a più nodi.

#### **Configurazione di rete a nodo singolo**

Le configurazioni ONTAP Select a nodo singolo non richiedono la rete interna ONTAP, in quanto non esiste traffico cluster, ha o mirror.

A differenza della versione multinodo del prodotto ONTAP Select, ogni macchina virtuale ONTAP Select contiene tre adattatori di rete virtuali, presentati alle porte di rete ONTAP e0a, e0b e e0c.

Queste porte vengono utilizzate per fornire i seguenti servizi: LIF di gestione, dati e intercluster.

#### **KVM**

ONTAP Select può essere implementato come cluster a nodo singolo. L'host dell'hypervisor include uno switch virtuale che fornisce l'accesso alla rete esterna.

#### **ESXi**

La relazione tra queste porte e gli adattatori fisici sottostanti è illustrata nella seguente figura, che mostra un nodo del cluster ONTAP Select sull'hypervisor ESX.

#### **Configurazione di rete del cluster ONTAP Select a nodo singolo**

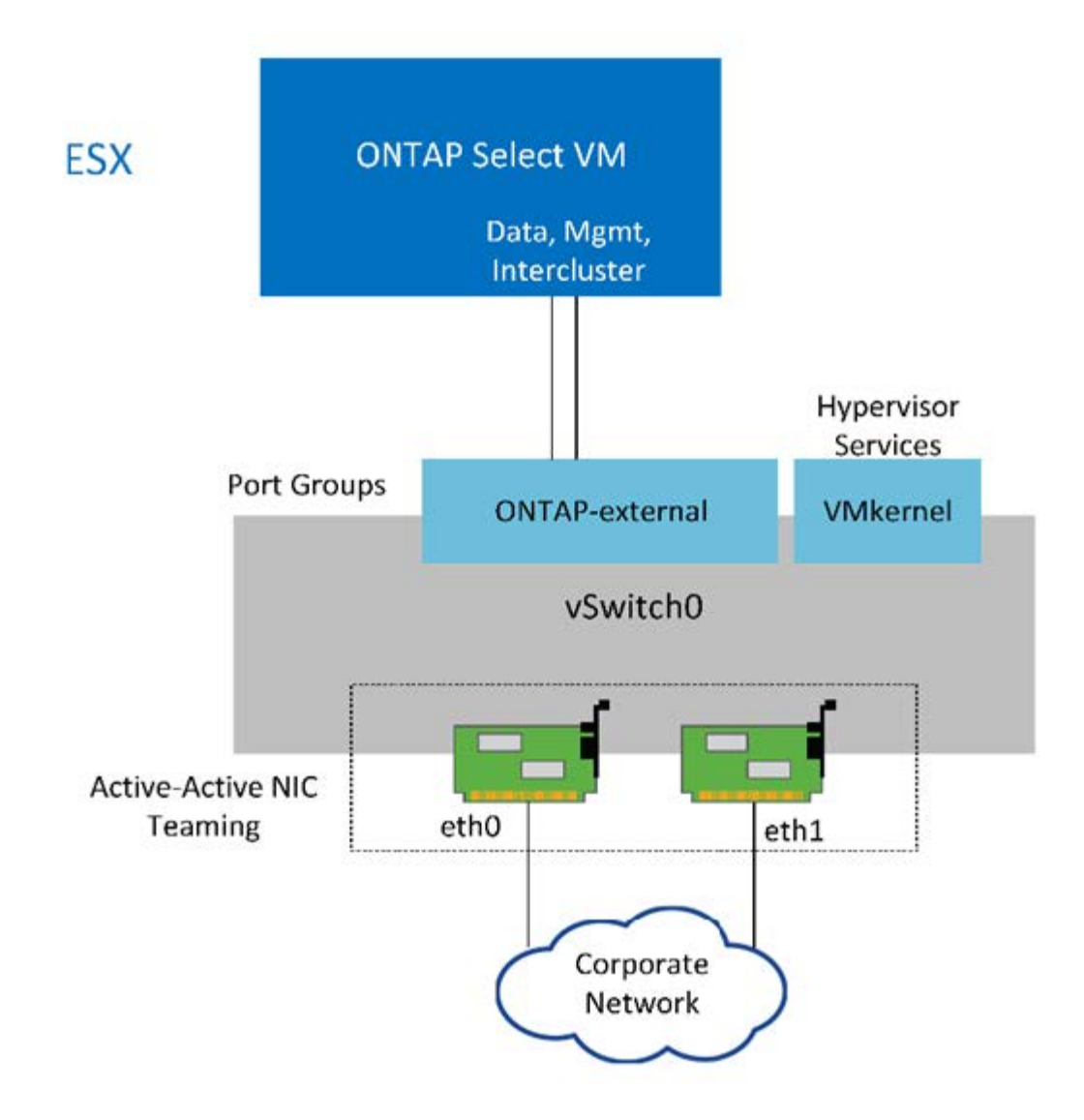

Anche se due adattatori sono sufficienti per un cluster a nodo singolo, è comunque necessario il raggruppamento delle NIC.

#### **Assegnazione LIF**

 $\mathfrak{a}$ 

Come spiegato nella sezione relativa all'assegnazione LIF multinodo di questo documento, gli spazi IPvengono utilizzati da ONTAP Select per mantenere separato il traffico di rete del cluster dai dati e dal traffico di gestione. La variante a nodo singolo di questa piattaforma non contiene una rete cluster. Pertanto, non sono presenti porte nell'IPSpace del cluster.

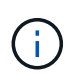

Le LIF di gestione di cluster e nodi vengono create automaticamente durante l'installazione del cluster ONTAP Select. I restanti LIF possono essere creati dopo l'implementazione.

#### **LIF di gestione e dati (e0a, e0b e e0c)**

Le porte ONTAP e0a, e0b e e0c sono delegate come porte candidate per i LIF che trasportano i seguenti tipi di traffico:

- Traffico del protocollo SAN/NAS (CIFS, NFS e iSCSI)
- Traffico di gestione di cluster, nodi e SVM

• Traffico intercluster (SnapMirror e SnapVault)

# **Configurazione di rete multinode**

La configurazione di rete ONTAP Select multinodo è costituita da due reti.

Si tratta di una rete interna, responsabile della fornitura di servizi di replica interni e cluster, e di una rete esterna, responsabile della fornitura di servizi di accesso e gestione dei dati. L'isolamento end-to-end del traffico che scorre all'interno di queste due reti è estremamente importante per consentire la creazione di un ambiente adatto alla resilienza del cluster.

Queste reti sono rappresentate nella figura seguente, che mostra un cluster ONTAP Select a quattro nodi in esecuzione su una piattaforma VMware vSphere. I cluster a sei e otto nodi hanno un layout di rete simile.

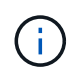

Ogni istanza di ONTAP Select risiede su un server fisico separato. Il traffico interno ed esterno viene isolato utilizzando gruppi di porte di rete separati, assegnati a ciascuna interfaccia di rete virtuale e che consentono ai nodi del cluster di condividere la stessa infrastruttura dello switch fisico.

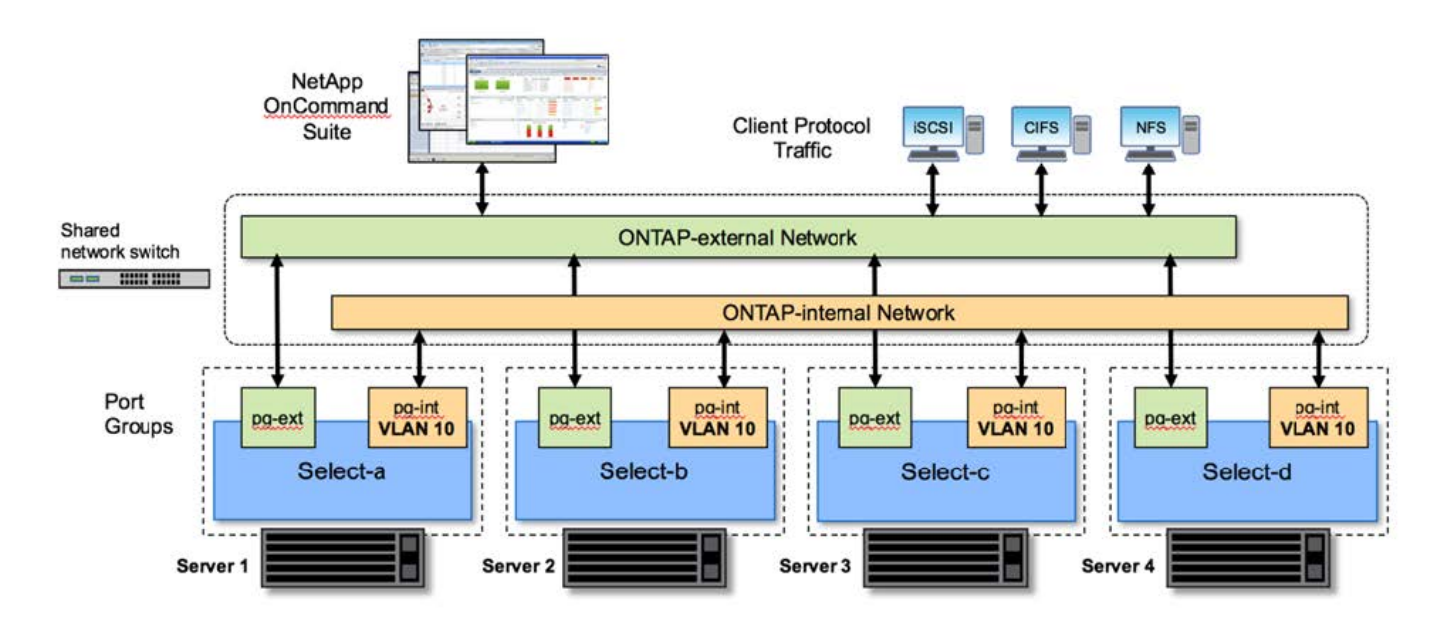

#### **Panoramica di una configurazione di rete di cluster ONTAP Select multinode**

Ogni macchina virtuale ONTAP Select contiene sette adattatori di rete virtuali presentati a ONTAP come un set di sette porte di rete, da e0a e0g. Sebbene ONTAP tratti questi adattatori come NIC fisiche, sono in realtà virtuali e mappati a un insieme di interfacce fisiche attraverso un layer di rete virtualizzato. Di conseguenza, ciascun server di hosting non richiede sei porte di rete fisiche.

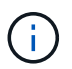

L'aggiunta di adattatori di rete virtuali a ONTAP Select VM non è supportata.

Queste porte sono preconfigurate per fornire i seguenti servizi:

- e0a, e0b e e0g. LIF di gestione e dati
- e0c, e0d. LIF della rete del cluster
- e0e. RSM

• e0f. Interconnessione HA

Le porte e0a, e0b e e0g risiedono sulla rete esterna. Sebbene le porte da e0c a e0f eseguano diverse funzioni, nel loro insieme compongono la rete Select interna. Quando si prendono decisioni di progettazione della rete, queste porte devono essere collocate su una rete a singolo livello 2. Non è necessario separare questi adattatori virtuali su reti diverse.

La relazione tra queste porte e gli adattatori fisici sottostanti è illustrata nella figura seguente, che mostra un nodo del cluster ONTAP Select sull'hypervisor ESX.

**Configurazione di rete di un singolo nodo che fa parte di un cluster ONTAP Select multinodo**

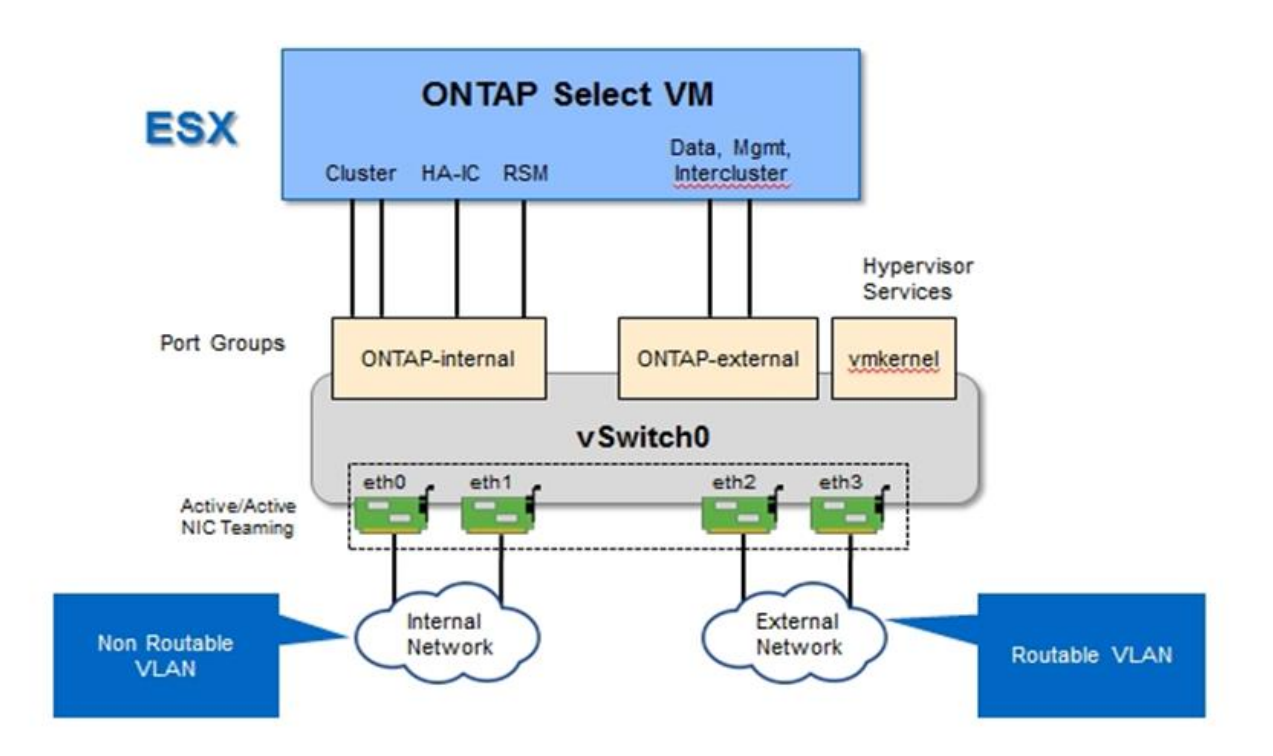

La separazione del traffico interno ed esterno tra diverse schede di rete fisiche impedisce l'introduzione di latenze nel sistema a causa di un accesso insufficiente alle risorse di rete. Inoltre, l'aggregazione tramite il raggruppamento delle schede di rete garantisce che il guasto di una singola scheda di rete non impedisca al nodo del cluster ONTAP Select di accedere alla rispettiva rete.

Si noti che sia la rete esterna che i gruppi di porte di rete interna contengono tutti e quattro gli adattatori NIC in modo simmetrico. Le porte attive nel gruppo di porte di rete esterne sono le porte di standby nella rete interna. Al contrario, le porte attive nel gruppo di porte della rete interna sono le porte di standby nel gruppo di porte della rete esterna.

#### **Assegnazione LIF**

Con l'introduzione di IPspaces, i ruoli delle porte ONTAP sono stati deprecati. Come gli array FAS, i cluster ONTAP Select contengono sia un IPSpace predefinito che un IPSpace cluster. Posizionando le porte di rete e0a, e0b e e0g nell'IPSpace predefinito e le porte e0c e e0d nell'IPSpace del cluster, queste porte sono state sostanzialmente estruse dall'hosting di LIF che non appartengono. Le restanti porte all'interno del cluster ONTAP Select vengono utilizzate attraverso l'assegnazione automatica delle interfacce che forniscono servizi interni. Non sono esposti attraverso la shell ONTAP, come nel caso delle interfacce di interconnessione RSM e ha.

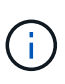

Non tutte le LIF sono visibili attraverso la shell dei comandi di ONTAP. L'interconnessione ha e le interfacce RSM sono nascoste da ONTAP e vengono utilizzate internamente per fornire i rispettivi servizi.

Le porte di rete e i LIF sono illustrati in dettaglio nelle sezioni seguenti.

#### **LIF di gestione e dati (e0a, e0b e e0g)**

Le porte ONTAP e0a, e0b e e0g sono delegate come porte candidate per i LIF che trasportano i seguenti tipi di traffico:

- Traffico del protocollo SAN/NAS (CIFS, NFS e iSCSI)
- Traffico di gestione di cluster, nodi e SVM
- Traffico intercluster (SnapMirror e SnapVault)

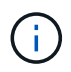

Le LIF di gestione di cluster e nodi vengono create automaticamente durante l'installazione del cluster ONTAP Select. I restanti LIF possono essere creati dopo l'implementazione.

#### **LIF di rete del cluster (e0c, e0d)**

Le porte ONTAP e0c e e0d sono delegate come porte home per le interfacce cluster. All'interno di ciascun nodo del cluster ONTAP Select, durante l'installazione di ONTAP vengono generate automaticamente due interfacce del cluster utilizzando gli indirizzi IP locali di collegamento (169.254.x.x).

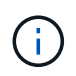

A queste interfacce non possono essere assegnati indirizzi IP statici e non devono essere create interfacce cluster aggiuntive.

Il traffico di rete del cluster deve passare attraverso una rete Layer-2 a bassa latenza e non instradata. A causa del throughput del cluster e dei requisiti di latenza, si prevede che il cluster ONTAP Select si trovi fisicamente nelle vicinanze (ad esempio, multipack, singolo data center). Non è supportata la creazione di configurazioni di cluster stretch a quattro, sei o otto nodi mediante la separazione di nodi ha su una WAN o su distanze geografiche significative. È supportata una configurazione a due nodi allungata con un mediatore.

Per ulteriori informazioni, consultare la sezione ["Best practice di ha \(MetroCluster SDS\) con due nodi estesi"](#page-45-0).

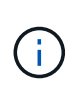

Per garantire il massimo throughput per il traffico di rete del cluster, questa porta di rete è configurata per l'utilizzo di frame jumbo (da 7500 a 9000 MTU). Per un corretto funzionamento del cluster, verificare che i frame jumbo siano attivati su tutti gli switch fisici e virtuali di upstream che forniscono servizi di rete interni ai nodi del cluster ONTAP Select.

#### **Traffico RAID SyncMirror (e0e)**

La replica sincrona dei blocchi nei nodi partner ha avviene utilizzando un'interfaccia di rete interna che risiede sulla porta di rete e0e. Questa funzionalità si verifica automaticamente, utilizzando le interfacce di rete configurate da ONTAP durante l'installazione del cluster e non richiede alcuna configurazione da parte dell'amministratore.

 $\mathbf{f}$ 

La porta e0e è riservata da ONTAP per il traffico di replica interno. Pertanto, né la porta né il LIF host sono visibili nell'interfaccia utente di ONTAP o in Gestione sistema. Questa interfaccia è configurata per utilizzare un indirizzo IP locale di collegamento generato automaticamente e la riassegnazione di un indirizzo IP alternativo non è supportata. Questa porta di rete richiede l'utilizzo di frame jumbo (da 7500 a 9000 MTU).

#### **Interconnessione HA (e0f)**

Gli array NetApp FAS utilizzano hardware specializzato per trasferire le informazioni tra coppie ha in un cluster ONTAP. Tuttavia, gli ambienti software-defined non tendono a disporre di questo tipo di apparecchiatura (come i dispositivi InfiniBand o iWARP), pertanto è necessaria una soluzione alternativa. Sebbene siano state prese in considerazione diverse possibilità, i requisiti ONTAP inseriti nel trasporto di interconnessione richiedevano che questa funzionalità fosse emulata nel software. Di conseguenza, all'interno di un cluster ONTAP Select, la funzionalità dell'interconnessione ha (tradizionalmente fornita dall'hardware) è stata progettata nel sistema operativo, utilizzando Ethernet come meccanismo di trasporto.

Ogni nodo ONTAP Select è configurato con una porta di interconnessione ha, e0f. Questa porta ospita l'interfaccia di rete di interconnessione ha, che è responsabile di due funzioni principali:

- Mirroring del contenuto della NVRAM tra coppie ha
- Invio/ricezione di informazioni sullo stato ha e messaggi heartbeat di rete tra coppie ha

Il traffico DI interconnessione HA passa attraverso questa porta di rete utilizzando una singola interfaccia di rete, sovrapporendo frame RDMA (Remote Direct Memory Access) all'interno di pacchetti Ethernet.

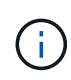

In modo simile alla porta RSM (e0e), né la porta fisica né l'interfaccia di rete ospitata sono visibili agli utenti dall'interfaccia CLI di ONTAP o da Gestore di sistema. Di conseguenza, l'indirizzo IP di questa interfaccia non può essere modificato e lo stato della porta non può essere modificato. Questa porta di rete richiede l'utilizzo di frame jumbo (da 7500 a 9000 MTU).

# **Rete interna ed esterna ONTAP Select**

Caratteristiche delle reti interne ed esterne ONTAP Select.

#### **Rete interna ONTAP Select**

La rete ONTAP Select interna, presente solo nella variante multinodo del prodotto, è responsabile della fornitura al cluster ONTAP Select di servizi di comunicazione cluster, interconnessione ha e replica sincrona. Questa rete include le seguenti porte e interfacce:

- **E0c, e0d.** hosting delle LIF di rete del cluster
- **E0e.** hosting della LIF RSM
- **E0f.** hosting della LIF di interconnessione ha

Il throughput e la latenza di questa rete sono fondamentali per determinare le performance e la resilienza del cluster ONTAP Select. L'isolamento della rete è necessario per la sicurezza del cluster e per garantire che le interfacce di sistema siano separate da altri tipi di traffico di rete. Pertanto, questa rete deve essere utilizzata esclusivamente dal cluster ONTAP Select.

# ÷Ď.

Non è supportato l'utilizzo di Select Internal Network per il traffico diverso da Select Cluster, ad esempio il traffico di gestione o dell'applicazione. Sulla VLAN interna di ONTAP non possono essere presenti altre macchine virtuali o host.

I pacchetti di rete che attraversano la rete interna devono trovarsi su una rete Layer-2 con tag VLAN dedicata. Per eseguire questa operazione, eseguire una delle seguenti operazioni:

- Assegnazione di un gruppo di porte con tag VLAN alle NIC virtuali interne (da e0c a e0f) (modalità VST)
- Utilizzo della VLAN nativa fornita dallo switch upstream in cui la VLAN nativa non viene utilizzata per altri tipi di traffico (assegnazione di un gruppo di porte senza ID VLAN, ovvero in modalità EST)

In tutti i casi, il tagging VLAN per il traffico di rete interno viene eseguito all'esterno della macchina virtuale ONTAP Select.

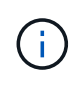

Sono supportati solo vSwitch ESX standard e distribuiti. Altri switch virtuali o connettività diretta tra host ESX non sono supportati. La rete interna deve essere completamente aperta; NAT o firewall non sono supportati.

All'interno di un cluster ONTAP Select, il traffico interno e il traffico esterno vengono separati utilizzando oggetti di rete Layer-2 virtuali noti come gruppi di porte. L'assegnazione corretta di vSwitch a questi gruppi di porte è estremamente importante, soprattutto per la rete interna, che è responsabile della fornitura di cluster, interconnessione ha e servizi di replica mirror. Una larghezza di banda di rete insufficiente per queste porte di rete può causare un peggioramento delle performance e persino compromettere la stabilità del nodo del cluster. Pertanto, i cluster a quattro, sei e otto nodi richiedono che la rete ONTAP Select interna utilizzi una connettività da 10 GB; le NIC da 1 GB non sono supportate. Tuttavia, è possibile effettuare compromessi sulla rete esterna, poiché la limitazione del flusso di dati in entrata a un cluster ONTAP Select non influisce sulla sua capacità di operare in modo affidabile.

Un cluster a due nodi può utilizzare quattro porte da 1 GB per il traffico interno o una singola porta da 10 GB invece delle due porte da 10 GB richieste dal cluster a quattro nodi. In un ambiente in cui le condizioni impediscono al server di adattarsi a quattro schede NIC da 10 GB, è possibile utilizzare due schede NIC da 10 GB per la rete interna e due schede NIC da 1 GB per la rete ONTAP esterna.

#### **Validazione e troubleshooting della rete interna**

La rete interna di un cluster multinode può essere validata utilizzando la funzionalità di verifica della connettività di rete. Questa funzione può essere richiamata dalla CLI di distribuzione che esegue network connectivity-check start comando.

Eseguire il seguente comando per visualizzare l'output del test:

network connectivity-check show --run-id X (X is a number)

Questo strumento è utile solo per la risoluzione dei problemi della rete interna in un cluster Multinode Select. Lo strumento non deve essere utilizzato per risolvere i problemi relativi a cluster a nodo singolo (incluse le configurazioni vNAS), implementazione ONTAP su connettività ONTAP Select o problemi di connettività lato client.

La creazione guidata del cluster (parte dell'interfaccia grafica di implementazione di ONTAP) include il Network checker interno come passaggio opzionale disponibile durante la creazione di cluster a più nodi. Dato l'importante ruolo svolto dalla rete interna nei cluster a più nodi, facendo parte del workflow di creazione del

cluster questo passaggio migliora il tasso di successo delle operazioni di creazione del cluster.

A partire da ONTAP Deploy 2.10, la dimensione MTU utilizzata dalla rete interna può essere impostata tra 7,500 e 9,000. Il controllo della connettività di rete può essere utilizzato anche per verificare le dimensioni MTU comprese tra 7,500 e 9,000. Il valore MTU predefinito viene impostato sul valore dello switch della rete virtuale. Se nell'ambiente è presente un overlay di rete come VXLAN, tale valore predefinito deve essere sostituito con un valore inferiore.

## **Rete esterna ONTAP Select**

La rete esterna ONTAP Select è responsabile di tutte le comunicazioni in uscita dal cluster e, pertanto, è presente sia nella configurazione a nodo singolo che in quella a più nodi. Sebbene questa rete non abbia i requisiti di throughput strettamente definiti della rete interna, l'amministratore deve fare attenzione a non creare colli di bottiglia di rete tra il client e ONTAP VM, perché i problemi di performance potrebbero essere erroneamente definiti come problemi ONTAP Select.

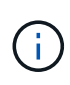

In modo simile al traffico interno, il traffico esterno può essere etichettato al vSwitch Layer (VST) e al External Switch Layer (EST). Inoltre, il traffico esterno può essere etichettato dalla macchina virtuale ONTAP Select stessa in un processo noto come VGT. Vedere la sezione ["Separazione dei dati e del traffico di gestione"](#page-173-0) per ulteriori dettagli.

La tabella seguente evidenzia le principali differenze tra le reti interne ed esterne di ONTAP Select.

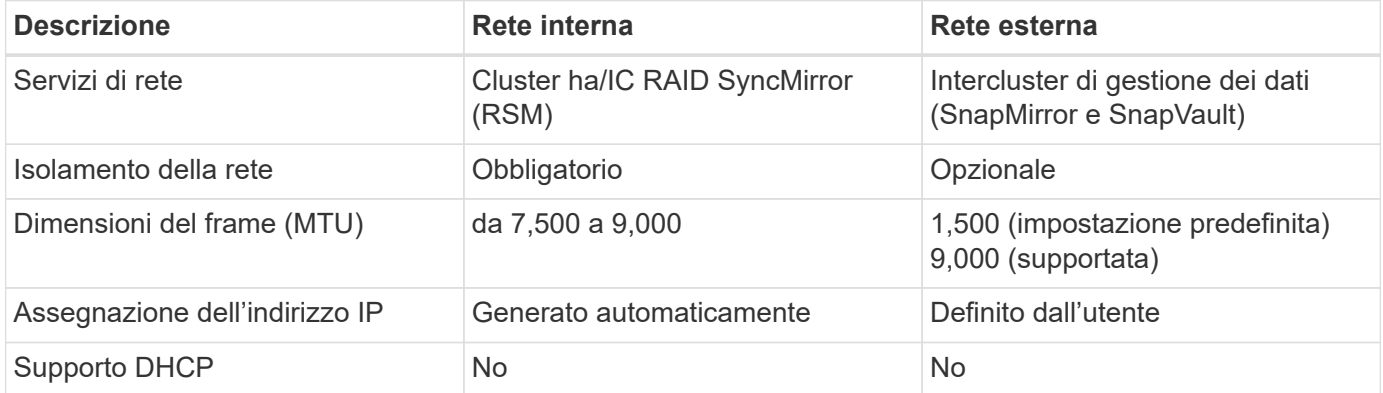

#### **Guida di riferimento rapido per reti interne ed esterne**

#### **Raggruppamento NIC**

Per garantire che le reti interne ed esterne dispongano delle caratteristiche di larghezza di banda e resilienza necessarie per garantire performance elevate e tolleranza agli errori, si consiglia il raggruppamento fisico delle schede di rete. Sono supportate configurazioni cluster a due nodi con un singolo collegamento da 10 GB. Tuttavia, la Best practice consigliata da NetApp consiste nell'utilizzare il raggruppamento delle schede di rete sulle reti interne ed esterne del cluster ONTAP Select.

#### **Generazione di indirizzi MAC**

Gli indirizzi MAC assegnati a tutte le porte di rete ONTAP Select vengono generati automaticamente dall'utilità di implementazione inclusa. L'utility utilizza un OUI (Organizationally Unique Identifier) specifico della piattaforma per garantire che non vi siano conflitti con i sistemi FAS. Una copia di questo indirizzo viene quindi memorizzata in un database interno all'interno della macchina virtuale per l'installazione di ONTAP Select (implementazione di ONTAP), per evitare riassegnazioni accidentali durante le implementazioni future dei nodi. L'amministratore non deve mai modificare l'indirizzo MAC assegnato a una porta di rete.

# **Configurazioni di rete supportate**

Seleziona l'hardware migliore e configura la tua rete per ottimizzare performance e resilienza.

I vendor di server sanno che i clienti hanno esigenze diverse e che la scelta è fondamentale. Di conseguenza, quando si acquista un server fisico, sono disponibili numerose opzioni per prendere decisioni sulla connettività di rete. La maggior parte dei sistemi commodity viene fornita con diverse opzioni NIC che offrono opzioni a porta singola e multiporta con variazioni di velocità e throughput. Incluso il supporto per schede NIC a 25GB GB/s e 40GB GB/s con VMware ESX.

Poiché le prestazioni della macchina virtuale ONTAP Select sono legate direttamente alle caratteristiche dell'hardware sottostante, l'aumento del throughput della macchina virtuale selezionando NIC a velocità più elevata consente di ottenere un cluster dalle performance più elevate e un'esperienza utente migliore. È possibile utilizzare quattro NIC da 10 GB o due NIC a velocità superiore (25/40 GB/s) per ottenere un layout di rete dalle performance elevate. Sono supportate anche altre configurazioni. Per i cluster a due nodi, sono supportate 4 porte da 1 GB o 1 porta da 10 GB. Per i cluster a nodo singolo, sono supportate 2 porte da 1 GB.

#### **Configurazioni minime di rete e consigliate**

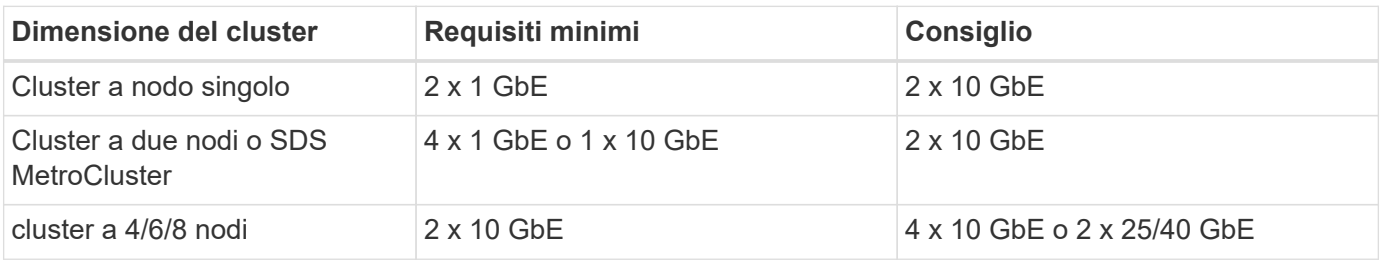

Sono supportate diverse configurazioni Ethernet in base alle dimensioni del cluster.

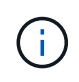

La conversione tra topologie di collegamento singolo e di collegamento multiplo in un cluster in esecuzione non è supportata a causa della possibile necessità di convertire tra diverse configurazioni di raggruppamento NIC richieste per ciascuna topologia.

# **Configurazione di rete con più switch fisici**

Quando è disponibile hardware sufficiente, NetApp consiglia di utilizzare la configurazione multiswitch illustrata nella figura seguente, a causa della protezione aggiuntiva contro i guasti fisici degli switch.

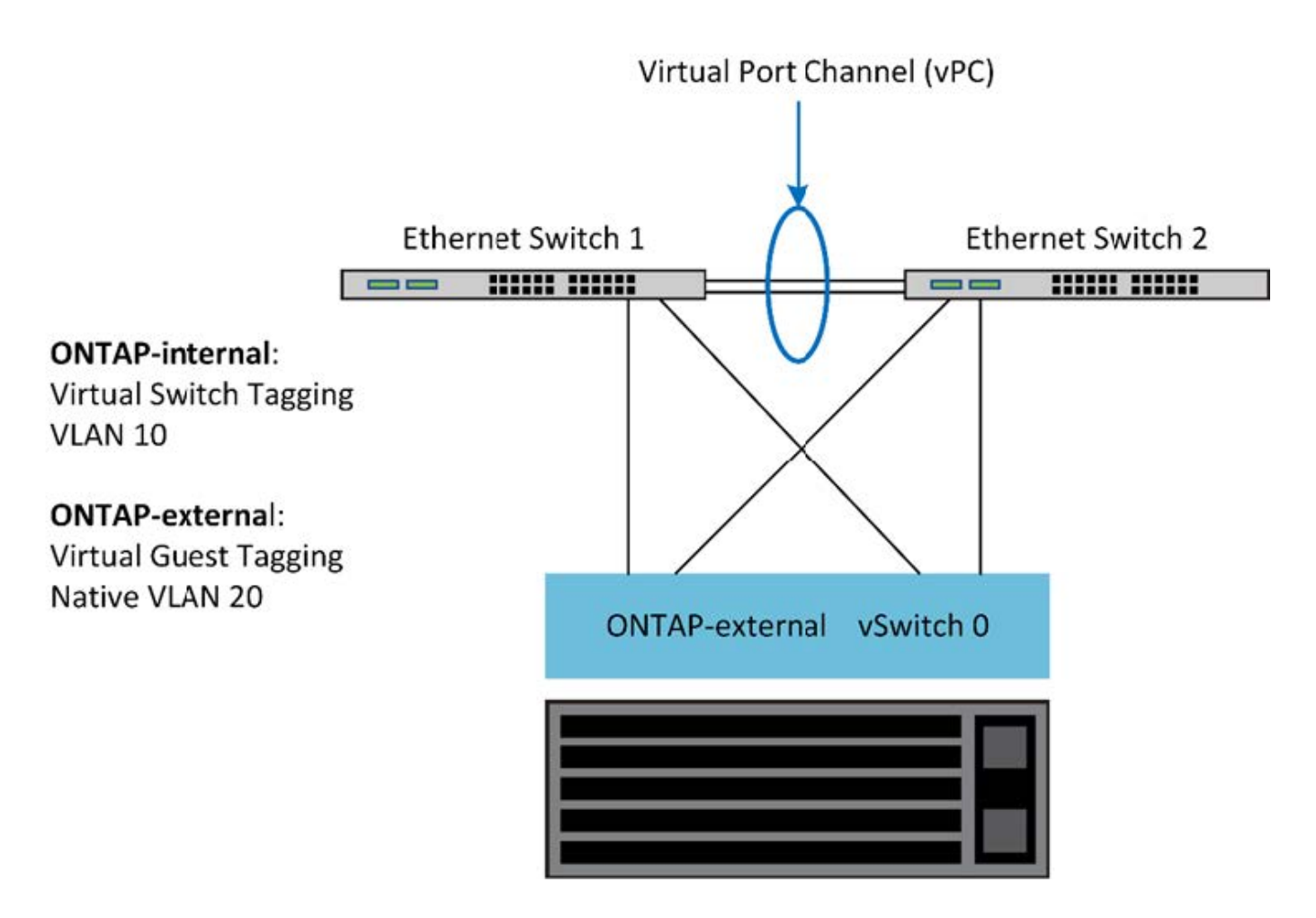

# **Configurazione di VMware vSphere vSwitch su ESXi**

Configurazione di ONTAP Select vSwitch e policy di bilanciamento del carico per configurazioni a due e quattro NIC.

ONTAP Select supporta l'utilizzo di configurazioni vSwitch standard e distribuite. I vSwitch distribuiti supportano i costrutti di aggregazione dei collegamenti (LACP). L'aggregazione dei collegamenti è una struttura di rete comune utilizzata per aggregare la larghezza di banda tra più adattatori fisici. LACP è uno standard indipendente dal vendor che fornisce un protocollo aperto per gli endpoint di rete che raggruppa gruppi di porte di rete fisiche in un singolo canale logico. ONTAP Select può funzionare con gruppi di porte configurati come gruppo di aggregazione di banda (LAG). Tuttavia, NetApp consiglia di utilizzare le singole porte fisiche come semplici porte di uplink (trunk) per evitare la configurazione LAG. In questi casi, le Best practice per vSwitch standard e distribuiti sono identiche.

Questa sezione descrive la configurazione di vSwitch e i criteri di bilanciamento del carico da utilizzare nelle configurazioni a due NIC e a quattro NIC.

Quando si configurano i gruppi di porte per l'utilizzo da parte di ONTAP Select, è necessario seguire le seguenti Best practice: Il criterio di bilanciamento del carico a livello di gruppo di porte è instradamento basato sull'ID della porta virtuale di origine. VMware consiglia di impostare STP su Portfast sulle porte dello switch collegate agli host ESXi.

Tutte le configurazioni vSwitch richiedono un minimo di due schede di rete fisiche raggruppate in un singolo raggruppamento di schede di rete. ONTAP Select supporta un singolo collegamento da 10 GB per cluster a due nodi. Tuttavia, è una Best practice di NetApp garantire la ridondanza hardware attraverso l'aggregazione NIC.

Su un server vSphere, i raggruppamenti NIC sono il costrutto di aggregazione utilizzato per raggruppare più adattatori di rete fisici in un singolo canale logico, consentendo la condivisione del carico di rete tra tutte le porte membri. È importante ricordare che i team NIC possono essere creati senza il supporto dello switch fisico. I criteri di bilanciamento del carico e failover possono essere applicati direttamente a un team NIC, che non conosce la configurazione dello switch upstream. In questo caso, i criteri vengono applicati solo al traffico in uscita.

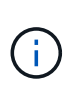

I canali delle porte statiche non sono supportati con ONTAP Select. I canali abilitati LACP sono supportati con vSwitch distribuiti, ma l'utilizzo di LAG LACP può comportare una distribuzione del carico non uniforme tra i membri LAG.

Per i cluster a nodo singolo, ONTAP Deploy configura la macchina virtuale ONTAP Select in modo che utilizzi un gruppo di porte per la rete esterna e lo stesso gruppo di porte o, facoltativamente, un gruppo di porte diverso per il traffico di gestione del cluster e dei nodi. Per i cluster a nodo singolo, è possibile aggiungere il numero desiderato di porte fisiche al gruppo di porte esterne come adattatori attivi.

Per i cluster a più nodi, ONTAP Deploy configura ogni macchina virtuale ONTAP Select in modo che utilizzi uno o due gruppi di porte per la rete interna e, separatamente, uno o due gruppi di porte per la rete esterna. Il traffico di gestione del cluster e dei nodi può utilizzare lo stesso gruppo di porte del traffico esterno o, facoltativamente, un gruppo di porte separato. Il traffico di gestione del cluster e dei nodi non può condividere lo stesso gruppo di porte con il traffico interno.

#### **VSwitch standard o distribuito e quattro porte fisiche per nodo**

È possibile assegnare quattro gruppi di porte a ciascun nodo di un cluster a più nodi. Ciascun gruppo di porte dispone di una singola porta fisica attiva e di tre porte fisiche di standby, come illustrato nella figura seguente.

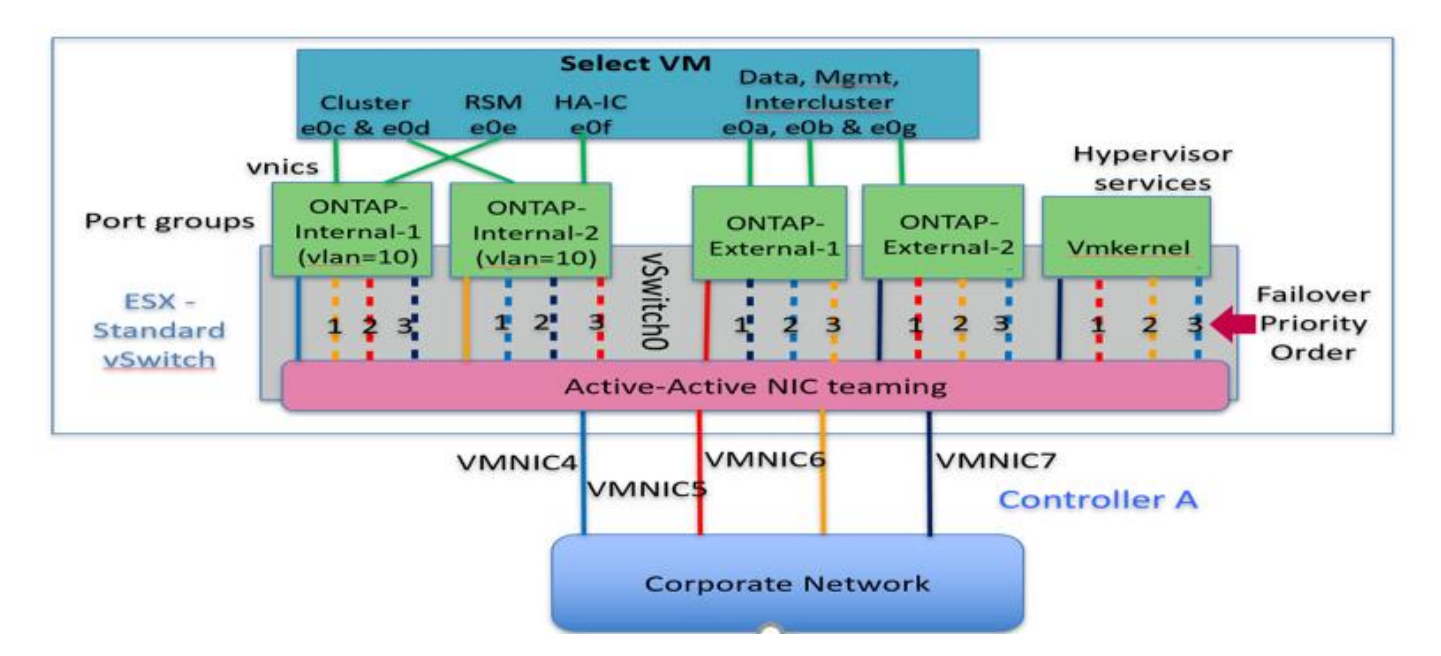

## **VSwitch con quattro porte fisiche per nodo**

L'ordine delle porte nell'elenco di standby è importante. La tabella seguente fornisce un esempio della distribuzione fisica delle porte tra i quattro gruppi di porte.

#### **Configurazioni minime di rete e consigliate**

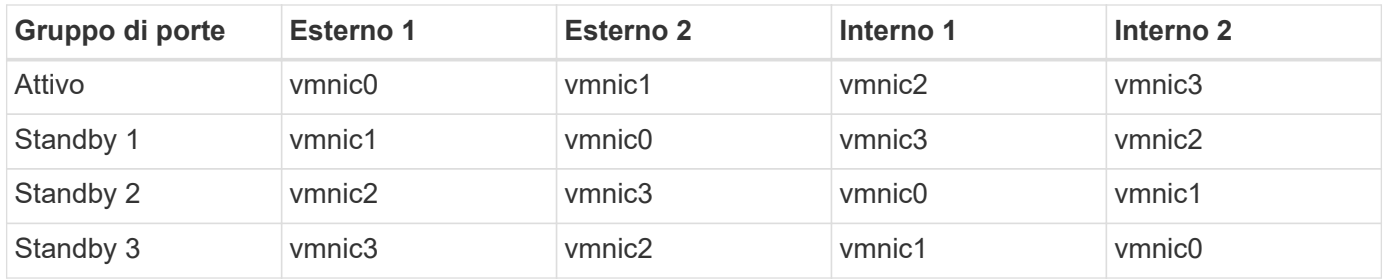

Le seguenti figure mostrano le configurazioni dei gruppi di porte di rete esterne dalla GUI di vCenter (ONTAP-External e ONTAP-External2). Si noti che gli adattatori attivi provengono da schede di rete diverse. In questa configurazione, vmnic 4 e vmnic 5 sono porte doppie sulla stessa scheda NIC fisica, mentre vmnic 6 e vminc 7 sono analogamente porte doppie su una scheda NIC separata (in questo esempio non vengono utilizzate le porte da 0 a 3). L'ordine degli adattatori di standby fornisce un failover gerarchico con le ultime porte della rete interna. L'ordine delle porte interne nell'elenco di standby viene similmente scambiato tra i due gruppi di porte esterne.

**Parte 1: Configurazioni del gruppo di porte esterne ONTAP Select**

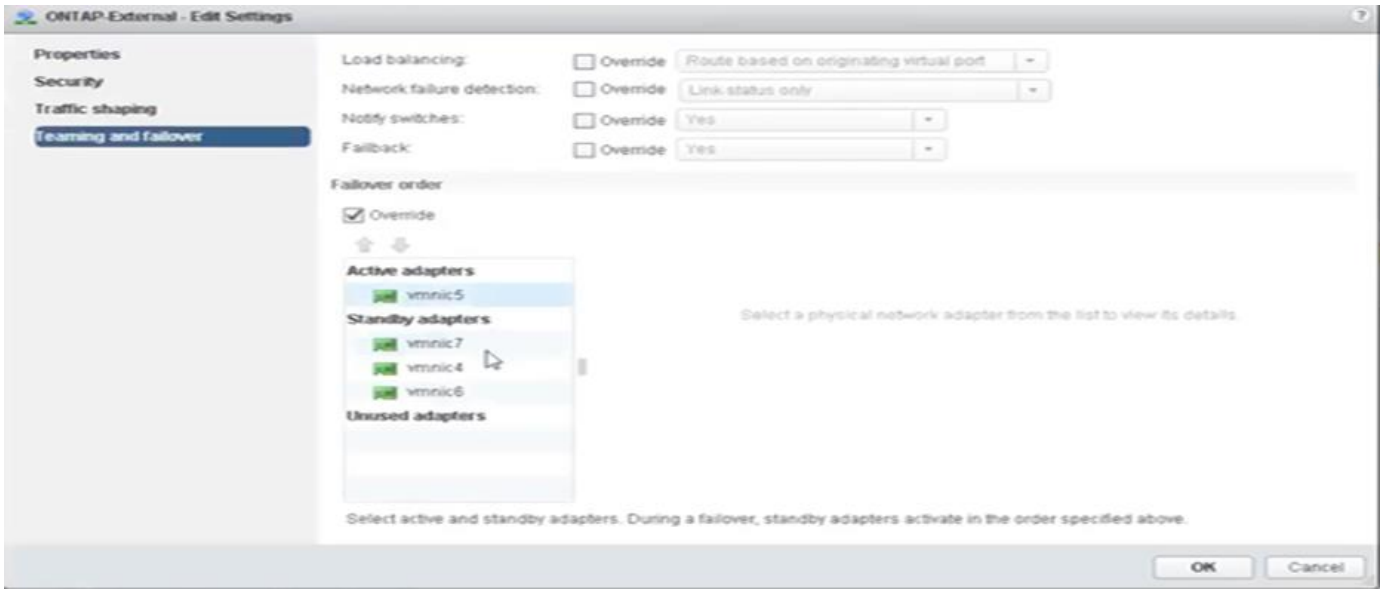

**Parte 2: Configurazioni del gruppo di porte esterne ONTAP Select**

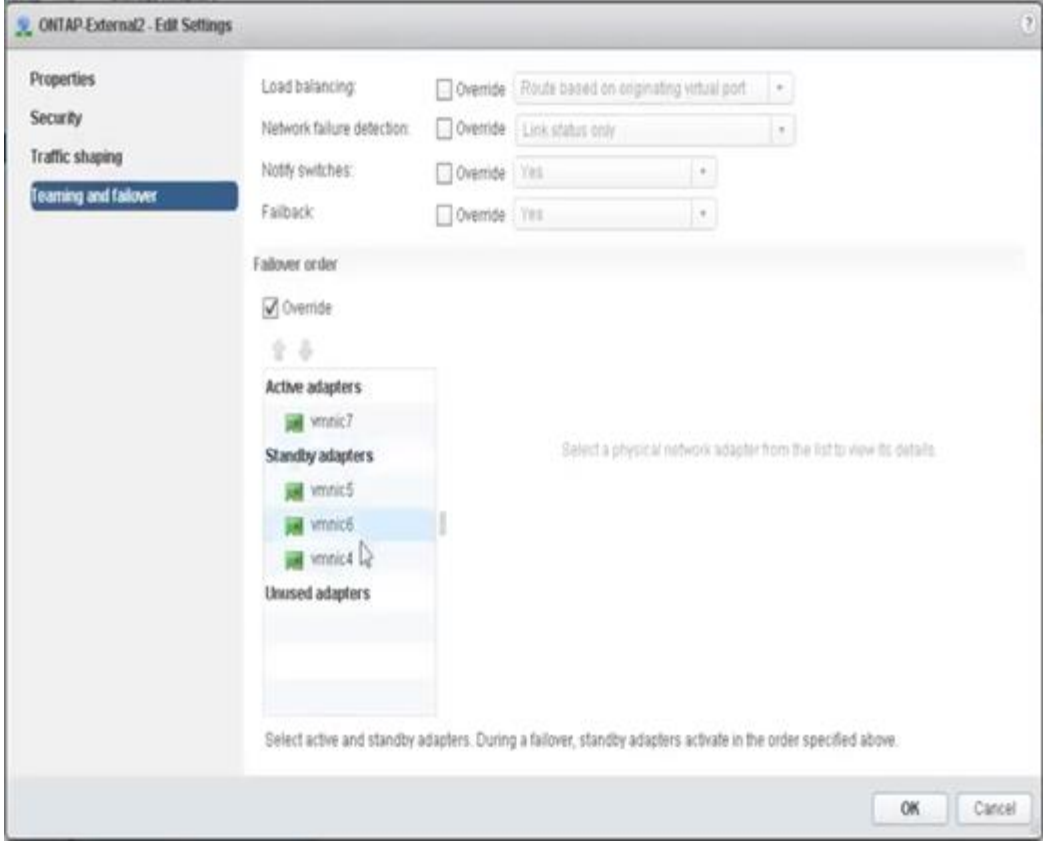

Per la leggibilità, le attività sono le seguenti:

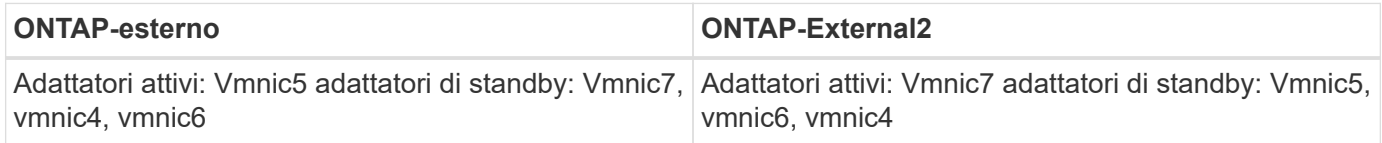

Le seguenti figure mostrano le configurazioni dei gruppi di porte di rete interni (ONTAP-Internal e ONTAP-Internal2). Si noti che gli adattatori attivi provengono da schede di rete diverse. In questa configurazione, vmnic 4 e vmnic 5 sono porte doppie sullo stesso ASIC fisico, mentre vmnic 6 e vmnic 7 sono analogamente porte doppie su un ASIC separato. L'ordine degli adattatori di standby fornisce un failover gerarchico con le ultime porte della rete esterna. L'ordine delle porte esterne nell'elenco di standby viene similmente scambiato tra i due gruppi di porte interne.

#### **Parte 1: Configurazioni del gruppo di porte interne ONTAP Select**

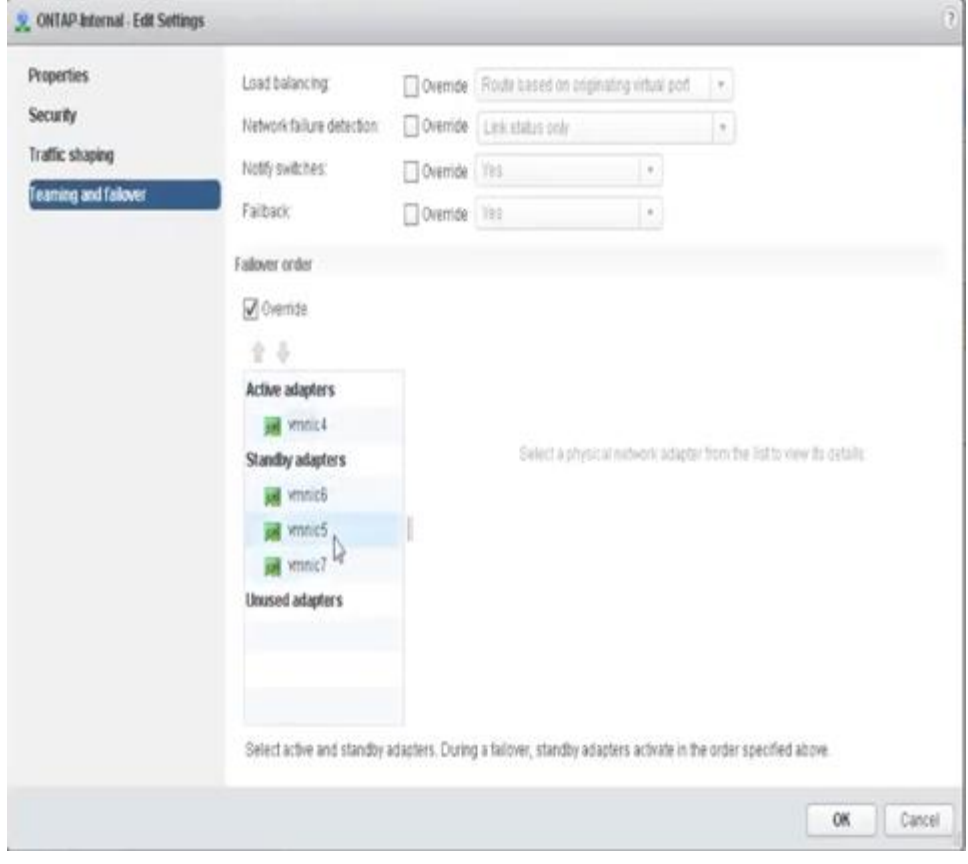

**Parte 2: Gruppi di porte interne ONTAP Select**

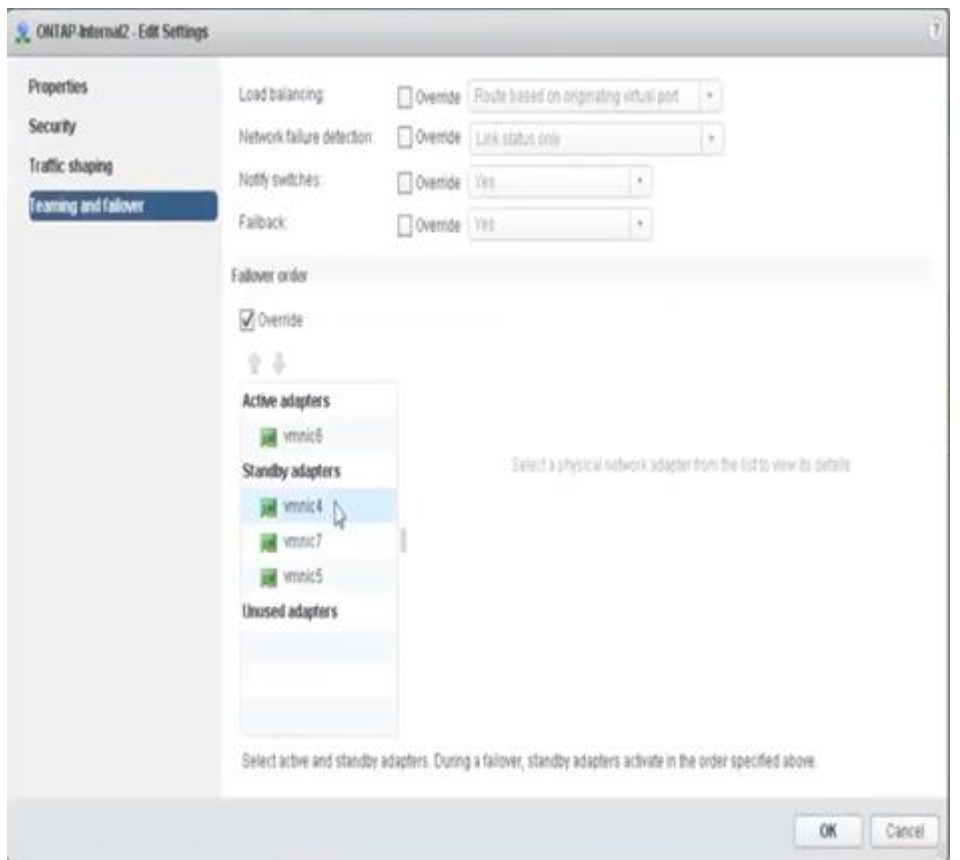

Per la leggibilità, le attività sono le seguenti:

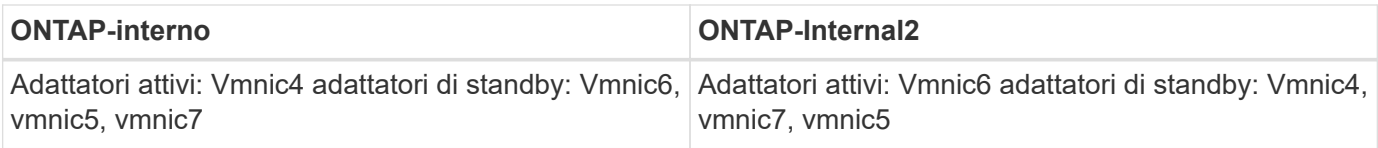

# **VSwitch standard o distribuito e due porte fisiche per nodo**

Quando si utilizzano due schede di rete ad alta velocità (25 GB), la configurazione consigliata del gruppo di porte è concettualmente molto simile alla configurazione con quattro schede di rete da 10 GB. È necessario utilizzare quattro gruppi di porte anche quando si utilizzano solo due adattatori fisici. Le assegnazioni dei gruppi di porte sono le seguenti:

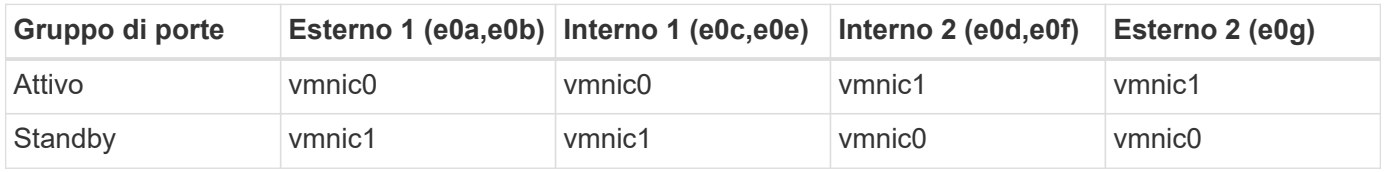

## **VSwitch con due porte fisiche ad alta velocità (25 GB) per nodo**

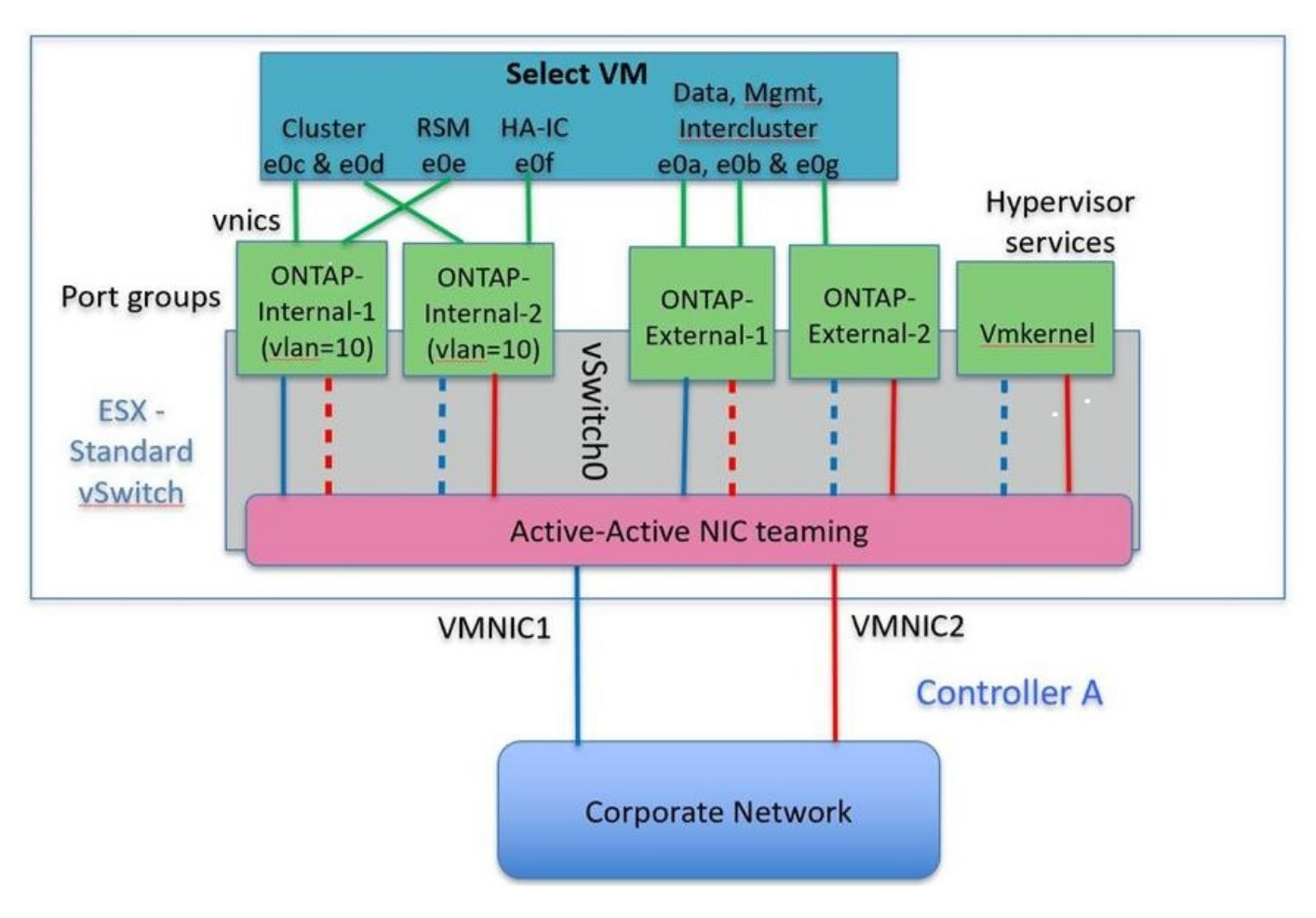

Quando si utilizzano due porte fisiche (10 GB o meno), ciascun gruppo di porte deve disporre di un adattatore attivo e di un adattatore di standby configurati uno di fronte all'altro. La rete interna è presente solo per i cluster ONTAP Select a più nodi. Per i cluster a nodo singolo, entrambi gli adattatori possono essere configurati come attivi nel gruppo di porte esterne.

Nell'esempio seguente viene illustrata la configurazione di vSwitch e dei due gruppi di porte responsabili della gestione dei servizi di comunicazione interni ed esterni per un cluster ONTAP Select multinodo. La rete esterna

può utilizzare LA RETE interna VMNIC in caso di interruzione della rete, in quanto le VMNIC della rete interna fanno parte di questo gruppo di porte e sono configurate in modalità standby. Il contrario è il caso della rete esterna. L'alternanza delle VMNIC attive e di standby tra i due gruppi di porte è fondamentale per il corretto failover delle VM ONTAP Select durante le interruzioni di rete.

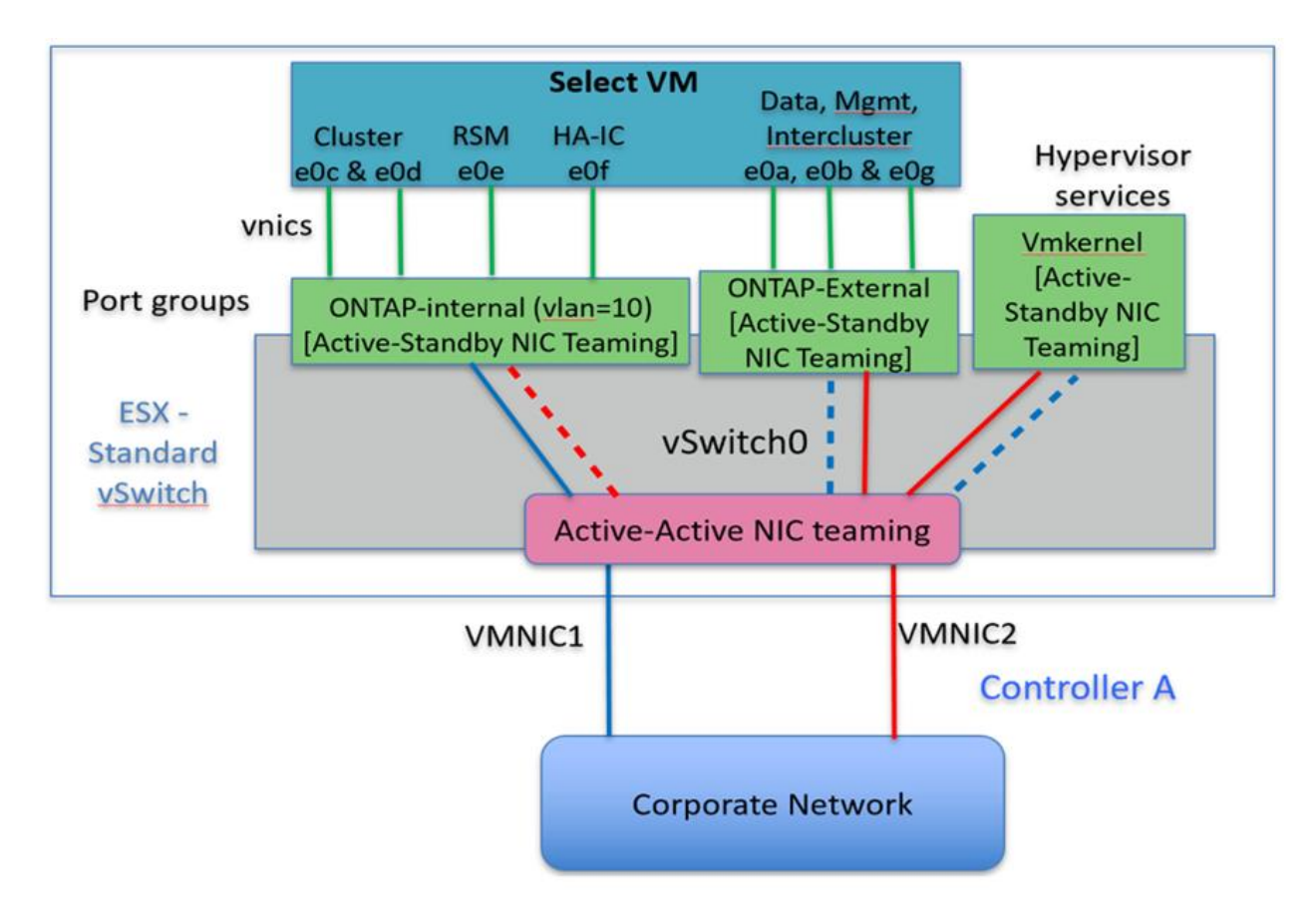

### **VSwitch con due porte fisiche (10 GB o meno) per nodo**

#### **VSwitch distribuito con LACP**

Quando si utilizzano vSwitch distribuiti nella configurazione, è possibile utilizzare LACP (anche se non si tratta di una procedura consigliata) per semplificare la configurazione di rete. L'unica configurazione LACP supportata richiede che tutti i VMNIC si trovino in un singolo LAG. Lo switch fisico uplink deve supportare una dimensione MTU compresa tra 7,500 e 9,000 su tutte le porte del canale. Le reti ONTAP Select interne ed esterne devono essere isolate a livello di gruppo di porte. La rete interna deve utilizzare una VLAN non instradabile (isolata). La rete esterna può utilizzare VST, EST o VGT.

Gli esempi seguenti mostrano la configurazione di vSwitch distribuito utilizzando LACP.

# **LAG properties when using LACP**

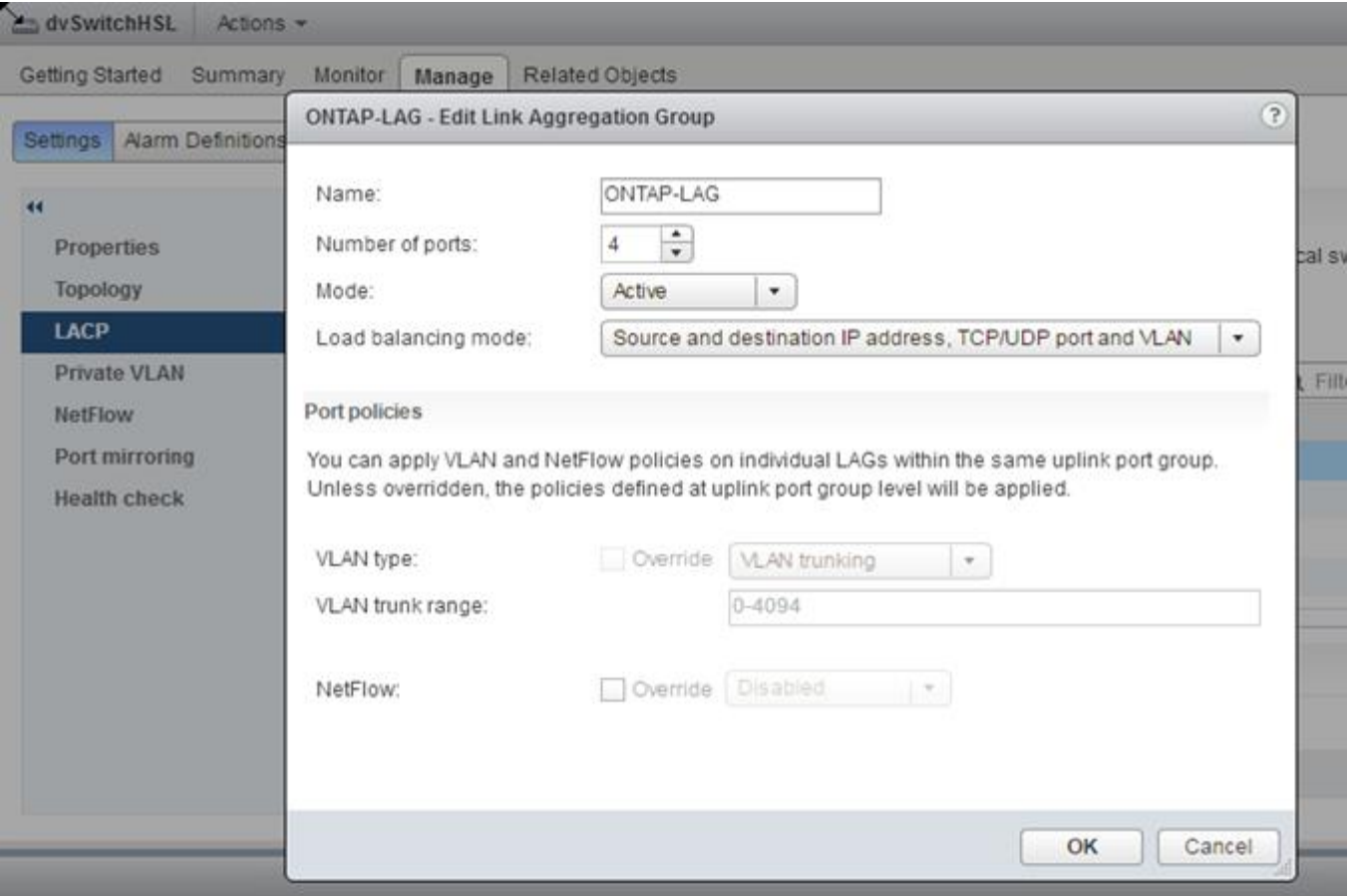

**Configurazioni di gruppi di porte esterne che utilizzano un vSwitch distribuito con LACP attivato**

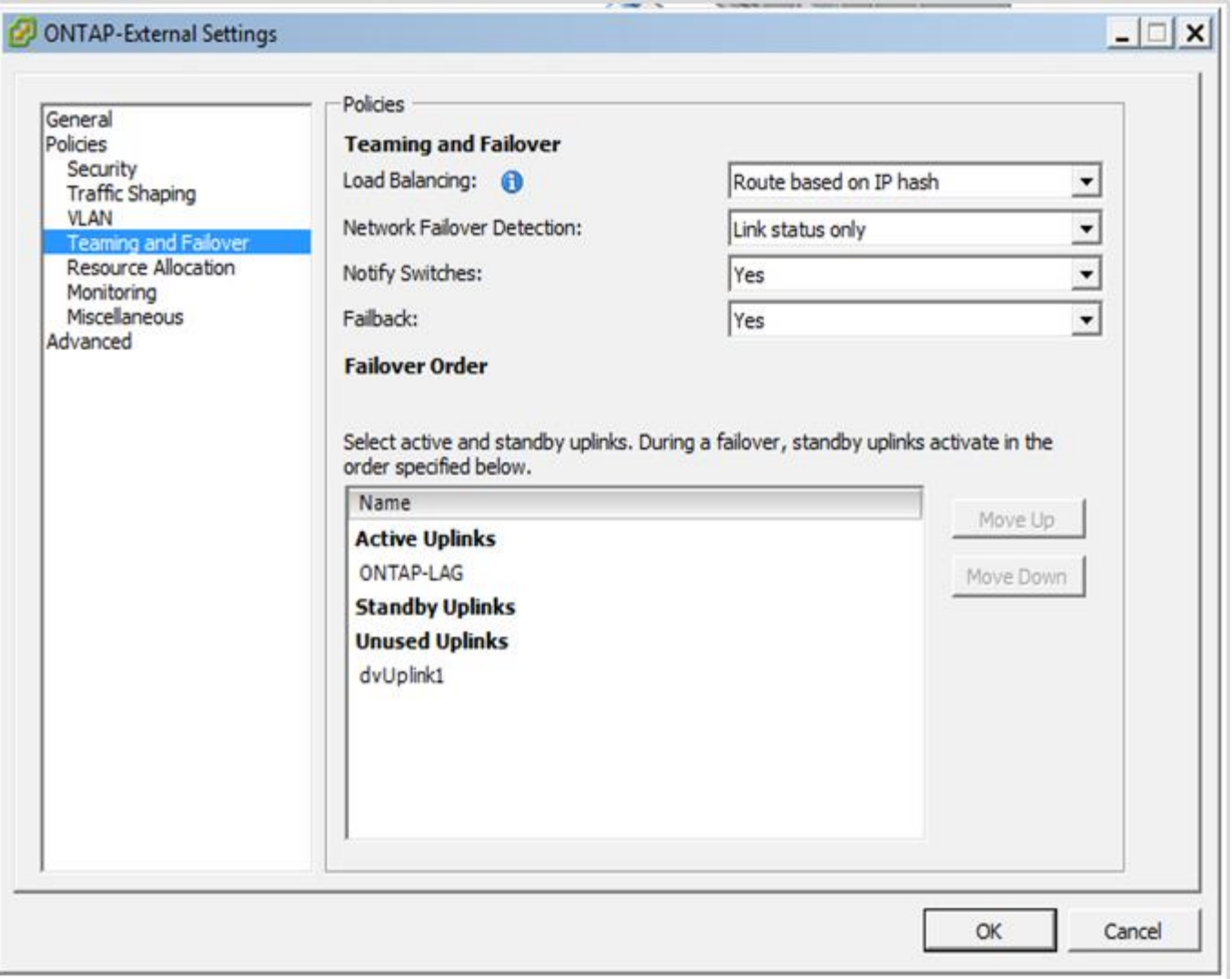

**Configurazioni di gruppi di porte interne che utilizzano un vSwitch distribuito con LACP attivato**

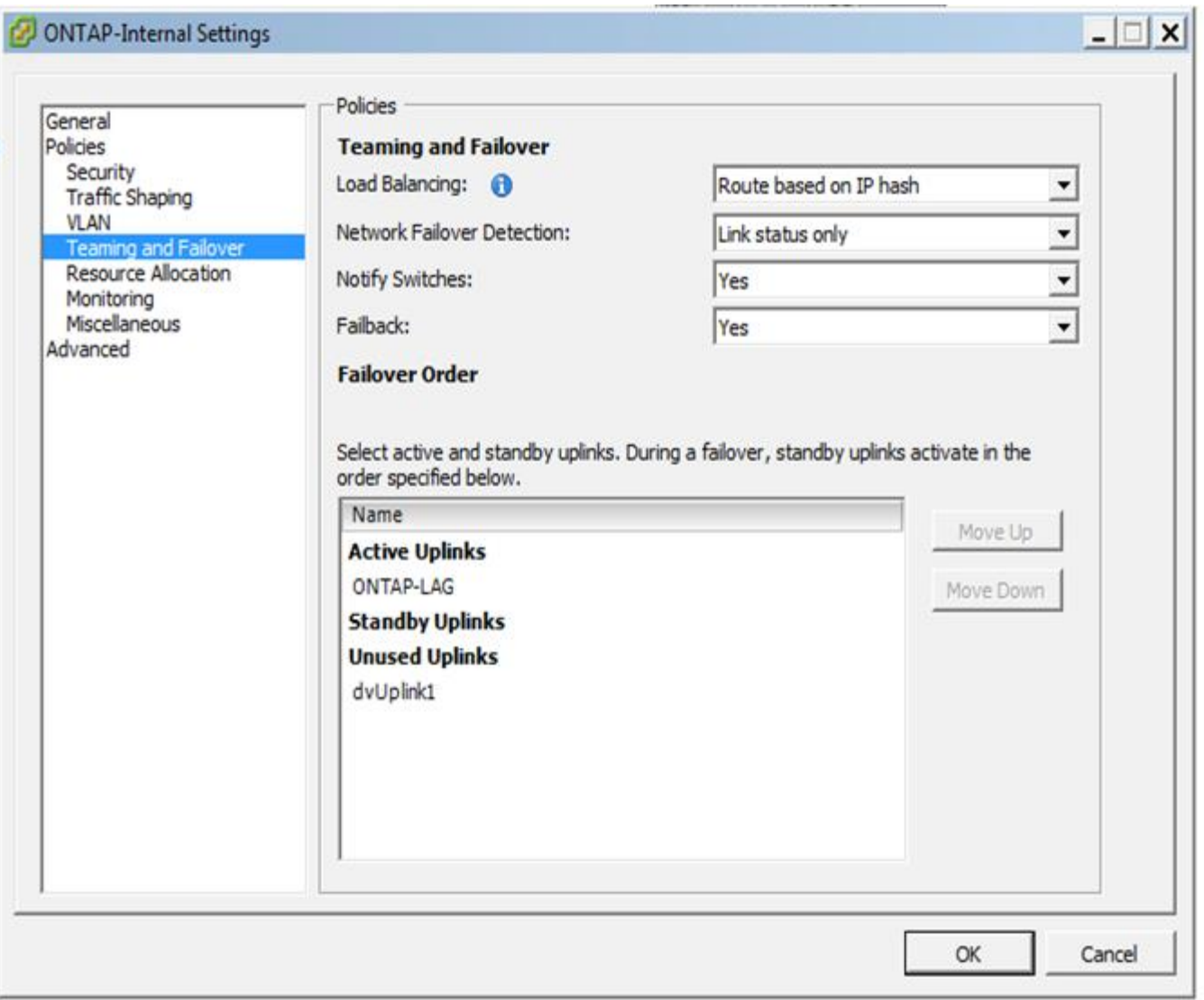

LACP richiede di configurare le porte dello switch upstream come canale di porta. Prima di attivare questa opzione su vSwitch distribuito, assicurarsi che un canale di porta abilitato LACP sia configurato correttamente.

# **Configurazione fisica dello switch**

 $\binom{1}{1}$ 

Dettagli sulla configurazione dello switch fisico in upstream basati su ambienti a switch singolo e multi-switch.

È necessario prendere attentamente in considerazione le decisioni relative alla connettività, dal livello di switch virtuale agli switch fisici. La separazione del traffico del cluster interno dai servizi dati esterni deve estendersi al livello di rete fisico di upstream attraverso l'isolamento fornito dalle VLAN di livello 2.

Le porte dello switch fisico devono essere configurate come porte trunkport. Il traffico esterno ONTAP Select può essere separato in più reti Layer-2 in uno dei due modi. Un metodo consiste nell'utilizzo di porte virtuali con tag VLAN ONTAP con un singolo gruppo di porte. L'altro metodo consiste nell'assegnare gruppi di porte separati in modalità VST alla porta di gestione e0a. È inoltre necessario assegnare le porte dati a e0b e e0c/e0g a seconda della release di ONTAP Select e della configurazione a nodo singolo o a più nodi. Se il traffico esterno viene separato su più reti Layer-2, le porte dello switch fisico uplink devono includere tali VLAN nell'elenco delle VLAN consentite.

Il traffico di rete interno ONTAP Select si verifica utilizzando interfacce virtuali definite con indirizzi IP locali di collegamento. Poiché questi indirizzi IP non sono instradabili, il traffico interno tra i nodi del cluster deve fluire in una singola rete Layer-2. I route hop tra i nodi del cluster ONTAP Select non sono supportati.

# **Switch fisico condiviso**

La figura seguente mostra una possibile configurazione dello switch utilizzata da un nodo in un cluster ONTAP Select a più nodi. In questo esempio, le NIC fisiche utilizzate dai vSwitch che ospitano i gruppi di porte di rete interna ed esterna vengono cablate allo stesso switch upstream. Il traffico dello switch viene mantenuto isolato utilizzando domini di broadcast contenuti all'interno di VLAN separate.

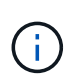

Per la rete interna ONTAP Select, il tagging viene eseguito a livello di gruppo di porte. Mentre nel seguente esempio viene utilizzato VGT per la rete esterna, VGT e VST sono supportati su tale gruppo di porte.

**Configurazione di rete con switch fisico condiviso**

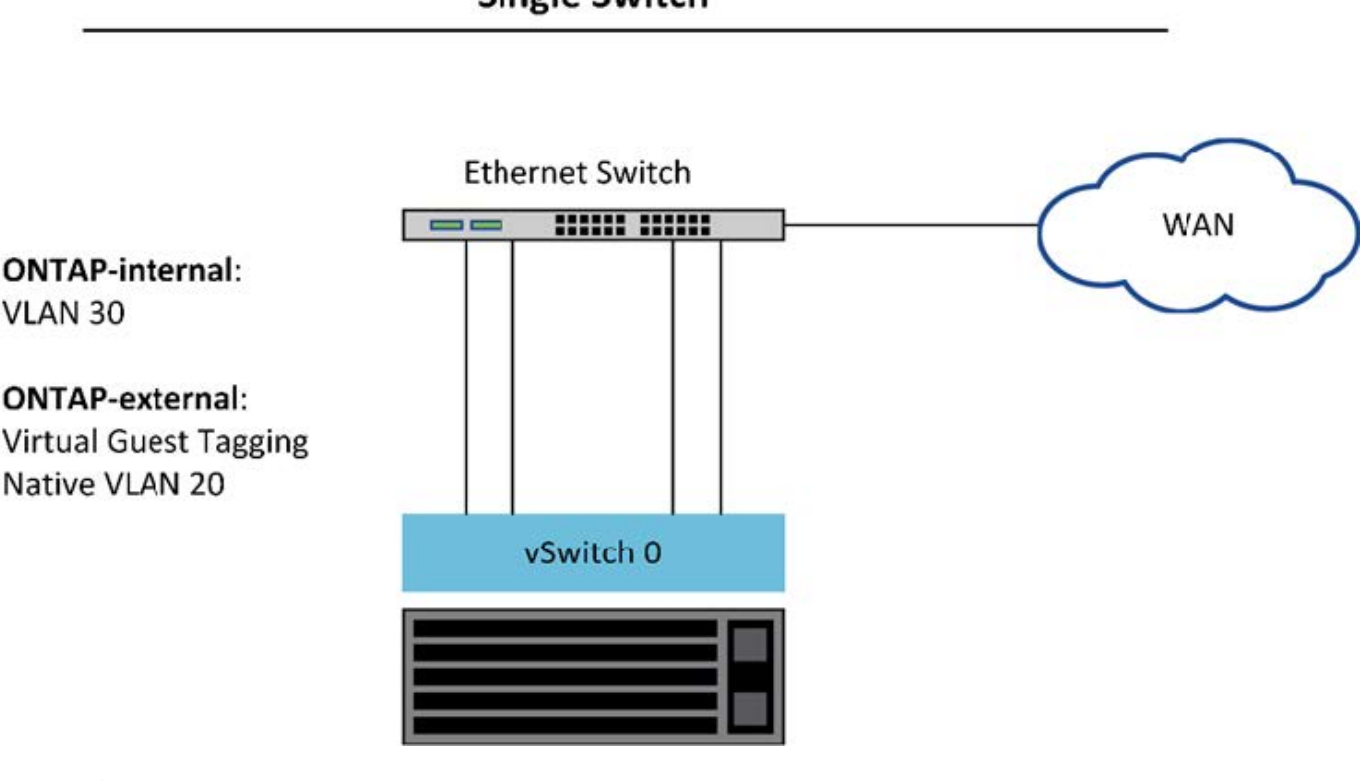

**Single Switch** 

Ť.

In questa configurazione, lo switch condiviso diventa un singolo punto di errore. Se possibile, è necessario utilizzare più switch per evitare che un guasto fisico dell'hardware causi un'interruzione della rete del cluster.

#### **Switch fisici multipli**

Quando è necessaria la ridondanza, è necessario utilizzare più switch di rete fisici. La figura seguente mostra una configurazione consigliata utilizzata da un nodo in un cluster ONTAP Select multinodo. Le schede di rete dei gruppi di porte interne ed esterne sono cablate in diversi switch fisici, proteggendo l'utente da un singolo guasto dello switch hardware. Tra gli switch viene configurato un canale di porte virtuali per evitare problemi di spanning tree.

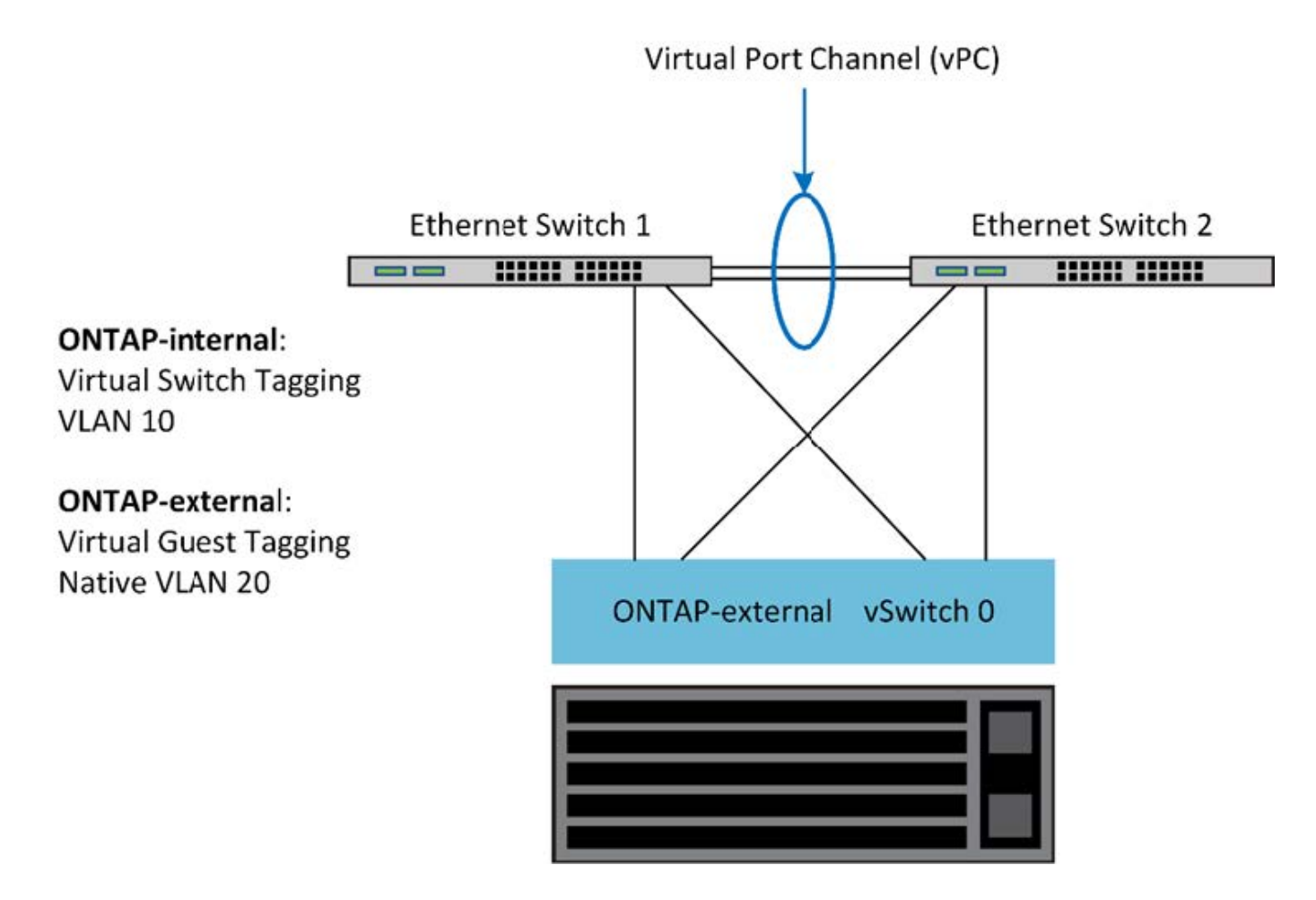

# <span id="page-173-0"></span>**Separazione dei dati e del traffico di gestione**

Isolare il traffico dati e il traffico di gestione in reti Layer-2 separate.

Il traffico di rete esterno ONTAP Select è definito come traffico di dati (CIFS, NFS e iSCSI), gestione e replica (SnapMirror). All'interno di un cluster ONTAP, ogni stile di traffico utilizza un'interfaccia logica separata che deve essere ospitata su una porta di rete virtuale. Nella configurazione multinodo di ONTAP Select, queste porte sono indicate come e0a e e0b/e0g. Nella configurazione a nodo singolo, questi sono indicati come e0a e e0b/e0c, mentre le restanti porte sono riservate ai servizi cluster interni.

NetApp consiglia di isolare il traffico dati e il traffico di gestione in reti Layer-2 separate. Nell'ambiente ONTAP Select, questa operazione viene eseguita utilizzando i tag VLAN. Ciò può essere ottenuto assegnando un gruppo di porte con tag VLAN all'adattatore di rete 1 (porta e0a) per il traffico di gestione. È quindi possibile assegnare un gruppo di porte separato alle porte e0b e e0c (cluster a nodo singolo) e e0b e e0g (cluster a più nodi) per il traffico dati.

Se la soluzione VST descritta in precedenza in questo documento non è sufficiente, potrebbe essere necessario collocare i dati e le LIF di gestione sulla stessa porta virtuale. A tale scopo, utilizzare un processo noto come VGT, in cui il tagging VLAN viene eseguito dalla macchina virtuale.

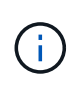

La separazione della rete di gestione e dei dati tramite VGT non è disponibile quando si utilizza l'utility di implementazione di ONTAP. Questa procedura deve essere eseguita al termine dell'installazione del cluster.

Esiste un'ulteriore avvertenza quando si utilizzano cluster VGT e a due nodi. Nelle configurazioni cluster a due nodi, l'indirizzo IP di gestione dei nodi viene utilizzato per stabilire la connettività con il mediatore prima che ONTAP sia completamente disponibile. Pertanto, solo il tagging EST e VST è supportato sul gruppo di porte mappato alla LIF di gestione dei nodi (porta e0a). Inoltre, se sia la gestione che il traffico dati utilizzano lo stesso gruppo di porte, solo EST/VST sono supportati per l'intero cluster a due nodi.

Sono supportate entrambe le opzioni di configurazione, VST e VGT. La figura seguente mostra il primo scenario, VST, in cui il traffico viene contrassegnato al livello vSwitch attraverso il gruppo di porte assegnato. In questa configurazione, le LIF di gestione di cluster e nodi vengono assegnate alla porta ONTAP e0a e contrassegnate con l'ID VLAN 10 attraverso il gruppo di porte assegnato. Le LIF dei dati vengono assegnate alla porta e0b e e0c o e0g e viene fornito l'ID VLAN 20 utilizzando un secondo gruppo di porte. Le porte del cluster utilizzano un terzo gruppo di porte e si trovano sull'ID VLAN 30.

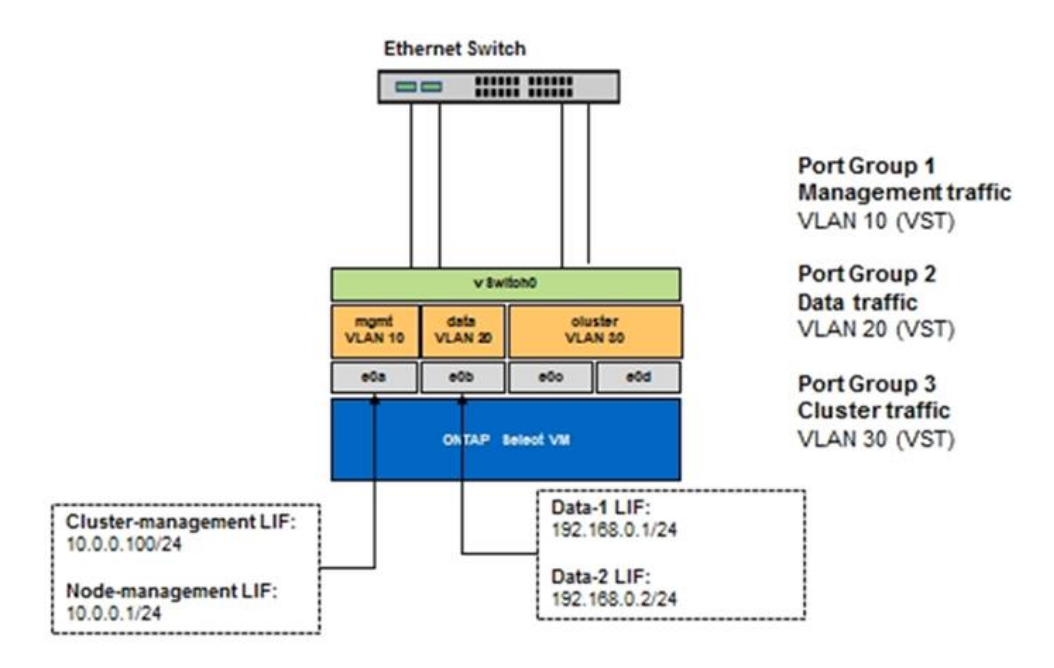

## **Separazione di dati e gestione con VST**

La figura seguente mostra il secondo scenario, VGT, in cui il traffico viene contrassegnato dalla macchina virtuale ONTAP utilizzando le porte VLAN che vengono collocate in domini di trasmissione separati. In questo esempio, le porte virtuali e0a-10/e0b-10/(e0c o e0g)-10 e e0a-20/e0b-20 sono posizionate sopra le porte delle macchine virtuali e0a e e0b. Questa configurazione consente di eseguire il tagging di rete direttamente all'interno di ONTAP, piuttosto che al livello vSwitch. Le LIF di gestione e dati sono collocate su queste porte virtuali, consentendo un'ulteriore suddivisione di livello 2 all'interno di una singola porta VM. La VLAN del cluster (ID VLAN 30) è ancora contrassegnata al gruppo di porte.

# **Note:**

- Questo stile di configurazione è particolarmente utile quando si utilizzano più spazi IP. Raggruppare le porte VLAN in spazi IPpersonalizzati separati se si desidera un ulteriore isolamento logico e una maggiore multi-tenancy.
- Per supportare VGT, gli adattatori di rete host ESXi/ESX devono essere collegati alle porte trunk dello switch fisico. I gruppi di porte connessi allo switch virtuale devono avere l'ID VLAN impostato su 4095 per abilitare il trunking sul gruppo di porte.

# **Separazione di dati e gestione con VGT**

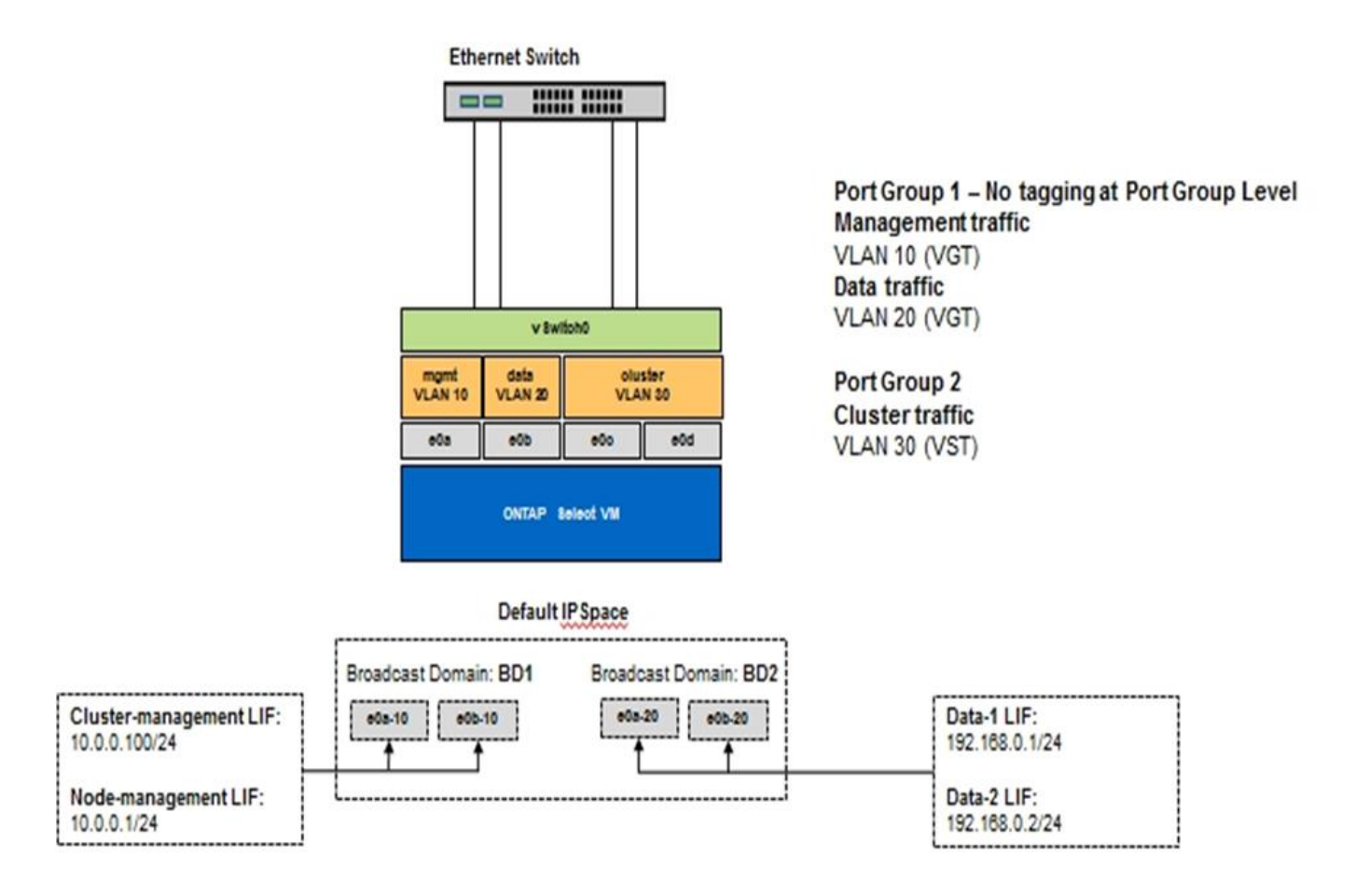

# **Architettura ad alta disponibilità**

# **Configurazioni ad alta disponibilità**

Scopri le opzioni di alta disponibilità per selezionare la configurazione ha migliore per il tuo ambiente.

Anche se i clienti stanno iniziando a spostare i carichi di lavoro delle applicazioni dalle appliance di storage di livello Enterprise alle soluzioni basate su software eseguite su hardware commodity, le aspettative e le esigenze relative a resilienza e tolleranza agli errori non sono cambiate. Una soluzione ha che fornisce un RPO (Zero Recovery Point Objective) protegge il cliente dalla perdita di dati dovuta a un guasto da qualsiasi componente dello stack dell'infrastruttura.

Gran parte del mercato SDS si basa sul concetto di storage shared-nothing, con la replica software che fornisce resilienza dei dati mediante l'archiviazione di più copie dei dati utente in diversi silos di storage. ONTAP Select si basa su questa premessa utilizzando le funzionalità di replica sincrona (RAID SyncMirror) fornite da ONTAP per memorizzare una copia aggiuntiva dei dati utente all'interno del cluster. Ciò si verifica nel contesto di una coppia ha. Ogni coppia ha memorizza due copie dei dati utente: Una sullo storage fornito dal nodo locale e una sullo storage fornito dal partner ha. All'interno di un cluster ONTAP Select, la replica sincrona e ha sono legate tra loro e le funzionalità dei due non possono essere disaccoppiate o utilizzate in modo indipendente. Di conseguenza, la funzionalità di replica sincrona è disponibile solo nell'offerta Multinode.

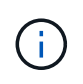

In un cluster ONTAP Select, la funzionalità di replica sincrona è una funzione dell'implementazione ha, non una sostituzione dei motori di replica asincroni SnapMirror o SnapVault. La replica sincrona non può essere utilizzata indipendentemente da ha.

Esistono due modelli di implementazione di ONTAP Select ha: I cluster a più nodi (quattro, sei o otto nodi) e i cluster a due nodi. La caratteristica principale di un cluster ONTAP Select a due nodi è l'utilizzo di un servizio di mediatore esterno per risolvere gli scenari split-brain. La macchina virtuale ONTAP Deploy funge da mediatore predefinito per tutte le coppie ha a due nodi configurate.

Le due architetture sono rappresentate nelle seguenti figure.

#### **Cluster ONTAP Select a due nodi con mediatore remoto e storage locale**

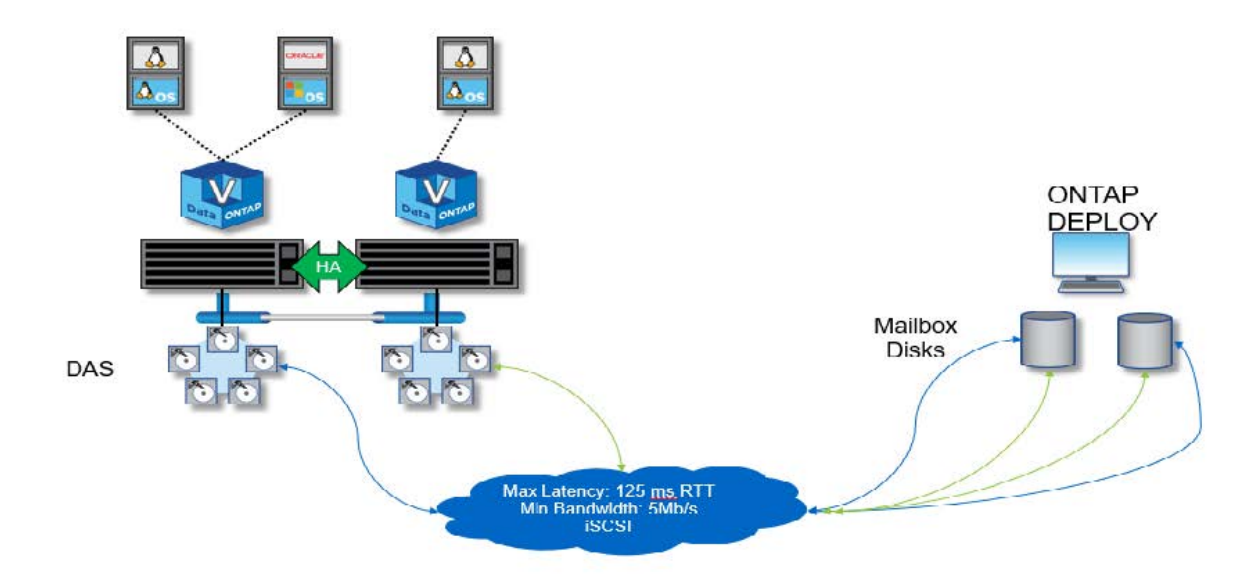

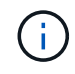

Il cluster ONTAP Select a due nodi è composto da una coppia ha e da un mediatore. All'interno della coppia ha, gli aggregati di dati su ciascun nodo del cluster vengono sottoposti a mirroring sincrono e, in caso di failover, non si verifica alcuna perdita di dati.

\*Cluster ONTAP Select a quattro nodi con storage locale\*

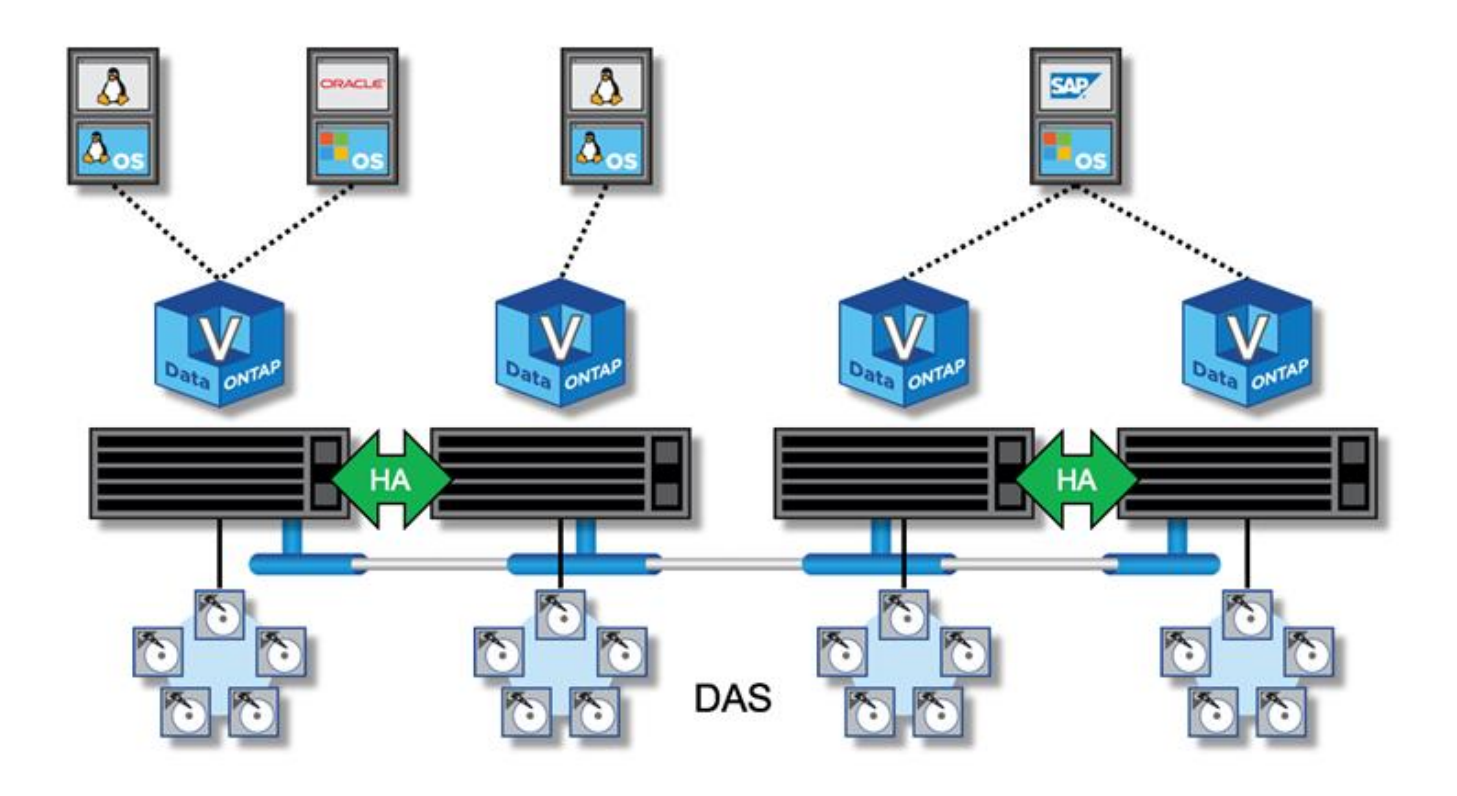

- Il cluster ONTAP Select a quattro nodi è composto da due coppie ha. I cluster a sei e otto nodi sono composti rispettivamente da tre e quattro coppie ha. All'interno di ciascuna coppia ha, gli aggregati di dati su ciascun nodo del cluster vengono sottoposti a mirroring sincrono e, in caso di failover, non si verifica alcuna perdita di dati.
- Quando si utilizza lo storage DAS, su un server fisico può essere presente una sola istanza di ONTAP Select. ONTAP Select richiede un accesso non condiviso al controller RAID locale del sistema ed è progettato per gestire i dischi collegati in locale, il che sarebbe impossibile senza la connettività fisica allo storage.

#### **Ha a due nodi rispetto a ha a più nodi**

A differenza degli array FAS, i nodi ONTAP Select di una coppia ha comunicano esclusivamente sulla rete IP. Ciò significa che la rete IP è un singolo punto di errore (SPOF) e la protezione da partizioni di rete e scenari di split-brain diventa un aspetto importante della progettazione. Il cluster a più nodi è in grado di sostenere guasti a nodo singolo perché il quorum del cluster può essere stabilito dai tre o più nodi sopravvissuti. Per ottenere lo stesso risultato, il cluster a due nodi si affida al servizio mediatore ospitato dalla VM di implementazione di ONTAP.

Il traffico di rete heartbeat tra i nodi ONTAP Select e il servizio ONTAP Deploy mediator è minimo e resiliente, in modo che la VM ONTAP Deploy possa essere ospitata in un data center diverso dal cluster a due nodi ONTAP Select.

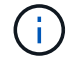

La macchina virtuale ONTAP Deploy diventa parte integrante di un cluster a due nodi quando funge da mediatore per quel cluster. Se il servizio mediatore non è disponibile, il cluster a due nodi continua a servire i dati, ma le funzionalità di failover dello storage del cluster ONTAP Select sono disattivate. Pertanto, il servizio ONTAP Deploy mediator deve mantenere una comunicazione costante con ciascun nodo ONTAP Select nella coppia ha. Una larghezza di banda minima di 5 Mbps e una latenza massima di andata e ritorno (RTT) di 125 ms sono necessarie per consentire il corretto funzionamento del quorum del cluster.

Se la macchina virtuale ONTAP Deploy che funge da mediatore non è temporaneamente o potenzialmente permanentemente disponibile, è possibile utilizzare una macchina virtuale ONTAP Deploy secondaria per ripristinare il quorum del cluster a due nodi. Ciò comporta una configurazione in cui la nuova macchina virtuale ONTAP Deploy non è in grado di gestire i nodi ONTAP Select, ma partecipa con successo all'algoritmo del quorum del cluster. La comunicazione tra i nodi ONTAP Select e la VM di implementazione ONTAP viene eseguita utilizzando il protocollo iSCSI su IPv4. L'indirizzo IP di gestione del nodo ONTAP Select è l'iniziatore e l'indirizzo IP della macchina virtuale di implementazione ONTAP è la destinazione. Pertanto, non è possibile supportare gli indirizzi IPv6 per gli indirizzi IP di gestione dei nodi quando si crea un cluster a due nodi. I dischi delle cassette postali ospitati ONTAP Deploy vengono creati automaticamente e mascherati agli indirizzi IP di gestione dei nodi ONTAP Select corretti al momento della creazione del cluster a due nodi. L'intera configurazione viene eseguita automaticamente durante l'installazione e non sono necessarie ulteriori azioni amministrative. L'istanza di implementazione di ONTAP che crea il cluster è il mediatore predefinito per quel cluster.

Se è necessario modificare la posizione del mediatore originale, è necessario eseguire un'azione amministrativa. È possibile ripristinare un quorum del cluster anche in caso di perdita della VM di implementazione ONTAP originale. Tuttavia, NetApp consiglia di eseguire il backup del database di implementazione ONTAP dopo ogni creazione di un'istanza del cluster a due nodi.

#### **Ha a due nodi rispetto a ha a due nodi allungato (SDS MetroCluster)**

È possibile estendere un cluster ha attivo/attivo a due nodi su distanze maggiori e potenzialmente posizionare ciascun nodo in un data center diverso. L'unica distinzione tra un cluster a due nodi e un cluster a due nodi (noto anche come SDS MetroCluster) è la distanza di connettività di rete tra i nodi.

Il cluster a due nodi è definito come un cluster per il quale entrambi i nodi si trovano nello stesso data center entro una distanza di 300 m. In generale, entrambi i nodi hanno uplink verso lo stesso switch di rete o insieme di switch di rete ISL (Interswitch link).

Per SDS MetroCluster a due nodi si intende un cluster per il quale i nodi sono fisicamente separati (stanze diverse, edifici diversi e data center diversi) di oltre 300 m. Inoltre, le connessioni uplink di ciascun nodo sono collegate a switch di rete separati. L'SDS MetroCluster non richiede hardware dedicato. Tuttavia, l'ambiente deve rispettare i requisiti di latenza (massimo 5 ms per RTT e 5 ms per jitter, per un totale di 10 ms) e distanza fisica (massimo 10 km).

MetroCluster SDS è una funzione premium e richiede una licenza Premium o Premium XL. La licenza Premium supporta la creazione di macchine virtuali di piccole e medie dimensioni, oltre a supporti HDD e SSD. La licenza Premium XL supporta anche la creazione di dischi NVMe.

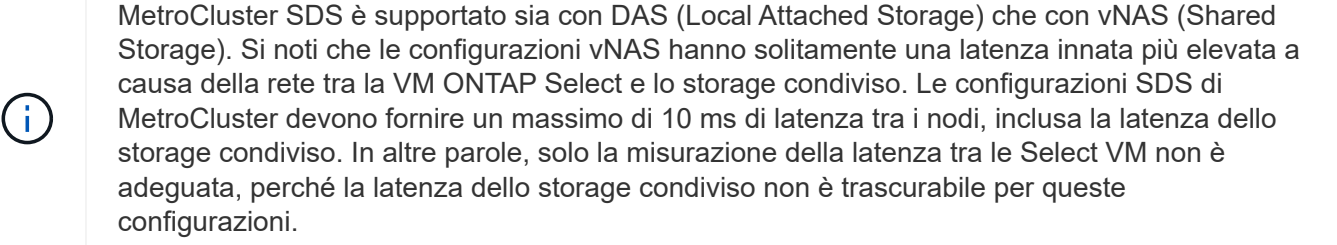

# **HA RSM e aggregati mirrorati**

Prevenzione della perdita di dati con RAID SyncMirror (RSM), aggregati mirrorati e percorso di scrittura.

### **Replica sincrona**

Il modello ONTAP ha si basa sul concetto di partner ha. ONTAP Select estende questa architettura nel mondo dei server commodity non condivisi utilizzando la funzionalità RAID SyncMirror (RSM) presente in ONTAP per replicare i blocchi di dati tra i nodi del cluster, fornendo due copie dei dati utente distribuiti su una coppia ha.

Un cluster a due nodi con un mediatore può comprendere due data center. Per ulteriori informazioni, vedere la sezione ["Best practice di ha \(MetroCluster SDS\) con due nodi estesi".](#page-45-0)

# **Aggregati mirrorati**

Un cluster ONTAP Select è composto da due a otto nodi. Ogni coppia ha contiene due copie dei dati utente, con mirroring sincrono tra i nodi su una rete IP. Questo mirroring è trasparente per l'utente ed è una proprietà dell'aggregato di dati, configurato automaticamente durante il processo di creazione dell'aggregato di dati.

Tutti gli aggregati di un cluster ONTAP Select devono essere sottoposti a mirroring per la disponibilità dei dati in caso di failover di un nodo e per evitare un SPOF in caso di guasto hardware. Gli aggregati in un cluster ONTAP Select sono costruiti dai dischi virtuali forniti da ciascun nodo della coppia ha e utilizzano i seguenti dischi:

- Un set locale di dischi (fornito dal nodo ONTAP Select corrente)
- Un set di dischi mirrorati (contributo del partner ha del nodo corrente)

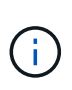

I dischi locali e mirror utilizzati per creare un aggregato mirrorato devono avere le stesse dimensioni. Questi aggregati sono indicati come plesso 0 e plesso 1 (per indicare rispettivamente le coppie di mirror locale e remoto). I numeri effettivi del plex possono essere diversi nell'installazione.

Questo approccio è fondamentalmente diverso dal modo in cui funzionano i cluster ONTAP standard. Questo vale per tutti i dischi root e dei dati all'interno del cluster ONTAP Select. L'aggregato contiene copie dei dati sia locali che mirror. Pertanto, un aggregato che contiene N dischi virtuali offre N/2 dischi di storage unico, perché la seconda copia dei dati risiede su dischi univoci.

La figura seguente mostra una coppia ha all'interno di un cluster ONTAP Select a quattro nodi. All'interno di questo cluster è presente un singolo aggregato (test) che utilizza lo storage di entrambi i partner ha. Questo aggregato di dati è composto da due set di dischi virtuali: Un set locale, fornito dal nodo del cluster proprietario di ONTAP Select (Plex 0), e un set remoto, fornito dal partner di failover (Plex 1).

Plex 0 è il bucket che contiene tutti i dischi locali. Plex 1 è il bucket che contiene dischi mirror o dischi responsabili della memorizzazione di una seconda copia replicata dei dati dell'utente. Il nodo proprietario dell'aggregato contribuisce ai dischi Plex 0 e il partner ha di tale nodo contribuisce ai dischi Plex 1.

Nella figura seguente è presente un aggregato mirrorato con due dischi. Il contenuto di questo aggregato viene mirrorato attraverso i nostri due nodi del cluster, con il disco locale NET-1.1 inserito nel bucket Plex 0 e il disco remoto NET-2.1 inserito nel bucket Plex 1. In questo esempio, il test aggregato è di proprietà del nodo del cluster a sinistra e utilizza il disco locale NET-1.1 e il disco mirror del partner ha NET-2.1.

\*Aggregato mirrorato ONTAP Select\*
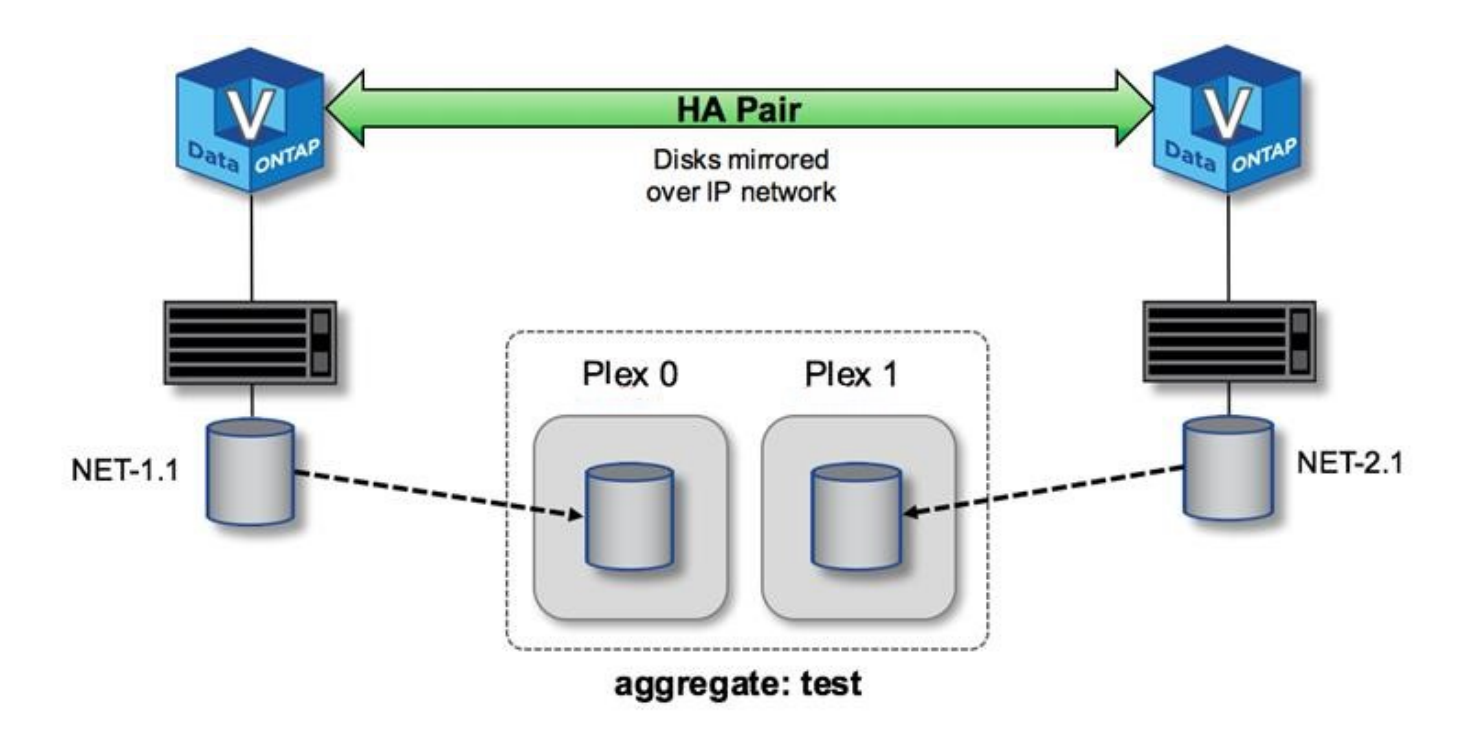

Quando viene implementato un cluster ONTAP Select, tutti i dischi virtuali presenti nel sistema vengono assegnati automaticamente al plesso corretto, senza richiedere alcun passo aggiuntivo da parte dell'utente in merito all'assegnazione del disco. In questo modo si evita l'assegnazione accidentale dei dischi a un plesso non corretto e si ottiene una configurazione ottimale del disco mirror.

#### **Percorso di scrittura**

 $\left(\cdot\right)$ 

Il mirroring sincrono dei blocchi di dati tra i nodi del cluster e la necessità di non perdere dati in caso di guasto del sistema hanno un impatto significativo sul percorso richiesto da una scrittura in entrata durante la propagazione attraverso un cluster ONTAP Select. Questo processo si compone di due fasi:

- Riconoscimento
- Destaging

Le scritture su un volume di destinazione avvengono su una LIF di dati e vengono assegnate alla partizione NVRAM virtualizzata, presente su un disco di sistema del nodo ONTAP Select, prima di essere riconnessi al client. In una configurazione ha, si verifica un'ulteriore fase, in quanto queste scritture NVRAM vengono immediatamente replicate al partner ha del proprietario del volume di destinazione prima di essere riconosciute. Questo processo garantisce la coerenza del file system nel nodo partner ha, in caso di guasto hardware nel nodo originale.

Una volta che la scrittura è stata impegnata nella NVRAM, ONTAP sposta periodicamente il contenuto di questa partizione sul disco virtuale appropriato, un processo noto come destaging. Questo processo si verifica una sola volta, sul nodo del cluster che possiede il volume di destinazione, e non si verifica sul partner ha.

La figura seguente mostra il percorso di scrittura di una richiesta di scrittura in entrata a un nodo ONTAP Select.

\*Workflow del percorso di scrittura ONTAP Select\*

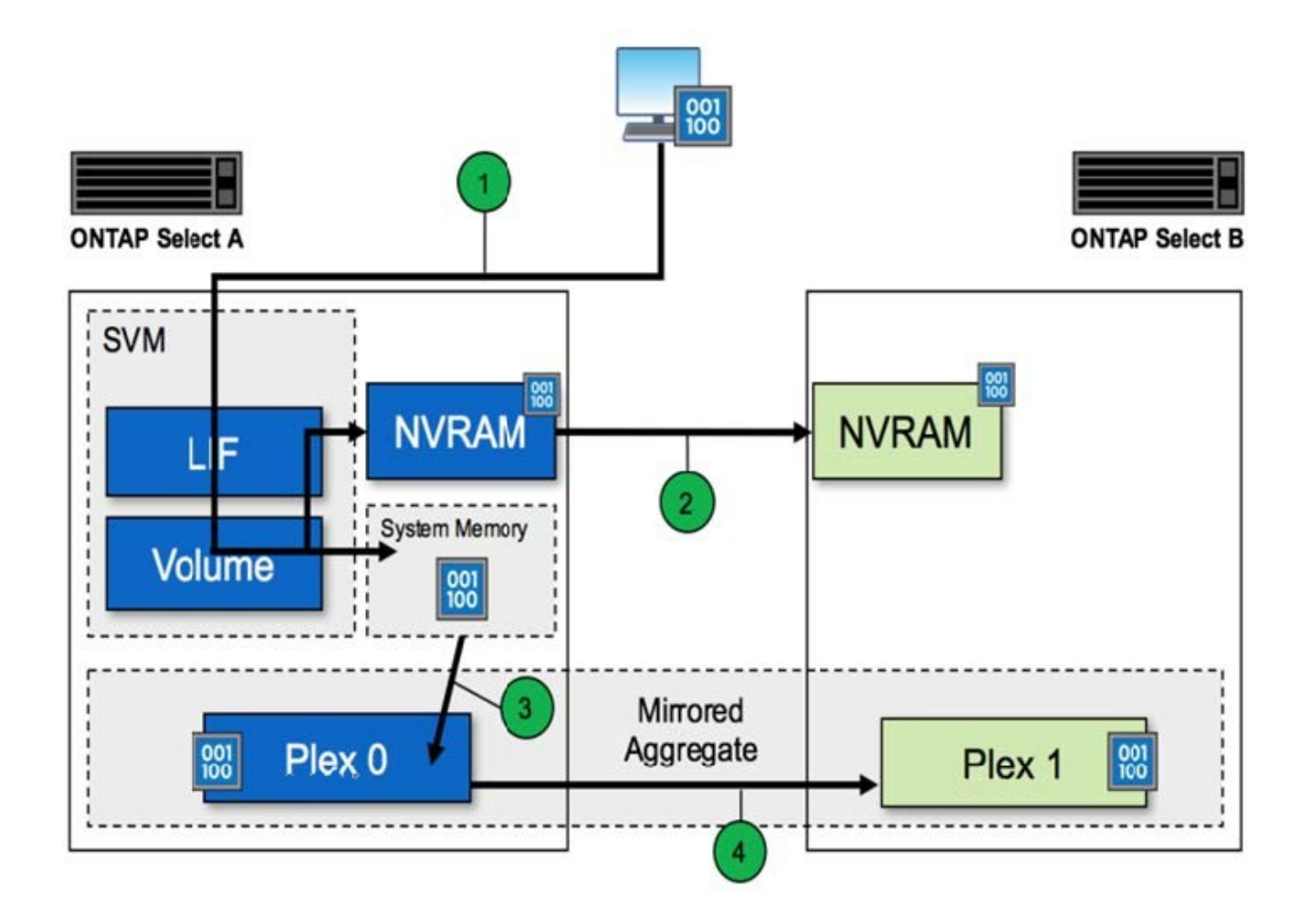

La conferma di scrittura in entrata include i seguenti passaggi:

- Le scritture entrano nel sistema attraverso un'interfaccia logica di proprietà del nodo ONTAP Select A.
- Le scritture vengono assegnate alla NVRAM del nodo A e mirrorate al partner ha, il nodo B.
- Una volta che la richiesta di i/o è presente su entrambi i nodi ha, la richiesta viene quindi riconnessa al client.

Il destaging ONTAP Select dalla NVRAM all'aggregato di dati (ONTAP CP) include i seguenti passaggi:

- Le scritture vengono trasferite dalla NVRAM virtuale all'aggregato di dati virtuale.
- Il motore mirror replica in modo sincrono i blocchi su entrambi i plessi.

## **HA ulteriori dettagli**

Heartbeat del disco HA, mailbox ha, heartbeat ha, failover ha e Giveback lavorano per migliorare la protezione dei dati.

#### **Heartbeat dei dischi**

Sebbene l'architettura ONTAP Select ha utilizzi molti dei percorsi di codice utilizzati dagli array FAS tradizionali, esistono alcune eccezioni. Una di queste eccezioni riguarda l'implementazione del heartbeat basato su disco, un metodo di comunicazione non basato sulla rete utilizzato dai nodi del cluster per impedire che l'isolamento della rete causi un comportamento split-brain. Uno scenario split-brain è il risultato del

partizionamento del cluster, in genere causato da errori di rete, per cui ciascun lato ritiene che l'altro sia inattivo e tenta di assumere il controllo delle risorse del cluster.

Le implementazioni di ha di livello Enterprise devono gestire questo tipo di scenario in modo corretto. ONTAP esegue questa operazione attraverso un metodo di heartbeat personalizzato e basato su disco. Questo è il lavoro della mailbox ha, una posizione sullo storage fisico che viene utilizzata dai nodi del cluster per passare i messaggi heartbeat. In questo modo, il cluster può determinare la connettività e definire il quorum in caso di failover.

Negli array FAS, che utilizzano un'architettura di storage ha condivisa, ONTAP risolve i problemi di split-brain nei seguenti modi:

- Riserve persistenti SCSI
- Metadati ha persistenti
- Stato HA inviato tramite interconnessione ha

Tuttavia, all'interno dell'architettura shared-nothing di un cluster ONTAP Select, un nodo è in grado di vedere solo il proprio storage locale e non quello del partner ha. Pertanto, quando la partizione di rete isola ciascun lato di una coppia ha, i metodi precedenti per determinare il quorum del cluster e il comportamento di failover non sono disponibili.

Sebbene non sia possibile utilizzare il metodo esistente di rilevamento ed evasione del cervello diviso, è comunque necessario un metodo di mediazione che rientri nei limiti di un ambiente senza condivisione. ONTAP Select estende ulteriormente l'infrastruttura di caselle postali esistente, consentendo all'IT di agire come metodo di mediazione in caso di partizione della rete. Poiché lo storage condiviso non è disponibile, la mediazione viene eseguita attraverso l'accesso ai dischi della mailbox su NAS. Questi dischi sono distribuiti in tutto il cluster, incluso il mediatore in un cluster a due nodi, utilizzando il protocollo iSCSI. Pertanto, un nodo del cluster può prendere decisioni di failover intelligenti in base all'accesso a questi dischi. Se un nodo può accedere ai dischi della mailbox di altri nodi al di fuori del proprio partner ha, è probabile che sia funzionante.

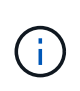

L'architettura della mailbox e il metodo di heartbeat basato su disco per risolvere i problemi di quorum del cluster e di split-brain sono i motivi per cui la variante multinodo di ONTAP Select richiede quattro nodi separati o un mediatore per un cluster a due nodi.

#### **Pubblicazione della mailbox HA**

L'architettura della cassetta postale ha utilizza un modello di message post. A intervalli ripetuti, i nodi del cluster pubblicano messaggi su tutti gli altri dischi della mailbox nel cluster, incluso il mediatore, indicando che il nodo è attivo e in esecuzione. All'interno di un cluster integro in qualsiasi momento, un singolo disco della mailbox su un nodo del cluster contiene messaggi inviati da tutti gli altri nodi del cluster.

A ciascun nodo del cluster Select è collegato un disco virtuale che viene utilizzato specificamente per l'accesso alla mailbox condivisa. Questo disco viene chiamato disco della mailbox del mediatore, perché la sua funzione principale è quella di agire come metodo di mediazione del cluster in caso di guasti al nodo o partizione di rete. Questo disco della mailbox contiene partizioni per ciascun nodo del cluster ed è montato su una rete iSCSI da altri nodi del cluster Select. Periodicamente, questi nodi pubblicano gli stati di integrità nella partizione appropriata del disco della mailbox. L'utilizzo di dischi di mailbox accessibili dalla rete distribuiti in tutto il cluster consente di dedurre lo stato dei nodi attraverso una matrice di raggiungibilità. Ad esempio, i nodi cluster A e B possono inviare alla mailbox del nodo cluster D, ma non alla mailbox del nodo C. Inoltre, il nodo del cluster D non può inviare alla mailbox del nodo C, quindi è probabile che il nodo C sia inattivo o isolato in rete e debba essere sostituito.

#### **HA heartbeat**

Come per le piattaforme NetApp FAS, ONTAP Select invia periodicamente messaggi heartbeat ha tramite l'interconnessione ha. All'interno del cluster ONTAP Select, questa operazione viene eseguita tramite una connessione di rete TCP/IP esistente tra i partner ha. Inoltre, i messaggi heartbeat basati su disco vengono passati a tutti i dischi di ha mailbox, inclusi i dischi di mediatore mailbox. Questi messaggi vengono trasmessi ogni pochi secondi e letti periodicamente. La frequenza con cui questi vengono inviati e ricevuti consente al cluster ONTAP Select di rilevare gli eventi di guasto ha entro circa 15 secondi, la stessa finestra disponibile sulle piattaforme FAS. Quando i messaggi heartbeat non vengono più letti, viene attivato un evento di failover.

La figura seguente mostra il processo di invio e ricezione di messaggi heartbeat sui dischi di interconnessione ha e mediatore dal punto di vista di un singolo nodo del cluster ONTAP Select, il nodo C.

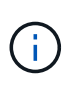

Gli heartbeat di rete vengono inviati tramite l'interconnessione ha al partner ha, nodo D, mentre gli heartbeat dei dischi utilizzano i dischi delle cassette postali in tutti i nodi del cluster, A, B, C e D.

\*Heartbeat ha in un cluster a quattro nodi: Stato stazionario\*

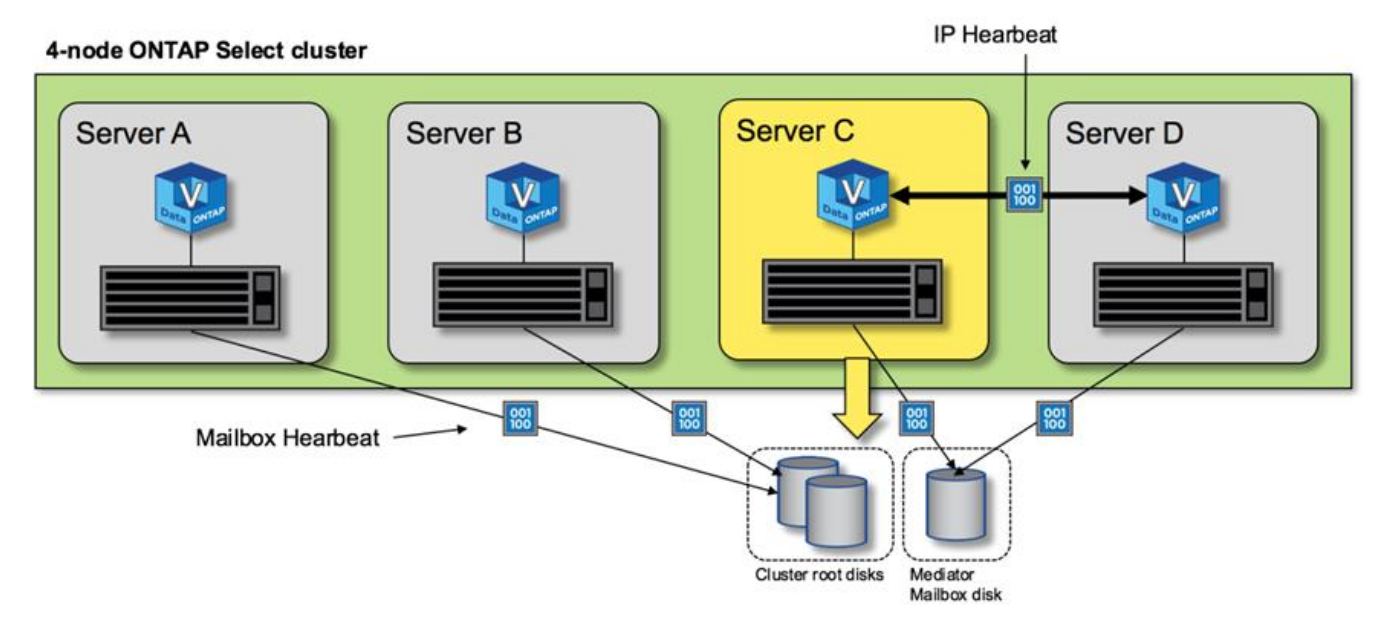

#### **Failover E giveback HA**

Durante un'operazione di failover, il nodo sopravvissuto assume le responsabilità di servizio dei dati per il nodo peer utilizzando la copia locale dei dati del partner ha. L'i/o del client può continuare senza interruzioni, ma le modifiche a questi dati devono essere replicate prima che possa verificarsi il giveback. Si noti che ONTAP Select non supporta un giveback forzato perché ciò causa la perdita delle modifiche memorizzate nel nodo sopravvissuto.

L'operazione di sincronizzazione viene attivata automaticamente quando il nodo riavviato si ricongiunge al cluster. Il tempo necessario per la sincronizzazione dipende da diversi fattori. Questi fattori includono il numero di modifiche da replicare, la latenza di rete tra i nodi e la velocità dei sottosistemi dei dischi su ciascun nodo. È possibile che il tempo necessario per la sincronizzazione superi la finestra di ritorno automatico di 10 minuti. In questo caso, è necessario un giveback manuale dopo la sincronizzazione. È possibile monitorare l'avanzamento della sincronizzazione utilizzando il seguente comando:

## **Performance**

### **Performance**

Le performance variano in base alla configurazione hardware.

Le prestazioni di un cluster ONTAP Select possono variare notevolmente a causa delle caratteristiche dell'hardware e della configurazione sottostante. La configurazione hardware specifica è il fattore più importante per le performance di una particolare istanza di ONTAP Select. Di seguito sono riportati alcuni fattori che influiscono sulle prestazioni di una specifica istanza di ONTAP Select:

- **Frequenza core**. In generale, è preferibile una frequenza maggiore.
- **Socket singolo rispetto a socket multiplo**. ONTAP Select non utilizza funzionalità multi-socket, ma l'overhead dell'hypervisor per il supporto delle configurazioni multi-socket rappresenta una certa deviazione nelle performance totali.
- **Configurazione della scheda RAID e driver dell'hypervisor associato**. Il driver predefinito fornito dall'hypervisor potrebbe dover essere sostituito dal driver del fornitore dell'hardware.
- **Tipo di disco e numero di dischi nei gruppi RAID**.
- **Versione dell'hypervisor e livello di patch**.

#### **Performance: Storage SSD direct-attached ha Premium**

Informazioni sulle performance per la piattaforma di riferimento.

#### **Piattaforma di riferimento**

Hardware ONTAP Select (Premium XL) (per nodo)

- FUJITSU PRIMERGY RX2540 M4:
	- CPU Intel® Xeon® Gold 6142b a 2.6 GHz
	- 32 core fisici (16 x 2 socket), 64 logici
	- 256 GB DI RAM
	- Unità per host: 24 SSD da 960 GB
	- ESX 6.5U1

Hardware del client

• 5 client NFSv3 IBM 3550m4

Informazioni di configurazione

- SW RAID 1 x 9 + 2 RAID-DP (11 dischi)
- 22+1 RAID-5 (RAID-0 in ONTAP) / NVRAM cache RAID
- Nessuna funzionalità di efficienza dello storage in uso (compressione, deduplica, copie Snapshot,

La seguente tabella elenca il throughput misurato rispetto ai carichi di lavoro di lettura/scrittura su una coppia di nodi ONTAP Select ad alta disponibilità (ha) che utilizzano sia RAID software che RAID hardware. Le misurazioni delle performance sono state effettuate utilizzando il tool per la generazione del carico SIO.

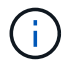

Questi dati sulle performance si basano su ONTAP Select 9.6.

#### **Risultati delle prestazioni per un cluster ONTAP Select a nodo singolo (parte di un'istanza di supporto a quattro nodi) su un SSD DAS (Direct-Attached Storage), con RAID software e RAID hardware**

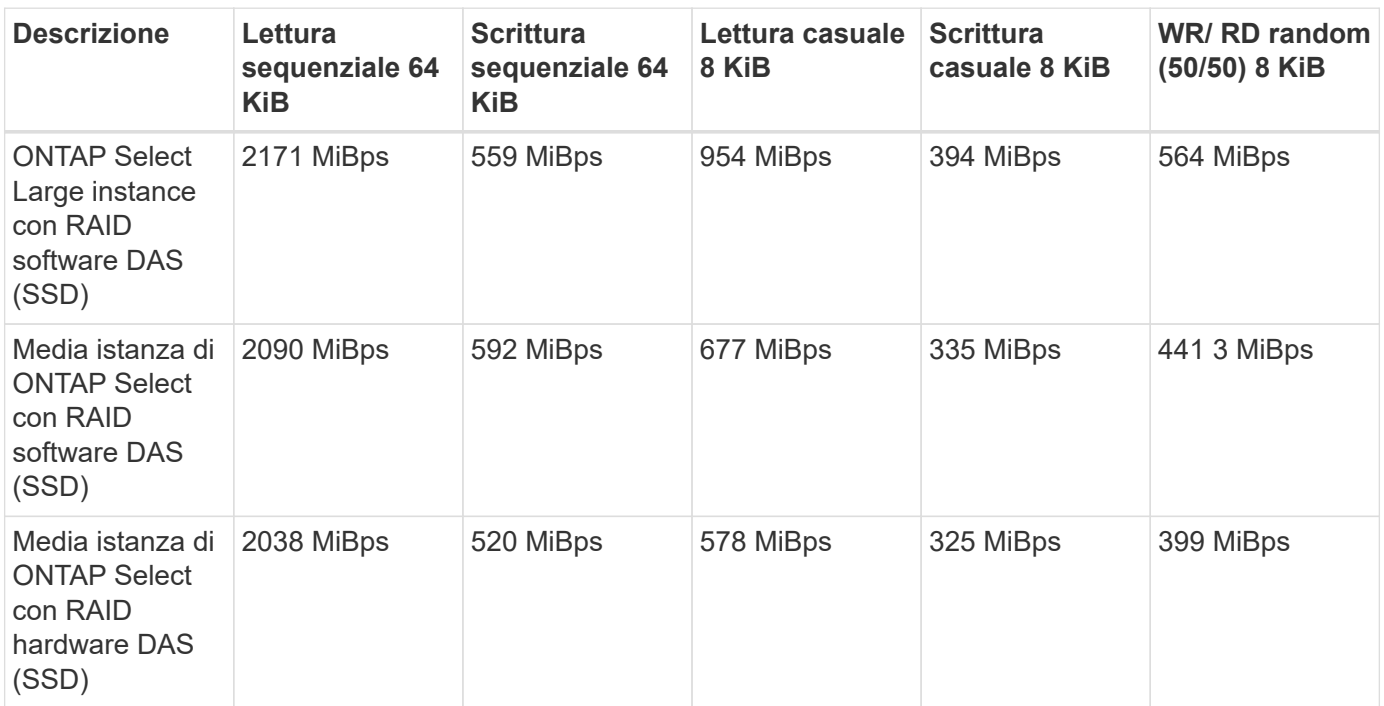

#### **64 K di lettura sequenziale**

Dettagli:

- I/o diretto SIO attivato
- 2 nodi
- 2 NIC dati per nodo
- 1 aggregato di dati per nodo (RAID hardware da 2 TB), (RAID software da 8 TB)
- 64 processi SIO, 1 thread per processo
- 32 volumi per nodo
- 1 x file per processo; i file sono da 12000MB ciascuno

#### **64 K di scrittura sequenziale**

Dettagli:

- I/o diretto SIO attivato
- 2 nodi
- 2 schede di interfaccia di rete dati (NIC) per nodo
- 1 aggregato di dati per nodo (RAID hardware da 2 TB), (RAID software da 4 TB)
- 128 processi SIO, 1 thread per processo
- Volumi per nodo: 32 (RAID hardware), 16 (RAID software)
- 1 x file per processo; i file sono da 30720 MB ciascuno

#### **8K di lettura casuale**

Dettagli:

- I/o diretto SIO attivato
- 2 nodi
- 2 schede di rete dati per nodo
- 1 aggregato di dati per nodo (RAID hardware da 2 TB), (RAID software da 4 TB)
- 64 processi SIO, 8 thread per processo
- Volumi per nodo: 32
- 1 x file per processo; i file sono da 12228 MB ciascuno

#### **8K di scrittura casuale**

Dettagli:

- I/o diretto SIO attivato
- 2 nodi
- 2 schede di rete dati per nodo
- 1 aggregato di dati per nodo (RAID hardware da 2 TB), (RAID software da 4 TB)
- 64 processi SIO, 8 thread per processo
- Volumi per nodo: 32
- 1 x file per processo; i file sono 8192 MB ciascuno

#### **8K random 50% write 50% Read**

Dettagli:

- I/o diretto SIO attivato
- 2 nodi
- 2 schede di rete dati per nodo
- 1 aggregato di dati per nodo (RAID hardware da 2 TB), (RAID software da 4 TB)
- 64 thread SIO proc208 per processo
- Volumi per nodo: 32
- 1 x file per processo; i file sono da 12228 MB ciascuno

# **Automatizza con RIPOSO**

# **Concetti**

## **Base REST per i web Services**

Representational state Transfer (REST) è uno stile per la creazione di applicazioni web distribuite. Quando viene applicato alla progettazione di un'API di servizi Web, stabilisce un insieme di tecnologie e Best practice per esporre le risorse basate su server e gestirne gli stati. Utilizza protocolli e standard mainstream per fornire una base flessibile per l'implementazione e la gestione dei cluster ONTAP Select.

### **Architettura e limiti classici**

REST è stato formalmente articolato da Roy Fielding nel suo dottorato ["dissertazione"](https://www.ics.uci.edu/~fielding/pubs/dissertation/top.htm) Presso UC Irvine nel 2000. Definisce uno stile architettonico attraverso una serie di vincoli, che collettivamente hanno migliorato le applicazioni basate sul web e i protocolli sottostanti. I vincoli stabiliscono un'applicazione di servizi web RESTful basata su un'architettura client/server che utilizza un protocollo di comunicazione stateless.

#### **Risorse e rappresentazione dello stato**

Le risorse sono i componenti di base di un sistema basato su web. Quando si crea un'applicazione di servizi Web REST, le attività di progettazione iniziali includono:

- Identificazione delle risorse di sistema o basate su server che ogni sistema utilizza e gestisce le risorse. Una risorsa può essere un file, una transazione di business, un processo o un'entità amministrativa. Una delle prime attività nella progettazione di un'applicazione basata sui servizi web REST è quella di identificare le risorse.
- Definizione degli stati delle risorse e delle operazioni di stato associate le risorse si trovano sempre in un numero finito di stati. Gli stati, così come le operazioni associate utilizzate per influenzare i cambiamenti di stato, devono essere chiaramente definiti.

I messaggi vengono scambiati tra il client e il server per accedere e modificare lo stato delle risorse in base al modello generico CRUD (Create, Read, Update e Delete).

## **Endpoint URI**

Ogni risorsa REST deve essere definita e resa disponibile utilizzando uno schema di indirizzamento ben definito. Gli endpoint in cui sono situate e identificate le risorse utilizzano un URI (Uniform Resource Identifier). L'URI fornisce un framework generale per la creazione di un nome univoco per ogni risorsa nella rete. L'URL (Uniform Resource Locator) è un tipo di URI utilizzato con i servizi Web per identificare e accedere alle risorse. Le risorse sono in genere esposte in una struttura gerarchica simile a una directory di file.

## **Messaggi HTTP**

HTTP (Hypertext Transfer Protocol) è il protocollo utilizzato dal client e dal server dei servizi Web per scambiare messaggi di richiesta e risposta relativi alle risorse. Durante la progettazione di un'applicazione di servizi Web, i verbi HTTP (come GET e POST) vengono mappati alle risorse e alle azioni di gestione dello stato corrispondenti.

HTTP è stateless. Pertanto, per associare un insieme di richieste e risposte correlate in un'unica transazione,

è necessario includere informazioni aggiuntive nelle intestazioni HTTP portate con i flussi di dati di richiesta/risposta.

#### **Formattazione JSON**

Sebbene le informazioni possano essere strutturate e trasferite tra un client e un server in diversi modi, l'opzione più diffusa (e quella utilizzata con l'API DI DISTRIBUZIONE REST) è JavaScript Object Notation (JSON). JSON è uno standard di settore per la rappresentazione di semplici strutture di dati in testo normale e viene utilizzato per trasferire informazioni di stato che descrivono le risorse.

## **Come accedere all'API di implementazione**

Grazie alla flessibilità intrinseca dei servizi web REST, è possibile accedere all'API di implementazione ONTAP Select in diversi modi.

#### **Implementare l'interfaccia utente nativa dell'utility**

Il modo principale per accedere all'API è tramite l'interfaccia utente Web di ONTAP Select Deploy. Il browser effettua chiamate all'API e riformatta i dati in base alla progettazione dell'interfaccia utente. È possibile accedere all'API anche tramite l'interfaccia della riga di comando dell'utilità di implementazione.

#### **Pagina della documentazione online di ONTAP Select Deploy**

La pagina della documentazione online di ONTAP Select Deploy fornisce un access point alternativo quando si utilizza un browser. Oltre a fornire un modo per eseguire direttamente le singole chiamate API, la pagina include anche una descrizione dettagliata dell'API, inclusi i parametri di input e altre opzioni per ciascuna chiamata. Le chiamate API sono organizzate in diverse aree funzionali o categorie.

#### **Programma personalizzato**

È possibile accedere all'API di distribuzione utilizzando uno dei diversi linguaggi e tool di programmazione. Le scelte più popolari includono Python, Java e CURL. Un programma, uno script o uno strumento che utilizza l'API agisce come un client di servizi Web REST. L'utilizzo di un linguaggio di programmazione consente di comprendere meglio l'API e offre l'opportunità di automatizzare le implementazioni di ONTAP Select.

## **Implementare la versione delle API**

AlL'API REST inclusa nella distribuzione ONTAP Select viene assegnato un numero di versione. Il numero di versione dell'API è indipendente dal numero di release di implementazione. È necessario conoscere la versione dell'API inclusa nella release di deploy e il modo in cui questo potrebbe influire sull'utilizzo dell'API.

La versione corrente dell'utility di amministrazione di deploy include la versione 3 dell'API REST. Le versioni precedenti dell'utility di distribuzione includono le seguenti versioni API:

#### **Implementare 2.8 e versioni successive**

ONTAP Select Deploy 2.8 e tutte le versioni successive includono la versione 3 dell'API REST.

#### **Implementare 2.7.2 e versioni precedenti**

ONTAP Select Deploy 2.7.2 e tutte le release precedenti includono la versione 2 dell'API REST.

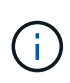

Le versioni 2 e 3 dell'API REST non sono compatibili. Se si esegue l'aggiornamento per la distribuzione della versione 2.8 o successiva da una release precedente che include la versione 2 dell'API, è necessario aggiornare qualsiasi codice esistente che acceda direttamente all'API e qualsiasi script che utilizzi l'interfaccia della riga di comando.

## **Caratteristiche operative di base**

Mentre REST stabilisce un insieme comune di tecnologie e Best practice, i dettagli di ciascuna API possono variare in base alle scelte di progettazione. Prima di utilizzare l'API, è necessario conoscere i dettagli e le caratteristiche operative dell'API di implementazione di ONTAP Select.

#### **Host hypervisor rispetto al nodo ONTAP Select**

Un *host hypervisor* è la piattaforma hardware principale che ospita una macchina virtuale ONTAP Select. Quando una macchina virtuale ONTAP Select viene implementata e attiva su un host hypervisor, la macchina virtuale viene considerata un *nodo ONTAP Select*. Con la versione 3 dell'API REST di implementazione, gli oggetti host e nodo sono separati e distinti. Ciò consente una relazione uno-a-molti, in cui uno o più nodi ONTAP Select possono essere eseguiti sullo stesso host hypervisor.

### **Identificatori di oggetti**

A ogni istanza o oggetto di risorsa viene assegnato un identificatore univoco al momento della creazione. Questi identificatori sono univoci a livello globale all'interno di una specifica istanza di ONTAP Select Deploy. Dopo aver eseguito una chiamata API che crea una nuova istanza di oggetto, il valore id associato viene restituito al chiamante in location Intestazione della risposta HTTP. È possibile estrarre l'identificatore e utilizzarlo nelle chiamate successive quando si fa riferimento all'istanza della risorsa.

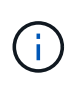

Il contenuto e la struttura interna degli identificatori di oggetti possono cambiare in qualsiasi momento. È necessario utilizzare gli identificatori delle chiamate API applicabili solo se necessario quando si fa riferimento agli oggetti associati.

#### **Richiedi identificatori**

A ogni richiesta API riuscita viene assegnato un identificatore univoco. L'identificatore viene restituito in request-id Intestazione della risposta HTTP associata. È possibile utilizzare un identificatore di richiesta per fare riferimento collettivamente alle attività di una singola transazione richiesta-risposta API specifica. Ad esempio, è possibile recuperare tutti i messaggi di evento per una transazione in base all'ID della richiesta.

#### **Chiamate sincrone e asincrone**

Esistono due modi principali in cui un server esegue una richiesta HTTP ricevuta da un client:

- Sincrono il server esegue immediatamente la richiesta e risponde con un codice di stato 200, 201 o 204.
- Asincrono il server accetta la richiesta e risponde con un codice di stato 202. Indica che il server ha accettato la richiesta del client e ha avviato un'attività in background per completare la richiesta. Il successo o l'errore finale non sono immediatamente disponibili e devono essere determinati tramite chiamate API aggiuntive.

#### **Confermare il completamento di un lavoro a esecuzione prolungata**

In genere, tutte le operazioni che possono richiedere molto tempo vengono elaborate in modo asincrono utilizzando un'attività in background sul server. Con l'API di distribuzione REST, ogni attività in background viene ancorata da un oggetto Job che tiene traccia dell'attività e fornisce informazioni, ad esempio lo stato corrente. Un oggetto Job, incluso il relativo identificatore univoco, viene restituito nella risposta HTTP dopo la creazione di un'attività in background.

È possibile eseguire query direttamente sull'oggetto Job per determinare il successo o l'errore della chiamata API associata. Per ulteriori informazioni, fare riferimento a *elaborazione asincrona mediante l'oggetto Job*.

Oltre all'utilizzo dell'oggetto Job, esistono altri modi per determinare il successo o il fallimento di una richiesta, tra cui:

- Messaggi di evento è possibile recuperare tutti i messaggi di evento associati a una chiamata API specifica utilizzando l'id della richiesta restituito con la risposta originale. I messaggi di evento contengono in genere un'indicazione di successo o di errore e possono essere utili anche quando si esegue il debug di una condizione di errore.
- Stato o stato delle risorse diverse risorse mantengono uno stato o un valore di stato che è possibile eseguire una query per determinare indirettamente il successo o l'errore di una richiesta.

#### **Sicurezza**

L'API di implementazione utilizza le seguenti tecnologie di sicurezza:

- Transport Layer Security tutto il traffico inviato in rete tra il server di implementazione e il client viene crittografato tramite TLS. L'utilizzo del protocollo HTTP su un canale non crittografato non è supportato. È supportata la versione TLS 1.2.
- Autenticazione HTTP l'autenticazione di base viene utilizzata per ogni transazione API. A ogni richiesta viene aggiunta un'intestazione HTTP, che include il nome utente e la password in una stringa base64.

## **Transazione API di richiesta e risposta**

Ogni chiamata API di implementazione viene eseguita come richiesta HTTP alla macchina virtuale di implementazione, che genera una risposta associata al client. Questa coppia di richieste/risposte è considerata una transazione API. Prima di utilizzare l'API di distribuzione, è necessario conoscere le variabili di input disponibili per controllare una richiesta e il contenuto dell'output della risposta.

#### **Variabili di input che controllano una richiesta API**

È possibile controllare la modalità di elaborazione di una chiamata API tramite i parametri impostati nella richiesta HTTP.

#### **Intestazioni delle richieste**

È necessario includere diverse intestazioni nella richiesta HTTP, tra cui:

- Content-type se il corpo della richiesta include JSON, questa intestazione deve essere impostata su application/json.
- Accept (Accetta) se il corpo della risposta includerà JSON, questa intestazione deve essere impostata su Application/json.

• Autorizzazione l'autenticazione di base deve essere impostata con il nome utente e la password codificati in una stringa base64.

#### **Corpo della richiesta**

Il contenuto del corpo della richiesta varia in base alla chiamata specifica. Il corpo della richiesta HTTP è costituito da uno dei seguenti elementi:

- Oggetto JSON con variabili di input (ad esempio, il nome di un nuovo cluster)
- Vuoto

#### **Filtra oggetti**

Quando si esegue una chiamata API che utilizza GET, è possibile limitare o filtrare gli oggetti restituiti in base a qualsiasi attributo. Ad esempio, è possibile specificare un valore esatto da associare:

#### <field>=<query value>

Oltre a una corrispondenza esatta, sono disponibili altri operatori per restituire un set di oggetti su un intervallo di valori. ONTAP Select supporta gli operatori di filtraggio indicati di seguito.

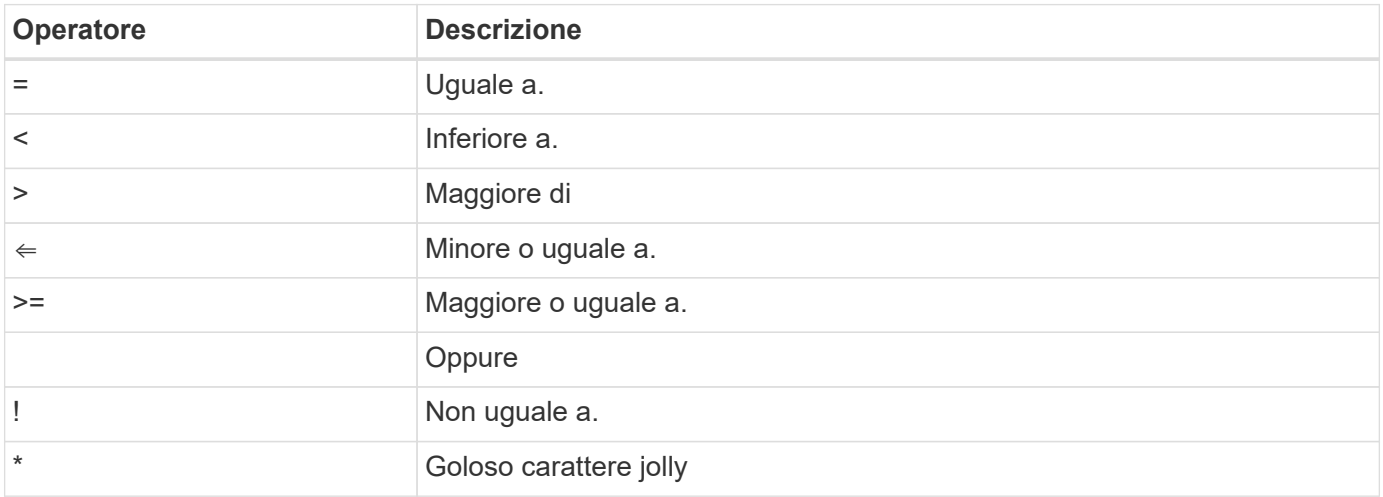

È inoltre possibile restituire un insieme di oggetti in base all'impostazione o meno di un campo specifico utilizzando la parola chiave Null o la relativa negazione (!null) come parte della query.

#### **Selezione dei campi oggetto**

Per impostazione predefinita, l'emissione di una chiamata API utilizzando GET restituisce solo gli attributi che identificano in modo univoco lo o gli oggetti. Questo insieme minimo di campi funge da chiave per ciascun oggetto e varia in base al tipo di oggetto. È possibile selezionare ulteriori proprietà dell'oggetto utilizzando il parametro di query dei campi nei seguenti modi:

- Specificare campi economici  $f = ds = *$  per recuperare i campi oggetto gestiti nella memoria del server locale o che richiedono un'elaborazione ridotta per l'accesso.
- Specificare campi costosi fields=\*\* per recuperare tutti i campi oggetto, inclusi quelli che richiedono un'ulteriore elaborazione del server per l'accesso.
- Uso della selezione di campi personalizzati fields=FIELDNAME per specificare il campo esatto desiderato. Quando si richiedono più campi, i valori devono essere separati utilizzando virgole senza spazi.

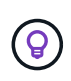

Come Best practice, devi sempre identificare i campi specifici che desideri. È necessario recuperare l'insieme di campi economici o costosi solo quando necessario. La classificazione economica e costosa è determinata da NetApp in base all'analisi interna delle performance. La classificazione di un dato campo può cambiare in qualsiasi momento.

#### **Ordinare gli oggetti nel set di output**

I record di una raccolta di risorse vengono restituiti nell'ordine predefinito definito dall'oggetto. È possibile modificare l'ordine utilizzando il parametro di query Order\_by con il nome del campo e la direzione di ordinamento come segue:

order\_by=<field name> asc|desc

Ad esempio, è possibile ordinare il campo tipo in ordine decrescente seguito da id in ordine crescente: order by=type desc, id asc

Quando si includono più parametri, è necessario separare i campi con una virgola.

#### **Impaginazione**

Quando si esegue una chiamata API utilizzando GET per accedere a un insieme di oggetti dello stesso tipo, vengono restituiti tutti gli oggetti corrispondenti per impostazione predefinita. Se necessario, è possibile limitare il numero di record restituiti utilizzando il parametro di query max\_records con la richiesta. Ad esempio: max\_records=20

Se necessario, è possibile combinare questo parametro con altri parametri di query per restringere il set di risultati. Ad esempio, quanto segue restituisce fino a 10 eventi di sistema generati dopo il tempo specificato: time⇒ 2019-04-04T15:41:29.140265Z&max\_records=10

È possibile inviare più richieste per scorrere gli eventi (o qualsiasi tipo di oggetto). Ogni successiva chiamata API deve utilizzare un nuovo valore temporale basato sull'ultimo evento dell'ultimo set di risultati.

#### **Interpretare una risposta API**

Ogni richiesta API genera una risposta al client. È possibile esaminare la risposta per determinare se è stata eseguita correttamente e recuperare dati aggiuntivi in base alle necessità.

#### **Codice di stato HTTP**

I codici di stato HTTP utilizzati dall'API DI DISTRIBUZIONE REST sono descritti di seguito.

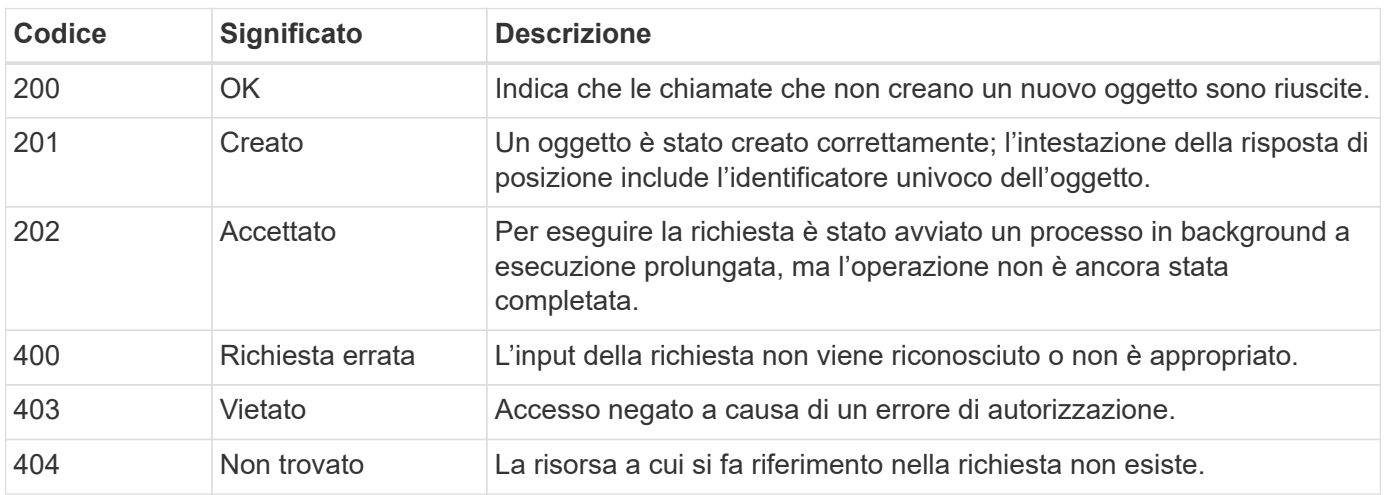

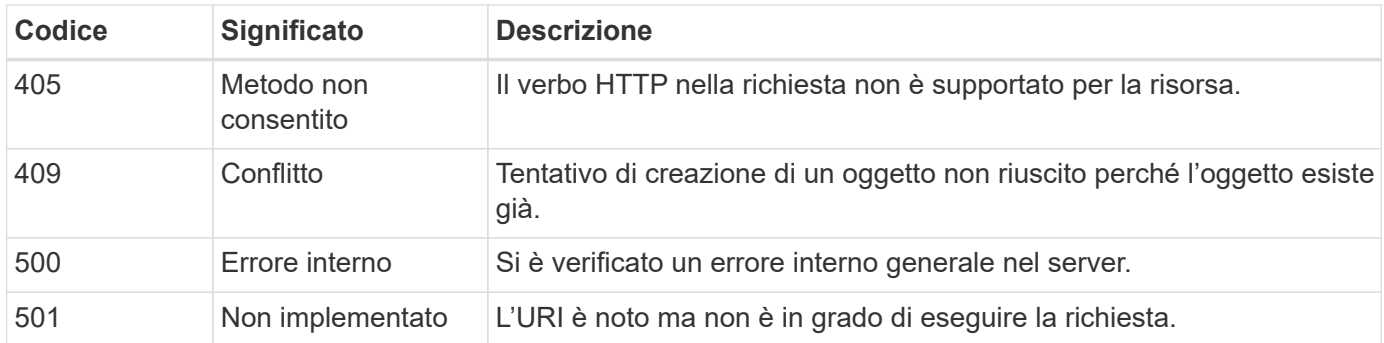

#### **Intestazioni delle risposte**

Nella risposta HTTP generata dal server di implementazione sono incluse diverse intestazioni, tra cui:

- Request-id a ogni richiesta API riuscita viene assegnato un identificatore di richiesta univoco.
- Posizione quando viene creato un oggetto, l'intestazione di posizione include l'URL completo del nuovo oggetto, incluso l'identificatore univoco dell'oggetto.

#### **Corpo di risposta**

Il contenuto della risposta associata a una richiesta API varia in base all'oggetto, al tipo di elaborazione e all'esito positivo o negativo della richiesta. Il rendering del corpo di risposta viene eseguito in JSON.

- Oggetto singolo Un singolo oggetto può essere restituito con un insieme di campi in base alla richiesta. AD esempio, È possibile utilizzare GET per recuperare le proprietà selezionate di un cluster utilizzando l'identificatore univoco.
- Oggetti multipli è possibile restituire più oggetti da una raccolta di risorse. In tutti i casi, viene utilizzato un formato coerente, con num records indica il numero di record e record che contengono una matrice delle istanze dell'oggetto. Ad esempio, è possibile recuperare tutti i nodi definiti in un cluster specifico.
- Oggetto job se una chiamata API viene elaborata in modo asincrono, viene restituito un oggetto Job che ancora l'attività in background. Ad esempio, la richiesta POST utilizzata per implementare un cluster viene elaborata in modo asincrono e restituisce un oggetto Job.
- Oggetto Error se si verifica un errore, viene sempre restituito un oggetto Error. Ad esempio, quando si tenta di creare un cluster con un nome già esistente, viene visualizzato un messaggio di errore.
- Vuoto in alcuni casi, non viene restituito alcun dato e il corpo della risposta è vuoto. Ad esempio, il corpo della risposta è vuoto dopo aver utilizzato DELETE per eliminare un host esistente.

#### **Elaborazione asincrona utilizzando l'oggetto lavoro**

Alcune delle chiamate API di implementazione, in particolare quelle che creano o modificano una risorsa, possono richiedere più tempo per il completamento rispetto ad altre chiamate. ONTAP Select Deploy elabora queste richieste a esecuzione prolungata in modo asincrono.

#### **Richieste asincrone descritte utilizzando l'oggetto Job**

Dopo aver effettuato una chiamata API eseguita in modo asincrono, il codice di risposta HTTP 202 indica che la richiesta è stata convalidata e accettata correttamente, ma non ancora completata. La richiesta viene elaborata come attività in background che continua a essere eseguita dopo la risposta HTTP iniziale al client. La risposta include l'oggetto Job che ancora la richiesta, incluso il relativo identificatore univoco.

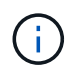

Fare riferimento alla pagina della documentazione online di ONTAP Select Deploy per determinare quali chiamate API funzionano in modo asincrono.

#### **Eseguire una query sull'oggetto Job associato a una richiesta API**

L'oggetto Job restituito nella risposta HTTP contiene diverse proprietà. È possibile eseguire una query sulla proprietà state per determinare se la richiesta è stata completata correttamente. Un oggetto Job può trovarsi in uno dei seguenti stati:

- In coda
- In esecuzione
- Successo
- Guasto

Esistono due tecniche che è possibile utilizzare quando si esegue il polling di un oggetto Job per rilevare lo stato di un terminale per l'attività, ovvero riuscito o non riuscito:

- Richiesta di polling standard lo stato corrente del processo viene restituito immediatamente
- Richiesta di polling lunga lo stato del processo viene restituito solo quando si verifica una delle seguenti condizioni:
	- Lo stato è stato modificato più di recente rispetto al valore data-ora fornito nella richiesta di polling
	- Il valore di timeout è scaduto (da 1 a 120 secondi)

Il polling standard e il polling lungo utilizzano la stessa chiamata API per eseguire query su un oggetto Job. Tuttavia, una richiesta di polling lunga include due parametri di query: poll timeout e. last modified.

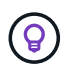

Per ridurre il carico di lavoro sulla macchina virtuale di implementazione, è necessario utilizzare sempre il polling lungo.

#### **Procedura generale per l'emissione di una richiesta asincrona**

È possibile utilizzare la seguente procedura di alto livello per completare una chiamata API asincrona:

- 1. Eseguire la chiamata API asincrona.
- 2. Ricevere una risposta HTTP 202 che indichi la corretta accettazione della richiesta.
- 3. Estrarre l'identificatore per l'oggetto Job dal corpo della risposta.
- 4. All'interno di un loop, eseguire le seguenti operazioni in ogni ciclo:
	- a. Ottenere lo stato corrente del lavoro con una richiesta di polling lungo
	- b. Se il job si trova in uno stato non terminale (in coda, in esecuzione), eseguire nuovamente il loop.
- 5. Interrompere quando il lavoro raggiunge uno stato terminale (successo, errore).

## **Accesso con un browser**

## **Prima di accedere all'API con un browser**

Prima di utilizzare la pagina di documentazione online di implementazione, è necessario

#### conoscere diversi aspetti.

#### **Piano di implementazione**

Se si intende effettuare chiamate API nell'ambito dell'esecuzione di attività amministrative o di implementazione specifiche, è consigliabile creare un piano di distribuzione. Questi piani possono essere formali o informali e generalmente contengono gli obiettivi e le chiamate API da utilizzare. Per ulteriori informazioni, fare riferimento a processi di workflow che utilizzano l'API DI distribuzione REST.

#### **Esempi JSON e definizioni dei parametri**

Ogni chiamata API viene descritta nella pagina della documentazione utilizzando un formato coerente. Il contenuto include note di implementazione, parametri di query e codici di stato HTTP. Inoltre, è possibile visualizzare i dettagli relativi al JSON utilizzato con le richieste e le risposte API come segue:

- Valore di esempio se si fa clic su *valore di esempio* in una chiamata API, viene visualizzata una struttura JSON tipica per la chiamata. È possibile modificare l'esempio in base alle esigenze e utilizzarlo come input per la richiesta.
- Modello facendo clic su *Model*, viene visualizzato un elenco completo dei parametri JSON, con una descrizione per ciascun parametro.

#### **Prestare attenzione quando si emettono chiamate API**

Tutte le operazioni API eseguite utilizzando la pagina della documentazione di implementazione sono operazioni live. Prestare attenzione a non creare, aggiornare o eliminare per errore la configurazione o altri dati.

## **Accedere alla pagina della documentazione relativa alla distribuzione**

È necessario accedere alla pagina della documentazione online di ONTAP Select Deploy per visualizzare la documentazione API e per eseguire manualmente una chiamata API.

#### **Prima di iniziare**

È necessario disporre di quanto segue:

- Indirizzo IP o nome di dominio della macchina virtuale ONTAP Select Deploy
- Nome utente e password dell'amministratore

#### **Fasi**

1. Digitare l'URL nel browser e premere **Invio**:

https://<ip\_address>/api/ui

2. Accedere utilizzando il nome utente e la password dell'amministratore.

#### **Risultato**

Viene visualizzata la pagina Web della documentazione di implementazione con le chiamate organizzate per categoria nella parte inferiore della pagina.

## **Comprendere ed eseguire una chiamata API**

I dettagli di tutte le chiamate API vengono documentati e visualizzati in un formato

comune nella pagina Web della documentazione online di ONTAP Select Deploy. Conoscendo una singola chiamata API, è possibile accedere e interpretare i dettagli di tutte le chiamate API.

#### **Prima di iniziare**

È necessario accedere alla pagina Web della documentazione online di ONTAP Select Deploy. Al momento della creazione del cluster, è necessario disporre dell'identificatore univoco assegnato al cluster ONTAP Select.

#### **A proposito di questa attività**

È possibile recuperare le informazioni di configurazione che descrivono un cluster ONTAP Select utilizzando il relativo identificatore univoco. In questo esempio, vengono restituiti tutti i campi classificati come economici. Tuttavia, come Best practice, è necessario richiedere solo i campi specifici necessari.

#### **Fasi**

- 1. Nella pagina principale, scorrere fino in fondo e fare clic su **Cluster**.
- 2. Fare clic su **GET /clusters/{cluster\_id}** per visualizzare i dettagli della chiamata API utilizzata per restituire informazioni su un cluster ONTAP Select.

## **Processi di workflow**

## **Prima di utilizzare i flussi di lavoro API**

È necessario prepararsi a rivedere e utilizzare i processi del workflow.

#### **Comprendere le chiamate API utilizzate nei flussi di lavoro**

La pagina della documentazione online di ONTAP Select include i dettagli di ogni chiamata REST API. Invece di ripetere questi dettagli qui, ogni chiamata API utilizzata negli esempi del flusso di lavoro include solo le informazioni necessarie per individuare la chiamata nella pagina della documentazione. Dopo aver individuato una chiamata API specifica, è possibile esaminare i dettagli completi della chiamata, inclusi i parametri di input, i formati di output, i codici di stato HTTP e il tipo di elaborazione della richiesta.

Le seguenti informazioni sono incluse per ogni chiamata API all'interno di un flusso di lavoro per facilitare l'individuazione della chiamata nella pagina della documentazione:

- Categoria le chiamate API sono organizzate nella pagina della documentazione in aree o categorie correlate alla funzionalità. Per individuare una chiamata API specifica, scorrere fino alla fine della pagina e fare clic sulla categoria API appropriata.
- Verbo HTTP il verbo HTTP identifica l'azione eseguita su una risorsa. Ogni chiamata API viene eseguita tramite un singolo verbo HTTP.
- Percorso il percorso determina la risorsa specifica a cui si applica l'azione durante l'esecuzione di una chiamata. La stringa del percorso viene aggiunta all'URL principale per formare l'URL completo che identifica la risorsa.

#### **Creare un URL per accedere direttamente all'API REST**

Oltre alla pagina di documentazione di ONTAP Select, è possibile accedere all'API DI DISTRIBUZIONE REST direttamente attraverso un linguaggio di programmazione come Python. In questo caso, l'URL principale è leggermente diverso dall'URL utilizzato per accedere alla pagina della documentazione online. Quando si accede direttamente all'API, è necessario aggiungere /api al dominio e alla stringa di porta. Ad esempio:

## **Workflow 1: Creare un cluster di valutazione a nodo singolo su ESXi**

È possibile implementare un cluster ONTAP Select a nodo singolo su un host VMware ESXi gestito da vCenter. Il cluster viene creato con una licenza di valutazione.

Il flusso di lavoro per la creazione del cluster è diverso nelle seguenti situazioni:

- L'host ESXi non è gestito da vCenter (host standalone)
- Nel cluster vengono utilizzati più nodi o host
- Il cluster viene implementato in un ambiente di produzione con una licenza acquistata
- L'hypervisor KVM viene utilizzato al posto di VMware ESXi
	- A partire da ONTAP Select 9.10.1, non è più possibile implementare un nuovo cluster sull'hypervisor KVM.
	- A partire da ONTAP Select 9.11.1, tutte le funzionalità di gestibilità non sono più disponibili per i cluster e gli host KVM esistenti, ad eccezione delle funzioni take offline e delete.

#### **1. Registrare le credenziali del server vCenter**

Durante la distribuzione su un host ESXi gestito da un server vCenter, è necessario aggiungere una credenziale prima di registrare l'host. L'utility di amministrazione di deploy può quindi utilizzare la credenziale per l'autenticazione in vCenter.

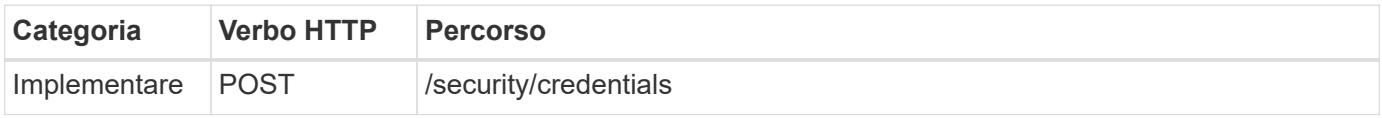

#### **Arricciatura**

i.

```
curl -iX POST -H 'Content-Type: application/json' -u admin:<password> -k
-d @step01 'https://10.21.191.150/api/security/credentials'
```
#### **Ingresso JSON (step01)**

```
{
    "hostname": "vcenter.company-demo.com",
    "type": "vcenter",
    "username": "misteradmin@vsphere.local",
    "password": "mypassword"
}
```
#### **Tipo di elaborazione**

Asincrono

#### **Output**

- ID credenziale nell'intestazione della risposta di posizione
- Oggetto lavoro

#### **2. Registrare un host hypervisor**

È necessario aggiungere un host hypervisor in cui verrà eseguita la macchina virtuale contenente il nodo ONTAP Select.

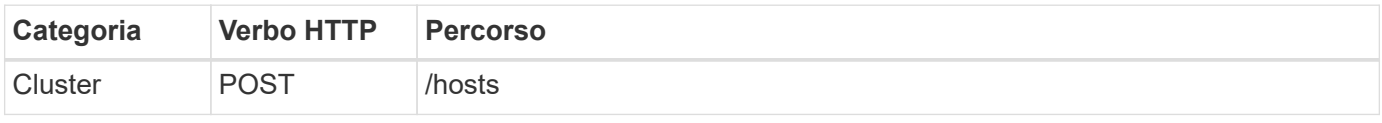

#### **Arricciatura**

```
curl -iX POST -H 'Content-Type: application/json' -u admin:<password> -k
-d @step02 'https://10.21.191.150/api/hosts'
```
#### **Ingresso JSON (step02)**

```
{
    "hosts": [
      {
      "hypervisor type": "ESX",
      "management server": "vcenter.company-demo.com",
        "name": "esx1.company-demo.com"
      }
    ]
}
```
#### **Tipo di elaborazione**

Asincrono

#### **Output**

- ID host nell'intestazione di risposta della posizione
- Oggetto lavoro

#### **3. Creare un cluster**

Quando si crea un cluster ONTAP Select, la configurazione di base del cluster viene registrata e i nomi dei nodi vengono generati automaticamente da Deploy.

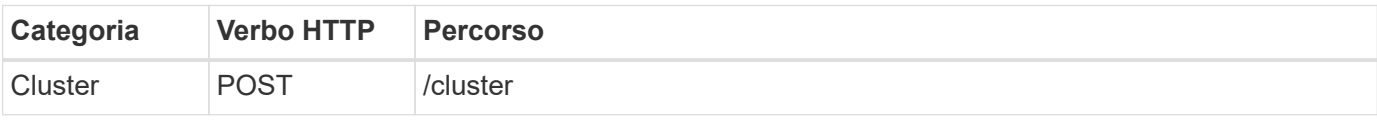

#### **Arricciatura**

Il parametro di query node count deve essere impostato su 1 per un cluster a nodo singolo.

```
curl -iX POST -H 'Content-Type: application/json' -u admin:<password> -k
-d @step03 'https://10.21.191.150/api/clusters? node_count=1'
```
#### **Ingresso JSON (step03)**

```
{
  "name": "my_cluster"
}
```
#### **Tipo di elaborazione**

Sincrono

#### **Output**

• ID del cluster nell'intestazione della risposta di posizione

#### **4. Configurare il cluster**

Durante la configurazione del cluster, è necessario fornire diversi attributi.

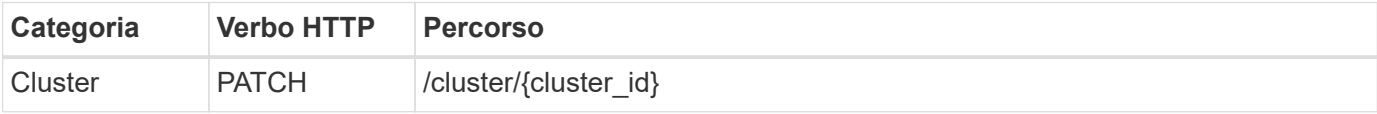

#### **Arricciatura**

È necessario fornire l'ID del cluster.

```
curl -iX PATCH -H 'Content-Type: application/json' -u admin:<password> -k
-d @step04 'https://10.21.191.150/api/clusters/CLUSTERID'
```
#### **Ingresso JSON (punto 04)**

```
{
  "dns_info": {
      "domains": ["lab1.company-demo.com"],
    "dns ips": ["10.206.80.135", "10.206.80.136"]
      },
    "ontap image version": "9.5",
      "gateway": "10.206.80.1",
      "ip": "10.206.80.115",
      "netmask": "255.255.255.192",
      "ntp_servers": {"10.206.80.183"}
}
```
#### **Tipo di elaborazione**

Sincrono

#### **Output**

Nessuno

#### **5. Recuperare il nome del nodo**

L'utility di amministrazione di deploy genera automaticamente gli identificatori e i nomi dei nodi quando viene creato un cluster. Prima di poter configurare un nodo, è necessario recuperare l'ID assegnato.

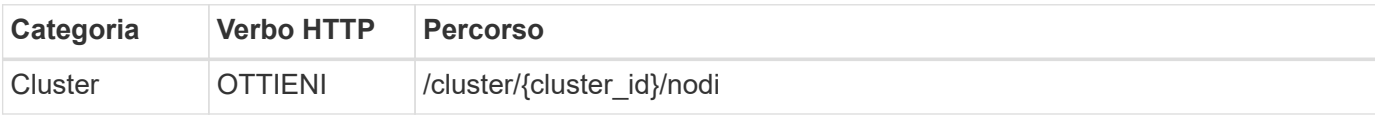

#### **Arricciatura**

È necessario fornire l'ID del cluster.

```
curl -iX GET -u admin: < password> -k
'https://10.21.191.150/api/clusters/CLUSTERID/nodes?fields=id,name'
```
#### **Tipo di elaborazione**

Sincrono

#### **Output**

• Record di array ciascuno dei quali descrive un singolo nodo con ID e nome univoci

#### **6. Configurare i nodi**

È necessario fornire la configurazione di base per il nodo, che è la prima delle tre chiamate API utilizzate per configurare un nodo.

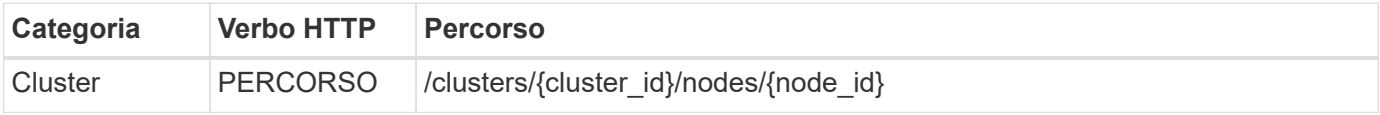

#### **Arricciatura**

È necessario fornire l'ID del cluster e l'ID del nodo.

```
curl -iX PATCH -H 'Content-Type: application/json' -u admin:<password> -k
-d @step06 'https://10.21.191.150/api/clusters/CLUSTERID/nodes/NODEID'
```
#### **Ingresso JSON (punto 06)**

Specificare l'ID host in cui verrà eseguito il nodo ONTAP Select.

```
{
    "host": {
      "id": "HOSTID"
      },
  "instance type": "small",
    "ip": "10.206.80.101",
    "passthrough_disks": false
}
```
#### **Tipo di elaborazione**

Sincrono

#### **Output**

Nessuno

#### **7. Recuperare le reti di nodi**

È necessario identificare le reti di dati e di gestione utilizzate dal nodo nel cluster a nodo singolo. La rete interna non viene utilizzata con un cluster a nodo singolo.

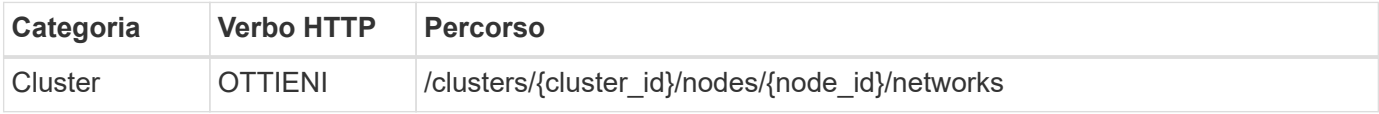

#### **Arricciatura**

È necessario fornire l'ID del cluster e l'ID del nodo.

```
curl -iX GET -u admin:<password> -k 'https://10.21.191.150/api/
clusters/CLUSTERID/nodes/NODEID/networks?fields=id,purpose'
```
#### **Tipo di elaborazione**

Sincrono

#### **Output**

• Array di due record ciascuno che descrive una singola rete per il nodo, inclusi ID e scopo univoci

#### **8. Configurare la rete del nodo**

È necessario configurare le reti dati e di gestione. La rete interna non viene utilizzata con un cluster a nodo singolo.

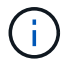

Eseguire due volte la seguente chiamata API, una per ciascuna rete.

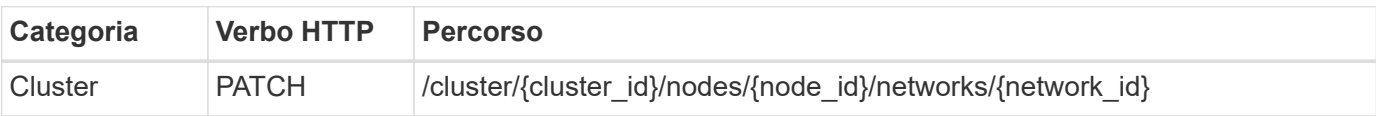

#### **Arricciatura**

È necessario fornire l'ID del cluster, l'ID del nodo e l'ID di rete.

```
curl -iX PATCH -H 'Content-Type: application/json' -u admin:<password> -k
-d @step08 'https://10.21.191.150/api/clusters/
CLUSTERID/nodes/NODEID/networks/NETWORKID'
```
#### **Ingresso JSON (step08)**

Specificare il nome della rete.

```
{
  "name": "sDOT Network"
}
```
#### **Tipo di elaborazione**

Sincrono

#### **Output**

Nessuno

#### **9. Configurare il pool di storage del nodo**

La fase finale della configurazione di un nodo consiste nell'associare un pool di storage. È possibile determinare i pool di storage disponibili tramite il client Web vSphere o, facoltativamente, tramite l'API REST di implementazione.

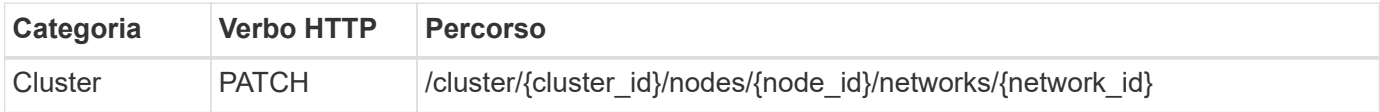

#### **Arricciatura**

È necessario fornire l'ID del cluster, l'ID del nodo e l'ID di rete.

```
curl -iX PATCH -H 'Content-Type: application/json' -u admin:<password> -k
-d @step09 'https://10.21.191.150/api/clusters/ CLUSTERID/nodes/NODEID'
```
#### **Ingresso JSON (punto 09)**

La capacità del pool è di 2 TB.

```
{
    "pool_array": [
      {
       "name": "sDOT-01",
         "capacity": 2147483648000
      }
    ]
}
```
#### **Tipo di elaborazione**

Sincrono

#### **Output**

Nessuno

#### **10. Implementare il cluster**

Una volta configurati il cluster e il nodo, è possibile implementarlo.

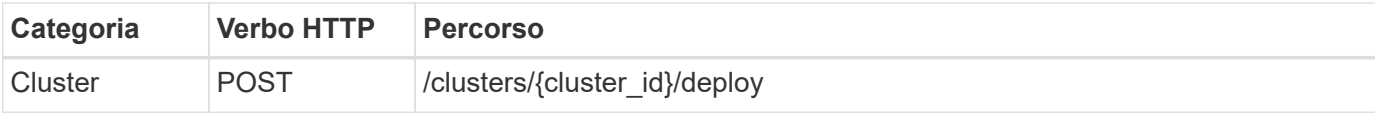

#### **Arricciatura**

È necessario fornire l'ID del cluster.

```
curl -iX POST -H 'Content-Type: application/json' -u admin:<password> -k
-d @step10 'https://10.21.191.150/api/clusters/CLUSTERID/deploy'
```
#### **Ingresso JSON (step10)**

Specificare la password per l'account amministratore di ONTAP.

```
{
    "ontap_credentials": {
      "password": "mypassword"
    }
}
```
#### **Tipo di elaborazione**

Asincrono

#### **Output**

• Oggetto lavoro

# **Accesso con Python**

## **Prima di accedere all'API utilizzando Python**

È necessario preparare l'ambiente prima di eseguire gli script Python di esempio.

Prima di eseguire gli script Python, è necessario assicurarsi che l'ambiente sia configurato correttamente:

- È necessario installare l'ultima versione applicabile di python2. I codici campione sono stati testati utilizzando python2. Devono essere portatili anche per Python3, ma non sono stati testati per verificarne la compatibilità.
- Le richieste e le librerie urllib3 devono essere installate. È possibile utilizzare pip o un altro tool di gestione Python appropriato per il proprio ambiente.
- La workstation client in cui vengono eseguiti gli script deve disporre dell'accesso di rete alla macchina virtuale ONTAP Select Deploy.

Inoltre, è necessario disporre delle seguenti informazioni:

- Indirizzo IP della macchina virtuale di implementazione
- Nome utente e password di un account amministratore di implementazione

## **Comprendere gli script Python**

Gli script Python di esempio consentono di eseguire diverse attività. È necessario comprendere gli script prima di utilizzarli in un'istanza di distribuzione live.

#### **Caratteristiche di progettazione comuni**

Gli script sono stati progettati con le seguenti caratteristiche comuni:

- Esecuzione dall'interfaccia della riga di comando su una macchina client è possibile eseguire gli script Python da qualsiasi macchina client correttamente configurata. Per ulteriori informazioni, consulta la sezione *before you begin*.
- Accettare i parametri di input CLI ogni script viene controllato in corrispondenza della CLI attraverso i parametri di input.
- Read input file ogni script legge un file di input in base al suo scopo. Quando si crea o si elimina un cluster, è necessario fornire un file di configurazione JSON. Quando si aggiunge una licenza nodo, è necessario fornire un file di licenza valido.
- Utilizza un modulo di supporto comune il modulo di supporto comune *deploy\_requests.py* contiene una singola classe. Viene importato e utilizzato da ciascuno degli script.

#### **Creare un cluster**

È possibile creare un cluster ONTAP Select utilizzando lo script cluster.py. In base ai parametri CLI e al contenuto del file di input JSON, è possibile modificare lo script nell'ambiente di implementazione come segue:

- A partire da ONTAP Select 9.10.1, non è più possibile implementare un nuovo cluster sull'hypervisor KVM.
- A partire da ONTAP Select 9.11.1, tutte le funzionalità di gestibilità non sono più disponibili per i cluster e gli host KVM esistenti, ad eccezione delle funzioni take offline e delete.
- Hypervisor implementabili in ESXI o KVM (a seconda della release di implementazione). Durante l'implementazione in ESXi, l'hypervisor può essere gestito da vCenter o può essere un host standalone.
- Dimensione del cluster è possibile implementare un cluster a nodo singolo o a più nodi.
- Licenza di produzione o di valutazione è possibile implementare un cluster con una licenza di valutazione o acquistata per la produzione.

I parametri di input CLI per lo script includono:

- Nome host o indirizzo IP del server di implementazione
- Password per l'account utente admin
- Nome del file di configurazione JSON
- Flag dettagliato per l'output del messaggio

#### **Aggiungere una licenza per nodi**

Ĥ.

Se si sceglie di implementare un cluster di produzione, è necessario aggiungere una licenza per ciascun nodo utilizzando lo script *add\_License.py*. È possibile aggiungere la licenza prima o dopo l'implementazione del cluster.

I parametri di input CLI per lo script includono:

- Nome host o indirizzo IP del server di implementazione
- Password per l'account utente admin
- Nome del file di licenza
- Nome utente ONTAP con privilegi per aggiungere la licenza
- Password per l'utente ONTAP

#### **Eliminare un cluster**

È possibile eliminare un cluster ONTAP Select esistente utilizzando lo script *delete\_cluster.py*.

I parametri di input CLI per lo script includono:

- Nome host o indirizzo IP del server di implementazione
- Password per l'account utente admin
- Nome del file di configurazione JSON

# **Esempi di codice Python**

## **Script per creare un cluster**

È possibile utilizzare lo script seguente per creare un cluster in base ai parametri definiti

all'interno dello script e a un file di input JSON.

```
#!/usr/bin/env python
##--------------------------------------------------------------------
#
# File: cluster.py
#
# (C) Copyright 2019 NetApp, Inc.
## This sample code is provided AS IS, with no support or warranties of
# any kind, including but not limited for warranties of merchantability
# or fitness of any kind, expressed or implied. Permission to use,
# reproduce, modify and create derivatives of the sample code is granted
# solely for the purpose of researching, designing, developing and
# testing a software application product for use with NetApp products,
# provided that the above copyright notice appears in all copies and
# that the software application product is distributed pursuant to terms
# no less restrictive than those set forth herein.
#
##--------------------------------------------------------------------
import traceback
import argparse
import json
import logging
from deploy_requests import DeployRequests
def add_vcenter_credentials(deploy, config):
      """ Add credentials for the vcenter if present in the config """
    log_debug_trace()
      vcenter = config.get('vcenter', None)
    if vcenter and not deploy.resource exists('/security/credentials',
                                                 'hostname', vcenter
['hostname']):
        log info("Registering vcenter {} credentials".format(vcenter
['hostname']))
          data = {k: vcenter[k] for k in ['hostname', 'username',
'password']}
          data['type'] = "vcenter"
          deploy.post('/security/credentials', data)
def add_standalone_host_credentials(deploy, config):
```

```
  """ Add credentials for standalone hosts if present in the config.
          Does nothing if the host credential already exists on the Deploy.
    "" "" ""
    log_debug_trace()
      hosts = config.get('hosts', [])
      for host in hosts:
          # The presense of the 'password' will be used only for standalone
hosts.
        # If this host is managed by a vcenter, it should not have a host
'password' in the json.
        if 'password' in host and not deploy.resource exists
('/security/credentials',
                                                                  'hostname',
host['name']):
            log info("Registering host {} credentials".format(host[
'name']))
              data = {'hostname': host['name'], 'type': 'host',
                       'username': host['username'], 'password': host
['password']}
              deploy.post('/security/credentials', data)
def register_unkown_hosts(deploy, config):
      ''' Registers all hosts with the deploy server.
          The host details are read from the cluster config json file.
          This method will skip any hosts that are already registered.
          This method will exit the script if no hosts are found in the
config.
     '''
    log_debug_trace()
    data = {\texttt{\{"hosts": [\]}}\}  if 'hosts' not in config or not config['hosts']:
        log and exit("The cluster config requires at least 1 entry in the
'hosts' list got {}".format(config))
      missing_host_cnt = 0
      for host in config['hosts']:
        if not deploy.resource exists('/hosts', 'name', host['name']):
              missing_host_cnt += 1
            host config = {"name": host['name'], "hypervisor type": host
['type']}
            if 'mgmt server' in host:
                host config["management server"] = host['mgmt server']
```

```
  log_info(
                      "Registering from vcenter {mgmt_server}".format(**
host))
              if 'password' in host and 'user' in host:
                 host config['credential'] = {
                       "password": host['password'], "username": host[
'user']}
            log_info("Registering {type} host {name}".format(**host))
            data["hosts"].append(host config)
      # only post /hosts if some missing hosts were found
    if missing host cnt:
          deploy.post('/hosts', data, wait_for_job=True)
def add_cluster_attributes(deploy, config):
      ''' POST a new cluster with all needed attribute values.
        Returns the cluster id of the new config
    \mathbf{I}:\mathbf{I}\rightarrow\mathbf{I}log debug trace()
    cluster config = config['cluster']cluster id = deploy.find resource('/clusters', 'name', cluster config
['name'])
    if not cluster id:
        log info("Creating cluster config named {name}".format(
**cluster config))
          # Filter to only the valid attributes, ignores anything else in
the json
          data = {k: cluster_config[k] for k in [
             'name', 'ip', 'gateway', 'netmask', 'ontap image version',
'dns info', 'ntp servers']}
        num nodes = len(config['nodes'])
        log info("Cluster properties: {}".format(data))
        resp = deploy.post('/v3/clusters?node count={}'.format(num nodes),
data)
          cluster_id = resp.headers.get('Location').split('/')[-1]
      return cluster_id
```

```
def get_node_ids(deploy, cluster_id):
      ''' Get the the ids of the nodes in a cluster. Returns a list of
node_ids.'''
      log_debug_trace()
      response = deploy.get('/clusters/{}/nodes'.format(cluster_id))
    node ids = [node['id'] for node in response.json().get('records')]
      return node_ids
def add_node_attributes(deploy, cluster_id, node_id, node):
      ''' Set all the needed properties on a node '''
    log_debug_trace()
    log_info("Adding node '{}' properties".format(node_id))
      data = {k: node[k] for k in ['ip', 'serial_number', 'instance_type',
                                  'is storage efficiency enabled'] if k in
node}
      # Optional: Set a serial_number
      if 'license' in node:
          data['license'] = {'id': node['license']}
      # Assign the host
    host id = deploy.find resource('/hosts', 'name', node['host name'])
      if not host_id:
        log and exit("Host names must match in the 'hosts' array, and the
nodes.host_name property")
    data['host'] = \{ 'id': host id \}# Set the correct raid type
    is hw raid = not node['storage'].get('disks') # The presence of a
list of disks indicates sw_raid
      data['passthrough_disks'] = not is_hw_raid
      # Optionally set a custom node name
      if 'name' in node:
        data['name'] = node['name']log info("Node properties: {}".format(data))
    deploy.patch('/clusters/{}/nodes/{}'.format(cluster_id, node_id),
data)
```
**def add\_node\_networks**(deploy, cluster\_id, node\_id, node):

```
  ''' Set the network information for a node '''
    log_debug_trace()
    log_info("Adding node '{}' network properties".format(node_id))
    num_nodes = deploy.get_num_records('/clusters/{}/nodes'.format
(cluster_id))
    for network in node<sup>['networks']:</sup>
          # single node clusters do not use the 'internal' network
          if num_nodes == 1 and network['purpose'] == 'internal':
              continue
          # Deduce the network id given the purpose for each entry
          network_id = deploy.find_resource(
'/clusters/{}/nodes/{}/networks'.format(cluster_id, node_id),
                                              'purpose', network['purpose'])
          data = {"name": network['name']}
          if 'vlan' in network and network['vlan']:
              data['vlan_id'] = network['vlan']
          deploy.patch('/clusters/{}/nodes/{}/networks/{}'.format(
cluster id, node id, network id), data)
def add_node_storage(deploy, cluster_id, node_id, node):
      ''' Set all the storage information on a node '''
    log debug trace()
    log_info("Adding node '{}' storage properties".format(node_id))
    log_info("Node_storage: {}".format(node['storage']['pools']))
    data = {'pool array': node['storage']['pools']} # use all the json
properties
      deploy.post(
          '/clusters/{}/nodes/{}/storage/pools'.format(cluster_id, node_id),
data)
      if 'disks' in node['storage'] and node['storage']['disks']:
          data = {'disks': node['storage']['disks']}
          deploy.post(
              '/clusters/{}/nodes/{}/storage/disks'.format(cluster_id,
node_id), data)
def create_cluster_config(deploy, config):
```

```
  ''' Construct a cluster config in the deploy server using the input
json data '''
    log_debug_trace()
    cluster_id = add_cluster_attributes(deploy, config)
    node ids = get node ids (deploy, cluster id)
    node config = config['nodes']for node id, node config in zip(node ids, node configs):
        add node attributes(deploy, cluster id, node id, node config)
        add node networks(deploy, cluster id, node id, node config)
        add node storage(deploy, cluster_id, node_id, node_config)
      return cluster_id
def deploy_cluster(deploy, cluster_id, config):
      ''' Deploy the cluster config to create the ONTAP Select VMs. '''
    log debug trace()
    log info("Deploying cluster: {}".format(cluster id))
      data = {'ontap_credential': {'password': config['cluster'
]['ontap_admin_password']}}
      deploy.post('/clusters/{}/deploy?inhibit_rollback=true'.format
(cluster_id),
                 data, wait for job=True)
def log_debug_trace():
      stack = traceback.extract_stack()
      parent_function = stack[-2][2]
    logging.getLogger('deploy').debug('Calling %s()' % parent function)
def log_info(msg):
      logging.getLogger('deploy').info(msg)
def log_and_exit(msg):
      logging.getLogger('deploy').error(msg)
      exit(1)
def configure_logging(verbose):
    FORMAT = \sqrt{8} (asctime) -15s: \frac{8}{2} (levelname) s: \frac{8}{2} (name) s: \frac{8}{2} (message) s'
      if verbose:
```

```
  logging.basicConfig(level=logging.DEBUG, format=FORMAT)
      else:
          logging.basicConfig(level=logging.INFO, format=FORMAT)
          logging.getLogger('requests.packages.urllib3.connectionpool'
).setLevel(
              logging.WARNING)
def main(args):
      configure_logging(args.verbose)
      deploy = DeployRequests(args.deploy, args.password)
      with open(args.config_file) as json_data:
        config = json.load(json data)add vcenter credentials(deploy, config)
        add standalone host credentials(deploy, config)
        register unkown hosts(deploy, config)
        cluster id = create cluster config(deploy, config)
        deploy cluster(deploy, cluster id, config)
def parseArgs():
      parser = argparse.ArgumentParser(description='Uses the ONTAP Select
Deploy API to construct and deploy a cluster.')
    parser.add argument('-d', '--deploy', help='Hostname or IP address of
Deploy server')
    parser.add argument('-p', '--password', help='Admin password of Deploy
server')
    parser.add argument('-c', '--config file', help='Filename of the
cluster config')
    parser.add argument('-v', '--verbose', help='Display extra debugging
messages for seeing exact API calls and responses',
                          action='store_true', default=False)
      return parser.parse_args()
if name == ' main ':
      args = parseArgs()
      main(args)
```
## **JSON per script per creare un cluster**

Quando si crea o si elimina un cluster ONTAP Select utilizzando gli esempi di codice Python, è necessario fornire un file JSON come input allo script. È possibile copiare e modificare l'esempio JSON appropriato in base ai piani di implementazione.

#### **Cluster a nodo singolo su ESXi**

```
{
    "hosts": [
     {
        "password": "mypassword1",
        "name": "host-1234",
        "type": "ESX",
        "username": "admin"
     }
  \frac{1}{2}  "cluster": {
    "dns info": {
        "domains": ["lab1.company-demo.com", "lab2.company-demo.com",
          "lab3.company-demo.com", "lab4.company-demo.com"
          ],
      "dns ips": ["10.206.80.135", "10.206.80.136"]
        },
      "ontap_image_version": "9.7",
        "gateway": "10.206.80.1",
        "ip": "10.206.80.115",
        "name": "mycluster",
      "ntp servers": ["10.206.80.183", "10.206.80.142"],
      "ontap_admin_password": "mypassword2",
        "netmask": "255.255.254.0"
    },
    "nodes": [
      {
      "serial number": "3200000nn",
        "ip": "10.206.80.114",
      "name": "node-1",
        "networks": [
\{  "name": "ontap-external",
            "purpose": "mgmt",
            "vlan": 1234
          },
```

```
\{  "name": "ontap-external",
            "purpose": "data",
            "vlan": null
          },
          {
            "name": "ontap-internal",
            "purpose": "internal",
            "vlan": null
          }
        ],
      "host name": "host-1234",
      "is storage efficiency enabled": false,
      "instance type": "small",
        "storage": {
          "disk": [],
          "pools": [
\{  "name": "storage-pool-1",
              "capacity": 4802666790125
            }
          ]
        }
      }
    ]
}
```
**Cluster a nodo singolo su ESXi con vCenter**

```
{
    "hosts": [
      {
        "name":"host-1234",
        "type":"ESX",
        "mgmt_server":"vcenter-1234"
     }
    ],
    "cluster": {
    "dns info": {"domains": ["lab1.company-demo.com", "lab2.company-
demo.com",
        "lab3.company-demo.com", "lab4.company-demo.com"
      \frac{1}{2}  "dns_ips": ["10.206.80.135","10.206.80.136"]
    },
```

```
"ontap_image_version":"9.7",
   "gateway":"10.206.80.1",
   "ip":"10.206.80.115",
   "name":"mycluster",
 "ntp servers": ["10.206.80.183","10.206.80.142"],
 "ontap_admin_password":"mypassword2",
   "netmask":"255.255.254.0"
   },
   "vcenter": {
      "password":"mypassword2",
     "hostname":"vcenter-1234",
     "username":"selectadmin"
   },
   "nodes": [
     {
      "serial number": "3200000nn",
        "ip":"10.206.80.114",
        "name":"node-1",
        "networks": [
\{  "name":"ONTAP-Management",
            "purpose":"mgmt",
           "vlan":null
          },
\{  "name": "ONTAP-External",
            "purpose":"data",
            "vlan":null
          },
\{  "name": "ONTAP-Internal",
           "purpose":"internal",
            "vlan":null
          }
      \frac{1}{2}"host name": "host-1234",
        "is_storage_efficiency_enabled": false,
      "instance type": "small",
        "storage": {
          "disk":[],
          "pools": [
\{
```
```
"name": "storage-pool-1",
               "capacity":5685190380748
  }
  ]
        }
      }
 \mathbf{I}}
```
# **Cluster a nodo singolo su KVM**

ÎΓ.

- A partire da ONTAP Select 9.10.1, non è più possibile implementare un nuovo cluster sull'hypervisor KVM.
- A partire da ONTAP Select 9.11.1, tutte le funzionalità di gestibilità non sono più disponibili per i cluster e gli host KVM esistenti, ad eccezione delle funzioni take offline e delete.

```
{
    "hosts": [
      {
        "password": "mypassword1",
        "name":"host-1234",
        "type":"KVM",
        "username":"root"
      }
  \frac{1}{2},
    "cluster": {
    "dns_info": {
        "domains": ["lab1.company-demo.com", "lab2.company-demo.com",
           "lab3.company-demo.com", "lab4.company-demo.com"
      \frac{1}{2},
      "dns ips": ["10.206.80.135", "10.206.80.136"]
      },
    "ontap_image_version": "9.7",
      "gateway":"10.206.80.1",
      "ip":"10.206.80.115",
      "name":"CBF4ED97",
    "ntp servers": ["10.206.80.183", "10.206.80.142"],
    "ontap_admin_password": "mypassword2",
      "netmask":"255.255.254.0"
    },
    "nodes": [
      {
```

```
  "serial_number":"3200000nn",
        "ip":"10.206.80.115",
      "name": "node-1",
        "networks": [
          {
            "name": "ontap-external",
            "purpose": "mgmt",
            "vlan":1234
          },
\{  "name": "ontap-external",
           "purpose": "data",
           "vlan": null
          },
\{  "name": "ontap-internal",
            "purpose": "internal",
            "vlan": null
          }
        ],
      "host name": "host-1234",
      "is storage efficiency enabled": false,
      "instance type": "small",
        "storage": {
          "disk": [],
          "pools": [
            {
              "name": "storage-pool-1",
              "capacity": 4802666790125
  }
  ]
        }
      }
   ]
}
```
# **Script per aggiungere una licenza del nodo**

È possibile utilizzare il seguente script per aggiungere una licenza per un nodo ONTAP Select.

```
#!/usr/bin/env python
##--------------------------------------------------------------------
#
```

```
# File: add_license.py
#
# (C) Copyright 2019 NetApp, Inc.
#
# This sample code is provided AS IS, with no support or warranties of
# any kind, including but not limited for warranties of merchantability
# or fitness of any kind, expressed or implied. Permission to use,
# reproduce, modify and create derivatives of the sample code is granted
# solely for the purpose of researching, designing, developing and
# testing a software application product for use with NetApp products,
# provided that the above copyright notice appears in all copies and
# that the software application product is distributed pursuant to terms
# no less restrictive than those set forth herein.
#
##--------------------------------------------------------------------
import argparse
import logging
import json
from deploy_requests import DeployRequests
def post_new_license(deploy, license_filename):
    log info('Posting a new license: {}'.format(license filename))
      # Stream the file as multipart/form-data
      deploy.post('/licensing/licenses', data={},
                  files={'license_file': open(license_filename, 'rb')})
      # Alternative if the NLF license data is converted to a string.
    # with open(license filename, 'rb') as f:
      # nlf_data = f.read()
      # r = deploy.post('/licensing/licenses', data={},
                         files={'license file': (license filename,
nlf data) })
def put_license(deploy, serial_number, data, files):
    log info('Adding license for serial number: {}'.format(serial number))
      deploy.put('/licensing/licenses/{}'.format(serial_number), data=data,
files=files)
def put_used_license(deploy, serial_number, license_filename,
```
ontap username, ontap password):

```
  ''' If the license is used by an 'online' cluster, a username/password
must be given. '''
      data = {'ontap_username': ontap_username, 'ontap_password':
ontap_password}
    files = {'license file': open(license filename, 'rb')}
    put license(deploy, serial number, data, files)
def put_free_license(deploy, serial_number, license_filename):
    data = \{\}files = {'license file': open(license filename, 'rb')}
    put license(deploy, serial number, data, files)
def get_serial_number_from_license(license_filename):
      ''' Read the NLF file to extract the serial number '''
      with open(license_filename) as f:
        data = json.load(f)  statusResp = data.get('statusResp', {})
          serialNumber = statusResp.get('serialNumber')
          if not serialNumber:
            log and exit ("The license file seems to be missing the
serialNumber")
          return serialNumber
def log_info(msg):
      logging.getLogger('deploy').info(msg)
def log_and_exit(msg):
      logging.getLogger('deploy').error(msg)
      exit(1)
def configure_logging():
    FORMAT = \sqrt{8} (asctime)-15s: \frac{8}{2} (levelname)s: \frac{8}{2} (name)s: \frac{8}{2} (message)s'
      logging.basicConfig(level=logging.INFO, format=FORMAT)
      logging.getLogger('requests.packages.urllib3.connectionpool').
setLevel(logging.WARNING)
```

```
def main(args):
      configure_logging()
    serial number = get serial number from license(args.license)
      deploy = DeployRequests(args.deploy, args.password)
      # First check if there is already a license resource for this serial-
number
    if deploy.find resource('/licensing/licenses', 'id', serial number):
          # If the license already exists in the Deploy server, determine if
its used
        if deploy.find resource('/clusters', 'nodes.serial number',
serial number):
              # In this case, requires ONTAP creds to push the license to
the node
            if args.ontap username and args.ontap password:
                put used license(deploy, serial number, args.license,
                                  args.ontap username, args.ontap password)
              else:
                  print("ERROR: The serial number for this license is in
use. Please provide ONTAP credentials.")
          else:
              # License exists, but its not used
            put free license(deploy, serial number, args.license)
      else:
          # No license exists, so register a new one as an available license
for later use
        post new license(deploy, args.license)
def parseArgs():
      parser = argparse.ArgumentParser(description='Uses the ONTAP Select
Deploy API to add or update a new or used NLF license file.')
    parser.add argument('-d', '--deploy', required=True, type=str, help
='Hostname or IP address of ONTAP Select Deploy')
    parser.add argument('-p', '--password', required=True, type=str, help
='Admin password of Deploy server')
    parser.add argument('-l', '--license', required=True, type=str, help
='Filename of the NLF license data')
    parser.add argument('-u', '--ontap_username', type=str,
                          help='ONTAP Select username with privelege to add
the license. Only provide if the license is used by a Node.')
    parser.add argument('-o', '--ontap password', type=str,
                          help='ONTAP Select password for the
```

```
ontap username. Required only if ontap username is given.')
      return parser.parse_args()
if name == ' main ':
      args = parseArgs()
     main(args)
```
# **Script per eliminare un cluster**

È possibile utilizzare il seguente script CLI per eliminare un cluster esistente.

```
#!/usr/bin/env python
##---------
#
# File: delete cluster.py
#
# (C) Copyright 2019 NetApp, Inc.
#
# This sample code is provided AS IS, with no support or warranties of
# any kind, including but not limited for warranties of merchantability
# or fitness of any kind, expressed or implied. Permission to use,
# reproduce, modify and create derivatives of the sample code is granted
# solely for the purpose of researching, designing, developing and
# testing a software application product for use with NetApp products,
# provided that the above copyright notice appears in all copies and
# that the software application product is distributed pursuant to terms
# no less restrictive than those set forth herein.
#
##--------------------------------------------------------------------
import argparse
import json
import logging
from deploy_requests import DeployRequests
def find cluster(deploy, cluster name):
    return deploy.find resource('/clusters', 'name', cluster name)
def offline_cluster(deploy, cluster_id):
      # Test that the cluster is online, otherwise do nothing
      response = deploy.get('/clusters/{}?fields=state'.format(cluster_id))
    cluster data = response.json()['record']
    if cluster data['state'] == 'powered on':
```

```
log info("Found the cluster to be online, modifying it to be
powered_off.")
          deploy.patch('/clusters/{}'.format(cluster_id), {'availability':
'powered_off'}, True)
def delete_cluster(deploy, cluster_id):
    log info("Deleting the cluster({}).".format(cluster id))
      deploy.delete('/clusters/{}'.format(cluster_id), True)
      pass
def log_info(msg):
      logging.getLogger('deploy').info(msg)
def configure_logging():
    FORMAT = \sqrt{8} (asctime) -15s: \frac{8}{2} (levelname) s: \frac{8}{2} (name) s: \frac{8}{2} (message) s'
      logging.basicConfig(level=logging.INFO, format=FORMAT)
      logging.getLogger('requests.packages.urllib3.connectionpool').
setLevel(logging.WARNING)
def main(args):
      configure_logging()
      deploy = DeployRequests(args.deploy, args.password)
      with open(args.config_file) as json_data:
        config = json.load(json data)cluster id = find cluster(deploy, config['cluster']['name'])
        log info("Found the cluster {} with id: {}.".format(config
['cluster']['name'], cluster id))
        offline cluster(deploy, cluster id)
        delete cluster(deploy, cluster id)
def parseArgs():
      parser = argparse.ArgumentParser(description='Uses the ONTAP Select
Deploy API to delete a cluster')
    parser.add argument('-d', '--deploy', required=True, type=str, help
='Hostname or IP address of Deploy server')
    parser.add argument('-p', '--password', required=True, type=str, help
='Admin password of Deploy server')
```

```
parser.add argument('-c', '--config file', required=True, type=str,
help='Filename of the cluster json config')
      return parser.parse_args()
if name == ' main ':  args = parseArgs()
     main(args)
```
# **Modulo di supporto comune**

Tutti gli script Python utilizzano una classe Python comune in un singolo modulo.

```
#!/usr/bin/env python
\#  \#  \, \textcolor{red}{\#}\, \textcolor{red}{\#}\, \text#
# File: deploy requests.py
#
# (C) Copyright 2019 NetApp, Inc.
#
# This sample code is provided AS IS, with no support or warranties of
# any kind, including but not limited for warranties of merchantability
# or fitness of any kind, expressed or implied. Permission to use,
# reproduce, modify and create derivatives of the sample code is granted
# solely for the purpose of researching, designing, developing and
# testing a software application product for use with NetApp products,
# provided that the above copyright notice appears in all copies and
# that the software application product is distributed pursuant to terms
# no less restrictive than those set forth herein.
#
##--------------------------------------------------------------------
import json
import logging
import requests
requests.packages.urllib3.disable_warnings()
class DeployRequests(object):
      \mathbf{Y} , \mathbf{Y} , \mathbf{Y}  Wrapper class for requests that simplifies the ONTAP Select Deploy
        path creation and header manipulations for simpler code.
      \mathbf{I}^{\prime} , \mathbf{I}^{\prime} , \mathbf{I}^{\prime} ,
      def init (self, ip, admin password):
            self.base url = 'https://{}'/@pi'.format(ip)
```

```
self.auth = ('admin', admin' password)  self.headers = {'Accept': 'application/json'}
          self.logger = logging.getLogger('deploy')
     def post(self, path, data, files=None, wait_for_job=False):
          if files:
              self.logger.debug('POST FILES:')
              response = requests.post(self.base_url + path,
                                        auth=self.auth, verify=False,
                                        files=files)
          else:
              self.logger.debug('POST DATA: %s', data)
            response = requests.post(self.base url + path,
                                        auth=self.auth, verify=False,
                                        json=data,
                                        headers=self.headers)
        self.logger.debug('HEADERS: %s\nBODY: %s', self.filter headers
(response), response.text)
        self.exit on errors(response)
        if wait for job and response.status code == 202:
            self.wait for job(response.json())
          return response
     def patch(self, path, data, wait_for_job=False):
          self.logger.debug('PATCH DATA: %s', data)
          response = requests.patch(self.base_url + path,
                                     auth=self.auth, verify=False,
                                     json=data,
                                     headers=self.headers)
        self.logger.debug('HEADERS: %s\nBODY: %s', self.filter headers
(response), response.text)
        self.exit on errors(response)
        if wait for job and response.status code == 202:
            self.wait for job(response.json())
          return response
     def put(self, path, data, files=None, wait_for_job=False):
          if files:
              print('PUT FILES: {}'.format(data))
            response = requests.put(self.base url + path,
                                       auth=self.auth, verify=False,
                                       data=data,
                                        files=files)
```

```
  else:
              self.logger.debug('PUT DATA:')
            response = requests.put(self.base url + path,
                                        auth=self.auth, verify=False,
                                        json=data,
                                        headers=self.headers)
        self.logger.debug('HEADERS: %s\nBODY: %s', self.filter headers
(response), response.text)
        self.exit on errors(response)
        if wait for job and response.status code == 202:
            self.wait for job(response.json())
          return response
      def get(self, path):
          """ Get a resource object from the specified path """
        response = requests.get(self.base url + path, auth=self.auth,
verify=False)
        self.logger.debug('HEADERS: %s\nBODY: %s', self.filter headers
(response), response.text)
        self.exit on errors(response)
          return response
      def delete(self, path, wait_for_job=False):
          """ Delete's a resource from the specified path """
          response = requests.delete(self.base_url + path, auth=self.auth,
verify=False)
        self.logger.debug('HEADERS: %s\nBODY: %s', self.filter headers
(response), response.text)
        self.exit on errors(response)
        if wait for job and response.status code == 202:
            self.wait for job(response.json())
          return response
      def find_resource(self, path, name, value):
          ''' Returns the 'id' of the resource if it exists, otherwise None
\mathbf{r}  resource = None
          response = self.get('{path}?{field}={value}'.format(
                               path=path, field=name, value=value))
        if response.status code == 200 and response.json().get
('num_records') >= 1:
              resource = response.json().get('records')[0].get('id')
          return resource
```

```
  def get_num_records(self, path, query=None):
          ''' Returns the number of records found in a container, or None on
error '''
          resource = None
          query_opt = '?{}'.format(query) if query else ''
          response = self.get('{path}{query}'.format(path=path, query
=query_opt))
          if response.status_code == 200 :
              return response.json().get('num_records')
          return None
      def resource_exists(self, path, name, value):
        return self.find resource(path, name, value) is not None
      def wait_for_job(self, response, poll_timeout=120):
        last modified = response['job']['last modified']
          job_id = response['job']['id']
          self.logger.info('Event: ' + response['job']['message'])
          while True:
              response = self.get('/jobs/{}?fields=state,message&'
                                 'poll timeout={}&last modified=>={}'
.format(
                                      job id, poll timeout, last modified))
            job body = response.json().get('record', {})
              # Show interesting message updates
            message = job body.get('message', '')
            self.logger.info('Event: ' + message)
              # Refresh the last modified time for the poll loop
            last modified = job body.get('last modified')
              # Look for the final states
            state = job body.get('state', 'unknown')
              if state in ['success', 'failure']:
                  if state == 'failure':
                       self.logger.error('FAILED background job.\nJOB: %s',
job_body)
                      exit(1) # End the script if a failure occurs
                  break
      def exit_on_errors(self, response):
          if response.status_code >= 400:
```

```
self.logger.error('FAILED request to URL: %s\nHEADERS: %s
\nRESPONSE BODY: %s',
                                 response.request.url,
                               self.filter headers(response),
                                 response.text)
        response.raise for status() # Displays the response error, and
exits the script
      @staticmethod
      def filter_headers(response):
          ''' Returns a filtered set of the response headers '''
          return {key: response.headers[key] for key in ['Location',
'request-id'] if key in response.headers}
```
# **Script per ridimensionare i nodi del cluster**

È possibile utilizzare lo script seguente per ridimensionare i nodi in un cluster ONTAP Select.

```
#!/usr/bin/env python
##--------------------------------------------------------------------
#
# File: resize nodes.py
#
# (C) Copyright 2019 NetApp, Inc.
#
# This sample code is provided AS IS, with no support or warranties of
# any kind, including but not limited for warranties of merchantability
# or fitness of any kind, expressed or implied. Permission to use,
# reproduce, modify and create derivatives of the sample code is granted
# solely for the purpose of researching, designing, developing and
# testing a software application product for use with NetApp products,
# provided that the above copyright notice appears in all copies and
# that the software application product is distributed pursuant to terms
# no less restrictive than those set forth herein.
#
##--------------------------------------------------------------------
import argparse
import logging
import sys
from deploy_requests import DeployRequests
```

```
def _parse_args():
     """ Parses the arguments provided on the command line when executing
this
          script and returns the resulting namespace. If all required
arguments
          are not provided, an error message indicating the mismatch is
printed and
         the script will exit.
    "" "" ""
      parser = argparse.ArgumentParser(description=(
          'Uses the ONTAP Select Deploy API to resize the nodes in the
cluster.'
          ' For example, you might have a small (4 CPU, 16GB RAM per node) 2
node'
          ' cluster and wish to resize the cluster to medium (8 CPU, 64GB
RAM per'
         ' node). This script will take in the cluster details and then
perform'
         ' the operation and wait for it to complete.'
      ))
      parser.add_argument('--deploy', required=True, help=(
          'Hostname or IP of the ONTAP Select Deploy VM.'
      ))
    parser.add argument('--deploy-password', required=True, help=(
          'The password for the ONTAP Select Deploy admin user.'
      ))
      parser.add_argument('--cluster', required=True, help=(
          'Hostname or IP of the cluster management interface.'
      ))
      parser.add_argument('--instance-type', required=True, help=(
          'The desired instance size of the nodes after the operation is
complete.'
      ))
      parser.add_argument('--ontap-password', required=True, help=(
          'The password for the ONTAP administrative user account.'
      ))
      parser.add_argument('--ontap-username', default='admin', help=(
          'The username for the ONTAP administrative user account. Default:
admin.'
      ))
    parser.add argument('--nodes', nargs='+', metavar='NODE NAME', help=(
          'A space separated list of node names for which the resize
operation'
          ' should be performed. The default is to apply the resize to all
nodes in'
```

```
  ' the cluster. If a list of nodes is provided, it must be provided
in HA'
          ' pairs. That is, in a 4 node cluster, nodes 1 and 2 (partners)
must be'
         ' resized in the same operation.'
      ))
      return parser.parse_args()
def get cluster(deploy, parsed args):
      """ Locate the cluster using the arguments provided """
    cluster id = deploy.find resource('/clusters', 'ip', parsed args
.cluster)
    if not cluster id:
          return None
      return deploy.get('/clusters/%s?fields=nodes' % cluster_id).json
()['record']
def _get_request_body(parsed_args, cluster):
      """ Build the request body """
      changes = {'admin_password': parsed_args.ontap_password}
      # if provided, use the list of nodes given, else use all the nodes in
the cluster
      nodes = [node for node in cluster['nodes']]
      if parsed_args.nodes:
          nodes = [node for node in nodes if node['name'] in parsed_args
.nodes]
      changes['nodes'] = [
          {'instance_type': parsed_args.instance_type, 'id': node['id']} for
node in nodes]
     return changes
def main():
     """ Set up the resize operation by gathering the necessary data and
then send
          the request to the ONTAP Select Deploy server.
    "" "" ""
      logging.basicConfig(
          format='[%(asctime)s] [%(levelname)5s] %(message)s', level=
```

```
logging.INFO,)
      logging.getLogger('requests.packages.urllib3').setLevel(logging
.WARNING)
      parsed_args = _parse_args()
      deploy = DeployRequests(parsed_args.deploy, parsed_args
.deploy_password)
    cluster = get cluster(deploy, parsed args)
      if not cluster:
          deploy.logger.error(
              'Unable to find a cluster with a management IP of %s' %
parsed_args.cluster)
          return 1
    changes = get request body(parsed args, cluster)
    deploy.patch('/clusters/%s' % cluster['id'], changes, wait for job
=True)
if name == ' main ':
     sys.exit(main())
```
# **Automatizza le implementazioni ONTAP Select con Ansible**

Utilizza i ruoli e i playbook di Ansible per automatizzare le implementazioni di ONTAP Select.

Un ruolo Ansible è un insieme logico di attività, modelli, gestori e variabili in una struttura di file standardizzata. Utilizzare questi ruoli per facilitare, riutilizzare e modulare le funzionalità che possono essere utilizzate in modo indipendente. Includere i ruoli e l'elenco degli host in cui si desidera eseguirli in un manuale per l'esecuzione. Dopo aver installato Ansible, aggiornato i moduli necessari e compreso i playbook, sei pronto per scaricare i ruoli OTS (ONTAP Select) da NetApp GitHub per creare ed eseguire il tuo manuale personale per implementare i cluster ONTAP Select.

# **Ruoli**

Sono disponibili due ruoli per ONTAP Select:

# **na\_ots\_deploy**

Questo ruolo scarica il file di installazione per ONTAP Select Deploy su un host vCenter o ESXi. Quindi crea ed esegue la VM di implementazione.

Questo ruolo utilizza i seguenti valori di input:

- Credenziali host vCenter o ESXi
- Implementare la creazione di macchine virtuali, incluse informazioni quali:
	- Indirizzo IP
	- Nome host
	- Accesso
	- Password
	- Datastore
	- Rete
- Percorso locale al file OVA

Assicurarsi che il file di installazione sia disponibile prima di eseguire il manuale, incluso il ruolo).

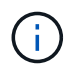

Il modo più semplice per fornire questi valori di input è attraverso un file di variabili globali in formato YML. Passare questo file YML nel playbook.

Il ruolo prevede un'unica attività che importa il file OVA di implementazione nell'host, crea la macchina virtuale e lo esegue. Puoi accedere e scaricare questo ruolo da NetApp Ansible GitHub qui: ["na\\_ots\\_deploy"](https://github.com/netapp-automation/na_ots_deploy)

# **na\_ots\_cluster**

Questo ruolo utilizza le API di implementazione di ONTAP Select per creare e implementare il cluster ONTAP Select. Presuppone che la macchina virtuale di implementazione sia stata creata e sia operativa manualmente o utilizzando il ruolo **na\_ots\_Deploy**. Inoltre, il ruolo presuppone che gli host Select siano configurati in modo

appropriato con il networking e lo storage richiesti per il cluster ONTAP Select.

Il ruolo utilizza i valori di input per le credenziali vCenter o ESXI e implementa le credenziali della macchina virtuale per accedere alle API e a tutte le informazioni pertinenti richieste per creare il cluster ONTAP Select e la macchina virtuale del nodo.

Il ruolo esegue le seguenti attività:

- Aggiunta di credenziali host (vcenter o esxi)
- Ottenere e registrare gli ID host
- Convalida della rete interna (per cluster multi-nodo)
- Creazione del cluster
- Configurazione dei nodi
- Configurazione della rete e del pool di storage
- Implementazione del cluster

Di conseguenza, il ruolo viene completato con la macchina virtuale del cluster in esecuzione e il cluster ONTAP Select completamente implementato. Puoi accedere e scaricare questo ruolo da NetApp Ansible GitHub qui: ["na\\_ots\\_cluster"](https://github.com/NetApp-Automation/na_ots_cluster)

# **Esempio di Playbook**

Di seguito viene riportato un esempio di manuale che definisce questi due ruoli ONTAP Select. Si noti che le variabili di input sono definite in FILE YML e trasmesse tramite "vars\_Files". Per ulteriori informazioni, consultare i file README in ciascuno dei ruoli.

```
—
– name: Create ONTAP Select deploy from OVA (ESXi)
vars files:
– vars_deploy.yml # All Variables
– vars_deploy_pwd.yml # host_password &
deploy_password
hosts: "{{ target vcenter or esxi host }}" # Entry in Ansible 'hosts'
file
gather facts: false
connection: 'local'
roles:
– na_ots_deploy
– name: Create ONTAP Select Cluster
vars files:
- vars_cluster_test.yml
– vars_cluster_pwd.yml
hosts: "localhost"
gather facts: false
roles:
– na_ots_cluster
```
Una volta creato ed eseguito il cluster ONTAP Select utilizzando i ruoli sopra indicati, è possibile sfruttare l'insieme completo di ruoli ONTAP Ansible disponibili per automatizzare ulteriormente le funzionalità e le funzionalità di ONTAP. È possibile accedere ai ruoli ONTAP disponibili ["qui"](https://github.com/NetApp/ansible). In sintesi, i ruoli ONTAP Select Ansible e ONTAP consentono di automatizzare completamente il workflow end-to-end per gestire lo storage con ONTAP Select.

# **Utilizzare la CLI**

# **Accedere per eseguire la distribuzione utilizzando SSH**

È necessario accedere alla shell di gestione della distribuzione utilizzando SSH. Dopo aver effettuato l'accesso, è possibile inviare comandi CLI per creare un cluster ONTAP Select ed eseguire le relative procedure amministrative.

# **Prima di iniziare**

È necessario disporre della password corrente per l'account dell'amministratore di implementazione (admin). Se si effettua l'accesso per la prima volta e si utilizza vCenter per installare la macchina virtuale di distribuzione, è necessario utilizzare la password impostata durante l'installazione.

# **Fasi**

1. Accedere utilizzando l'account amministratore e l'indirizzo IP di gestione della macchina virtuale di implementazione; ad esempio:

ssh admin@<10.235.82.22>

- 2. Se è la prima volta che si effettua l'accesso e non si installa Deploy utilizzando la procedura guidata disponibile con vCenter, fornire le seguenti informazioni di configurazione quando richiesto:
	- Nuova password per l'account amministratore (obbligatoria)
	- Nome dell'azienda (obbligatorio)
	- URL proxy (opzionale)
- 3. Digitare **?** e premere **Invio** per visualizzare un elenco dei comandi della shell di gestione disponibili.

# **Implementa un cluster ONTAP Select usando l'interfaccia a riga di comando**

È possibile utilizzare l'interfaccia della riga di comando fornita con l'utilità di amministrazione di ONTAP Select Deploy per creare un cluster ONTAP Select a nodo singolo o a più nodi.

# **Prima di iniziare**

Prima di creare un cluster ONTAP Select su un hypervisor, è necessario comprendere la preparazione richiesta.

# **Preparazione per il collegamento dello storage al nodo ONTAP Select**

Se si utilizza un controller RAID hardware locale, è necessario creare almeno un pool di storage in ciascun nodo per i dati di sistema, nonché per gli aggregati root e di dati. È necessario collegare il pool di storage durante la configurazione del nodo ONTAP Select.

Se si utilizza il software RAID, è necessario creare un pool di storage per i dati di sistema e assicurarsi che le unità SSD siano disponibili per gli aggregati root e di dati. È necessario collegare il pool di storage e i dischi durante la configurazione del nodo ONTAP Select.

### **Versioni ONTAP Select disponibili**

L'utility di amministrazione di Deploy contiene una singola versione di ONTAP Select. Se si desidera distribuire i cluster utilizzando una versione precedente di ONTAP Select, è necessario aggiungere prima l'immagine ONTAP Select all'istanza di distribuzione. Vedere ["Aggiungere un'immagine ONTAP Select da distribuire"](#page-252-0) per ulteriori informazioni.

### **License ONTAP Select per una distribuzione in produzione**

Prima di implementare un cluster ONTAP Select in un ambiente di produzione, è necessario acquistare una licenza per la capacità dello storage e scaricare il file di licenza associato. È possibile concedere in licenza lo storage in ciascun nodo utilizzando il modello *Capacity Tier* o concedere in licenza un pool condiviso utilizzando il modello *Capacity Pools*.

# **Caricare e registrare un file di licenza**

Dopo aver acquisito un file di licenza con capacità di storage, è necessario caricare il file contenente la licenza sulla macchina virtuale di implementazione e registrarlo.

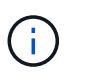

Se si sta implementando un cluster solo per la valutazione, è possibile saltare questo passaggio.

### **Prima di iniziare**

È necessario disporre della password per l'account utente admin.

#### **Fasi**

1. In una shell di comandi sulla workstation locale, utilizzare l'utility sftp per caricare il file di licenza sulla macchina virtuale di implementazione.

Output di esempio

```
sftp admin@10.234.81.101 (provide password when prompted)
put NLF-320000nnn.txt
exit
```
- 2. Accedere alla CLI dell'utility di implementazione con l'account amministratore utilizzando SSH.
- 3. Registrare la licenza:

license add -file-name FILENAME

Fornire la password dell'account amministratore quando richiesto.

4. Visualizzare le licenze nel sistema per confermare che la licenza è stata aggiunta correttamente:

license show

# **Aggiunta degli host dell'hypervisor**

È necessario registrare ciascun host hypervisor in cui verrà eseguito un nodo ONTAP Select.

### **KVM**

È necessario registrare un host hypervisor in cui verrà eseguito il nodo ONTAP Select. Come parte di questo, l'utilità di amministrazione di deploy esegue l'autenticazione sull'host KVM.

### **A proposito di questa attività**

Se è necessario più di un host hypervisor, utilizzare questa procedura per aggiungere ciascun host.

#### **Fasi**

- 1. Accedere alla CLI dell'utility di implementazione utilizzando SSH con l'account amministratore.
- 2. Registrare l'host:

```
`host register -name <FQDN|IP> -hypervisor-type KVM -username
KVM_USERNAME`
```
Output di esempio

```
host register -name 10.234.81.14 -hypervisor-type KVM -username root
```
Fornire la password per l'account host quando richiesto.

3. Visualizzare lo stato dell'host e confermarne l'autenticazione:

host show -name <FQDN|IP> -detailed

Output di esempio

host show -name 10.234.81.14 -detailed

#### **ESXi**

Come parte di questo, l'utility di amministrazione di deploy esegue l'autenticazione sul server vCenter che gestisce l'host o direttamente sull'host standalone di ESXi.

#### **A proposito di questa attività**

Prima di registrare un host gestito da vCenter, è necessario aggiungere un account server di gestione per il server vCenter. Se l'host non è gestito da vCenter, è possibile fornire la credenziale host come parte della registrazione dell'host. Utilizzare questa procedura per aggiungere ciascun host.

#### **Fasi**

- 1. Accedere alla CLI dell'utility di implementazione utilizzando SSH con l'account amministratore.
- 2. Se l'host è gestito da un server vCenter, aggiungere la credenziale dell'account vCenter:

credential add -hostname <FQDN|IP> -type vcenter -username VCENTER\_USERNAME

Output di esempio

```
credential add -hostname vc.select.company-demo.com -type vcenter
-username administrator@vsphere.local
```
3. Registrare l'host:

```
◦ Registrare un host standalone non gestito da vCenter:
 host register -name <FQDN|IP> -hypervisor-type ESX -username
 ESX_USERNAME
```
◦ Registrare un host gestito da vCenter: host register -name <FQDN|IP> -hypervisor-type ESX -mgmt-server <FQDN|IP>

Output di esempio

```
host register -name 10.234.81.14 -hypervisor-type ESX -mgmt-server
vc.select.company-demo.com
```
4. Visualizzare lo stato dell'host e confermare che è autenticato.

host show -name <FQDN|IP> -detailed

Output di esempio

host show -name 10.234.81.14 -detailed

# **Creazione e configurazione di un cluster ONTAP Select**

È necessario creare e configurare il cluster ONTAP Select. Una volta configurato il cluster, è possibile configurare i singoli nodi.

#### **Prima di iniziare**

È necessario decidere quanti nodi contiene il cluster e disporre delle informazioni di configurazione associate.

#### **A proposito di questa attività**

Quando si crea un cluster ONTAP Select, l'utilità di implementazione genera automaticamente i nomi dei nodi in base al nome del cluster e al numero di nodi forniti. Deploy genera anche gli identificatori di nodo univoci.

#### **Fasi**

- 1. Accedere alla CLI dell'utility di implementazione utilizzando SSH con l'account amministratore.
- 2. Creare il cluster:

cluster create -name CLUSTERNAME -node-count NODES

Output di esempio

cluster create -name test-cluster -node-count 1

3. Configurare il cluster:

```
cluster modify -name CLUSTERNAME -mgmt-ip IP_ADDRESS -netmask NETMASK -gateway
IP_ADDRESS -dns-servers <FQDN|IP>_LIST -dns-domains DOMAIN_LIST
```
Output di esempio

```
cluster modify -name test-cluster -mgmt-ip 10.234.81.20 -netmask
255.255.255.192
-gateway 10.234.81.1 -dns-servers 10.221.220.10 -dnsdomains
select.company-demo.com
```
4. Visualizzare la configurazione e lo stato del cluster:

cluster show -name CLUSTERNAME -detailed

# **Configurare un nodo ONTAP Select**

È necessario configurare ciascuno dei nodi nel cluster ONTAP Select.

#### **Prima di iniziare**

È necessario disporre delle informazioni di configurazione per il nodo. Il file di licenza del Tier di capacità deve essere caricato e installato nell'utility di implementazione.

#### **A proposito di questa attività**

Utilizzare questa procedura per configurare ciascun nodo. In questo esempio viene applicata una licenza di livello di capacità al nodo.

#### **Fasi**

- 1. Accedere alla CLI dell'utility di implementazione utilizzando SSH con l'account amministratore.
- 2. Determinare i nomi assegnati ai nodi del cluster:

node show -cluster-name CLUSTERNAME

3. Selezionare il nodo ed eseguire la configurazione di base:

node modify -name NODENAME -cluster-name CLUSTERNAME -host-name <FQDN|IP> -license-serial-number NUMBER -instance-type TYPE -passthrough-disks false

Output di esempio

```
node modify -name test-cluster-01 -cluster-name test-cluster -host-name
10.234.81.14
-license-serial-number 320000nnnn -instance-type small -passthrough
-disks false
```
La configurazione RAID per il nodo è indicata dal parametro *passthrough-disks*. Se si utilizza un controller RAID hardware locale, questo valore deve essere falso. Se si utilizza RAID software, questo valore deve essere true.

Per il nodo ONTAP Select viene utilizzata una licenza di livello di capacità.

4. Visualizzare la configurazione di rete disponibile sull'host:

host network show -host-name <FQDN|IP> -detailed

Output di esempio

host network show -host-name 10.234.81.14 -detailed

5. Eseguire la configurazione di rete del nodo:

```
node modify -name NODENAME -cluster-name CLUSTERNAME -mgmt-ip IP -management
-networks NETWORK_NAME -data-networks NETWORK_NAME -internal-network
NETWORK_NAME
```
Quando si implementa un cluster a nodo singolo, non è necessaria una rete interna e si consiglia di rimuovere la rete interna.

Output di esempio

```
node modify -name test-cluster-01 -cluster-name test-cluster -mgmt-ip
10.234.81.21
-management-networks sDOT_Network -data-networks sDOT_Network
```
6. Visualizzare la configurazione del nodo:

node show -name NODENAME -cluster-name CLUSTERNAME -detailed

Output di esempio

node show -name test-cluster-01 -cluster-name test-cluster -detailed

# **Collegare lo storage ai nodi ONTAP Select**

È necessario configurare lo storage utilizzato da ciascun nodo del cluster ONTAP Select. A ogni nodo deve sempre essere assegnato almeno un pool di storage. Quando si utilizza il RAID software, a ciascun nodo deve essere assegnata almeno un'unità disco.

#### **Prima di iniziare**

È necessario creare il pool di storage utilizzando VMware vSphere. Se si utilizza il RAID software, è necessario disporre di almeno un disco.

#### **A proposito di questa attività**

Quando si utilizza un controller RAID hardware locale, è necessario eseguire i passaggi da 1 a 4. Quando si utilizza il software RAID, è necessario eseguire i passaggi da 1 a 6.

**Fasi**

- 1. Accedere alla CLI dell'utility di implementazione utilizzando SSH con le credenziali dell'account amministratore.
- 2. Visualizzare i pool di storage disponibili sull'host:

host storage pool show -host-name <FQDN|IP>

Output di esempio

host storage pool show -host-name 10.234.81.14

È inoltre possibile ottenere i pool di storage disponibili tramite VMware vSphere.

3. Collegare un pool di storage disponibile al nodo ONTAP Select:

```
node storage pool attach -name POOLNAME -cluster-name CLUSTERNAME -node-name
NODENAME -capacity-limit LIMIT
```
Se si include il parametro -Capacity-Limit, specificare il valore in GB o TB.

Output di esempio

```
node storage pool attach -name sDOT-02 -cluster-name test-cluster -
node-name test-cluster-01 -capacity-limit 500GB
```
4. Visualizzare i pool di storage collegati al nodo:

```
node storage pool show -cluster-name CLUSTERNAME -node-name NODENAME
```
Output di esempio

```
node storage pool show -cluster-name test-cluster -node-name
testcluster-01
```
5. Se si utilizza un RAID software, collegare il disco o i dischi disponibili:

node storage disk attach -node-name NODENAME -cluster-name CLUSTERNAME -disks LIST\_OF\_DRIVES

Output di esempio

node storage disk attach -node-name NVME\_SN-01 -cluster-name NVME\_SN -disks 0000:66:00.0 0000:67:00.0 0000:68:00.0

6. Se si utilizza il software RAID, visualizzare i dischi collegati al nodo:

```
node storage disk show -node-name NODENAME -cluster-name CLUSTERNAME
```
Output di esempio

```
node storage disk show -node-name sdot-smicro-009a -cluster-name NVME
```
# **Implementare un cluster ONTAP Select**

Una volta configurati il cluster e i nodi, è possibile implementarlo.

#### **Prima di iniziare**

Prima di implementare un cluster a più nodi, eseguire il controllo della connettività di rete per confermare la connettività tra i nodi del cluster sulla rete interna.

#### **Fasi**

- 1. Accedere alla CLI dell'utility di implementazione utilizzando SSH con l'account amministratore.
- 2. Implementare il cluster ONTAP Select:

cluster deploy -name CLUSTERNAME

Output di esempio

cluster deploy -name test-cluster

Specificare la password da utilizzare per l'account amministratore di ONTAP quando richiesto.

3. Visualizzare lo stato del cluster per determinare quando è stato implementato correttamente:

cluster show -name CLUSTERNAME

#### **Al termine**

È necessario eseguire il backup dei dati di configurazione di ONTAP Select Deploy.

# **Sicurezza**

Esistono diverse attività correlate che è possibile eseguire nell'ambito della protezione di un'implementazione ONTAP Select.

# **Modificare la password dell'amministratore di distribuzione**

È possibile modificare la password per l'account di amministratore della macchina virtuale Deploy in base alle necessità utilizzando l'interfaccia della riga di comando.

**Fasi**

- 1. Accedere alla CLI dell'utilità di implementazione utilizzando l'account amministratore.
- 2. Modificare la password: password modify
- 3. Rispondere a tutte le richieste in base all'ambiente in uso.

# **Verificare la connettività di rete tra i nodi ONTAP Select**

È possibile verificare la connettività di rete tra due o più nodi ONTAP Select sulla rete cluster interna. In genere, si esegue questo test prima dell'implementazione di un cluster a più nodi per rilevare problemi che potrebbero causare un errore dell'operazione.

# **Prima di iniziare**

Tutti i nodi ONTAP Select inclusi nel test devono essere configurati e accesi.

# **A proposito di questa attività**

Ogni volta che si avvia un test, viene creata una nuova esecuzione di processo in background e viene assegnato un identificatore di esecuzione univoco. È possibile attivare una sola seriografia alla volta.

Il test ha due modalità che ne controllano il funzionamento:

- Quick (veloce) questa modalità esegue un test di base senza interruzioni. Viene eseguito un TEST PING, insieme a un test delle dimensioni MTU della rete e di vSwitch.
- Extended (estesa): Questa modalità esegue un test più completo su tutti i percorsi di rete ridondanti. Se si esegue questa operazione su un cluster ONTAP Select attivo, le prestazioni del cluster potrebbero risentirvi.

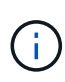

Si consiglia di eseguire sempre un test rapido prima di creare un cluster a più nodi. Una volta completato correttamente il test rapido, è possibile eseguire un test esteso in base ai requisiti di produzione.

# **Fasi**

- 1. Accedere alla CLI dell'utilità di implementazione utilizzando l'account amministratore.
- 2. Visualizzare le esecuzioni correnti del controllo della connettività di rete e verificare che non siano attive:

```
network connectivity-check show
```
3. Avviare il controllo della connettività di rete e annotare l'identificativo di esecuzione nell'output del comando:

```
network connectivity-check start -host-names HOSTNAMES -vswitch-type
VSWITCH_TYPE-mode MODE
```
# Esempio

```
network connectivity-check start -host-names 10.234.81.14
10.234.81.15 -vswitch-type StandardVSwitch -mode quick
```
4. Monitorare l'avanzamento del controllo della connettività di rete in base all'identificativo di esecuzione:

# **Al termine**

La funzione di verifica della connettività di rete normalmente elimina le porte e gli indirizzi IP temporanei aggiunti al gruppo di porte ONTAP-Internal. Tuttavia, se il Connectivity checker non riesce a rimuovere le porte temporanee, è necessario eseguire un'operazione di pulizia manuale eseguendo nuovamente il comando CLI con l'opzione -mode cleanup. Se non si rimuovono le porte temporanee dal gruppo di porte ONTAP-interne, la macchina virtuale ONTAP Select potrebbe non essere creata correttamente.

# **Cluster ONTAP Select**

Per amministrare un cluster ONTAP Select è possibile eseguire diverse attività correlate.

# **Eliminazione di un cluster ONTAP Select**

È possibile eliminare un cluster ONTAP Select quando non è più necessario utilizzando l'interfaccia della riga di comando.

# **A proposito di questa attività**

Il cluster deve essere in stato offline.

# **Fasi**

- 1. Accedere alla CLI della macchina virtuale di implementazione utilizzando l'account amministratore.
- 2. Visualizzare lo stato del cluster: cluster show -name CLUSTERNAME
- 3. Se il cluster non è offline, spostarlo in uno stato offline: cluster offline -name CLUSTERNAME
- 4. Dopo aver verificato che il cluster si trova in uno stato offline, eliminare il cluster: cluster delete -name CLUSTERNAME

# **Nodi e host**

# **Aggiornare VMware ESXi alla versione 7,0 o successiva**

Se si esegue ONTAP Select su VMware ESXi, è possibile aggiornare il software ESXi da una versione precedente supportata a ESXi 7,0 o versione successiva. Prima di eseguire l'aggiornamento, è necessario comprendere il processo e selezionare la procedura di aggiornamento appropriata.

# **Prima di iniziare**

Prima di aggiornare il software ESXi sugli hypervisor che ospitano un cluster ONTAP Select, è necessario preparare e selezionare la procedura di aggiornamento appropriata per il proprio ambiente.

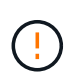

Se si sceglie di eseguire l'aggiornamento a VMware ESXi 6.5, è necessario eseguire l'aggiornamento a ESXi U2 (build 8294253) o superiore. L'utilizzo di ESXi 6.5 U1 può esporre l'utente a un guasto di una macchina virtuale dovuto a un bug noto di VMware.

#### **Acquisire familiarità con l'aggiornamento di VMware ESXi**

L'aggiornamento del software ESXi è un processo descritto e supportato da VMware. Il processo di aggiornamento dell'hypervisor fa parte della procedura di aggiornamento più estesa quando si utilizza ONTAP Select. Per ulteriori informazioni, consultare la documentazione VMware.

#### **Selezionare una procedura di aggiornamento**

Sono disponibili diverse procedure di aggiornamento. Selezionare la procedura appropriata in base ai seguenti criteri:

- Le dimensioni del cluster ONTAP Select sono supportate sia cluster a nodo singolo che cluster a nodo multiplo.
- L'utilizzo dell'aggiornamento ONTAP Select Deploy è possibile sia con che senza l'utility di implementazione.

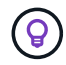

Selezionare una procedura di aggiornamento che utilizzi l'utility di amministrazione di deploy.

L'esecuzione di un aggiornamento ESXi con l'utility di amministrazione di Deploy è l'opzione più generale e resiliente. Tuttavia, potrebbero esserci delle istanze quando la distribuzione non è disponibile o non può essere utilizzata. Ad esempio, l'aggiornamento a ESXi 7,0 non è supportato dalle versioni precedenti di ONTAP Select e dall'utilità di amministrazione di distribuzione.

Se si utilizzano queste versioni precedenti e si tenta di eseguire un aggiornamento, è possibile lasciare la macchina virtuale ONTAP Select in uno stato in cui non è possibile avviarla. In questo caso, è necessario selezionare una procedura di aggiornamento che non utilizza la distribuzione. Fare riferimento a. ["1172198"](https://mysupport.netapp.com/site/bugs-online/product/ONTAPSELECT/BURT/1172198) per ulteriori informazioni.

#### **Aggiornare l'utilità di amministrazione distribuzione**

Prima di eseguire una procedura di aggiornamento utilizzando l'utility di distribuzione, potrebbe essere necessario aggiornare l'istanza di distribuzione. In generale, è necessario eseguire l'aggiornamento alla versione più recente di Deploy. L'utility di distribuzione deve supportare la versione di ONTAP Select in uso. Per ulteriori informazioni, consultare le note di rilascio di ONTAP Select.

#### **Al termine della procedura di aggiornamento**

Se si seleziona una procedura di aggiornamento che utilizza l'utility di distribuzione, è necessario eseguire un'operazione di refresh del cluster utilizzando Deploy dopo che tutti i nodi sono stati aggiornati. Per ulteriori informazioni, vedere aggiornamento della configurazione del cluster di implementazione.

#### **Aggiorna un cluster a nodo singolo utilizzando l'implementazione**

È possibile utilizzare l'utility di amministrazione di deploy come parte della procedura per aggiornare l'hypervisor VMware ESXi che ospita un cluster a nodo singolo ONTAP Select.

#### **Fasi**

- 1. Accedere alla CLI dell'utility di implementazione utilizzando SSH con l'account amministratore.
- 2. Spostare il nodo nello stato offline.

```
Esempio
node stop --cluster-name <CLUSTERNAME> --node-name <NODENAME>
```
- 3. Aggiornare l'host dell'hypervisor in cui ONTAP Select è in esecuzione a ESXi 7,0 o versioni successive utilizzando la procedura fornita da VMware.
- 4. Spostare il nodo nello stato online.

```
Esempio
node start --cluster-name <CLUSTERNAME> --node-name <NODENAME>
```
5. Una volta attivato il nodo, verificare che il cluster funzioni correttamente.

#### Esempio

```
ESX-1N::> cluster show
Node Health Eligibility
--------------------- ------- ------------
sdot-d200-011d true true
```
#### **Al termine**

È necessario eseguire un'operazione di refresh del cluster utilizzando l'utility di amministrazione di deploy.

#### **Aggiorna un cluster multi-nodo utilizzando l'implementazione**

È possibile utilizzare l'utility di amministrazione di Deploy come parte della procedura per aggiornare gli hypervisor VMware ESXi che ospitano un cluster multi-nodo ONTAP Select.

#### **A proposito di questa attività**

È necessario eseguire questa procedura di aggiornamento per ciascuno dei nodi del cluster, un nodo alla volta. Se il cluster contiene quattro o più nodi, è necessario aggiornare i nodi di ciascuna coppia ha in sequenza prima di passare alla coppia ha successiva.

#### **Fasi**

- 1. Accedere alla CLI dell'utility di implementazione utilizzando SSH con l'account amministratore.
- 2. Spostare il nodo nello stato offline.

```
Esempio
node stop --cluster-name <CLUSTERNAME> --node-name <NODENAME>
```
3. Aggiornare l'host dell'hypervisor in cui ONTAP Select è in esecuzione a ESXi 7,0 o versioni successive utilizzando la procedura fornita da VMware.

Per ulteriori informazioni, consultare la sezione preparazione all'aggiornamento di VMware ESXi.

4. Spostare il nodo nello stato online.

```
Esempio
node start --cluster-name <CLUSTERNAME> --node-name <NODENAME>
```
5. Una volta attivato il nodo, verificare che il failover dello storage sia attivato e che il cluster funzioni correttamente.

Esempio

```
ESX-2N_I2_N11N12::> storage failover show
Takeover
Node Partner Possible State Description
-------------- -------------- -------- ---------------------------
sdot-d200-011d sdot-d200-012d true Connected to sdot-d200-012d
sdot-d200-012d sdot-d200-011d true Connected to sdot-d200-011d
2 entries were displayed.
ESX-2N_I2_N11N12::> cluster show
Node Health Eligibility
--------------------- ------- ------------
sdot-d200-011d true true
sdot-d200-012d true true
2 entries were displayed.
```
### **Al termine**

È necessario eseguire la procedura di aggiornamento per ciascun host utilizzato nel cluster ONTAP Select. Una volta aggiornati tutti gli host ESXi, è necessario eseguire un'operazione di aggiornamento del cluster utilizzando l'utility di amministrazione di deploy.

#### **Aggiorna un cluster a nodo singolo senza eseguire l'implementazione**

È possibile aggiornare l'hypervisor VMware ESXi che ospita un cluster a nodo singolo ONTAP Select senza utilizzare l'utility di amministrazione Deploy.

#### **Fasi**

- 1. Accedere all'interfaccia della riga di comando di ONTAP e arrestare il nodo.
- 2. Utilizzando VMware vSphere, verificare che la macchina virtuale ONTAP Select sia spenta.
- 3. Aggiornare l'host dell'hypervisor in cui ONTAP Select è in esecuzione a ESXi 7,0 o versioni successive utilizzando la procedura fornita da VMware.

Per ulteriori informazioni, consultare la sezione preparazione all'aggiornamento di VMware ESXi.

- 4. Utilizzando VMware vSphere, accedere a vCenter ed effettuare le seguenti operazioni:
	- a. Aggiungere un disco floppy alla macchina virtuale ONTAP Select.
	- b. Accendere la macchina virtuale ONTAP Select.
	- c. Accedere all'interfaccia utente di ONTAP utilizzando SSH con l'account amministratore.
- 5. Una volta attivato il nodo, verificare che il cluster funzioni correttamente.

Esempio

```
ESX-1N::> cluster show
Node Health Eligibility
--------------------- ------- ------------
sdot-d200-011d true true
```
# **Al termine**

È necessario eseguire un'operazione di refresh del cluster utilizzando l'utility di amministrazione di deploy.

### **Aggiorna un cluster multi-nodo senza eseguire l'implementazione**

È possibile aggiornare gli hypervisor VMware ESXi che ospitano un cluster multi-nodo ONTAP Select senza utilizzare l'utility di amministrazione Deploy.

# **A proposito di questa attività**

È necessario eseguire questa procedura di aggiornamento per ciascuno dei nodi del cluster, un nodo alla volta. Se il cluster contiene quattro o più nodi, è necessario aggiornare i nodi di ciascuna coppia ha in sequenza prima di passare alla coppia ha successiva.

### **Fasi**

- 1. Accedere all'interfaccia della riga di comando di ONTAP e arrestare il nodo.
- 2. Utilizzando VMware vSphere, verificare che la macchina virtuale ONTAP Select sia spenta.
- 3. Aggiornare l'host dell'hypervisor in cui ONTAP Select è in esecuzione a ESXi 7,0 o versioni successive utilizzando la procedura fornita da VMware.
- 4. Utilizzando VMware vSphere, accedere a vCenter ed effettuare le seguenti operazioni:
	- a. Aggiungere un disco floppy alla macchina virtuale ONTAP Select.
	- b. Accendere la macchina virtuale ONTAP Select.
	- c. Accedere all'interfaccia utente di ONTAP utilizzando SSH con l'account amministratore.
- 5. Una volta attivato il nodo, verificare che il failover dello storage sia attivato e che il cluster funzioni correttamente.

Esempio

```
ESX-2N_I2_N11N12::> storage failover show
Takeover
Node Partner Possible State Description
-------------- -------------- -------- ---------------------------
sdot-d200-011d sdot-d200-012d true Connected to sdot-d200-012d
sdot-d200-012d sdot-d200-011d true Connected to sdot-d200-011d
2 entries were displayed.
ESX-2N_I2_N11N12::> cluster show
Node Health Eligibility
--------------------- ------- ------------
sdot-d200-011d true true
sdot-d200-012d true true
2 entries were displayed.
```
# **Al termine**

È necessario eseguire la procedura di aggiornamento per ciascun host utilizzato nel cluster ONTAP Select.

# **Modificare un server di gestione host**

 $\dot{E}$  possibile utilizzare host modify Comando per modificare un server di gestione host con questa istanza di ONTAP Select Deploy.

# **Sintassi**

host modify [-help] [-foreground] -name *name* -mgmt-server *management\_server* [ username *username*]

# **Parametri richiesti**

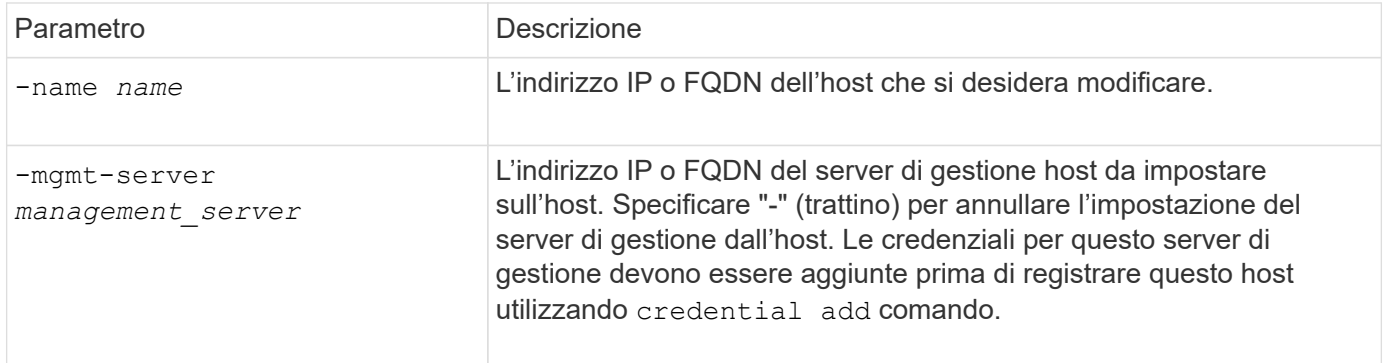

# **Parametri opzionali**

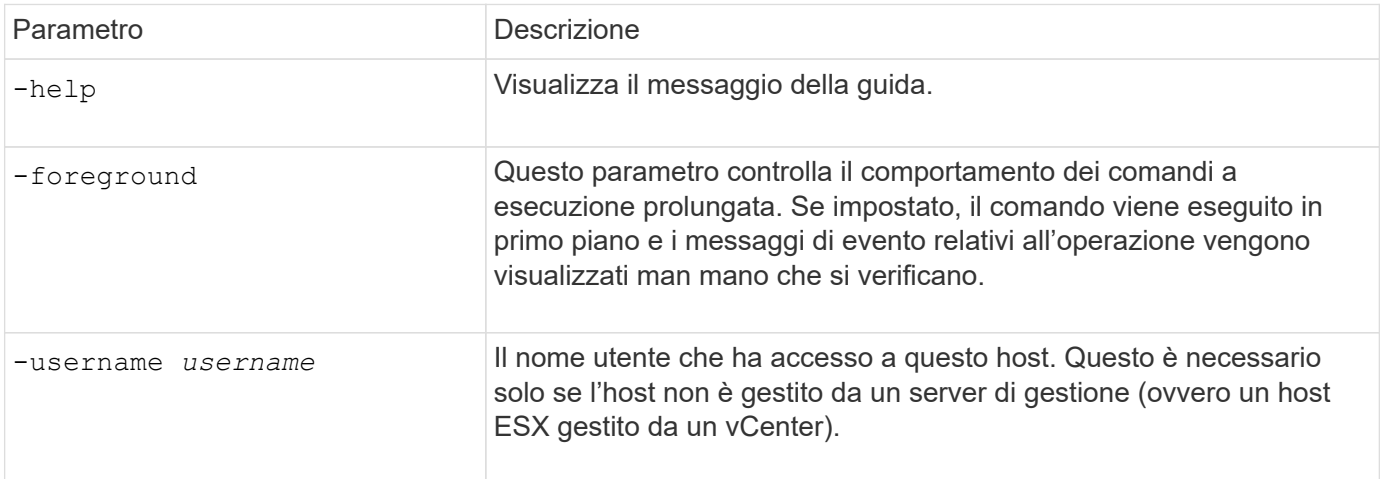

# **Implementare l'utility**

# **Aggiornare un'istanza di implementazione**

È possibile aggiornare una macchina virtuale dell'utility di implementazione esistente inplace utilizzando l'interfaccia della riga di comando.

# **Prima di iniziare**

Assicurarsi che la distribuzione non venga utilizzata per eseguire altre attività durante l'aggiornamento. Per informazioni e restrizioni sull'aggiornamento dell'utility di distribuzione, consultare le note di rilascio correnti.

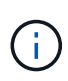

Se è installata un'istanza precedente dell'utilità di amministrazione di distribuzione di ONTAP Select, è necessario eseguire l'aggiornamento alla versione corrente. Il nodo ONTAP Select e il componente di implementazione ONTAP Select vengono aggiornati in modo indipendente. Vedere ["Aggiornare i nodi ONTAP Select"](#page-91-0) per ulteriori dettagli.

# **Scaricare il pacchetto di aggiornamento**

Per iniziare il processo di aggiornamento, è necessario scaricare il file di aggiornamento della macchina virtuale di implementazione appropriato dal sito del supporto NetApp. Il pacchetto di aggiornamento viene formattato come un singolo file compresso.

### **Fasi**

- 1. Accedere a. ["Sito di supporto NetApp"](https://mysupport.netapp.com/site/) Utilizzando un browser Web e scegliere **Download** dal menu Download.
- 2. Scorrere verso il basso e selezionare **ONTAP Select Deploy Upgrade**.
- 3. Selezionare la versione desiderata del pacchetto di aggiornamento.
- 4. Leggere il Contratto di licenza con l'utente finale (EULA) e selezionare **Accetta e continua**.
- 5. Selezionare e scaricare il pacchetto appropriato, rispondendo a tutti i prompt necessari per il proprio ambiente.

### **Caricare il pacchetto sulla macchina virtuale di distribuzione**

Dopo aver acquisito il pacchetto di aggiornamento, è necessario caricare il file sulla macchina virtuale di implementazione.

### **Prima di iniziare**

Il file di aggiornamento deve essere disponibile sulla workstation locale. È inoltre necessario disporre della password per l'account utente amministratore.

# **A proposito di queste attività**

Questa attività descrive un metodo per caricare il file sulla macchina virtuale di implementazione. Potrebbero essere disponibili altre opzioni più adatte al proprio ambiente.

#### **Fasi**

1. In una shell di comandi sulla workstation locale, utilizzare l'utility SCP per caricare il file di immagine sulla macchina virtuale di implementazione.

#### Esempio

```
scp ONTAPdeploy2.12_upgrade.tar.gz admin@10.228.162.221:/home/admin
(provide password when prompted)
```
# **Risultato**

Il file di aggiornamento viene memorizzato nella home directory dell'utente amministratore.

# **Applicare il pacchetto di aggiornamento**

Una volta caricato il file di aggiornamento sulla macchina virtuale di implementazione, è possibile applicare

l'aggiornamento.

# **Prima di iniziare**

È necessario conoscere la directory in cui è stato inserito il file di aggiornamento nella macchina virtuale dell'utility di implementazione. Inoltre, assicurarsi che l'implementazione non venga utilizzata per eseguire altre attività durante l'aggiornamento.

### **Fasi**

- 1. Accedere alla CLI dell'utility di implementazione utilizzando SSH con l'account amministratore.
- 2. Eseguire l'aggiornamento utilizzando il percorso di directory e il nome file appropriati:

deploy upgrade -package-path FILEPATH

Esempio

deploy upgrade -package-path /home/admin/ONTAPdeploy2.12\_upgrade.tar.gz

#### **Al termine**

Prima del completamento della procedura di aggiornamento, viene richiesto di creare un backup della configurazione della macchina virtuale di distribuzione. Inoltre, è necessario cancellare la cache del browser in modo da poter visualizzare le pagine di distribuzione appena create.

# **Migrare un'istanza di distribuzione su una nuova macchina virtuale**

È possibile migrare un'istanza esistente dell'utilità di amministrazione di Deploy su una nuova macchina virtuale utilizzando l'interfaccia della riga di comando.

Questa procedura si basa sulla creazione di una nuova macchina virtuale che utilizzi i dati di configurazione della macchina virtuale originale. Le macchine virtuali nuove e originali devono eseguire la stessa versione e release dell'utility di distribuzione. Non è possibile eseguire la migrazione a una versione e a una release diverse dell'utilità di distribuzione.

# **Eseguire il backup dei dati di configurazione Deploy**

È necessario creare un backup dei dati di configurazione di implementazione durante la migrazione della macchina virtuale. È inoltre necessario creare un backup dopo aver implementato un cluster ONTAP Select. I dati vengono salvati in un singolo file crittografato che è possibile scaricare sulla workstation locale.

# **Prima di iniziare**

Assicurarsi che la distribuzione non stia eseguendo altre attività durante l'operazione di backup.

#### **A proposito di questa attività**

Il file di backup creato acquisisce tutti i dati di configurazione dalla macchina virtuale. Questi dati descrivono gli aspetti dell'ambiente di implementazione, inclusi i cluster ONTAP Select.

#### **Fasi**

- 1. Accedere alla CLI dell'utility di implementazione utilizzando SSH con l'account amministratore.
- 2. Creare un backup dei dati di configurazione di implementazione, che viene memorizzato in una directory interna nel server di implementazione:

deploy backup create

3. Fornire una password per il backup quando richiesto.

Il file di backup viene crittografato in base alla password.

4. Visualizzare i backup disponibili nel sistema:

deploy backup show -detailed

5. Selezionare il file di backup in base alla data nel campo **created** e registrare il valore **Download URL**.

È possibile accedere al file di backup tramite l'URL.

6. Utilizzando un browser Web o un'utility come Curl, scaricare il file di backup sulla workstation locale con l'URL.

### **Installare una nuova istanza della macchina virtuale di distribuzione**

È necessario creare una nuova istanza della macchina virtuale di implementazione che è possibile aggiornare con i dati di configurazione della macchina virtuale originale.

### **Prima di iniziare**

È necessario conoscere le procedure utilizzate per scaricare e implementare la macchina virtuale ONTAP Select Deploy in un ambiente VMware.

### **A proposito di questa attività**

Questa attività viene descritta ad alto livello.

#### **Fasi**

- 1. Creare una nuova istanza della macchina virtuale di implementazione:
	- a. Scaricare l'immagine della macchina virtuale.
	- b. Implementare la macchina virtuale e configurare l'interfaccia di rete.
	- c. Accedere all'utility di implementazione utilizzando SSH.

#### **Informazioni correlate**

["Installare ONTAP Select Deploy"](#page-79-0)

#### **Ripristinare i dati di configurazione di implementazione sulla nuova macchina virtuale**

È necessario ripristinare i dati di configurazione dalla macchina virtuale dell'utility di implementazione originale alla nuova macchina virtuale. I dati si trovano in un singolo file che è necessario caricare dalla workstation locale.

#### **Prima di iniziare**

È necessario disporre dei dati di configurazione di un backup precedente. I dati sono contenuti in un singolo file e devono essere disponibili sulla workstation locale.

#### **Fasi**

1. In una shell di comandi sulla workstation locale, utilizzare l'utility sftp per caricare il file di backup sulla macchina virtuale di implementazione.
Esempio

```
sftp admin@10.234.81.101 (provide password when prompted)
put deploy backup 20190601162151.tar.gz
exit
```
- 2. Accedere alla CLI dell'utility di implementazione utilizzando SSH con l'account amministratore.
- 3. Ripristinare i dati di configurazione.

deploy backup restore -path PATHNAME -filename FILENAME

Esempio

deploy backup restore -path /home/admin -filename deploy\_backup\_20180601162151.tar.gz

#### **Aggiungere un'immagine ONTAP Select da distribuire**

È possibile aggiungere un'immagine ONTAP Select all'istanza dell'utilità di amministrazione della distribuzione. Una volta installata l'immagine, è possibile utilizzarla per l'implementazione di un cluster ONTAP Select.

#### **Prima di iniziare**

Ad alto livello, il processo utilizzato per aggiungere un'immagine ONTAP Select a un'istanza di distribuzione consiste in quattro fasi:

- 1. Download dell'immagine di installazione
- 2. Caricamento dell'immagine di installazione sulla macchina virtuale di implementazione
- 3. Aggiunta dell'immagine di installazione
- 4. Visualizzazione delle immagini di installazione disponibili

Prima di aggiungere nuove immagini ONTAP Select da implementare, è necessario rimuovere tutte le immagini non necessarie.

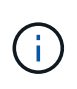

Aggiungere un'immagine ONTAP Select con una versione precedente alla versione originale inclusa nell'istanza dell'utilità di distribuzione. L'aggiunta di versioni più recenti di ONTAP Select non è una configurazione supportata.

#### **Scaricare l'immagine di installazione**

Per iniziare il processo di aggiunta di un'immagine ONTAP Select a un'istanza dell'utilità di implementazione, è necessario scaricare l'immagine di installazione dal sito del supporto NetApp. L'immagine di installazione di ONTAP Select viene formattata come singolo file compresso.

#### **Fasi**

- 1. Accedere al NetApp Support Site utilizzando un browser Web e fare clic su **Support Quick Links**.
- 2. Fare clic su **Download Software** sotto **Top Tasks** e accedere al sito.
- 3. Fare clic su **trova il prodotto**.
- 4. Scorrere verso il basso e fare clic su **ONTAP Select**.
- 5. In **Other Available Select Software** (Altro software disponibile), fare clic su \*Deploy Upgrade (implementa aggiornamento), Node Upgrade (aggiornamento nodo), Image Inst
- 6. Selezionare la versione desiderata del pacchetto di aggiornamento.
- 7. Leggere il Contratto di licenza con l'utente finale (EULA) e fare clic su **Accept & Continue** (Accetta e continua).
- 8. Selezionare e scaricare il pacchetto appropriato, rispondendo a tutti i prompt necessari per il proprio ambiente.

#### **Caricare l'immagine di installazione da distribuire**

Dopo aver acquisito l'immagine di installazione di ONTAP Select, è necessario caricare il file sulla macchina virtuale di implementazione.

#### **Prima di iniziare**

Il file dell'immagine di installazione deve essere disponibile sulla workstation locale. È inoltre necessario disporre della password per l'account utente dell'amministratore di implementazione.

#### **A proposito di questa attività**

Questa attività descrive un metodo per caricare il file sulla macchina virtuale di implementazione. Potrebbero essere disponibili altre opzioni più adatte al proprio ambiente.

#### **Fase**

1. In una shell di comandi sulla workstation locale, caricare il file immagine sulla macchina virtuale di implementazione.

Esempio

```
scp image v 93 install esx.tgz admin@10.234.81.101:/home/admin (provide
password when prompted)
```
Esempio

```
sftp admin@10.234.81.101 (provide password when prompted)
put image v 93 install esx.tgz
exit
```
#### **Risultato**

Il file di installazione del nodo viene memorizzato nella home directory dell'utente amministratore.

#### **Aggiungere l'immagine di installazione**

È possibile aggiungere l'immagine di installazione di ONTAP Select alla directory Deploy Images in modo che sia disponibile durante l'implementazione di un nuovo cluster.

#### **Prima di iniziare**

È necessario conoscere la directory in cui è stato inserito il file dell'immagine di installazione nella macchina virtuale dell'utility di implementazione. Si presuppone che il file si trovi nella home directory dell'amministratore.

#### **Fasi**

- 1. Accedere alla CLI dell'utility di implementazione utilizzando SSH con l'account amministratore (admin).
- 2. Avvia la shell Bash:

shell bash

3. Inserire il file dell'immagine di installazione nella directory delle immagini.

```
Esempio
tar -xf image v 93 install esx.tgz -C /opt/netapp/images/
```
#### **Visualizzare le immagini di installazione disponibili**

È possibile visualizzare le immagini ONTAP Select disponibili durante l'implementazione di un nuovo cluster.

#### **Fasi**

1. Accedere alla pagina Web della documentazione online dalla macchina virtuale dell'utility di implementazione e accedere utilizzando l'account Administrator (admin):

http://<FQDN|IP\_ADDRESS>/api/ui

Utilizzare il nome di dominio o l'indirizzo IP della macchina virtuale di implementazione.

- 2. Andare in fondo alla pagina e fare clic su **Deploy**, quindi fare clic su **GET /images**.
- 3. Fare clic su **Provalo!** per visualizzare le immagini ONTAP Select disponibili.
- 4. Verificare che l'immagine desiderata sia disponibile.

#### **Rimozione di un'immagine ONTAP Select dalla distribuzione**

È possibile rimuovere le immagini ONTAP Select dall'istanza dell'utilità di amministrazione della distribuzione quando non sono più necessarie.

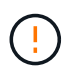

Non rimuovere le immagini ONTAP Select utilizzate da un cluster.

#### **A proposito di questa attività**

È possibile rimuovere le immagini ONTAP Select meno recenti che non sono attualmente in uso in un cluster o che sono pianificate per l'utilizzo con una futura implementazione del cluster.

#### **Fasi**

- 1. Accedere alla CLI dell'utility di implementazione utilizzando SSH con l'account amministratore (admin).
- 2. Visualizzare i cluster gestiti da Deploy e registrare le immagini ONTAP in uso:

cluster show

Annotare il numero di versione e la piattaforma dell'hypervisor in ogni caso.

3. Avvia la shell Bash:

shell bash

4. Visualizzare tutte le immagini ONTAP Select disponibili:

```
ls -lh /opt/netapp/images
```
5. Facoltativamente, rimuovere l'immagine ONTAP Select con l'host hypervisor.

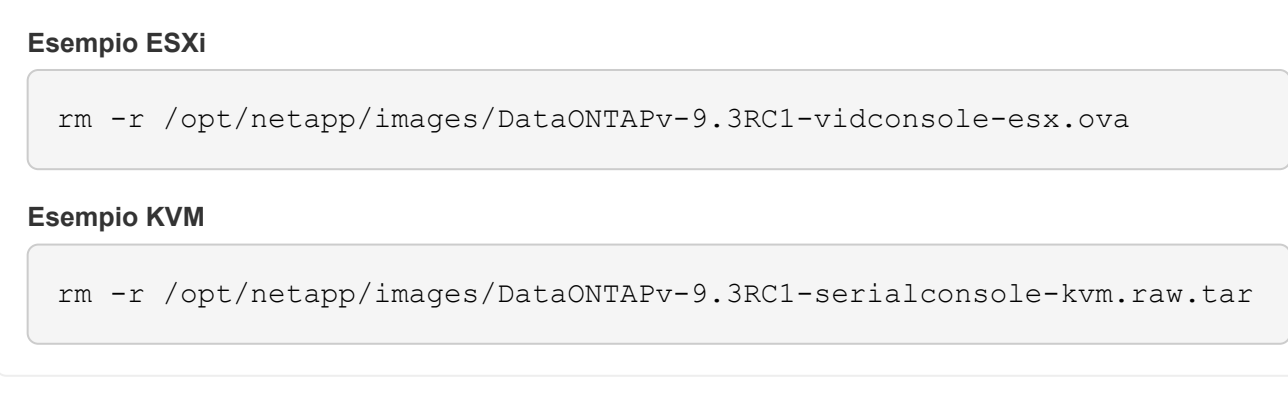

#### **Ripristina l'utility di implementazione per un cluster a due nodi**

Se l'utilità di implementazione di ONTAP Select non riesce o non è disponibile per qualche motivo, si perde la capacità di amministrare i nodi e i cluster ONTAP Select. Inoltre, tutti i cluster a due nodi perdono la funzionalità ha perché il servizio mediatore incluso con l'implementazione non è disponibile. Se si verifica un errore irreversibile, è necessario ripristinare l'istanza dell'utilità di implementazione per ripristinare la funzionalità amministrativa e ha.

#### **Prima di iniziare**

È necessario prepararsi prima di tentare di ripristinare un'istanza dell'utilità di distribuzione per garantire il successo.

#### **Competenze e informazioni richieste**

È necessario conoscere diverse procedure amministrative e disporre delle informazioni necessarie.

#### **Installazione della macchina virtuale di implementazione**

È necessario essere in grado di installare una nuova istanza dell'utilità di implementazione di ONTAP Select nell'ambiente hypervisor.

#### **Interfaccia a riga di comando di ONTAP**

È necessario essere in grado di accedere all'interfaccia utente di ONTAP del cluster ONTAP Select e utilizzare l'interfaccia della shell.

#### **Disponibilità del backup della configurazione dell'utility di implementazione**

È necessario determinare se si dispone di un backup dei dati di configurazione dall'istanza dell'utilità di implementazione non riuscita che contiene il cluster a due nodi ONTAP Select. Potrebbe essere presente un backup che non contiene il cluster.

#### **Ripristino di un backup della configurazione di implementazione**

A seconda della procedura di ripristino utilizzata, dovrebbe essere possibile ripristinare un backup dei dati di configurazione di implementazione.

#### **Indirizzo IP della macchina virtuale di implementazione originale**

È necessario conoscere l'indirizzo IP della macchina virtuale dell'utility di implementazione originale che ha avuto esito negativo.

#### **Licenze per la capacità dello storage**

È necessario determinare se vengono utilizzati i pool di capacità o i livelli di capacità delle licenze. Se si utilizzano le licenze per i pool di capacità, è necessario reinstallare ogni licenza del pool di capacità dopo il ripristino o il ripristino dell'istanza di distribuzione.

#### **Scelta della procedura di ripristino da utilizzare**

È necessario decidere quale procedura utilizzare per il ripristino di un'istanza dell'utilità di distribuzione di ONTAP Select. La decisione dipende dalla disponibilità o meno di un backup dei dati di configurazione dall'utilità di implementazione non riuscita originale che contiene il cluster a due nodi ONTAP Select.

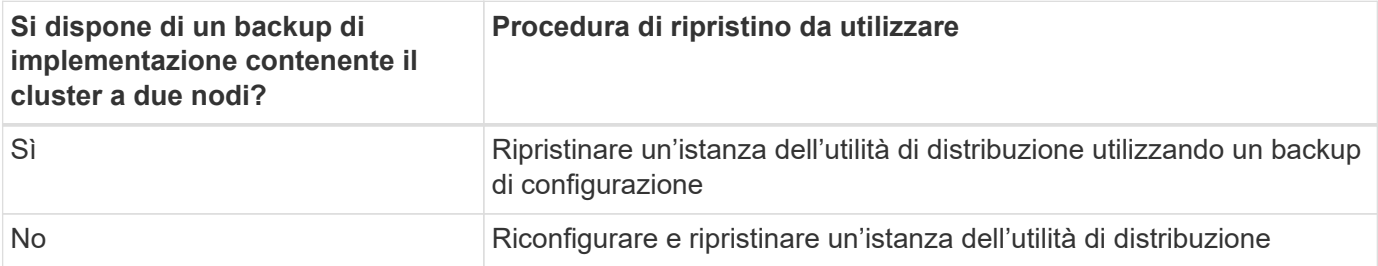

#### **Ripristinare un'istanza dell'utilità di distribuzione utilizzando un backup di configurazione**

Se si dispone di un backup dell'istanza dell'utilità di implementazione non riuscita contenente il cluster a due nodi, è possibile ripristinare i dati di configurazione nella nuova istanza della macchina virtuale di implementazione. A questo punto, è necessario completare il ripristino eseguendo una configurazione aggiuntiva dei due nodi nel cluster ONTAP Select.

#### **Prima di iniziare**

È necessario disporre di un backup dei dati di configurazione dalla macchina virtuale di implementazione non riuscita originale che contiene il cluster a due nodi. È necessario essere in grado di accedere alla CLI ONTAP del cluster a due nodi e conoscere i nomi ONTAP dei due nodi.

#### **A proposito di questa attività**

Poiché il backup della configurazione ripristinato contiene il cluster a due nodi, le destinazioni iSCSI del mediatore e le caselle postali vengono ricreate nella nuova macchina virtuale dell'utility di implementazione.

#### **Fasi**

- 1. Preparare una nuova istanza dell'utilità di implementazione di ONTAP Select:
	- a. Installare una nuova macchina virtuale dell'utility di implementazione.
	- b. Ripristinare la configurazione di implementazione da un backup precedente alla nuova macchina virtuale.

Fare riferimento alle attività correlate per informazioni più dettagliate sulle procedure di installazione e ripristino.

2. Accedere all'interfaccia della riga di comando ONTAP del cluster a due nodi ONTAP Select.

3. Accedere alla modalità avanzata dei privilegi:

set adv

4. Se l'indirizzo IP della nuova macchina virtuale di implementazione è diverso da quello della macchina virtuale di implementazione originale, è necessario rimuovere le vecchie destinazioni iSCSI del mediatore e aggiungere nuove destinazioni:

```
storage iscsi-initiator remove-target -node * -target-type mailbox
storage iscsi-initiator add-target -node <node1 name> -label mediator
-target-type mailbox -target-portal <ip address> -target-name <target>
storage iscsi-initiator add-target -node <node2 name> -label mediator
-target-type mailbox -target-portal <ip address> -target-name <target>
```
Il <ip address> Il parametro è l'indirizzo IP della nuova macchina virtuale di implementazione.

Questi comandi consentono ai nodi ONTAP Select di rilevare i dischi della mailbox sulla nuova macchina virtuale dell'utility di implementazione.

5. Determinare i nomi dei dischi del mediatore:

```
disk show -container-type mediator
```
6. Assegnare i dischi della mailbox ai due nodi:

```
disk assign -disk <mediator-disk1-name> -owner <node1-name>
disk assign -disk <mediator-disk2-name> -owner <node2-name>
```
7. Verificare che il failover dello storage sia attivato:

storage failover show

#### **Al termine**

Se si utilizzano le licenze per i pool di capacità, è necessario reinstallare ciascuna licenza per il pool di capacità. Per ulteriori informazioni, consulta la sezione *reinstallazione di una licenza per il pool di capacità*.

#### **Riconfigurare e ripristinare un'istanza dell'utilità di distribuzione**

Se non si dispone di un backup dell'istanza dell'utilità di implementazione non riuscita contenente il cluster a due nodi, è necessario configurare la destinazione iSCSI del mediatore e la mailbox nella nuova macchina virtuale di implementazione. A questo punto, è necessario completare il ripristino eseguendo una configurazione aggiuntiva dei due nodi nel cluster ONTAP Select.

#### **Prima di iniziare**

È necessario disporre del nome della destinazione del mediatore per la nuova istanza dell'utilità di implementazione. È necessario essere in grado di accedere alla CLI ONTAP del cluster a due nodi e conoscere i nomi ONTAP dei due nodi.

#### **A proposito di questa attività**

È possibile ripristinare un backup della configurazione sulla nuova macchina virtuale di implementazione anche se non contiene il cluster a due nodi. Poiché il cluster a due nodi non viene ricreato con il ripristino, è necessario aggiungere manualmente la destinazione iSCSI del mediatore e la mailbox alla nuova istanza dell'utilità di implementazione attraverso la pagina Web della documentazione online di ONTAP Select nella distribuzione. È necessario essere in grado di accedere al cluster a due nodi e conoscere i nomi ONTAP dei due nodi.

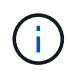

L'obiettivo della procedura di ripristino è ripristinare il cluster a due nodi in uno stato integro, in cui è possibile eseguire normali operazioni di Takeover e giveback di ha.

#### **Fasi**

- 1. Preparare una nuova istanza dell'utilità di implementazione di ONTAP Select:
	- a. Installare una nuova macchina virtuale dell'utility di implementazione.
	- b. Se si desidera, ripristinare la configurazione di implementazione da un backup precedente alla nuova macchina virtuale.

Se si ripristina un backup precedente, la nuova istanza di implementazione non conterrà il cluster a due nodi. Per informazioni più dettagliate sulle procedure di installazione e ripristino, consultare la sezione relativa alle informazioni correlate.

- 2. Accedere all'interfaccia della riga di comando ONTAP del cluster a due nodi ONTAP Select.
- 3. Accedere alla modalità avanzata con privilegi:

set adv

4. Ottenere il nome di destinazione iSCSI del mediatore:

storage iscsi-initiator show -target-type mailbox

5. Accedere alla pagina Web della documentazione online sulla nuova macchina virtuale dell'utility di implementazione e accedere utilizzando l'account admin:

http://<ip\_address>/api/ui

È necessario utilizzare l'indirizzo IP della macchina virtuale di implementazione.

- 6. Fare clic su **Mediator**, quindi su **GET /mediators**.
- 7. Fare clic su **Provalo!** per visualizzare un elenco di mediatori gestiti da Deploy.

Annotare l'ID dell'istanza del mediatore desiderata.

- 8. Fare clic su **Mediator**, quindi su **POST**.
- 9. Fornire il valore per mediator\_ID.
- 10. Fare clic su **Model** accanto a. iscsi\_target e completare il valore del nome.

Utilizzare il nome di destinazione per il parametro iqn\_NAME.

11. Fare clic su **Provalo!** per creare la destinazione iSCSI del mediatore.

Se la richiesta ha esito positivo, si riceverà il codice di stato HTTP 200.

12. Se l'indirizzo IP della nuova macchina virtuale di implementazione è diverso da quello della macchina virtuale di implementazione originale, è necessario utilizzare la CLI ONTAP per rimuovere le destinazioni iSCSI del mediatore precedente e aggiungere nuove destinazioni:

```
storage iscsi-initiator remove-target -node * -target-type mailbox
storage iscsi-initiator add-target -node <node1 name> -label mediator
-target-type mailbox -target-portal <ip address> -target-name <target>
storage iscsi-initiator add-target -node <node2 name> -label mediator-
target-type mailbox -target-portal <ip_address> -target-name <target>
```
Il <ip address> Il parametro è l'indirizzo IP della nuova macchina virtuale di implementazione.

Questi comandi consentono ai nodi ONTAP Select di rilevare i dischi della mailbox sulla nuova macchina virtuale dell'utility di implementazione.

1. Determinare i nomi dei dischi del mediatore:

```
disk show -container-type mediator
```
2. Assegnare i dischi della mailbox ai due nodi:

```
disk assign -disk <mediator-disk1-name> -owner <node1-name>
disk assign -disk <mediator-disk2-name> -owner <node2-name>
```
3. Verificare che il failover dello storage sia attivato:

```
storage failover show
```
#### **Al termine**

Se si utilizzano le licenze per i pool di capacità, è necessario reinstallare ciascuna licenza per il pool di capacità. Per ulteriori informazioni, vedere reinstallazione di una licenza di Capacity Pool.

#### **Informazioni correlate**

- ["Installare ONTAP Select Deploy"](#page-79-0)
- ["Ripristinare i dati di configurazione di implementazione sulla nuova macchina virtuale"](#page-250-0)
- ["Reinstallare una licenza del pool di capacità"](#page-115-0)

# **Domande frequenti**

Puoi trovare le risposte alle domande frequenti su ONTAP Select.

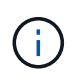

A partire da ONTAP Select 9.14.1, il supporto per l'hypervisor KVM è stato ripristinato. In precedenza, il supporto per l'implementazione di un nuovo cluster su un hypervisor KVM è stato rimosso in ONTAP Select 9.10.1 e il supporto per la gestione di cluster e host KVM esistenti, ad eccezione di quelli da mettere offline o eliminare, è stato rimosso in ONTAP Select 9.11.1.

### **Generale**

Ci sono diverse domande e risposte generali.

#### **Qual è la differenza tra ONTAP Select Deploy e ONTAP Select?**

ONTAP Select Deploy è l'utility utilizzata per creare cluster ONTAP Select. Attualmente ONTAP Select Deploy è l'unico metodo disponibile per la creazione di un cluster di produzione. ONTAP Select Deploy può anche essere utilizzato per creare un cluster Select di valutazione per consentire ai client di testare e documentare le fasi effettive di un'implementazione in produzione. ONTAP Select Deploy può anche convertire un cluster di valutazione in un cluster di produzione utilizzando una licenza di livello di capacità appropriata con capacità sufficiente a coprire lo spazio consumato durante la valutazione.

ONTAP Select Deploy è una macchina virtuale che contiene un'immagine di ONTAP Select. Durante l'installazione del cluster, ONTAP Select Deploy esegue diversi controlli per garantire che siano soddisfatti i requisiti minimi di ONTAP Select. I cluster ONTAP Select Deploy VM e Select possono essere aggiornati separatamente.

#### **Come posso risolvere un problema di performance con ONTAP Select?**

Proprio come ONTAP su FAS, i dati sulle performance devono essere raccolti utilizzando l'utility perfstat. Ecco un esempio di comando:

```
perfstat8 –i N,m -t <sample time in minutes> --verbose --nodes=<filer IP>
--diag-passwd=abcxyz --mode="cluster-mode" > <name of output file>
```
#### **Come si accede alla pagina API Swagger per l'implementazione di ONTAP Select?**

http://<Deploy-IP-Address/api/ui

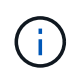

La release API v3 non è compatibile con le versioni precedenti dell'API. Una nuova procedura API è disponibile sul ["Field Portal"](https://library.netapp.com/ecm/ecm_download_file/ECMLP2845694).

#### **È possibile eseguire il backup di ONTAP Select VM con snapshot VMware o di altri produttori?**

No ONTAP Select VM utilizza dischi indipendenti e persistenti, esclusi dagli snapshot basati su VMware. L'unico metodo supportato per il backup di ONTAP Select è SnapMirror o SnapVault.

#### **Dove posso ottenere chiarimenti per domande non trattate in questa FAQ?**

Contatto xref:.[/"ng-ses-ontap-select@netapp.com"](mailto:ng-ses-ontap-select@netapp.com).

### **Licenze, installazione, upgrade e reverts**

Esistono diverse domande e risposte relative a licenze, installazione, upgrade e reverts.

#### **ONTAP Select e ONTAP Select possono essere implementati separatamente?**

Sì. L'utility ONTAP Select Deploy può essere aggiornata separatamente dal cluster ONTAP Select. Allo stesso modo, il cluster Select può essere aggiornato separatamente dall'utility di implementazione di ONTAP Select.

#### **È possibile aggiornare ONTAP Select utilizzando la stessa procedura di un cluster FAS?**

Sì, la procedura di aggiornamento per un cluster Select è identica all'aggiornamento di un cluster FAS, anche se il binario di aggiornamento ONTAP Select è un download separato dal binario di aggiornamento di ONTAP su FAS.

#### **È possibile ripristinare ONTAP Select utilizzando la stessa procedura di un cluster FAS?**

Sì, la procedura di revert per un cluster ONTAP Select è quasi identica alla procedura di revert per un cluster FAS. Tuttavia, esistono alcune differenze:

- Solo le istanze aggiornate di ONTAP Select possono essere ripristinate e solo fino alla versione di installazione originale. Le nuove installazioni non possono essere ripristinate a una release di codice precedente, anche se ONTAP Select in generale supporta quella release precedente.
- Per ONTAP Select (KVM) e ONTAP Select (ESX) che utilizzano RAID software, non è possibile ripristinare una versione precedente che non supporta RAID software. Inoltre, una nuova installazione di ONTAP Select 9.5 o versione successiva su ESX utilizza i driver di rete VMXNET3 e, quando possibile, il driver vNMVE. Queste nuove installazioni non possono essere ripristinate alle versioni precedenti di ONTAP Select.
- Se anche ONTAP Select VM è stato aggiornato a un'istanza di grandi dimensioni (utilizzando la licenza Premium XL), il ripristino di una versione precedente alla 9.6 non è supportato, poiché la funzionalità delle istanze di grandi dimensioni non è disponibile nelle versioni precedenti.

#### **L'SDS di ONTAP MetroCluster richiede almeno una licenza Premium?**

Sì.

#### **È possibile modificare la configurazione di rete del cluster ONTAP Select dopo l'installazione?**

Le modifiche alle seguenti proprietà del cluster ONTAP Select vengono riconosciute dalla distribuzione di ONTAP Select utilizzando l'operazione di refresh del cluster disponibile tramite GUI, CLI o API REST:

- Configurazione di rete (indirizzi IP, DNS, NTP, netmask e gateway)
- Cluster ONTAP Select, nome del nodo e versione

Sono inoltre riconosciute le seguenti modifiche di ONTAP Select VM:

- Modifiche del nome e dello stato della macchina virtuale ONTAP Select (ad esempio, online o offline)
- Modifiche del nome della rete host e del nome del pool di storage

L'aggiornamento a ONTAP Select Deploy 2.6 consente di supportare queste modifiche per qualsiasi cluster ONTAP Select già implementato ma non modificato rispetto alla configurazione originale. In altre parole, se le proprietà del cluster ONTAP Select sopra menzionate sono state modificate utilizzando Gestione di sistema o vCenter, l'aggiornamento a ONTAP Select Deploy 2.6 non risolverà queste incoerenze. Prima di eseguire il rollback delle modifiche alle proprietà ONTAP Select per consentire a ONTAP Select Deploy di aggiungere i propri metadati univoci a ciascuna macchina virtuale ONTAP Select.

#### **È possibile modificare la configurazione di rete di ONTAP Select Deploy dopo l'installazione?**

La modifica dei dettagli di rete dell'istanza di distribuzione dopo l'esecuzione in un ambiente non è supportata. Per ulteriori informazioni, consultare ["Articolo della Knowledge base - Modifica della configurazione DNS](https://kb.netapp.com/onprem/ontap/ONTAP_Select/Modifying_DNS_configuration_of_ONTAP_Deploy_instance) [dell'istanza di distribuzione di ONTAP"](https://kb.netapp.com/onprem/ontap/ONTAP_Select/Modifying_DNS_configuration_of_ONTAP_Deploy_instance).

#### **In che modo deploy rileva il rinnovo delle licenze ONTAP Select?**

Il metodo è lo stesso per tutte le licenze, sebbene le specifiche variano a seconda che si tratti di una licenza per Tier di capacità o pool di capacità.

• ONTAP Select Deploy rileva se le licenze e i contratti di supporto vengono rinnovati con l'acquisto di un file di licenza aggiornato da NetApp. Il file di licenza (.NLF) include le date di capacità, inizio e fine e viene generato in ["Sito di supporto NetApp",](https://mysupport.netapp.com/site/) E quindi aggiornato sul server di distribuzione.

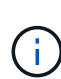

È possibile caricare l'NLF nel server di distribuzione utilizzando le funzioni **Add** e **Update**. **Aggiungi** aggiunge nuove licenze al server e **Aggiorna** aggiorna i file esistenti con informazioni quali capacità, licenza nodo (standard, premium, premium XL), date di inizio e fine del supporto (licenza livello capacità) o date di inizio e fine dell'abbonamento (licenza pool di capacità).

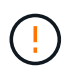

Non tentare di modificare il file di licenza. In questo modo, la chiave di protezione viene invalidata e la licenza non è valida.

• Una licenza **livello di capacità** è una licenza permanente per nodo legata al numero di serie del nodo ONTAP Select. Viene venduto con un contratto di supporto separato. Sebbene la licenza sia permanente, il contratto di supporto deve essere rinnovato per accedere agli aggiornamenti ONTAP Select e ricevere assistenza dal supporto tecnico NetApp. Inoltre, per modificare i parametri della licenza, ad esempio la capacità o le dimensioni del nodo, è necessario un contratto di supporto corrente.

L'acquisto di un aggiornamento della licenza del livello di capacità, di una modifica dei parametri o di un rinnovo del contratto di supporto richiede il numero di serie del nodo come parte dell'ordine. I numeri di serie del nodo del livello di capacità sono composti da nove cifre e iniziano con il numero '32'.

Una volta completato l'acquisto e generato il file di licenza, questo viene caricato sul server di distribuzione utilizzando la funzione **Aggiorna**.

• Una **licenza pool di capacità** è un abbonamento per il diritto di utilizzare un pool specifico di capacità e dimensioni dei nodi (standard, premium, premium XL) per distribuire uno o più cluster. L'abbonamento include il diritto di utilizzare una licenza e il supporto per un periodo specificato. Il diritto di utilizzare una licenza e il contratto di supporto hanno specificato le date di inizio e di fine.

#### **In che modo deploy rileva se i nodi hanno rinnovato licenze o contratto di supporto?**

Acquistare, generare e caricare un file di licenza aggiornato è il modo in cui Deploy rileva le licenze rinnovate e i contratti di supporto.

Se la data di fine del contratto di supporto del livello di capacità è passata, il nodo può continuare a funzionare, ma non sarà possibile scaricare e installare gli aggiornamenti ONTAP, o chiamare il supporto tecnico NetApp per assistenza senza prima aggiornare il contratto di supporto.

Se un abbonamento al pool di capacità scade, il sistema avvisa l'utente prima, ma dopo 30 giorni, se il sistema si spegne, non si riavvia finché non viene installata una sottoscrizione aggiornata sul server di distribuzione.

## **Storage**

Ci sono diverse domande e risposte relative allo storage.

#### **Una singola istanza di implementazione ONTAP Select può creare cluster su ESX e KVM?**

Sì. ONTAP Select Deploy può essere installato su KVM o ESX ed entrambe le installazioni possono creare cluster ONTAP Select su entrambi gli hypervisor.

#### **VCenter è richiesto per ONTAP Select su ESX?**

Se gli host ESX dispongono di una licenza appropriata, non è necessario che gli host ESX siano gestiti da un vCenter Server. Tuttavia, se gli host sono gestiti da un server vCenter, è necessario configurare ONTAP Select Deploy per l'utilizzo di tale server vCenter. In altre parole, non è possibile configurare gli host ESX come standalone in ONTAP Select Deploy se vengono gestiti attivamente da un server vCenter. Tenere presente che la VM di implementazione ONTAP Select si affida a vCenter per tenere traccia di tutte le migrazioni delle VM ONTAP Select tra gli host ESXi a causa di un evento vMotion o VMware ha.

#### **Che cos'è il RAID software?**

ONTAP Select può utilizzare server senza controller RAID hardware. In questo caso, la funzionalità RAID viene implementata nel software. Quando si utilizza il software RAID, sono supportati sia i dischi SSD che NVMe. I dischi di boot e core di ONTAP Select devono ancora risiedere all'interno di una partizione virtualizzata (pool di storage o datastore). ONTAP Select utilizza RD2 (partizione root-data-data) per partizionare gli SSD. Pertanto, la partizione root di ONTAP Select risiede sugli stessi spindle fisici utilizzati per gli aggregati di dati. Tuttavia, l'aggregato root e i dischi virtualizzati di boot e core non contano rispetto alla licenza di capacità.

Tutti i metodi RAID disponibili su AFF/FAS sono disponibili anche per ONTAP Select. Sono inclusi RAID 4, RAID DP e RAID-TEC. Il numero minimo di SSD varia in base al tipo di configurazione RAID scelta. Le Best practice richiedono la presenza di almeno un ricambio. I dischi spare e di parità non vengono conteggiati per la licenza di capacità.

#### **In che modo il RAID software è diverso da una configurazione RAID hardware?**

Il RAID software è un livello dello stack software ONTAP. Il RAID software offre un maggiore controllo amministrativo perché i dischi fisici sono partizionati e disponibili come dischi raw all'interno della macchina virtuale ONTAP Select. Mentre, con RAID hardware, è generalmente disponibile un singolo LUN di grandi dimensioni che può essere scolpito per creare VMDISK visti in ONTAP Select. Il RAID software è disponibile come opzione e può essere utilizzato al posto del RAID hardware.

Alcuni dei requisiti per il RAID software sono i seguenti:

- Supportato per ESX e KVM
	- A partire da ONTAP Select 9.14.1, il supporto per l'hypervisor KVM è stato ripristinato. In precedenza, il supporto per l'hypervisor KVM era stato rimosso in ONTAP Select 9.10.1.
- Dimensioni dei dischi fisici supportati: 200 GB 32 TB
- Supportato solo su configurazioni DAS
- Supportato con SSD o NVMe
- Richiede una licenza Premium o Premium XL ONTAP Select
- Il controller RAID hardware deve essere assente o disattivato oppure deve funzionare in modalità HBA SAS
- Per i dischi di sistema è necessario utilizzare un pool di storage LVM o un datastore basato su un LUN dedicato: Core dump, boot/NVRAM e Mediator.

#### **ONTAP Select per KVM supporta più NIC bonds?**

Durante l'installazione su KVM, è necessario utilizzare un singolo collegamento e un singolo bridge. Un host con due o quattro porte fisiche deve avere tutte le porte nella stessa connessione.

#### **In che modo ONTAP Select segnala o segnala la presenza di un disco fisico guasto o di una scheda di rete nell'host dell'hypervisor? ONTAP Select recupera queste informazioni dall'hypervisor o deve essere impostato il monitoraggio a livello di hypervisor?**

Quando si utilizza un controller RAID hardware, ONTAP Select non è in gran parte consapevole dei problemi di fondo del server. Se il server viene configurato in base alle Best practice, dovrebbe esistere una certa quantità di ridondanza. Si consiglia di utilizzare RAID 5/6 per superare i guasti dei dischi. Per le configurazioni RAID software, ONTAP emette avvisi in caso di guasto del disco e, se è presente un disco libero, avvia la ricostruzione del disco.

È necessario utilizzare almeno due NIC fisiche per evitare un singolo punto di errore a livello di rete. NetApp consiglia di configurare il raggruppamento e il bonding delle schede di rete con due o più uplink nel raggruppamento o nel legame per i gruppi di porte dati, gestione e interne. Tale configurazione garantisce che, in caso di errore di uplink, lo switch virtuale sposti il traffico dall'uplink guasto a un uplink integro nel team NIC. Per ulteriori informazioni sulla configurazione di rete consigliata, vedere ["Riepilogo delle Best practice:](#page-45-0) [Networking"](#page-45-0).

Tutti gli altri errori vengono gestiti da ONTAP ha nel caso di un cluster a due o quattro nodi. Se il server hypervisor deve essere sostituito e il cluster ONTAP Select deve essere ricostituito con un nuovo server, contattare il supporto tecnico NetApp.

#### **Qual è la dimensione massima del datastore supportata da ONTAP Select?**

Tutte le configurazioni, incluso vSAN, supportano 400 TB di storage per nodo ONTAP Select.

Quando si esegue l'installazione su datastore di dimensioni superiori a quelle massime supportate, è necessario utilizzare Capacity Cap durante la configurazione del prodotto.

#### **Come posso aumentare la capacità di un nodo ONTAP Select?**

ONTAP Select Deploy contiene un workflow di aggiunta dello storage che supporta l'operazione di espansione della capacità su un nodo ONTAP Select. È possibile espandere lo storage in gestione utilizzando lo spazio dello stesso datastore (se lo spazio è ancora disponibile) o aggiungendo spazio da un datastore separato. La combinazione di datastore locali e datastore remoti nello stesso aggregato non è supportata.

Storage add supporta anche il RAID software. Tuttavia, nel caso di RAID software, è necessario aggiungere ulteriori dischi fisici alla macchina virtuale ONTAP Select. L'aggiunta di storage in questo caso è simile alla gestione di un array FAS o AFF. Le dimensioni dei gruppi RAID e delle unità devono essere prese in considerazione quando si aggiunge storage a un nodo ONTAP Select utilizzando il software RAID.

#### **ONTAP Select supporta gli archivi dati vSAN o di tipo array esterno?**

ONTAP Select Deploy e ONTAP Select per ESX supportano la configurazione di un cluster a nodo singolo ONTAP Select utilizzando un datastore vSAN o un tipo di array esterno per il proprio pool di storage.

ONTAP Select Deploy e ONTAP Select per KVM supportano la configurazione di un cluster a nodo singolo ONTAP Select utilizzando un tipo di pool di storage logico condiviso su array esterni. I pool di storage possono essere basati su iSCSI o FC/FCoE. Altri tipi di pool di storage non sono supportati.

Sono supportati i cluster ha Multinode su storage condiviso.

#### **ONTAP Select supporta cluster a più nodi su vSAN o altro storage esterno condiviso, inclusi alcuni stack HCI?**

I cluster a più nodi che utilizzano storage esterno (vNAS a più nodi) sono supportati sia per ESX che per KVM.

La combinazione di hypervisor nello stesso cluster non è supportata. Un'architettura ha su storage condiviso implica ancora che ogni nodo di una coppia ha disponga di una copia mirror dei dati del partner. Tuttavia, un cluster a più nodi offre i vantaggi del funzionamento senza interruzioni di ONTAP rispetto a un cluster a nodo singolo basato su VMware ha o KVM Live Motion.

Sebbene ONTAP Select Deploy aggiunga il supporto per più macchine virtuali ONTAP Select sullo stesso host, non consente a tali istanze di far parte dello stesso cluster ONTAP Select durante la creazione del cluster. Per gli ambienti ESX, NetApp consiglia di creare regole di affinità per le macchine virtuali in modo che VMware ha non tenti di migrare più macchine virtuali ONTAP Select dallo stesso cluster ONTAP Select su un singolo host ESX. Inoltre, se ONTAP Select Deploy rileva che una migrazione amministrativa (avviata dall'utente) di vMotion o live di una macchina virtuale ONTAP Select ha causato una violazione delle Best practice, ad esempio due nodi ONTAP Select che finiscono sullo stesso host fisico, ONTAP Select Deploy invia un avviso nella GUI e nel log di implementazione. L'unico modo in cui ONTAP Select Deploy viene a conoscenza della posizione della macchina virtuale ONTAP Select è il risultato di un'operazione di aggiornamento del cluster, che è un'operazione manuale che l'amministratore di ONTAP Select Deploy deve avviare. ONTAP Select Deploy non dispone di funzionalità che abilitano il monitoraggio proattivo e l'avviso è visibile solo attraverso la GUI o il log di implementazione. In altre parole, questo avviso non può essere inoltrato a un'infrastruttura di monitoraggio centralizzata.

#### **ONTAP Select supporta la tecnologia NSX VXLAN di VMware?**

Sono supportati i gruppi di porte NSX-V VXLAN. Nel caso di ha multinodo, incluso SDS ONTAP MetroCluster, assicurarsi di configurare la MTU della rete interna in modo che sia compresa tra 7500 e 8900 (invece di 9000) per ospitare l'overhead della VXLAN. La MTU della rete interna può essere configurata con l'implementazione di ONTAP Select durante l'implementazione del cluster.

#### **ONTAP Select supporta la migrazione live KVM?**

Le macchine virtuali ONTAP Select eseguite su pool di storage di array esterni supportano migrazioni live virsh.

#### **Ho bisogno di ONTAP Select Premium per vSAN AF?**

No, tutte le versioni sono supportate indipendentemente dal fatto che le configurazioni di array esterno o vSAN siano tutte flash.

#### **Quali impostazioni di vSAN FTT/FTM sono supportate?**

Select VM eredita il criterio di storage del datastore vSAN e non esistono restrizioni sulle impostazioni FTT/FTM. Tuttavia, si noti che, a seconda delle impostazioni FTT/FTM, le dimensioni della macchina virtuale ONTAP Select possono essere notevolmente superiori rispetto alla capacità configurata durante la configurazione. ONTAP Select utilizza VMDK thick-desiderose e azzerati che vengono creati durante l'installazione. Per evitare di influenzare altre macchine virtuali che utilizzano lo stesso datastore condiviso, è importante fornire una capacità libera sufficiente nel datastore per adattarsi alle dimensioni reali di Select VM derivate dalle impostazioni Select Capacity e FTT/FTM.

#### **È possibile eseguire più nodi ONTAP Select sullo stesso host se fanno parte di diversi cluster Select?**

È possibile configurare più nodi ONTAP Select sullo stesso host solo per le configurazioni vNAS, purché questi nodi non facciano parte dello stesso cluster ONTAP Select. Questo non è supportato per le configurazioni DAS perché più nodi ONTAP Select sullo stesso host fisico competono per l'accesso al controller RAID.

#### **È possibile disporre di un host con una singola porta 10GE che esegue ONTAP Select ed è disponibile sia per ESX che per KVM?**

È possibile utilizzare una singola porta 10GE per connettersi alla rete esterna. Tuttavia, NetApp consiglia di utilizzare questa opzione solo in ambienti con fattore di forma ridotto e limitato. Questo è supportato sia con ESX che con KVM.

#### **Quali processi aggiuntivi è necessario eseguire per eseguire una migrazione live su KVM?**

È necessario installare ed eseguire i componenti open-source di CLVM e pacemaker (PC) su ciascun host che partecipa alla migrazione live. Questo è necessario per accedere agli stessi gruppi di volumi su ciascun host.

### **VCenter**

Esistono diverse domande e risposte relative a VMware vCenter.

#### **In che modo ONTAP Select Deploy comunica con vCenter e quali porte firewall devono essere aperte?**

ONTAP Select Deploy utilizza l'API VMware VIX per comunicare con vCenter e/o con l'host ESX. La documentazione VMware indica che la connessione iniziale a un server vCenter o a un host ESX viene eseguita utilizzando HTTPS/SOAP sulla porta TCP 443. Porta per HTTP sicuro su TLS/SSL. In secondo luogo, viene aperta una connessione all'host ESX su un socket sulla porta TCP 902. I dati che superano questa connessione vengono crittografati con SSL. Inoltre, ONTAP Select Deploy problemi a. PING Per verificare che l'host ESX risponda all'indirizzo IP specificato.

ONTAP Select Deploy deve inoltre essere in grado di comunicare con il nodo ONTAP Select e gli indirizzi IP di gestione del cluster come segue:

- Ping
- SSH (porta 22)
- SSL (porta 443)

Per i cluster a due nodi, ONTAP Select implementa le caselle postali del cluster. Ciascun nodo ONTAP Select deve essere in grado di raggiungere l'implementazione ONTAP Select tramite iSCSI (porta 3260).

Per i cluster a più nodi, la rete interna deve essere completamente aperta (nessun NAT o firewall).

#### **Quali diritti vCenter sono necessari per l'implementazione di ONTAP Select per creare cluster ONTAP Select?**

L'elenco dei diritti vCenter richiesti è disponibile qui: ["Server VMware vCenter"](#page-39-0).

### **HA e cluster**

Ci sono diverse domande e risposte che riguardano le coppie e i cluster ha.

#### **Qual è la differenza tra un cluster a quattro, sei o otto nodi e un cluster ONTAP Select a due nodi?**

A differenza dei cluster a quattro nodi, sei nodi e otto nodi in cui la macchina virtuale ONTAP Select Deploy viene utilizzata principalmente per creare il cluster, un cluster a due nodi si affida continuamente alla macchina virtuale ONTAP Select Deploy per il quorum ad alta disponibilità. Se la macchina virtuale ONTAP Select Deploy non è disponibile, i servizi di failover vengono disattivati.

#### **Che cos'è MetroCluster SDS?**

MetroCluster SDS è un'opzione di replica sincrona a basso costo che rientra nella categoria delle soluzioni di business continuity MetroCluster di NetApp. È disponibile solo con ONTAP Select, a differenza di NetApp MetroCluster, disponibile su flash ibrida FAS, AFF, storage privato NetApp per il cloud e tecnologia NetApp FlexArray®.

#### **Quali sono le differenze tra le schede di sicurezza MetroCluster e NetApp MetroCluster?**

MetroCluster offre una soluzione di replica sincrona e rientra nelle soluzioni NetApp MetroCluster. Tuttavia, le differenze principali riguardano le distanze supportate (~10 km rispetto a 300 km) e il tipo di connettività (sono supportate solo le reti IP anziché FC e IP).

#### **Qual è la differenza tra un cluster ONTAP Select a due nodi e un SDS ONTAP MetroCluster a due nodi?**

Il cluster a due nodi è definito come un cluster per il quale entrambi i nodi si trovano nello stesso data center entro 300 m l'uno dall'altro. In generale, entrambi i nodi dispongono di uplink verso lo stesso switch di rete o insieme di switch di rete collegati da un collegamento Inter-Switch.

L'SDS MetroCluster a due nodi è definito come un cluster i cui nodi sono fisicamente separati (stanze diverse, edifici diversi o data center diversi) e le connessioni uplink di ciascun nodo sono collegate a switch di rete separati. Sebbene MetroCluster SDS non richieda hardware dedicato, l'ambiente dovrebbe supportare una serie di requisiti minimi in termini di latenza (RTT 5 ms e jitter 5 ms per un totale massimo di 10 ms) e distanza fisica (10 km).

MetroCluster SDS è una funzione premium e richiede la licenza Premium o Premium XL. Una licenza Premium supporta la creazione di macchine virtuali di piccole e medie dimensioni, oltre a supporti HDD e SSD. Tutte queste configurazioni sono supportate.

#### **L'SDS di ONTAP MetroCluster richiede storage locale (DAS)?**

ONTAP MetroCluster SDS supporta tutti i tipi di configurazioni di storage (DAS e vNAS).

#### **ONTAP MetroCluster supporta RAID software?**

Sì, il RAID software è supportato con i supporti SSD su KVM ed ESX.

#### **ONTAP MetroCluster SDS supporta sia SSD che supporti rotanti?**

Sì, anche se è richiesta una licenza Premium, questa licenza supporta sia macchine virtuali piccole che medie, oltre a SSD e supporti rotanti.

#### **ONTAP MetroCluster SDS supporta cluster a quattro nodi e dimensioni superiori?**

No, solo i cluster a due nodi con un mediatore possono essere configurati come SDS MetroCluster.

#### **Quali sono i requisiti per ONTAP MetroCluster SDS?**

I requisiti sono i seguenti:

- Tre data center (uno per ONTAP Select Deploy Mediator e uno per ogni nodo).
- RTT di 5 ms e jitter di 5 ms per un totale massimo di 10 ms e una distanza fisica massima di 10 km tra i nodi ONTAP Select.
- 125 ms RTT e una larghezza di banda minima di 5 Mbps tra il mediatore di implementazione ONTAP Select e ciascun nodo ONTAP Select.
- Una licenza Premium o Premium XL.

#### **ONTAP Select supporta vMotion o VMware ha?**

Le macchine virtuali ONTAP Select eseguite su datastore vSAN o su datastore di array esterni (in altre parole, implementazioni vNAS) supportano le funzionalità vMotion, DRS e VMware ha.

#### **ONTAP Select supporta Storage vMotion?**

Storage vMotion è supportato per tutte le configurazioni, inclusi i cluster ONTAP Select a nodo singolo e a più nodi e la macchina virtuale ONTAP Select Deploy. Storage vMotion può essere utilizzato per eseguire la migrazione di ONTAP Select o ONTAP Select Deploy VM tra diverse versioni di VMFS (ad esempio da VMFS 5 a VMFS 6), ma non è limitato a questo caso d'utilizzo. La procedura consigliata consiste nell'arrestare la macchina virtuale prima di avviare un'operazione Storage vMotion. Una volta completata l'operazione di storage vMotion, ONTAP Select Deploy deve eseguire la seguente operazione:

Si noti che non è supportata un'operazione di storage vMotion tra diversi tipi di datastore. In altre parole, le operazioni di storage vMotion tra datastore di tipo NFS e datastore VMFS non sono supportate. In generale, le operazioni di storage vMotion tra datastore esterni e datastore DAS non sono supportate.

#### **Il traffico ha tra i nodi ONTAP Select può essere eseguito su porte fisiche diverse vSwitch e/o separate e/o utilizzando cavi IP point-to-point tra host ESX?**

Queste configurazioni non sono supportate. ONTAP Select non ha visibilità sullo stato degli uplink fisici di rete che trasportano il traffico client. Pertanto, ONTAP Select si affida al heartbeat ha per garantire che la macchina virtuale sia accessibile ai client e al suo peer allo stesso tempo. Quando si verifica una perdita di connettività fisica, la perdita del heartbeat ha determina un failover automatico verso l'altro nodo, che è il comportamento desiderato.

La separazione del traffico ha su un'infrastruttura fisica separata può causare la comunicazione tra una macchina virtuale Select e il suo peer, ma non con i suoi client. In questo modo si impedisce il processo automatico di ha e si ottiene un'indisponibilità dei dati fino a quando non viene invocato un failover manuale.

### **Servizio mediatore**

Ci sono diverse domande e risposte relative al servizio di mediazione.

#### **Che cos'è il servizio Mediator?**

Un cluster a due nodi si affida continuamente alla VM di implementazione ONTAP Select per il quorum ha. Una macchina virtuale ONTAP Select Deploy che partecipa a una negoziazione di quorum ha a due nodi è denominata macchina virtuale mediatrice.

#### **Il servizio Mediator può essere remoto?**

Sì. L'implementazione di ONTAP Select come mediatore per una coppia ha a due nodi supporta una latenza WAN fino a 500 ms RTT e richiede una larghezza di banda minima di 5 Mbps.

#### **Quale protocollo utilizza il servizio Mediator?**

Il traffico del mediatore è iSCSI, ha origine sugli indirizzi IP di gestione dei nodi ONTAP Select e termina sull'indirizzo IP di implementazione ONTAP Select. Tenere presente che non è possibile utilizzare IPv6 per l'indirizzo IP di gestione dei nodi ONTAP Select quando si utilizza un cluster a due nodi.

#### **È possibile utilizzare un servizio Mediator per più cluster ha a due nodi?**

Sì. Ogni macchina virtuale ONTAP Select Deploy può fungere da servizio mediatore comune per un massimo di 100 cluster ONTAP Select a due nodi.

#### **È possibile modificare la posizione del servizio Mediator dopo l'implementazione?**

Sì. È possibile utilizzare un'altra macchina virtuale ONTAP Select Deploy per ospitare il servizio Mediator.

#### **ONTAP Select supporta cluster estesi con (o senza) il mediatore?**

Solo un cluster a due nodi con un Mediator è supportato in un modello di implementazione ha esteso.

# **Note legali**

Le note legali forniscono l'accesso a dichiarazioni di copyright, marchi, brevetti e altro ancora.

# **Copyright**

["https://www.netapp.com/company/legal/copyright/"](https://www.netapp.com/company/legal/copyright/)

### **Marchi**

NETAPP, il logo NETAPP e i marchi elencati nella pagina dei marchi NetApp sono marchi di NetApp, Inc. Altri nomi di società e prodotti potrebbero essere marchi dei rispettivi proprietari.

["https://www.netapp.com/company/legal/trademarks/"](https://www.netapp.com/company/legal/trademarks/)

### **Brevetti**

Un elenco aggiornato dei brevetti di proprietà di NetApp è disponibile all'indirizzo:

<https://www.netapp.com/pdf.html?item=/media/11887-patentspage.pdf>

# **Direttiva sulla privacy**

["https://www.netapp.com/company/legal/privacy-policy/"](https://www.netapp.com/company/legal/privacy-policy/)

### **Open source**

Il file di avviso fornisce informazioni sul copyright di terze parti e sulle licenze utilizzate nel software NetApp.

• ["Avviso per ONTAP Select 9.14.1"](https://library.netapp.com/ecm/ecm_download_file/ECMLP2886734)

#### **Informazioni sul copyright**

Copyright © 2024 NetApp, Inc. Tutti i diritti riservati. Stampato negli Stati Uniti d'America. Nessuna porzione di questo documento soggetta a copyright può essere riprodotta in qualsiasi formato o mezzo (grafico, elettronico o meccanico, inclusi fotocopie, registrazione, nastri o storage in un sistema elettronico) senza previo consenso scritto da parte del detentore del copyright.

Il software derivato dal materiale sottoposto a copyright di NetApp è soggetto alla seguente licenza e dichiarazione di non responsabilità:

IL PRESENTE SOFTWARE VIENE FORNITO DA NETAPP "COSÌ COM'È" E SENZA QUALSIVOGLIA TIPO DI GARANZIA IMPLICITA O ESPRESSA FRA CUI, A TITOLO ESEMPLIFICATIVO E NON ESAUSTIVO, GARANZIE IMPLICITE DI COMMERCIABILITÀ E IDONEITÀ PER UNO SCOPO SPECIFICO, CHE VENGONO DECLINATE DAL PRESENTE DOCUMENTO. NETAPP NON VERRÀ CONSIDERATA RESPONSABILE IN ALCUN CASO PER QUALSIVOGLIA DANNO DIRETTO, INDIRETTO, ACCIDENTALE, SPECIALE, ESEMPLARE E CONSEQUENZIALE (COMPRESI, A TITOLO ESEMPLIFICATIVO E NON ESAUSTIVO, PROCUREMENT O SOSTITUZIONE DI MERCI O SERVIZI, IMPOSSIBILITÀ DI UTILIZZO O PERDITA DI DATI O PROFITTI OPPURE INTERRUZIONE DELL'ATTIVITÀ AZIENDALE) CAUSATO IN QUALSIVOGLIA MODO O IN RELAZIONE A QUALUNQUE TEORIA DI RESPONSABILITÀ, SIA ESSA CONTRATTUALE, RIGOROSA O DOVUTA A INSOLVENZA (COMPRESA LA NEGLIGENZA O ALTRO) INSORTA IN QUALSIASI MODO ATTRAVERSO L'UTILIZZO DEL PRESENTE SOFTWARE ANCHE IN PRESENZA DI UN PREAVVISO CIRCA L'EVENTUALITÀ DI QUESTO TIPO DI DANNI.

NetApp si riserva il diritto di modificare in qualsiasi momento qualunque prodotto descritto nel presente documento senza fornire alcun preavviso. NetApp non si assume alcuna responsabilità circa l'utilizzo dei prodotti o materiali descritti nel presente documento, con l'eccezione di quanto concordato espressamente e per iscritto da NetApp. L'utilizzo o l'acquisto del presente prodotto non comporta il rilascio di una licenza nell'ambito di un qualche diritto di brevetto, marchio commerciale o altro diritto di proprietà intellettuale di NetApp.

Il prodotto descritto in questa guida può essere protetto da uno o più brevetti degli Stati Uniti, esteri o in attesa di approvazione.

LEGENDA PER I DIRITTI SOTTOPOSTI A LIMITAZIONE: l'utilizzo, la duplicazione o la divulgazione da parte degli enti governativi sono soggetti alle limitazioni indicate nel sottoparagrafo (b)(3) della clausola Rights in Technical Data and Computer Software del DFARS 252.227-7013 (FEB 2014) e FAR 52.227-19 (DIC 2007).

I dati contenuti nel presente documento riguardano un articolo commerciale (secondo la definizione data in FAR 2.101) e sono di proprietà di NetApp, Inc. Tutti i dati tecnici e il software NetApp forniti secondo i termini del presente Contratto sono articoli aventi natura commerciale, sviluppati con finanziamenti esclusivamente privati. Il governo statunitense ha una licenza irrevocabile limitata, non esclusiva, non trasferibile, non cedibile, mondiale, per l'utilizzo dei Dati esclusivamente in connessione con e a supporto di un contratto governativo statunitense in base al quale i Dati sono distribuiti. Con la sola esclusione di quanto indicato nel presente documento, i Dati non possono essere utilizzati, divulgati, riprodotti, modificati, visualizzati o mostrati senza la previa approvazione scritta di NetApp, Inc. I diritti di licenza del governo degli Stati Uniti per il Dipartimento della Difesa sono limitati ai diritti identificati nella clausola DFARS 252.227-7015(b) (FEB 2014).

#### **Informazioni sul marchio commerciale**

NETAPP, il logo NETAPP e i marchi elencati alla pagina<http://www.netapp.com/TM> sono marchi di NetApp, Inc. Gli altri nomi di aziende e prodotti potrebbero essere marchi dei rispettivi proprietari.